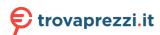

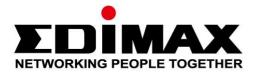

# GS-5424PLC V2/ GS-5216PLC/GS-5210PL

# User Manual 08-2021/V1.1

## Edimax Technology Co., Ltd.

No. 278, Xinhu 1st Rd., Neihu Dist., Taipei City, Taiwan

Email: support@edimax.com.tw

# Edimax Technology Europe B.V.

Fijenhof 2, 5652 AE Eindhoven, The Netherlands

Email: support@edimax.nl

# **Edimax Computer Company**

530 Technology Drive Suite 100, Irvine, CA 92618, USA

Email: support@edimax.us

# **Contents**

| I.   | Product In | formation                       | 1  |
|------|------------|---------------------------------|----|
|      | I-1.       | Package Contents                | 2  |
|      | I-2.       | Hardware Overview               | 2  |
|      | I-3.       | LED Status                      | 4  |
| II.  | Getting St | arted the Configuration Utility | 6  |
| III. | Web-base   | d Switch Configuration          | 8  |
|      | III-1.     | Status                          | 8  |
|      | III-1-1.   | System Information              | 8  |
|      | III-1-2.   | Logging Message                 |    |
|      | III-1-3.   | Port                            | 11 |
|      | III-1-3-1  | Statistics                      | 11 |
|      | III-1-3-2  | Error Disabled                  | 14 |
|      | III-1-3-3  | Bandwidth Utilization           | 14 |
|      | III-1-4.   | Link Aggregation                |    |
|      | III-1-5.   | MAC Address Table               | 16 |
|      | III-2.     | Network                         | 17 |
|      | III-2-1.   | IP Address                      | 17 |
|      | III-2-2.   | System Time                     |    |
|      | III-3.     | Port                            | 22 |
|      | III-3-1.   | Port Setting                    | 22 |
|      | III-3-2.   | Long Range Mode                 |    |
|      | III-3-3.   | Error Disable                   | 25 |
|      | III-3-4.   | Link Aggregation                | 26 |
|      | III-3-4-1  | Group                           | 26 |
|      | III-3-4-2  | Port Setting                    | 28 |
|      | III-3-4-3  |                                 |    |
|      | III-3-4-4  |                                 |    |
|      | III-3-5.   | Jumbo Frame                     | 32 |
|      | III-4.     | PoE                             | 32 |

| III-4-1.   | Global Setting     | 33 |
|------------|--------------------|----|
| III-4-2.   | PoE On/Off         | 35 |
| III-4-3.   | PD Alive Check     | 36 |
| III-5.     | /LAN               | 37 |
| III-5-1.   | VLAN               | 37 |
| III-5-1-1. | Create VLAN        | 37 |
| III-5-1-2. | VLAN Configuration | 39 |
| III-5-1-3. | Membership         | 40 |
| III-5-1-4. | Port Setting       | 42 |
| III-5-2.   | Voice VLAN         | 43 |
| III-5-2-1. | Property           | 44 |
| III-5-2-2. | Voice OUI          | 45 |
| III-5-3.   | MAC VLAN           | 47 |
| III-5-3-1. | MAC Group          | 47 |
| III-5-3-2. | Group Binding      | 48 |
| III-5-4.   | Surveillance VLAN  | 49 |
| III-5-4-1. | Property           | 50 |
| III-5-4-2. | Surveillance OUI   | 51 |
| III-6. ľ   | MAC Address Table  | 51 |
| III-6-1.   | Dynamic Address    | 52 |
| III-6-2.   | Static Address     | 52 |
| III-6-3.   | Filtering Address  | 53 |
| III-7. S   | Spanning Tree      | 53 |
| III-7-1.   | Property           | 53 |
| III-7-2.   | Port Setting       | 56 |
| III-7-3.   | MST Instance       | 58 |
| III-7-4.   | MST Port Setting   | 60 |
| III-7-5.   | Statistics         | 62 |
| III-8. [   | Discovery          | 63 |
| III-8-1.   | LLDP               | 63 |
| III-8-1-1. | Property           | 64 |
| III-8-1-2. | Port Setting       | 65 |
| III-8-1-3. | Packet View        | 67 |
| III-8-1-4. | Local Information  | 70 |
| III-8-1-5. | Neighbor           | 72 |
| III-8-1-6. | Statistics         | 76 |

| III-9.     | Multicast              | 77  |
|------------|------------------------|-----|
| III-9-1.   | General                | 77  |
| III-9-1-1. | Property               | 77  |
| III-9-1-2. | Group Address          | 78  |
| III-9-1-3. | Router Port            | 80  |
| III-9-2.   | IGMP Snooping          | 82  |
| III-9-2-1. | Property               | 82  |
| III-9-2-2. | Querier                | 85  |
| III-9-2-3. | Statistics             | 87  |
| III-9-3.   | MVR                    | 88  |
| III-9-3-1. | Property               | 88  |
| III-9-3-2. | Port Setting           | 89  |
| III-9-3-3. | Group Address          | 90  |
| III-10.    | Security               | 92  |
| III-10-1.  | RADIUS                 | 92  |
| III-10-2.  | Management Access      | 95  |
| III-10-2-1 | Management VLAN        | 95  |
| III-10-2-2 | 2. Management Service  | 95  |
| III-10-2-3 | B. Management ACL      | 97  |
| III-10-2-4 | I. Management ACE      | 98  |
| III-10-3.  | Authentication Manager | 101 |
| III-10-3-1 | L. Property            | 101 |
| III-10-3-2 | 2. Port Setting        | 106 |
| III-10-3-3 | 3. Sessions            | 109 |
| III-10-4.  | Port Security          | 111 |
| III-10-5.  | Traffic Segmentation   | 112 |
| III-10-6.  | Storm Control          | 114 |
| III-10-7.  | DoS                    | 116 |
| III-10-7-1 | . Property             | 116 |
| III-10-7-2 | Port Setting           | 118 |
| III-10-8.  | DHCP Snooping          | 119 |
| III-10-8-1 | . Property             | 120 |
| III-10-8-2 | 2. Statistics          | 122 |
| III-10-8-3 | 3. Option82 Property   | 123 |
| III-10-8-4 | l. Option82 Circuit ID | 125 |
| III-10-9.  | IP Source Guard        | 126 |
| III-10-9-1 | . Port Setting         | 126 |
| III-10-9-2 | 2. IMPV Binding        | 127 |
| III-10-9-3 | B. Save Database       | 129 |

| III-11.    | ACL                      | 130 |
|------------|--------------------------|-----|
| III-11-1.  | MAC ACL                  | 130 |
| III-11-2.  | MAC ACE                  | 131 |
| III-11-3.  | IPv4 ACL                 | 133 |
| III-11-4.  | IPv4 ACE                 | 134 |
| III-11-5.  | ACL Binding              | 137 |
| III-12.    | QoS                      | 138 |
| III-12-1.  | General                  | 138 |
| III-12-1-1 | l. Property              | 139 |
| III-12-1-2 | 2. Queue Scheduling      | 141 |
| III-12-1-3 | 3. CoS Mapping           | 142 |
| III-12-1-4 | I. IP Precedence Mapping | 143 |
| III-12-2.  | Rate Limit               | 144 |
| III-12-2-1 | I. Ingress/Egress Port   | 144 |
| III-13.    | Diagnostics              | 145 |
| III-13-1.  | Logging                  | 146 |
| III-13-1-1 | l. Property              | 146 |
| III-13-1-2 | 2. Remote Server         | 147 |
| III-13-2.  | Mirroring                | 148 |
| III-13-3.  | Ping                     | 150 |
| III-13-4.  | Traceroute               | 151 |
| III-13-5.  | Copper Test              | 152 |
| III-13-6.  | Fiber Module             | 153 |
| III-13-7.  | UDLD                     | 154 |
| III-13-7-1 | L. Property              | 154 |
| III-13-7-2 | 2. Neighbor              | 156 |
| III-14.    | Management               | 157 |
| III-14-1.  | User Account             | 157 |
| III-14-2.  | Fireware                 | 159 |
| III-14-2-1 | L. Upgrade / Backup      | 159 |
| III-14-2-2 | 2. Active Image          | 163 |
| III-14-3.  | Configuration            | 164 |
| III-14-3-1 | L. Upgrade / Backup      | 164 |
| III-14-3-2 | 2. Save Configuration    | 168 |
| III-14-4.  | SNMP                     | 168 |
| III-14-4-1 | . View                   | 168 |
| III-14-4-2 | 2. Group                 | 169 |

|       | III-14-4- | 3. Community              | 171 |
|-------|-----------|---------------------------|-----|
|       | III-14-4- | 4. User                   | 173 |
|       | III-14-4- | 5. Engine ID              | 176 |
|       | III-14-4- | 6. Trap Event             | 178 |
|       | III-14-4- | 7. Notification           | 178 |
|       | III-14-5. | Time Range                | 182 |
| IV. S | urveillan | ce Mode                   | 183 |
|       | IV-1.     | Home Page                 | 183 |
|       | IV-1-1.   | Overview                  | 184 |
|       | IV-1-2.   | Port Info                 | 185 |
|       | IV-1-3.   | IP Camera Info            | 186 |
|       | IV-1-4.   | NVR Info                  | 187 |
|       | IV-1-5.   | PoE Info                  | 187 |
|       | IV-1-6.   | Status                    | 188 |
|       | IV-2.     | PoE Scheduling            | 189 |
|       | IV-3.     | Time                      | 191 |
|       | IV-3-1.   | Clock Settings            | 191 |
|       | IV-3-2.   | SNTP Settings             |     |
|       | IV-4.     | Surveillance Settings     | 193 |
|       | IV-5.     | Mail Alert                | 196 |
|       | IV-6.     | Powered Device Monitor    | 198 |
|       | IV-7.     | ONVIF                     | 200 |
|       | IV-7-1.   | IPC Discover              | 200 |
|       | IV-7-2.   | NVR Discover              | 200 |
|       | IV-8.     | E-map Management          | 201 |
|       | IV-8-1.   | Image Upload              | 201 |
|       | IV-8-2.   | Image Settings            | 202 |
|       | IV-8-3.   | E-map View                | 203 |
|       | IV-9.     | Tools                     | 203 |
|       | IV-9-1.   | Firmware Information      | 203 |
|       | IV-9-2.   | Firmware Upgrade & Backup | 204 |
|       |           |                           |     |

|    | IV-9-3.    | Configuration Restore & Backup                            | 204    |
|----|------------|-----------------------------------------------------------|--------|
|    | IV-9-4.    | Reset                                                     | 205    |
|    | IV-9-5.    | Reboot System                                             | 205    |
| ٧. | Config Rel | oad Button(Firmware version V1.0.8)                       | 206    |
|    | V-1.       | ONVIF Compliant Devices Enrollment (Standard Mode)        | 208    |
|    | V-2.       | Non-ONVIF Compliant Devices Enrollment (Standard Mod      | e) 208 |
|    | V-3.       | ONVIF Compliant Devices Enrollment (Surveillance Mode)    | 210    |
|    | V-4.       | Non-ONVIF Compliant Devices Enrollment (Surveillance Mode | e).210 |

# I. Product Information

The EDIMAX Pro GS-5424PLC V2/ GS-5216PLC/GS-5210PL Surveillance VLAN Long-range PoE+ Web-Smart Switches come with a web-based user interface, The Gigabit connectivity fully utilizes the power of your office networking for demanding tasks, such as data backup, video conferencing, IP surveillance, high volume transaction processing, large file transferring, and more. EDIMAX Surveillance VLAN Long-range PoE Web-Smart Switches Support ONVIF Profile Q standard which is compatible with working ONVIF compliant Profiles G/Q/S/A/C/T/M devices to provide fast and easy system settings, device discovery, and use authentication.

You can find all supporting documents from the link below or via QR Code:

https://www.edimax.com/download

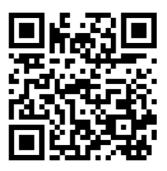

(Once you've visited the Edimax official website, please enter the model #. into the search box to search for your product.)

#### Download

To select your product and find related download materials, enter the model number into the search box on the right side or follow the simple steps below:

\*Feel free to contact us anytime if you need help or if you can't find your product.

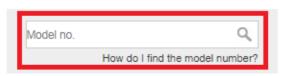

# I-1. Package Contents

Before start using this product, please check if there is anything missing in the package, and contact your dealer to claim the missing item(s):

| Model#        | Surveillance<br>VAN<br>Web-Smart<br>Switch | Quick<br>Installatio<br>n Guide | Rack-Mount<br>Kit | Power<br>Cord | Console<br>Cable |
|---------------|--------------------------------------------|---------------------------------|-------------------|---------------|------------------|
| GS-5424PLC V2 | V                                          | V                               | V                 | V             | V                |
| GS-5216PLC    | V                                          | V                               | V                 | V             |                  |
| GS-5210PL     | V                                          | V                               | V                 | V             |                  |

## I-2. Hardware Overview

#### GS-5424PLC V2:

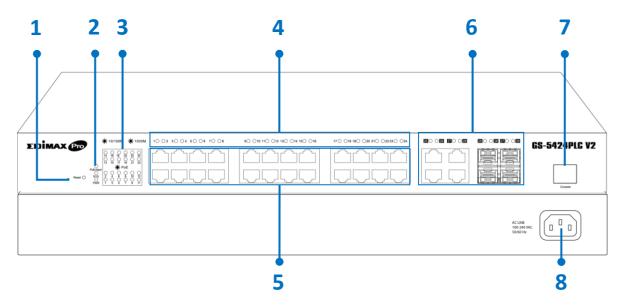

## GS-5216PLC:

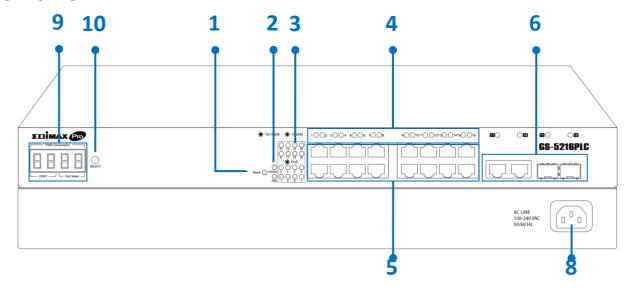

# GS-5210PL:

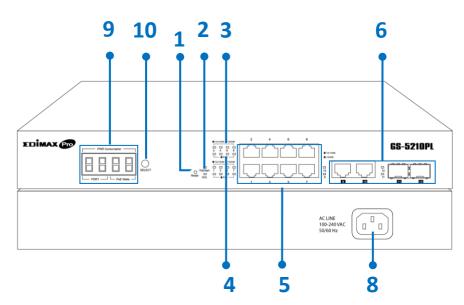

| No. | GS-5424PLC V2               | GS-5216PLC           | GS-5210PL            |
|-----|-----------------------------|----------------------|----------------------|
| 1.  | Reset Button                | Reset Button         | Reset Button         |
| 2.  | LED (PoE/Alert, SYS<br>PWR) | LED (PoE/Alert, PWR) | LED (PoE/Alert, SYS) |
| 3.  | LED PoE                     | LED PoE              | LED Link/Act         |
| 4.  | LED Link/Act                | LED Link/Act         | LED PoE              |
| 5.  | PoE Port 1~24               | PoE Port 1~16        | PoE Port 1~8         |
| 6.  | Combo Ports                 | Combo Ports          | RJ45 Port 9~10       |
| 0.  | (RJ45/SFP) 25~28            | (RJ45/SFP) 17~18     | SFP Port 11~12       |
| 7.  | Console Port                | N/A                  | N/A                  |
| 8.  | Power Socket                | Power Socket         | Power Socket         |
| 0   | N/A                         | PWR Consumption:     | PWR Consumption:     |
| 9.  | IN/A                        | PORT, PoE Watts      | PORT, PoE Watts      |
| 10  | Selection Button            | PWR Consumption      | PWR Consumption      |
| 10. | Selection button            | Status SELECT Button | Status SELECT Button |

#### I-3. **LED Status**

| Function     | Status                       | Description                                            |
|--------------|------------------------------|--------------------------------------------------------|
|              | On (Amber)                   | Port is connected, Link at 10/100M                     |
| Data Rate:   | On (Green)                   | Port is connected, Link at 1000M                       |
| 10/100/1000M | Off                          | Port is disconnected or link failure                   |
| 10/100/10001 | Flashing<br>(Amber or Green) | Sending or receiving data                              |
| PoE          | On                           | Feeding power to PoE devices                           |
| POE          | Off                          | PoE function is not active                             |
|              | On (Green)                   | Port is connected, Link at 1000M                       |
| SFP          | On (Amber)                   | Port is connected, Link at 100M                        |
| 311          | Flashing<br>(Amber or Green) | Sending or receiving data                              |
| PoE/Alert    | On                           | Total PoE power consumed is exceeding PoE power budget |
| POL/Alert    | Off                          | Total PoE power consumed is under PoE power budget     |
| SYS PWR      | On (Green)                   | System Power on                                        |
| SISEVVI      | Off                          | System Power off                                       |

# **7-Segment LED Power Consumption Status** (GS-5216PLC & GS-5210PL ONLY)

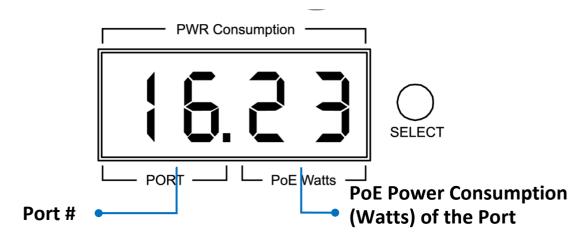

Note: The LED indicator shows you the status of "Total PoE Power Budget" or "PoE Power Budget Left" when only 3 LED indicators are lighted on

#### **NOTE:**

Please press the "Selection Button" to change the power LED status indicator.

- Without pressing the selection button: The LED status indicator shows the total power budget.

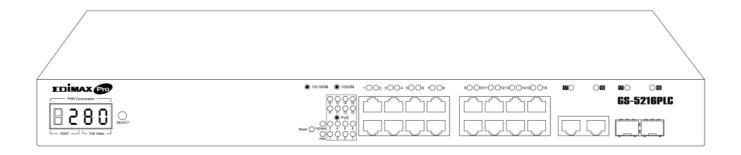

- Press the selection button twice: The LED status indicator shows the total power budget left.

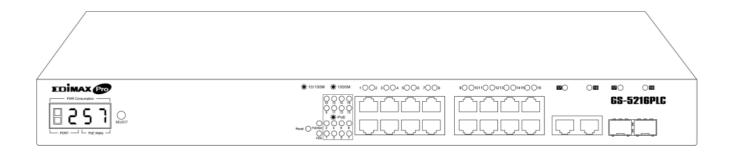

If you want to see power consumption of each port, each time the button is pressed, the power consumption is displayed as follows.

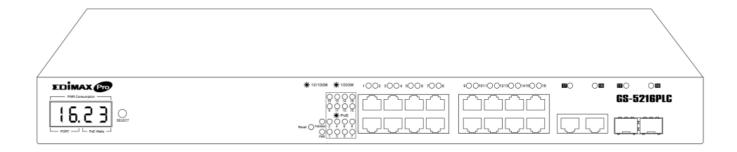

# II. Getting Started the Configuration Utility

This section describes how to navigate the web-based switch configuration utility. Be sure to disable any pop-up blocker.

#### **Launching the Configuration Utility:**

To open the web-based configuration utility:

- 1. Open a Web browser.
- **2.** Enter the IP address of the device you are configuring in the address bar on the browser (factory default IP address is **192.168.2.1**) and then press Enter.
- **3.** The default username is **admin** and the default password is **1234**.

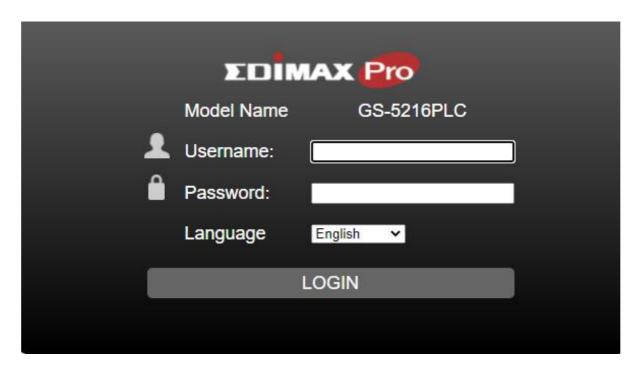

**4.** The first time that you log in with the default username and password, you are required to enter a New Password and Confirm Password

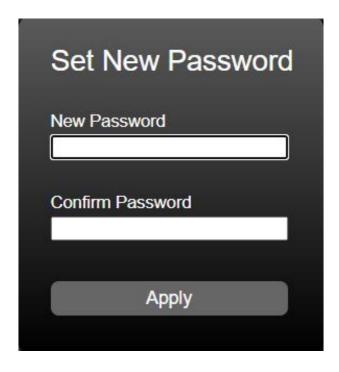

**5.** For more information about Web-based Configuration Utility, please download User Manual from EDIMAX Download Center:

https://www.edimax.com/download

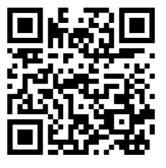

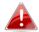

NOTE: Your computer's IP address must be in the same subnet as the switch. For example, if the switch is using the factory default IP address, your computer's IP address can be in the following range: 192.168.2.x (whereas x is a number from 2 to 254).

After a successful connection, the login window displays.

# III. Web-based Switch Configuration

The Surveillance VLAN PoE+ Web Smart switches provide rich functionalities. This chapter describes how to use the web-based management interface (Web UI) to configure the switch's features.

For the purposes of this manual of GS-5424PLC V2/GS-5216PLC/GS-5210PL, the user interface is separated into five sections, as shown in the following figure:

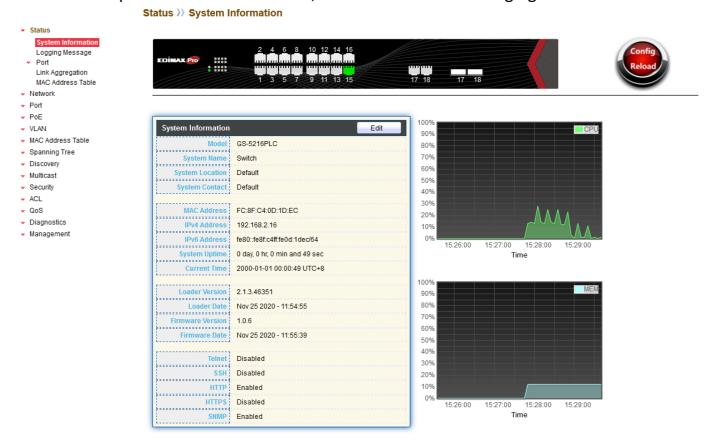

#### III-1. Status

Use the Status pages to view system information and status.

# III-1-1. System Information

This page shows switch panel, CPU utilization, Memory utilization and other system current information. It also allows user to edit some system information.

To display the Device Information web page, click **Status > System Information**.

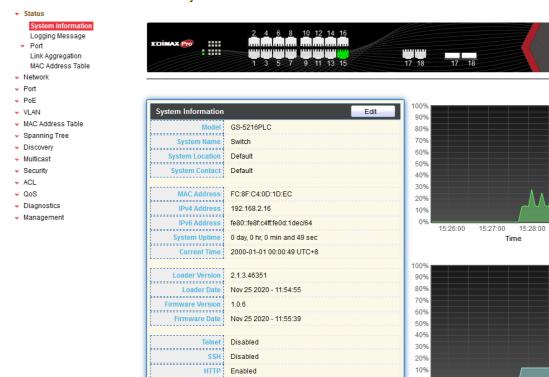

Disabled

Enabled

Figure 12 - Status > System Information

15:26:00

15:27:00

15:28:00

15:29:00

15:29:00

| Item             | Description                                               |
|------------------|-----------------------------------------------------------|
| Model            | Model name of the switch.                                 |
| System Name      | System name of the switch. This name will also use as CLI |
| System Name      | prefix of each line. ("Switch>" or "Switch#").            |
| System Location  | Location information of the switch.                       |
| System Contact   | Contact information of the switch.                        |
| MAC Address      | Base MAC address of the switch.                           |
| IPv4 Address     | Current system IPv4 address.                              |
| IPv6 Address     | Current system IPv6 address.                              |
| System Uptime    | Total elapsed time from booting.                          |
| Current Time     | Current system time.                                      |
| Loader Version   | Boot loader image version.                                |
| Loader Date      | Boot loader image build date.                             |
| Firmware Version | Current running firmware image version.                   |
| Firmware Date    | Current running firmware image build date.                |
| Telnet           | Current Telnet service enable/disable state.              |
| SSH              | Current SSH service enable/disable state.                 |
| HTTP             | Current HTTP service enable/disable state.                |
| HTTPS            | Current HTTPS service enable/disable state.               |
| SNMP             | Current SNMP service enable/disable state.                |

Click "Edit" button on the table title to edit following system information.

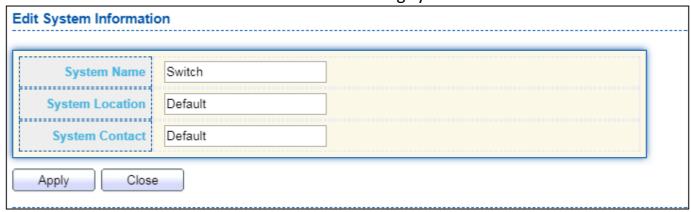

Figure 13 - Status > System Information > Edit System Information

| Item            | Description                                                                                              |
|-----------------|----------------------------------------------------------------------------------------------------|
| System Name     | System name of the switch. This name will also use as CLI prefix of each line. ("Switch>" or "Switch#"). |
| System Location | Location information of the switch.                                                                      |
| System Contact  | Contact information of the switch.                                                                       |

# III-1-2. Logging Message

To view the logging messages stored on the RAM and Flash, click **Status > Logging Message**.

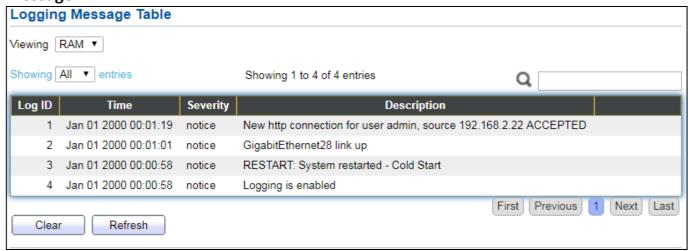

Figure 14 - Status > Logging Message

| Item        | Description                             |
|-------------|-----------------------------------------|
| Log ID      | The log identifier.                     |
| Time        | The time stamp for the logging message. |
| Severity    | The severity for the logging message.   |
| Description | The description of logging message.     |

| Viewing | <ul> <li>The logging view including:</li> <li>RAM: Show the logging messages stored on the RAM.</li> <li>Flash: Show the logging messages stored on the Flash.</li> </ul> |
|---------|----------------------------------------------------------------------------------------------------|
| Clear   | Clear the logging messages.                                                                                                    |
| Refresh | Refresh the logging messages.                                                                                                    |

#### III-1-3. Port

## III-1-3-1. Statistics

This page displays standard counters on network traffic form the Interfaces, Ethernet -like and RMONMIB. Interfaces and Ethernet-like counters display errors on the traffic passing through each port. RMON counters provide a total count of different frame types and sizes passing through each port. The "Clear" button will clear MIB counter of current selected port.

To display the Port Flow Chart web page, click **Status > Port > Statistics**.

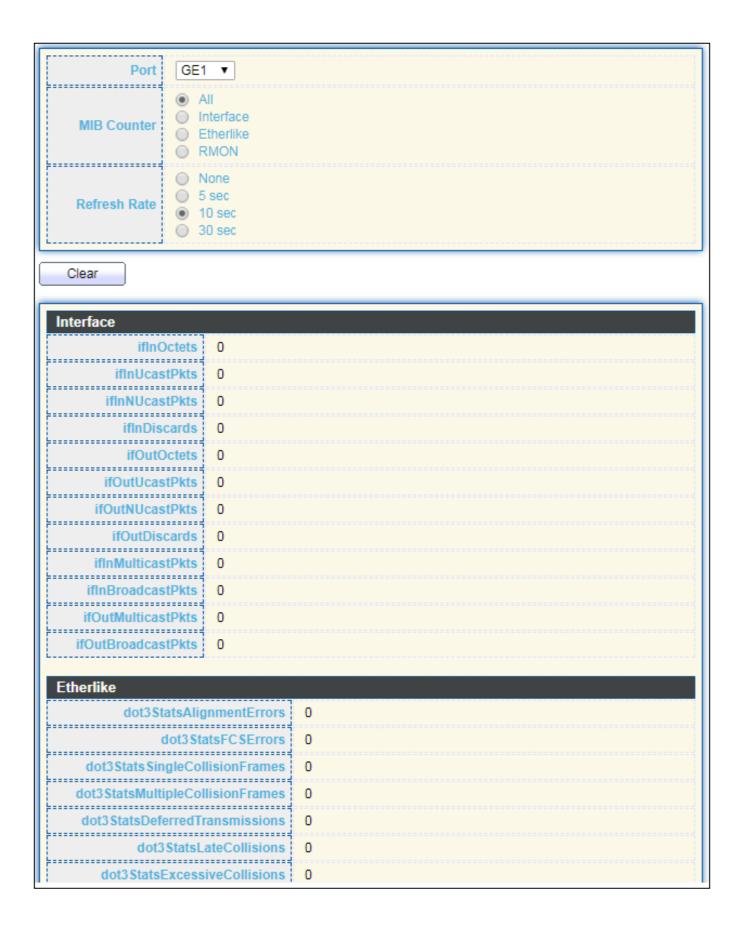

| dot3ControllnUnknownOpcodes   0                                                                                                    | dot3 Stats SymbolErrors        |   |
|----------------------------------------------------------------------------------------------------|--------------------------------|---|
| Comparison   Comparison   Com |                                | 4 |
| RMON  etherStatsDropEvents 0 etherStatsPkts 0 etherStatsBroadcastPkts 0 etherStatsMulticastPkts 0 etherStatsUnderSizePkts 0 etherStatsUnderSizePkts 0 etherStatsJabbers 0 etherStatsJabbers 0 etherStatsJabbers 0 etherStatsPkts64Octets 0 etherStatsPkts65to127Octets 0 etherStatsPkts256to511Octets 0 etherStatsPkts256to511Octets 0                                                                                                    |                                |   |
| RMON  etherStatsDropEvents 0  etherStatsPkts 0  etherStatsBroadcastPkts 0  etherStatsMulticastPkts 0  etherStatsCRCAlignErrors 0  etherStatsUnderSizePkts 0  etherStatsFragments 0  etherStatsFragments 0  etherStatsFragments 0  etherStatsCollisions 0  etherStatsPkts64Octets 0  etherStatsPkts65to127Octets 0  etherStatsPkts128to255Octets 0  etherStatsPkts256to511Octets 0                                                                                                    |                                |   |
| etherStatsDropEvents 0 etherStatsOctets 0 etherStatsPkts 0 etherStatsBroadcastPkts 0 etherStatsMulticastPkts 0 etherStatsCRCAlignErrors 0 etherStatsUnderSizePkts 0 etherStatsOverSizePkts 0 etherStatsFragments 0 etherStatsJabbers 0 etherStatsAcollisions 0 etherStatsPkts64Octets 0 etherStatsPkts65to127Octets 0 etherStatsPkts256to511Octets 0 etherStatsPkts256to511Octets 0                                                                                                    | dot3OutPauseFrames             | 0 |
| etherStatsDropEvents 0 etherStatsOctets 0 etherStatsPkts 0 etherStatsBroadcastPkts 0 etherStatsMulticastPkts 0 etherStatsCRCAlignErrors 0 etherStatsUnderSizePkts 0 etherStatsOverSizePkts 0 etherStatsFragments 0 etherStatsJabbers 0 etherStatsCollisions 0 etherStatsPkts64Octets 0 etherStatsPkts65to127Octets 0 etherStatsPkts256to511Octets 0 etherStatsPkts256to511Octets 0                                                                                                    |                                |   |
| etherStatsPkts   0     etherStatsBroadcastPkts   0     etherStatsBroadcastPkts   0     etherStatsMulticastPkts   0     etherStatsCRCAlignErrors   0     etherStatsUnderSizePkts   0     etherStatsOverSizePkts   0     etherStatsFragments   0     etherStatsJabbers   0     etherStatsPkts64Octets   0     etherStatsPkts65to127Octets   0     etherStatsPkts128to255Octets   0     etherStatsPkts256to511Octets   0     etherStatsPkts256to511Octets   0                                                                                                    | RMON                           |   |
| etherStatsPkts 0 etherStatsBroadcastPkts 0 etherStatsMulticastPkts 0 etherStatsCRCAlignErrors 0 etherStatsUnderSizePkts 0 etherStatsOverSizePkts 0 etherStatsFragments 0 etherStatsFragments 0 etherStatsCollisions 0 etherStatsPkts64Octets 0 etherStatsPkts65to127Octets 0 etherStatsPkts128to255Octets 0 etherStatsPkts256to511Octets 0                                                                                                    |                                | 0 |
| etherStatsBroadcastPkts 0 etherStatsMulticastPkts 0 etherStatsCRCAlignErrors 0 etherStatsUnderSizePkts 0 etherStatsOverSizePkts 0 etherStatsFragments 0 etherStatsJabbers 0 etherStatsCollisions 0 etherStatsPkts64Octets 0 etherStatsPkts65to127Octets 0 etherStatsPkts256to511Octets 0                                                                                                    |                                | 0 |
| etherStatsBroadcastPkts 0 etherStatsMulticastPkts 0 etherStatsCRCAlignErrors 0 etherStatsUnderSizePkts 0 etherStatsOverSizePkts 0 etherStatsFragments 0 etherStatsJabbers 0 etherStatsCollisions 0 etherStatsPkts64Octets 0 etherStatsPkts65to127Octets 0 etherStatsPkts128to255Octets 0 etherStatsPkts256to511Octets 0                                                                                                    | I I                            | 0 |
| etherStatsMulticastPkts 0 etherStatsCRCAlignErrors 0 etherStatsUnderSizePkts 0 etherStatsOverSizePkts 0 etherStatsFragments 0 etherStatsJabbers 0 etherStatsJabbers 0 etherStatsPkts64Octets 0 etherStatsPkts65to127Octets 0 etherStatsPkts128to255Octets 0 etherStatsPkts256to511Octets 0                                                                                                    |                                | 0 |
| etherStatsUnderSizePkts  etherStatsOverSizePkts  etherStatsFragments  etherStatsJabbers  etherStatsCollisions  etherStatsPkts64Octets  etherStatsPkts65to127Octets  etherStatsPkts128to255Octets  etherStatsPkts256to511Octets  0  etherStatsPkts256to511Octets                                                                                                    | <u></u>                        |   |
| etherStatsUnderSizePkts         0           etherStatsOverSizePkts         0           etherStatsFragments         0           etherStatsJabbers         0           etherStatsCollisions         0           etherStatsPkts64Octets         0           etherStatsPkts65to127Octets         0           etherStatsPkts128to255Octets         0           etherStatsPkts256to511Octets         0                                                                                                    |                                | U |
| etherStatsUnderSizePkts 0  etherStatsGverSizePkts 0  etherStatsFragments 0  etherStatsJabbers 0  etherStatsCollisions 0  etherStatsPkts64Octets 0  etherStatsPkts65to127Octets 0  etherStatsPkts128to255Octets 0  etherStatsPkts256to511Octets 0                                                                                                    | ether Stats CRC Align Errors   | 0 |
| etherStatsOverSizePkts         0           etherStatsFragments         0           etherStatsJabbers         0           etherStatsCollisions         0           etherStatsPkts64Octets         0           etherStatsPkts65to127Octets         0           etherStatsPkts128to255Octets         0           etherStatsPkts256to511Octets         0                                                                                                    | etherStatsUnderSizePkts        | 0 |
| etherStatsFragments         0           etherStatsJabbers         0           etherStatsCollisions         0           etherStatsPkts64Octets         0           etherStatsPkts65to127Octets         0           etherStatsPkts128to255Octets         0           etherStatsPkts256to511Octets         0                                                                                                    | I I                            | 0 |
| etherStatsCollisions                                                                                                    |                                |   |
| etherStatsPkts64Octets                                                                                                    | <u></u>                        |   |
| etherStatsPkts64Octets                                                                                                    |                                |   |
| etherStatsPkts65to127Octets                                                                                                    |                                | 0 |
| etherStatsPkts65to127Octets 0 etherStatsPkts128to255Octets 0 etherStatsPkts256to511Octets 0                                                                                                    |                                | 0 |
| etherStatsPkts128to255Octets 0 etherStatsPkts256to511Octets 0                                                                                                    | etherStatsPkts65to127Octets    | 0 |
| etherStatsPkts256to511Octets 0                                                                                                    | ·                              | 0 |
|                                                                                                    |                                | 0 |
|                                                                                                    | }                              |   |
| etherStatsPkts512to1023Octets 0                                                                                                    |                                | U |
| etherStatsPkts1024to1518Octets 0                                                                                                    | etherStatsPkts1024to1518Octets | 0 |

Figure 15 - Status > Port > Statistics

| Item         | Description                                                                                                    |
|--------------|----------------------------------------------------------------------------------------------------|
| Port         | Select one port to show counter statistics.                                                                                                    |
| MIB Counter  | <ul> <li>Select the MIB counter to show different counter type</li> <li>All: All counters.</li> <li>Interface: Interface related MIB counters.</li> <li>Etherlike: Ethernet-like related MIB counters.</li> <li>RMON: RMON related MIB counters.</li> </ul> |
| Refresh Rate | Refresh the web page every period of seconds to get new counter of specified port.                                                                                                    |

## III-1-3-2. Error Disabled

To display the Error Disabled web page, click **Status > Port > Error Disabled**.

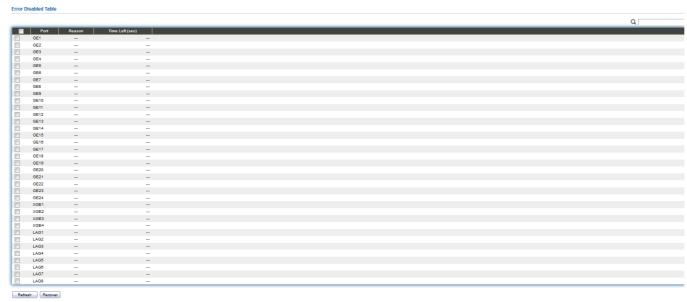

Figure 16 - Status > Port > Error Disabled

| Item            | Description                                                                                                    |
|-----------------|----------------------------------------------------------------------------------------------------|
|                 | Select one or more port to operate.                                                                                                    |
| Port            | Interface or port number.                                                                                                    |
| Reason          | Port will be disabled by one of the following error reason:  BPDU Guard  UDLD  Self Loop  Broadcast Flood  Unknown Multicast Flood  Unicast Flood  ACL  Port Security Violation  DHCP rate limit  ARP rate limit |
| Time Left (sec) | The time left in second for the error recovery.                                                                                                    |
| Refresh         | Refresh the current page.                                                                                                    |
| Recover         | Recover the selected port status.                                                                                                    |

# III-1-3-3. Bandwidth Utilization

This page allow user to browse ports' bandwidth utilization in real time. This page will refresh automatically in every refresh period.

To display Bandwidth Utilization web page, click **Status > Port > Bandwidth Utilization**.

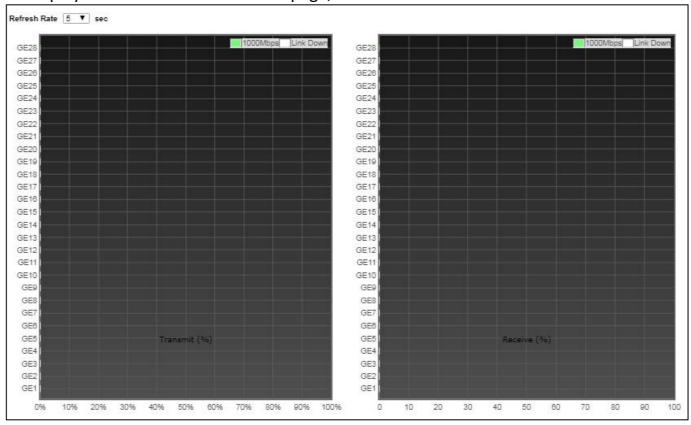

Figure 17 - Status > Port > Bandwidth Utilization

| Item         | Description                                                                         |
|--------------|-------------------------------------------------------------------------------------|
| Refresh Rate | Refresh the web page every period of seconds to get new bandwidth utilization data. |

# III-1-4. Link Aggregation

To display the Link Aggregation web page, click **Status > Link Aggregation**.

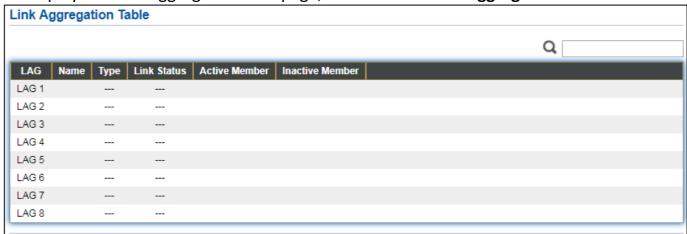

Figure 18 - Status > Link Aggregation

| Item            | Description                                               |
|-----------------|-----------------------------------------------------------|
| LAG             | LAG Name.                                                 |
| Name            | LAG port description.                                     |
|                 | The type of the LAG.                                      |
|                 | ● Static: The group of ports assigned to a static LAG are |
| Type            | always active members.                                    |
| Туре            | ● LACP: The group of ports assigned to dynamic LAG are    |
|                 | candidate ports. LACP determines which candidate ports    |
|                 | are active member ports.                                  |
| Link Status     | LAG port link status.                                     |
| Active Member   | Active member ports of the LAG.                           |
| Inactive Member | Inactive member ports of the LAG.                         |

#### III-1-5. MAC Address Table

The MAC address table page displays all MAC address entries on the switch including static MAC address created by administrator or auto learned from hardware. The "Clear" button will clear all dynamic entries and "Refresh" button will retrieve latest MAC address entries and show them on page.

To display the MAC Address Table web page, click **Status > MAC Address Table**.

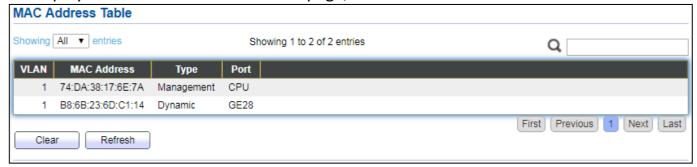

Figure 19 - Status > MAC Address Table

| Item        | Description                                                           |
|-------------|-----------------------------------------------------------------------|
| VLAN        | VLAN ID of the mac address.                                           |
| MAC Address | MAC address.                                                          |
|             | The type of MAC address                                               |
|             | <ul> <li>Management: DUT's base mac address for management</li> </ul> |
| Type        | Purpose.                                                              |
|             | <ul><li>Static: Manually configured by administrator</li></ul>        |
|             | <ul><li>Dynamic: Auto learned by hardware.</li></ul>                  |
|             | The type of Port                                                      |
| Port        | <ul> <li>CPU: DUT's CPU port for management purpose.</li> </ul>       |
|             | Other: Normal switch port.                                            |

# III-2. Network

Use the Network pages to configure settings for the switch network interface and how the switch connects to a remote server to get services.

# III-2-1. IP Address

This section allows you to edit the IP address, Netmask, Gateway and DNS server of the switch.

To view the IP Address menu, navigate to **Network > IP Address**.

| Address Type  Dynamic  IP Address  192.168.2.1  Subnet Mask  Default Gateway  DNS Server 1  168.95.1.1  DNS Server 2  168.95.192.1  IPv6 Address  Auto Configuration  DHCPv6 Client  IPv6 Address  Prefix Length  DNS Server 1  DNS Server 1  DNS Server 1  DNS Server 1  DNS Server 1  DNS Server 1  DNS Server 1  DNS Server 2  Operational Status  IPv4 Address  192.168.2.1                                                                                                    |                      |                                         |           |
|----------------------------------------------------------------------------------------------------|----------------------|-----------------------------------------|-----------|
| IP Address   192.168.2.1                                                                                                    | IPv4 Address         |                                         |           |
| IP Address   192.168.2.1                                                                                                    |                      | <ul><li>Static</li></ul>                |           |
| IP Address   192.168.2.1                                                                                                    | Address Type         |                                         |           |
| Default Gateway   192.168.2.254                                                                                                    |                      |                                         |           |
| Default Gateway  DNS Server 1  168.95.1.1  DNS Server 2  168.95.192.1  IPv6 Address  Auto Configuration  DHCPv6 Client  Enable  IPv6 Address  Prefix Length  DNS Server 1  DNS Server 1  DNS Server 2  Operational Status  IPv4 Address  IPv4 Address  192.168.2.1  IPv4 Default Gateway  IPv6 Gateway  IPv6 Gateway  IPv6 Gateway  IPv6 Gateway  IPv6 Gateway  IPv6 Gateway  IPv6 Gateway  IPv6 Gateway  IPv6 Gateway  IPv6 Gateway  IPv6 Gateway  IPv6 Gateway  IPv6 Gateway  IPv6 Gateway  IPv6 Gateway  IPv6 Gateway  IPv6 Gateway  IPv6 Gateway  IPv6 Gateway  IIPv6 Gateway  IIPv6 Gateway  IIIIIIIIIIIIIIIIIIIIIIIIIIIIIIIIIII                                                                                                    | IP Address           | 192.168.2.1                             |           |
| Default Gateway  DNS Server 1  168.95.1.1  DNS Server 2  168.95.192.1  IPv6 Address  Auto Configuration  DHCPv6 Client  Enable  IPv6 Address  Prefix Length  DNS Server 1  DNS Server 1  DNS Server 2  Operational Status  IPv4 Address  IPv4 Address  192.168.2.1  IPv6 Address  fe80::76da:38ff:fe17:6e7a/64  IPv6 Gateway  ::                                                                                                    |                      |                                         |           |
| DNS Server 2  168.95.1.1  DNS Server 2  168.95.1.92.1  IPv6 Address  Auto Configuration DHCPv6 Client Enable  IPv6 Address  Prefix Length DNS Server 1  DNS Server 2  Operational Status  IPv4 Address IPv4 Address IPv4 Address IPv6 Address IPv6 Address IPv6 Address IPv6 Address IPv6 Address IPv6 Address IPv6 Address IPv6 Gateway IEv6 Address IPv6 Address IPv6 Address IPv6 Gateway IEv6 Gateway IEv6 Gateway I | Subnet Mask          | 255.255.255.0                           |           |
| DNS Server 2  168.95.1.1  DNS Server 2  168.95.1.92.1  IPv6 Address  Auto Configuration DHCPv6 Client Enable  IPv6 Address  Prefix Length DNS Server 1  DNS Server 2  Operational Status  IPv4 Address IPv4 Address IPv4 Default Gateway IPv6 Gateway IPv6 Gateway IPv6 Address IPv6 Address IPv6 Address IPv6 Address IPv6 Address IPv6 Gateway IPv6 Gateway IPv6 Gateway IPv6 Gateway IPv6 Gateway IPv6 Gateway IIPv6 Gateway IIIIIIIIIIIIIIIIIIIIIIIIIIIIIIIIIIII                                                                                                    | Default Catavass     | 400 400 0 054                           |           |
| DNS Server 2 168.95.1.1  DNS Server 2 168.95.1.92.1  IPv6 Address  Auto Configuration                                                                                                    |                      | 192.168.2.254                           |           |
| DNS Server 2  IPv6 Address  Auto Configuration  DHCPv6 Client  Enable  IPv6 Address  Prefix Length  DNS Server 1  DNS Server 1  DNS Server 2  Operational Status  IPv4 Address  IPv4 Default Gateway  IPv6 Gateway  IPv6 Gateway  IPv6 Gateway  IPv6 Gateway  IPv6 Gateway  IPv6 Gateway  IPv6 Address  IPv6 Address  IPv6 Address  IPv6 Address  IPv6 Gateway  IPv6 Gateway  IPv6 Gateway  IPv6 Gateway  IPv6 Gateway  IPv6 Gateway  IPv6 Gateway  IPv6 Gateway  IPv6 Gateway  IPv6 Gateway  IPv6 Gateway  IPv6 Gateway  IPv6 Gateway  IPv6 Gateway  IPv6 Gateway  IPv6 Gateway  IPv6 Gateway  IIPv6 Gateway  IIPv6 Gateway  IIIPv6 Gateway  IIIIIIIIIIIIIIIIIIIIIIIIIIIIIIIIIII                                                                                                    |                      | 169 05 1 1                              |           |
| IPv6 Address  Auto Configuration  DHCPv6 Client  IPv6 Address  Prefix Length  IPv6 Gateway  DNS Server 1  DNS Server 2  Operational Status  IPv4 Address  IPv4 Default Gateway  IPv6 Gateway  IPv6 Gateway  IPv6 Address  IPv6 Address  IPv6 Address  IPv6 Address  IPv6 Address  IPv6 Address  IPv6 Gateway  IPv6 Gateway  IPv6 Gateway  IPv6 Gateway  IPv6 Gateway  IPv6 Gateway  IIPv6 Gateway  IIPv6 Gateway  IIIIIIIIIIIIIIIIIIIIIIIIIIIIIIIIIII                                                                                                    |                      | 100.93.1.1                              |           |
| IPv6 Address  Auto Configuration  DHCPv6 Client  IPv6 Address  Prefix Length  DNS Server 1  DNS Server 2  Operational Status  IPv4 Address  IPv4 Default Gateway  IPv6 Gateway  IPv6 Gateway  IPv6 Gateway  IPv6 Address  IPv6 Address  IPv6 Address  IPv6 Address  IPv6 Address  IPv6 Address  IPv6 Gateway  IPv6 Gateway  IIPv6 Gateway  IIPv6 Gateway  IIIIIIIIIIIIIIIIIIIIIIIIIIIIIIIIIII                                                                                                    | DNS Server 2         | 168 95 192 1                            |           |
| Auto Configuration  DHCPv6 Client  IPv6 Address  Prefix Length  IPv6 Gateway  DNS Server 1  DNS Server 2  Operational Status  IPv4 Address  IPv4 Address  IPv4 Default Gateway  IPv6 Gateway  IPv6 Gateway  IPv6 Gateway  IPv6 Address  fe80::76da:38ff:fe17:6e7a/64  IPv6 Gateway  ::                                                                                                    |                      |                                         |           |
| Auto Configuration  DHCPv6 Client  IPv6 Address  Prefix Length  IPv6 Gateway  DNS Server 1  DNS Server 2  Operational Status  IPv4 Address  IPv4 Address  IPv4 Default Gateway  IPv6 Gateway  IPv6 Gateway  IPv6 Gateway  IPv6 Address  fe80::76da:38ff;fe17:6e7a/64  IPv6 Gateway  ::                                                                                                    |                      |                                         |           |
| DHCPv6 Client Enable  IPv6 Address Drefix Length Dws Gateway Dws Server 1  Dws Server 2  Operational Status  IPv4 Address 192.168.2.1  IPv4 Default Gateway 192.168.2.254  IPv6 Gateway 192.168.2.254  IPv6 Gateway 192.168.2.38ff.fe17:6e7a/64  IPv6 Gateway ::                                                                                                    | IPv6 Address         |                                         |           |
| IPv6 Address  Prefix Length  IPv6 Gateway  DNS Server 1  DNS Server 2  Operational Status  IPv4 Address  IPv4 Default Gateway  IPv6 Address  fe80::76da:38ff:fe17:6e7a/64  IPv6 Gateway  IPv6 Gateway  IIIv6 IPv6 Gateway  IIIv6 IPv6 Gateway  IIIv6 IPv6 IPv6 IPv6 IPv6 IPv6 IPv6 IPv6                                                                                                    | Auto Configuration   | ✓ Enable                                |           |
| IPv6 Address  Prefix Length  IPv6 Gateway  DNS Server 1  DNS Server 2  Operational Status  IPv4 Address  IPv4 Default Gateway  IPv6 Address  IPv6 Address  fe80::76da:38ff:fe17:6e7a/64  IPv6 Gateway  ::                                                                                                    | DUCDu6 Client        | C Enable                                |           |
| Prefix Length   D                                                                                                    |                      |                                         |           |
| IPv6 Gateway  DNS Server 1  DNS Server 2  Operational Status  IPv4 Address  IPv4 Default Gateway  IPv6 Address  fe80::76da:38ff:fe17:6e7a/64  IPv6 Gateway  ::                                                                                                    | IPv6 Address         |                                         |           |
| IPv6 Gateway  DNS Server 1  DNS Server 2  Operational Status  IPv4 Address 192.168.2.1  IPv4 Default Gateway 192.168.2.254  IPv6 Address fe80::76da:38ff:fe17:6e7a/64  IPv6 Gateway ::                                                                                                    |                      |                                         |           |
| DNS Server 2  Operational Status  IPv4 Address 192.168.2.1  IPv4 Default Gateway 192.168.2.254  IPv6 Address fe80::76da:38ff:fe17:6e7a/64  IPv6 Gateway ::                                                                                                    | Prefix Length        | 0                                       | (0 - 128) |
| DNS Server 2  Operational Status  IPv4 Address 192.168.2.1  IPv4 Default Gateway 192.168.2.254  IPv6 Address fe80::76da:38ff:fe17:6e7a/64  IPv6 Gateway ::                                                                                                    |                      | *************************************** |           |
| Operational Status                                                                                                    | IPv6 Gateway         |                                         |           |
| DNS Server 2           Operational Status           IPv4 Address         192.168.2.1           IPv4 Default Gateway         192.168.2.254           IPv6 Address         fe80::76da:38ff;fe17:6e7a/64           IPv6 Gateway         ::                                                                                                    |                      |                                         |           |
| Operational Status           IPv4 Address         192.168.2.1           IPv4 Default Gateway         192.168.2.254           IPv6 Address         fe80::76da:38ff:fe17:6e7a/64           IPv6 Gateway         ::                                                                                                    | DNS Server 1         |                                         |           |
| Operational Status           IPv4 Address         192.168.2.1           IPv4 Default Gateway         192.168.2.254           IPv6 Address         fe80::76da:38ff:fe17:6e7a/64           IPv6 Gateway         ::                                                                                                    | DNC Copyor 2         |                                         |           |
| IPv4 Address   192.168.2.1                                                                                                    | DNS Server 2         |                                         |           |
| IPv4 Address   192.168.2.1                                                                                                    |                      |                                         |           |
| IPv4 Default Gateway   192.168.2.254     IPv6 Address   fe80::76da:38ff:fe17:6e7a/64     IPv6 Gateway   ::                                                                                                    | Operational Status   |                                         |           |
| IPv4 Default Gateway                                                                                                    | IPv4 Address         | 192 168 2 1                             |           |
| IPv6 Address                                                                                                    |                      |                                         |           |
| IPv6 Gateway ::                                                                                                    | IPv4 Default Gateway | 192.168.2.254                           |           |
| IPv6 Gateway ::                                                                                                    | IPv6 Address         | fe80::76da:38ff:fe17:6e7a/64            |           |
| <u></u>                                                                                                    | ID-0 C-4             |                                         |           |
| Link Local Address fe80::76da:38ff:fe17:6e7a/64                                                                                                    | IPV6 Gateway         |                                         |           |
|                                                                                                    | Link Local Address   | fe80::76da:38ff:fe17:6e7a/64            |           |
|                                                                                                    | Apply                |                                         |           |

Figure 20 - Network > IP Address

| Item                   | Description                                                                                                    |
|------------------------|----------------------------------------------------------------------------------------------------|
| Address Type           | <ul> <li>The address type of switch IP configuration including</li> <li>Static: Static IP configured by users will be used.</li> <li>Dynamic: Enable the DHCP to obtain the IP address from a DHCP server.</li> </ul> |
| IP Address             | Specify the switch static IP address on the static configuration.                                                                                                    |
| Subnet Mask            | Specify the switch subnet mask on the static configuration.                                                                                                    |
| Default Gateway        | Specify the default gateway on the static configuration. The default gateway must be in the same subnet with switch IP address configuration.                                                                         |
| DNS Server 1           | Specify the primary user-defined IPv4 DNS server configuration.                                                                                                    |
| DNS Server 2           | Specify the secondary user-defined IPv4 DNS server configuration.                                                                                                    |
| Table 3-2: IPv6 Addres | s fields                                                                                                    |
| IPv4 Address           | The operational IPv4 address of the switch.                                                                                                    |
| IPv4 Gateway           | The operational IPv4 gateway of the switch.                                                                                                    |
| IPv6 Address v6        | The operational IPv6 address of the switch.                                                                                                    |
| IPv6 Gateway           | The operational IPv6 gateway of the switch.                                                                                                    |
| Link Local Address     | The IPv6 link local address for the switch.                                                                                                    |

# III-2-2. System Time

This page allow user to set time source, static time, time zone and daylight saving settings. Time zone and daylight saving takes effect both static time or time from SNTP server.

To display System Time page, click **Network > System Time**.

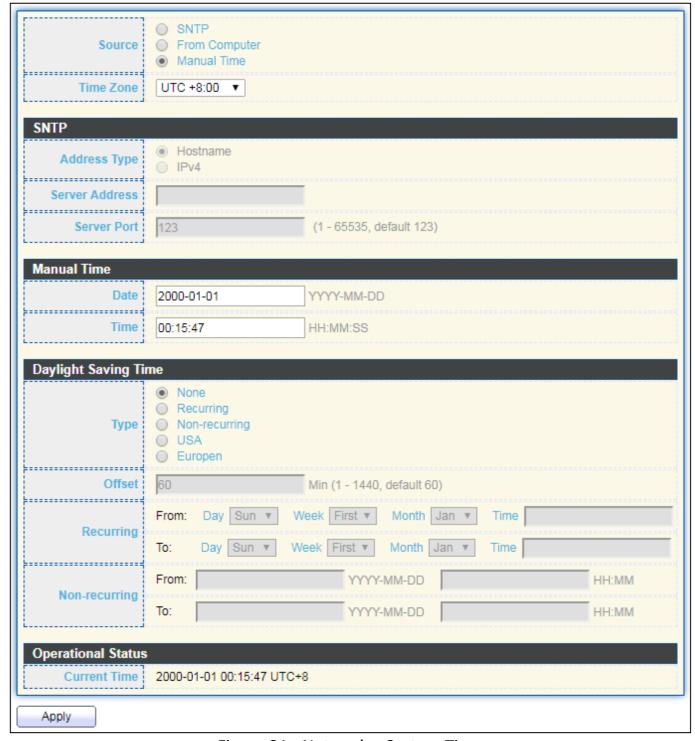

Figure 21 - Network > System Time

| Source  Source SNTP: Time sync from NTP server. From Computer: Time set from browser host. Manual Time: Time set by manually configure.  SITIME Zone Select a time zone difference from listing district.  SNTP  Address Type Select the address type of NTP server. This is enabled when time source is SNTP.  Input IPv4 address or hostname for NTP server. This is enabled when time source is SNTP.  Input NTP port for NTP server. Default is 123. This is enabled when time source is SNTP.  Manual Time  Date Input manual date. This is enabled when time source is manual. Time Input manual time. This is enabled when time source is manual.  Daylight Saving Time  Select the mode of daylight saving time. Disable: Disable daylight saving time. Non-Recurring: Using recurring mode of daylight saving time. Non-Recurring: Using ron-recurring mode of daylight saving time. Non-Recurring: Using daylight saving time in the United States that starts on the second Sunday of March and ends on the first Sunday of November. European: Using daylight saving time in the Europe that starts on the last Sunday in March and ending on the last Sunday in October.  Offset Specify the adjust offset of daylight saving time. Specify the starting time of recurring daylight saving time. This field available when selecting "Recurring" mode.  Specify the ending time of recurring daylight saving time. This field available when selecting "Recurring" mode. | Item                | Description                                                                    |
|----------------------------------------------------------------------------------------------------|---------------------|--------------------------------------------------------------------------------|
| From Computer: Time set from browser host.  Manual Time: Time set by manually configure.  SITP  Address Type  Select a time zone difference from listing district.  SNTP  Address Type  Select the address type of NTP server. This is enabled when time source is SNTP.  Input IPv4 address or hostname for NTP server. This is enabled when time source is SNTP.  Input NTP port for NTP server. Default is 123. This is enabled when time source is SNTP.  Manual Time  Date  Input manual date. This is enabled when time source is manual.  Time  Input manual time. This is enabled when time source is manual.  Daylight Saving Time  Select the mode of daylight saving time.  Disable: Disable daylight saving time.  Non-Recurring: Using recurring mode of daylight saving time.  Non-Recurring: Using non-recurring mode of daylight saving time.  USA: Using daylight saving time in the United States that starts on the second Sunday of March and ends on the first Sunday of November.  European: Using daylight saving time in the Europe that starts on the last Sunday in March and ending on the last Sunday in October.  Offset  Specify the adjust offset of daylight saving time.  Specify the starting time of recurring daylight saving time. This field available when selecting "Recurring" mode.                                                                                                    |                     |                                                                                |
| Time Zone Select a time zone difference from listing district.  SNTP  Address Type Select the address type of NTP server. This is enabled when time source is SNTP.  Input IPv4 address or hostname for NTP server. This is enabled when time source is SNTP.  Input IPv4 address or hostname for NTP server. This is enabled when time source is SNTP.  Input NTP port for NTP server. Default is 123. This is enabled when time source is SNTP.  Manual Time  Date Input manual date. This is enabled when time source is manual.  Time Input manual time. This is enabled when time source is manual.  Daylight Saving Time  Select the mode of daylight saving time.  Disable: Disable: Disable daylight saving time.  Non-Recurring: Using recurring mode of daylight saving time.  Non-Recurring: Using non-recurring mode of daylight saving time.  USA: Using daylight saving time in the United States that starts on the second Sunday of March and ends on the first Sunday of November.  European: Using daylight saving time in the Europe that starts on the last Sunday in March and ending on the last Sunday in October.  Offset Specify the adjust offset of daylight saving time.  Specify the starting time of recurring daylight saving time. This field available when selecting "Recurring" mode.  Specify the ending time of recurring daylight saving time. This field available when selecting "Recurring" mode.                                            | Source              | •                                                                              |
| Time Zone Select a time zone difference from listing district.  SNTP  Address Type Select the address type of NTP server. This is enabled when time source is SNTP.  Input IPv4 address or hostname for NTP server. This is enabled when time source is SNTP.  Server Port Input NTP port for NTP server. Default is 123. This is enabled when time source is SNTP.  Manual Time Date Input manual date. This is enabled when time source is manual. Time Input manual time. This is enabled when time source is manual.  Daylight Saving Time  Select the mode of daylight saving time.  Disable: Disable daylight saving time.  Recurring: Using recurring mode of daylight saving time.  Non-Recurring: Using non-recurring mode of daylight saving time.  Non-Recurring: Using daylight saving time in the United States that starts on the second Sunday of March and ends on the first Sunday of November.  European: Using daylight saving time in the Europe that starts on the last Sunday in March and ending on the last Sunday in October.  Offset Specify the adjust offset of daylight saving time.  Specify the starting time of recurring daylight saving time. This field available when selecting "Recurring" mode.  Specify the ending time of recurring daylight saving time. This field available when selecting "Recurring" mode.                                                                                                    | 33333               | ·                                                                              |
| SNTP  Address Type  Select the address type of NTP server. This is enabled when time source is SNTP.  Input IPv4 address or hostname for NTP server. This is enabled when time source is SNTP.  Input NTP port for NTP server. Default is 123. This is enabled when time source is SNTP.  Manual Time  Date  Input manual date. This is enabled when time source is manual.  Time  Input manual time. This is enabled when time source is manual.  Daylight Saving Time  Select the mode of daylight saving time.  Disable: Disable: Disable daylight saving time.  Non-Recurring: Using recurring mode of daylight saving time.  Non-Recurring: Using non-recurring mode of daylight saving time.  Non-Recurring: Using non-recurring mode of daylight saving time.  European: Using daylight saving time in the United States that starts on the second Sunday of March and ends on the first Sunday of November.  European: Using daylight saving time in the Europe that starts on the last Sunday in March and ending on the last Sunday in October.  Offset  Specify the adjust offset of daylight saving time.  Specify the starting time of recurring daylight saving time. This field available when selecting "Recurring" mode.                                                                                                    |                     |                                                                                |
| Address Type  Select the address type of NTP server. This is enabled when time source is SNTP.  Input IPv4 address or hostname for NTP server. This is enabled when time source is SNTP.  Input NTP port for NTP server. Default is 123. This is enabled when time source is SNTP.  Manual Time  Date  Input manual date. This is enabled when time source is manual.  Time  Input manual time. This is enabled when time source is manual.  Daylight Saving Time  Select the mode of daylight saving time.  Disable: Disable daylight saving time.  Recurring: Using recurring mode of daylight saving time.  Non-Recurring: Using non-recurring mode of daylight saving time.  VSA: Using daylight saving time in the United States that starts on the second Sunday of March and ends on the first Sunday of November.  European: Using daylight saving time in the Europe that starts on the last Sunday in March and ending on the last Sunday in October.  Offset  Specify the adjust offset of daylight saving time.  Specify the starting time of recurring daylight saving time. This field available when selecting "Recurring" mode.  Specify the ending time of recurring daylight saving time. This field available when selecting "Recurring" mode.                                                                                                    |                     | Select a time zone difference from listing district.                           |
| time source is SNTP.  Server Address  Input IPv4 address or hostname for NTP server. This is enabled when time source is SNTP.  Input NTP port for NTP server. Default is 123. This is enabled when time source is SNTP.  Manual Time  Date  Input manual date. This is enabled when time source is manual.  Time  Input manual time. This is enabled when time source is manual.  Daylight Saving Time  Select the mode of daylight saving time.  Disable: Disable daylight saving time.  Recurring: Using recurring mode of daylight saving time.  Non-Recurring: Using non-recurring mode of daylight saving time.  VISA: Using daylight saving time in the United States that starts on the second Sunday of March and ends on the first Sunday of November.  European: Using daylight saving time in the Europe that starts on the last Sunday in March and ending on the last Sunday in October.  Offset  Specify the adjust offset of daylight saving time.  Specify the starting time of recurring daylight saving time. This field available when selecting "Recurring" mode.  Specify the ending time of recurring daylight saving time. This field available when selecting "Recurring" mode.                                                                                                    | SNIP                |                                                                                |
| Server Address  Input IPv4 address or hostname for NTP server. This is enabled when time source is SNTP.  Input NTP port for NTP server. Default is 123. This is enabled when time source is SNTP.  Manual Time  Date Input manual date. This is enabled when time source is manual.  Time Input manual time. This is enabled when time source is manual.  Daylight Saving Time  Select the mode of daylight saving time.  Disable: Disable daylight saving time.  Recurring: Using recurring mode of daylight saving time.  Non-Recurring: Using non-recurring mode of daylight saving time.  VSA: Using daylight saving time in the United States that starts on the second Sunday of March and ends on the first Sunday of November.  European: Using daylight saving time in the Europe that starts on the last Sunday in March and ending on the last Sunday in October.  Offset Specify the adjust offset of daylight saving time.  Specify the starting time of recurring daylight saving time. This field available when selecting "Recurring" mode.  Specify the ending time of recurring daylight saving time. This field available when selecting "Recurring" mode.                                                                                                    | Address Type        |                                                                                |
| Server Address when time source is SNTP.  Input NTP port for NTP server. Default is 123. This is enabled when time source is SNTP.  Manual Time  Date Input manual date. This is enabled when time source is manual.  Time Input manual time. This is enabled when time source is manual.  Daylight Saving Time  Select the mode of daylight saving time.  Disable: Disable daylight saving time.  Recurring: Using recurring mode of daylight saving time.  Non-Recurring: Using non-recurring mode of daylight saving time.  VSA: Using daylight saving time in the United States that starts on the second Sunday of March and ends on the first Sunday of November.  European: Using daylight saving time in the Europe that starts on the last Sunday in March and ending on the last Sunday in October.  Offset Specify the adjust offset of daylight saving time.  Specify the starting time of recurring daylight saving time. This field available when selecting "Recurring" mode.  Specify the ending time of recurring daylight saving time. This field available when selecting "Recurring" mode.                                                                                                    | ,,                  |                                                                                |
| Server Port  Input NTP port for NTP server. Default is 123. This is enabled when time source is SNTP.  Manual Time  Date  Input manual date. This is enabled when time source is manual.  Time  Input manual time. This is enabled when time source is manual.  Daylight Saving Time  Select the mode of daylight saving time.  Disable: Disable daylight saving time.  Recurring: Using recurring mode of daylight saving time.  Non-Recurring: Using non-recurring mode of daylight saving time.  USA: Using daylight saving time in the United States that starts on the second Sunday of March and ends on the first Sunday of November.  European: Using daylight saving time in the Europe that starts on the last Sunday in March and ending on the last Sunday in October.  Offset  Recurring From  Recurring To  Specify the starting time of recurring daylight saving time. This field available when selecting "Recurring" mode.                                                                                                    | Server Address      |                                                                                |
| Manual Time  Date Input manual date. This is enabled when time source is manual.  Time Input manual time. This is enabled when time source is manual.  Daylight Saving Time  Select the mode of daylight saving time.  Disable: Disable daylight saving time.  Recurring: Using recurring mode of daylight saving time.  Non-Recurring: Using non-recurring mode of daylight saving time.  VISA: Using daylight saving time in the United States that starts on the second Sunday of March and ends on the first Sunday of November.  European: Using daylight saving time in the Europe that starts on the last Sunday in March and ending on the last Sunday in October.  Offset Specify the adjust offset of daylight saving time.  Recurring From Recurring To  Recurring To  Specify the ending time of recurring daylight saving time. This field available when selecting "Recurring" mode.                                                                                                    |                     |                                                                                |
| Manual Time  Date Input manual date. This is enabled when time source is manual.  Time Input manual time. This is enabled when time source is manual.  Daylight Saving Time  Select the mode of daylight saving time.  Disable: Disable daylight saving time.  Recurring: Using recurring mode of daylight saving time.  Non-Recurring: Using non-recurring mode of daylight saving time.  Nos-Recurring: Using non-recurring mode of daylight saving time.  USA: Using daylight saving time in the United States that starts on the second Sunday of March and ends on the first Sunday of November.  European: Using daylight saving time in the Europe that starts on the last Sunday in March and ending on the last Sunday in October.  Offset Specify the adjust offset of daylight saving time.  Recurring From Recurring To  Recurring To  Specify the ending time of recurring daylight saving time. This field available when selecting "Recurring" mode.                                                                                                    | Server Port         | ·                                                                              |
| Time Input manual date. This is enabled when time source is manual.  Daylight Saving Time  Select the mode of daylight saving time.  Disable: Disable daylight saving time.  Recurring: Using recurring mode of daylight saving time.  Non-Recurring: Using non-recurring mode of daylight saving time.  USA: Using daylight saving time in the United States that starts on the second Sunday of March and ends on the first Sunday of November.  European: Using daylight saving time in the Europe that starts on the last Sunday in March and ending on the last Sunday in October.  Offset Specify the adjust offset of daylight saving time.  Specify the starting time of recurring daylight saving time. This field available when selecting "Recurring" mode.  Specify the ending time of recurring daylight saving time. This field available when selecting "Recurring" mode.                                                                                                    |                     | when time source is SNTP.                                                      |
| Time Input manual time. This is enabled when time source is manual.  Daylight Saving Time  Select the mode of daylight saving time.  Disable: Disable daylight saving time.  Recurring: Using recurring mode of daylight saving time.  Non-Recurring: Using non-recurring mode of daylight saving time.  USA: Using daylight saving time in the United States that starts on the second Sunday of March and ends on the first Sunday of November.  European: Using daylight saving time in the Europe that starts on the last Sunday in March and ending on the last Sunday in October.  Offset Specify the adjust offset of daylight saving time.  Recurring From Recurring To Specify the ending time of recurring daylight saving time. This field available when selecting "Recurring" mode.                                                                                                    |                     |                                                                                |
| Daylight Saving Time  Select the mode of daylight saving time.  Disable: Disable daylight saving time.  Recurring: Using recurring mode of daylight saving time.  Non-Recurring: Using non-recurring mode of daylight saving time.  USA: Using daylight saving time in the United States that starts on the second Sunday of March and ends on the first Sunday of November.  European: Using daylight saving time in the Europe that starts on the last Sunday in March and ending on the last Sunday in October.  Offset  Specify the adjust offset of daylight saving time.  Specify the starting time of recurring daylight saving time. This field available when selecting "Recurring" mode.  Specify the ending time of recurring daylight saving time. This field available when selecting "Recurring" mode.                                                                                                    | Date                | -                                                                              |
| Select the mode of daylight saving time.  Disable: Disable daylight saving time.  Recurring: Using recurring mode of daylight saving time.  Non-Recurring: Using non-recurring mode of daylight saving time.  USA: Using daylight saving time in the United States that starts on the second Sunday of March and ends on the first Sunday of November.  European: Using daylight saving time in the Europe that starts on the last Sunday in March and ending on the last Sunday in October.  Offset  Specify the adjust offset of daylight saving time.  Specify the starting time of recurring daylight saving time. This field available when selecting "Recurring" mode.  Specify the ending time of recurring daylight saving time. This field available when selecting "Recurring" mode.                                                                                                    | Time                | Input manual time. This is enabled when time source is manual.                 |
| <ul> <li>Disable: Disable daylight saving time.</li> <li>Recurring: Using recurring mode of daylight saving time.</li> <li>Non-Recurring: Using non-recurring mode of daylight saving time.</li> <li>USA: Using daylight saving time in the United States that starts on the second Sunday of March and ends on the first Sunday of November.</li> <li>European: Using daylight saving time in the Europe that starts on the last Sunday in March and ending on the last Sunday in October.</li> <li>Offset</li> <li>Specify the adjust offset of daylight saving time.</li> <li>Recurring From</li> <li>Recurring To</li> <li>Specify the ending time of recurring daylight saving time. This field available when selecting "Recurring" mode.</li> <li>Specify the ending time of recurring daylight saving time. This field available when selecting "Recurring" mode.</li> </ul>                                                                                                    | Daylight Saving Tim | ne ne                                                                          |
| <ul> <li>Recurring: Using recurring mode of daylight saving time.</li> <li>Non-Recurring: Using non-recurring mode of daylight saving time.</li> <li>USA: Using daylight saving time in the United States that starts on the second Sunday of March and ends on the first Sunday of November.</li> <li>European: Using daylight saving time in the Europe that starts on the last Sunday in March and ending on the last Sunday in October.</li> <li>Offset Specify the adjust offset of daylight saving time.</li> <li>Recurring From Specify the starting time of recurring daylight saving time. This field available when selecting "Recurring" mode.</li> <li>Specify the ending time of recurring daylight saving time. This field available when selecting "Recurring" mode.</li> </ul>                                                                                                    |                     |                                                                                |
| <ul> <li>Non-Recurring: Using non-recurring mode of daylight saving time.</li> <li>USA: Using daylight saving time in the United States that starts on the second Sunday of March and ends on the first Sunday of November.</li> <li>European: Using daylight saving time in the Europe that starts on the last Sunday in March and ending on the last Sunday in October.</li> <li>Offset Specify the adjust offset of daylight saving time.</li> <li>Recurring From Recurring To</li> <li>Specify the ending time of recurring daylight saving time. This field available when selecting "Recurring" mode.</li> <li>Specify the ending time of recurring daylight saving time. This field available when selecting "Recurring" mode.</li> </ul>                                                                                                    |                     | <ul><li>Disable: Disable daylight saving time.</li></ul>                       |
| Type  USA: Using daylight saving time in the United States that starts on the second Sunday of March and ends on the first Sunday of November.  European: Using daylight saving time in the Europe that starts on the last Sunday in March and ending on the last Sunday in October.  Offset  Specify the adjust offset of daylight saving time.  Specify the starting time of recurring daylight saving time. This field available when selecting "Recurring" mode.  Specify the ending time of recurring daylight saving time. This field available when selecting "Recurring" mode.                                                                                                    |                     | <ul> <li>Recurring: Using recurring mode of daylight saving time.</li> </ul>   |
| <ul> <li>Type</li> <li>USA: Using daylight saving time in the United States that starts on the second Sunday of March and ends on the first Sunday of November.</li> <li>European: Using daylight saving time in the Europe that starts on the last Sunday in March and ending on the last Sunday in October.</li> <li>Offset</li> <li>Specify the adjust offset of daylight saving time.</li> <li>Recurring From</li> <li>Recurring To</li> <li>Specify the ending time of recurring daylight saving time. This field available when selecting "Recurring" mode.</li> <li>Specify the ending time of recurring daylight saving time. This field available when selecting "Recurring" mode.</li> </ul>                                                                                                    |                     | <ul> <li>Non-Recurring: Using non-recurring mode of daylight saving</li> </ul> |
| starts on the second Sunday of March and ends on the first Sunday of November.  European: Using daylight saving time in the Europe that starts on the last Sunday in March and ending on the last Sunday in October.  Offset Specify the adjust offset of daylight saving time.  Specify the starting time of recurring daylight saving time. This field available when selecting "Recurring" mode.  Specify the ending time of recurring daylight saving time. This field available when selecting "Recurring" mode.                                                                                                    |                     | time.                                                                          |
| Sunday of November.  European: Using daylight saving time in the Europe that starts on the last Sunday in March and ending on the last Sunday in October.  Offset Specify the adjust offset of daylight saving time.  Specify the starting time of recurring daylight saving time. This field available when selecting "Recurring" mode.  Specify the ending time of recurring daylight saving time. This field available when selecting "Recurring" mode.                                                                                                    | Туре                | <ul> <li>USA: Using daylight saving time in the United States that</li> </ul>  |
| <ul> <li>European: Using daylight saving time in the Europe that starts on the last Sunday in March and ending on the last Sunday in October.</li> <li>Offset Specify the adjust offset of daylight saving time.</li> <li>Recurring From Recurring From Recurring To</li> <li>Specify the starting time of recurring daylight saving time. This field available when selecting "Recurring" mode.</li> <li>Specify the ending time of recurring daylight saving time. This field available when selecting "Recurring" mode.</li> </ul>                                                                                                    |                     | starts on the second Sunday of March and ends on the first                     |
| starts on the last Sunday in March and ending on the last Sunday in October.  Offset Specify the adjust offset of daylight saving time.  Specify the starting time of recurring daylight saving time. This field available when selecting "Recurring" mode.  Specify the ending time of recurring daylight saving time. This field available when selecting "Recurring" mode.                                                                                                    |                     | Sunday of November.                                                            |
| Sunday in October.  Offset Specify the adjust offset of daylight saving time.  Recurring From Specify the starting time of recurring daylight saving time. This field available when selecting "Recurring" mode.  Specify the ending time of recurring daylight saving time. This field available when selecting "Recurring" mode.                                                                                                    |                     | <ul><li>European: Using daylight saving time in the Europe that</li></ul>      |
| Offset  Recurring From  Recurring To  Specify the adjust offset of daylight saving time.  Specify the starting time of recurring daylight saving time. This field available when selecting "Recurring" mode.  Specify the ending time of recurring daylight saving time. This field available when selecting "Recurring" mode.                                                                                                    |                     | starts on the last Sunday in March and ending on the last                      |
| Recurring From  Specify the starting time of recurring daylight saving time. This field available when selecting "Recurring" mode.  Specify the ending time of recurring daylight saving time. This field available when selecting "Recurring" mode.                                                                                                    |                     | Sunday in October.                                                             |
| Recurring From field available when selecting "Recurring" mode.  Specify the ending time of recurring daylight saving time. This field available when selecting "Recurring" mode.                                                                                                    | Offset              | Specify the adjust offset of daylight saving time.                             |
| Recurring To  Specify the ending time of recurring daylight saving time. This field available when selecting "Recurring" mode.  Specify the ending time of recurring daylight saving time. This field available when selecting "Recurring" mode.                                                                                                    | Pocurring From      | Specify the starting time of recurring daylight saving time. This              |
| field available when selecting "Recurring" mode.                                                                                                    | Reculting From      | field available when selecting "Recurring" mode.                               |
| field available when selecting "Recurring" mode.                                                                                                    | Pocurring To        | Specify the ending time of recurring daylight saving time. This                |
|                                                                                                    | Reculting to        | field available when selecting "Recurring" mode.                               |
| Non-recurring Specify the starting time of non-recurring daylight saving time.                                                                                                    | Non-recurring       | Specify the starting time of non-recurring daylight saving time.               |
| From This field available when selecting "Non-Recurring" mode.                                                                                                    | From                | This field available when selecting "Non-Recurring" mode.                      |
| Non-recurring Specify the ending time of recurring daylight saving time. This                                                                                                    | Non-recurring       | Specify the ending time of recurring daylight saving time. This                |
| To field available when selecting "Non-Recurring" mode.                                                                                                    | То                  | field available when selecting "Non-Recurring" mode.                           |
| Non-recurring Specify the starting time of non-recurring daylight saving time.                                                                                                    | Non-recurring       | Specify the starting time of non-recurring daylight saving time.               |
| From This field available when selecting "Non-Recurring" mode.                                                                                                    | From                | This field available when selecting "Non-Recurring" mode.                      |
| Non recurring Specify the ending time of recurring daylight saving time. This                                                                                                    | Non recurring       | Specify the ending time of recurring daylight saving time. This                |
| To field available when selecting "Non-Recurring" mode.                                                                                                    | То                  | field available when selecting "Non-Recurring" mode.                           |

#### III-3. Port

Use the Port pages to configure settings for switch port related features.

## III-3-1. Port Setting

This page shows port current status and allow user to edit port configura-tions. Select port entry and click "Edit" button to edit port configurations.

To display Port Setting web page, click **Port > Port Setting**.

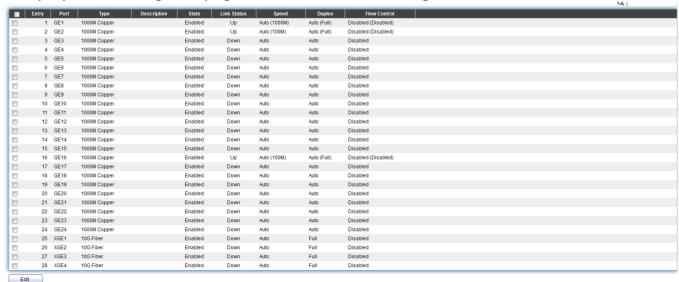

Figure 22 - Port > Port Setting

| Item         | Description                                                   |
|--------------|---------------------------------------------------------------|
| Port         | Port Name.                                                    |
| Туре         | Port media type.                                              |
| Description  | Port Description.                                             |
|              | Port admin state                                              |
| State        | ● Enabled: Enable the port.                                   |
|              | Disabled: Disable the port.                                   |
|              | Current port link status                                      |
| Link Status  | <ul><li>Up: Port is link up.</li></ul>                        |
|              | Down: Port is link down.                                      |
| Speed        | Current port speed configuration and link speed status.       |
| Duplex       | Current port duplex configuration and link duplex status.     |
| Flow Control | Current port flow control configuration and link flow control |
|              | status.                                                       |

# Click "Edit" button to edit Port Setting menu

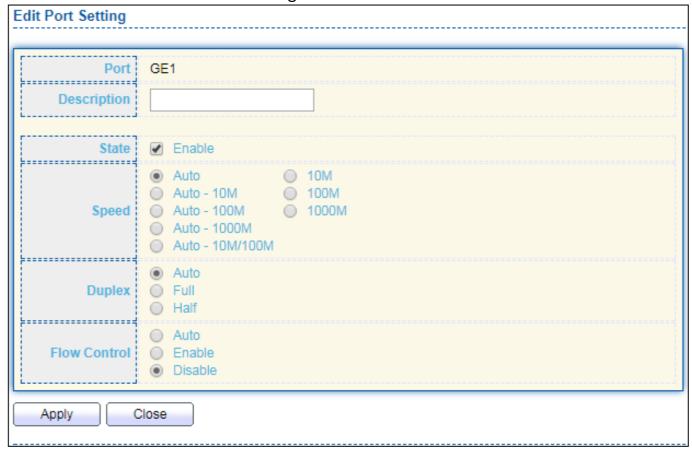

Figure 23 - Port > Port Setting > Port Setting

| Item         | Description                                                            |  |
|--------------|------------------------------------------------------------------------|--|
| Port         | Selected Port list.                                                    |  |
| Description  | Port media type.                                                       |  |
|              | Port admin state.                                                      |  |
| State        | <ul><li>Enabled: Enable the port.</li></ul>                            |  |
|              | <ul><li>Disabled: Disable the port.</li></ul>                          |  |
|              | Port speed capabilities.                                               |  |
|              | <ul> <li>Auto: Auto speed with all capabilities.</li> </ul>            |  |
|              | <ul> <li>Auto-10M: Auto speed with 10M ability only.</li> </ul>        |  |
| Speed        | <ul> <li>Auto-100M: Auto speed with 100M ability only.</li> </ul>      |  |
|              | <ul> <li>Auto-1000M: Auto speed with 1000M ability only.</li> </ul>    |  |
|              | <ul> <li>Auto-10M/100M: Auto speed with 10M/100M abilities.</li> </ul> |  |
|              | <ul><li>10M: Force speed with 10M ability.</li></ul>                   |  |
|              | <ul><li>100M: Force speed with 100M ability.</li></ul>                 |  |
|              | <ul><li>1000M: Force speed with 1000M ability.</li></ul>               |  |
|              | Port duplex capabilities.                                              |  |
| Duploy       | <ul> <li>Auto: Auto duplex with all capabilities.</li> </ul>           |  |
| Duplex       | <ul> <li>Half: Auto speed with 10M and 100M ability only.</li> </ul>   |  |
|              | <ul> <li>Full: Auto speed with 10M/100M/1000M ability only.</li> </ul> |  |
| Flow Control | Port flow control.                                                     |  |

- Auto: Auto flow control by negotiation.
   Enabled: Enable flow control ability.
   Disabled: Disable flow control ability.
- III-3-2. Long Range Mode

This page shows port current status and Enable long range mode will double the cabling distance but reduce the speed to 10Mbps.

To display Long Range Mode web page, click **Port > Long Range Mode Setting**.

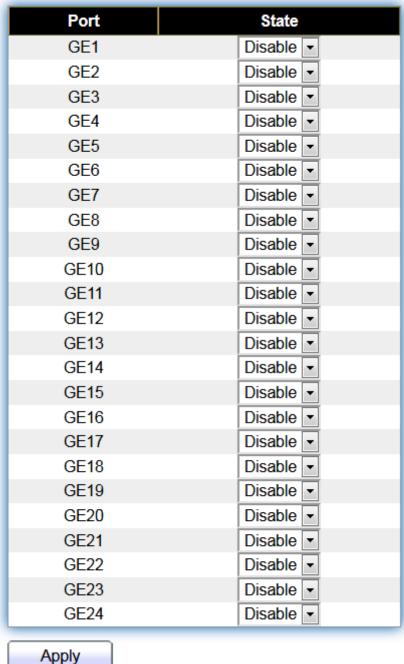

Арріу

Figure 24 - Port > Long Range Mode

# III-3-3. Error Disable

# To display Error Disabled web page, click Port > Error Disabled

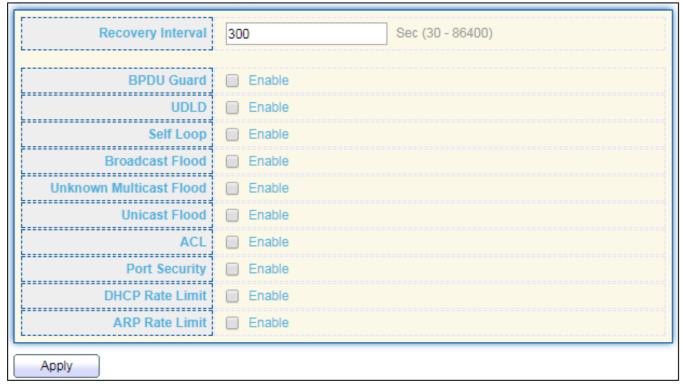

Figure 25 - Port > Error disable

| Item                       | Description                                                                                                    |
|----------------------------|----------------------------------------------------------------------------------------------------|
| Recover<br>Interval        | Auto recovery after this interval for error disabled port.                                                                                                    |
| BPDU Guard                 | Enabled to auto shutdown port when BPDU Guard reason occur. This reason caused by STP BPDU Guard mechanism.                                                        |
| UDLD                       | Enabled to auto shutdown port when UDLD violation occur.                                                                                                    |
| Self Loop                  | Enabled to auto shutdown port when Self Loop reason occur.                                                                                                    |
| Broadcast<br>Flood         | Enabled to auto shutdown port when Broadcast Flood reason occur. This reason caused by broadcast rate exceed broadcast storm control rate.                         |
| Unknown<br>Multicast Flood | Enabled to auto shutdown port when Unknown Multicast Flood reason occur. This reason caused by unknown multicast rate exceed unknown multicast storm control rate. |
| Unicast Flood              | Enabled to auto shutdown port when Unicast Flood reason occur. This reason caused by unicast rate exceed unicast storm control rate.                               |
| ACL                        | Enabled to auto shutdown port when ACL shutdown port reason occur. This reason caused packet match the ACL shutdown port action.                                   |
| Port Security              | Enabled to auto shutdown port when Port Security Violation                                                                                                    |

|                 | reason occur. This reason caused by violation port security rules. |
|-----------------|--------------------------------------------------------------------|
| DHCP rate limit | Enabled to auto shutdown port when DHCP rate limit reason          |
|                 | occur. This reason caused by DHCP packet rate exceed DHCP rate     |
|                 | limit.                                                             |
| ARP rate limit  | Enabled to auto shutdown port when ARP rate limit reason           |
|                 | occur. This reason caused by DHCP packet rate exceed ARP rate      |
|                 | limit.                                                             |

# III-3-4. Link Aggregation

# III-3-4-1. Group

This page allow user to configure link aggregation group load balance algorithm and group member.

To view the Group menu, navigate to **Port > Link Aggregation > Group**.

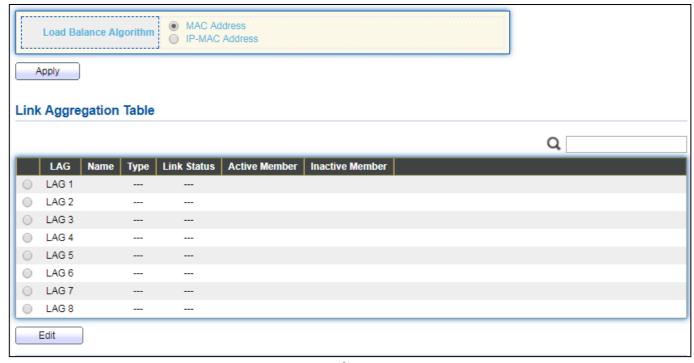

Figure 26 - Port > Link Aggregation > Group

| Item                      | Description                                                            |
|---------------------------|------------------------------------------------------------------------|
| Load Balance<br>Algorithm | LAG load balance distribution algorithm                                |
|                           | <ul><li>src-dst-mac: Based on MAC address.</li></ul>                   |
|                           | <ul><li>src-dst-mac-ip: Based on MAC address and IP address.</li></ul> |
| LAG                       | LAG Name.                                                              |
| Name                      | LAG port description.                                                  |

| Туре            | <ul> <li>The type of the LAG</li> <li>Static: The group of ports assigned to a static LAG are always active members.</li> <li>LACP: The group of ports assigned to dynamic LAG are candidate ports. LACP determines which candidate ports are active member ports.</li> </ul> |
|-----------------|----------------------------------------------------------------------------------------------------|
| Link Status     | LAG port link status                                                                                                    |
| Active Member   | Active member ports of the LAG.                                                                                                    |
| Inactive Member | Inactive member ports of the LAG.                                                                                                    |

# Click "**Edit**" to edit Link Aggregation Group menu.

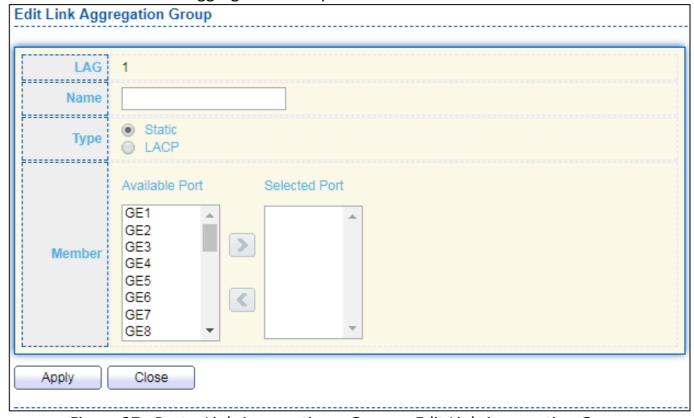

Figure 27 - Port > Link Aggregation > Group > Edit Link Aggregation Group

| Item   | Description                                                                                                    |
|--------|----------------------------------------------------------------------------------------------------|
| LAG    | Selected LAG group ID.                                                                                                    |
| Name   | LAG port description.                                                                                                    |
| Туре   | <ul> <li>The type of the LAG</li> <li>Static: The group of ports assigned to a static LAG are always active members.</li> <li>LACP: The group of ports assigned to dynamic LAG are candidate ports. LACP determines which candidate ports are active member ports.</li> </ul> |
| Member | Select available port to be LAG group member port.                                                                                                    |

# III-3-4-2. Port Setting

This page shows LAG port current status and allow user to edit LAG port configurations. Select LAG entry and click "Edit" button to edit LAG port configurations.

To display LAG Port Setting web page, click **Port > Link Aggregation > Port Setting**.

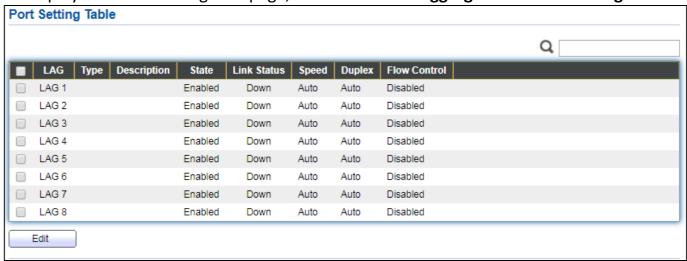

Figure 28 - Port > Link Aggregation > Port Setting

| Item         | Description                                                 |
|--------------|-------------------------------------------------------------|
| LAG          | LAG Port Name.                                              |
| Туре         | LAG Port media type.                                        |
| Description  | LAG Port description.                                       |
|              | LAG Port admin state                                        |
| State        | ● Enabled: Enable the port.                                 |
|              | Disabled: Disable the port.                                 |
|              | Current LAG port link status                                |
| Link Status  | ● Up: Port is link up.                                      |
|              | ● Down: Port is link down.                                  |
| Speed        | Current LAG port speed configuration and link speed status. |
| Duplex       | Current LAG port duplex configuration and link duplex       |
| Duplex       | status.                                                     |
| Flow Control | Current LAG port flow control configuration and link flow   |
| riow Control | control status.                                             |

# Click "Edit" to view Edit Port Setting menu.

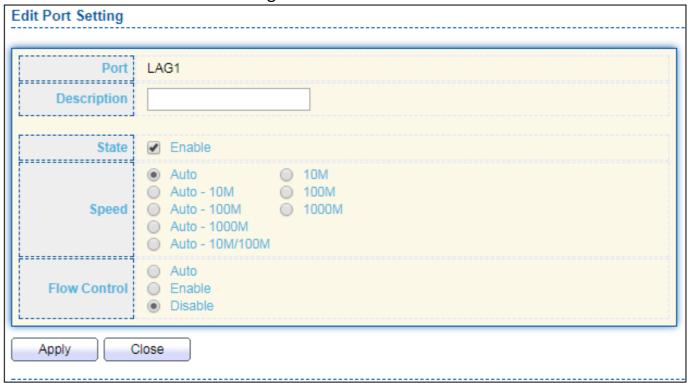

Figure 29 - Port > Link Aggregation > Port Setting > Edit Port Setting

| Item         | Description                                          |
|--------------|------------------------------------------------------|
| Port         | Selected Port list.                                  |
| Description  | Port description.                                    |
|              | Port admin state                                     |
| State        | ● Enabled: Enable the port.                          |
|              | ● Disabled: Disable the port.                        |
|              | Port speed capabilities                              |
|              | Auto: Auto speed with all capabilities.              |
|              | ● Auto-10M: Auto speed with 10M ability only.        |
|              | ● Auto-100M: Auto speed with 100M ability only.      |
| Speed        | ● Auto-1000M: Auto speed with 1000M ability only.    |
|              | ● Auto-10M/100M: Auto speed with 10M/100M abilities. |
|              | ● 10M: Force speed with 10M ability.                 |
|              | ● 100M: Force speed with 100M ability.               |
|              | ● 1000M: Force speed with 1000M ability.             |
|              | Port flow control                                    |
| Flow Control | Auto: Auto flow control by negotiation.              |
| Flow Control | ■ Enabled: Enable flow control ability.              |
|              | Disabled: Disable flow control ability.              |

#### III-3-4-3. LACP

This page allow user to configure LACP global and port configurations. Select ports and click "Edit" button to edit port configuration.

To display the LACP Setting web page , click Port > Link Aggregation > LACP.

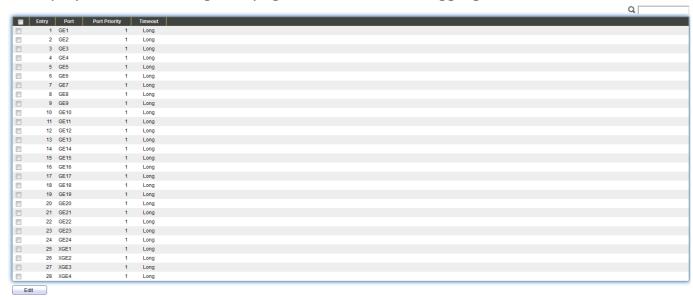

Figure 30 - Port > Link Aggregation > LACP

| Item            | Description                                                                                                    |
|-----------------|----------------------------------------------------------------------------------------------------|
| System Priority | Configure the system priority of LACP. This decides the system priority field in LACP PDU.                                                                                              |
| Port            | Port Name.                                                                                                    |
| Port Priority   | LACP priority value of the port.                                                                                                    |
| Timeout         | <ul> <li>The periodic transmissions type of LACP PDUs.</li> <li>Long: Transmit LACP PDU with slow periodic (30s).</li> <li>Short: Transmit LACPP DU with fast periodic (1s).</li> </ul> |

Click "Edit" button to view Edit LACP Port Setting menu.

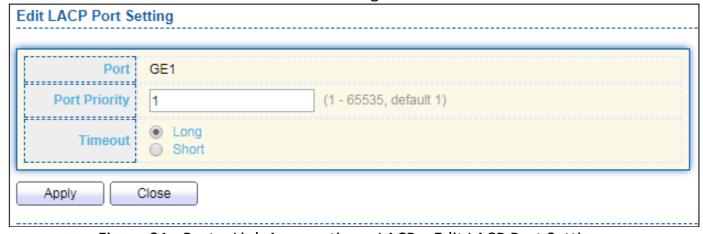

Figure 31 - Port > Link Aggregation > LACP > Edit LACP Port Setting

| Item          | Description                                                         |
|---------------|---------------------------------------------------------------------|
| Port          | Selected port list.                                                 |
| Port Priority | Enter the LACP priority value of the port                           |
|               | The periodic transmissions type of LACP PDUs.                       |
| Timeout       | <ul><li>Long: Transmit LACP PDU with slow periodic (30s).</li></ul> |
|               | <ul><li>Short: Transmit LACPP DU with fast periodic (1s).</li></ul> |

#### III-3-4-4. EEE

This page allow user to configure Energy Efficient Ethernet settings.

To display the EEE web page, click **Port > EEE**.

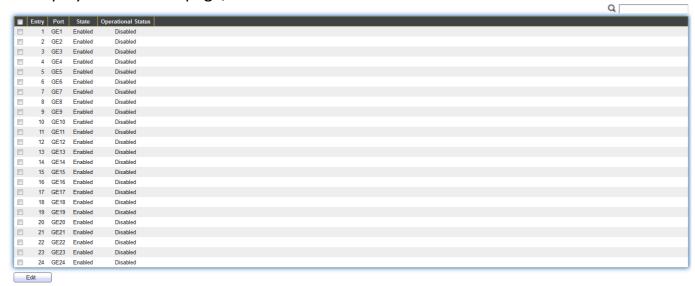

Figure 32 - Port > EEE

| Item               | Description                                      |
|--------------------|--------------------------------------------------|
| Port               | Port Name.                                       |
|                    | Port EEE admin state                             |
| State              | ● Enabled: EEE is enabled.                       |
|                    | <ul><li>Disabled: EEE is disabled.</li></ul>     |
| Operational Status | Port EEE operational status                      |
|                    | ● Enabled: EEE is operating.                     |
|                    | <ul><li>Disabled: EEE is no operating.</li></ul> |

Click "Edit" to edit the EEE menu.

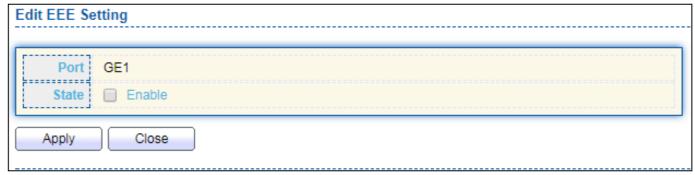

Figure 33 - Port > EEE > Edit EEE Setting

| Description                                                                   |
|-------------------------------------------------------------------------------|
| Port Name                                                                     |
| Port EEE admin state                                                          |
| <ul><li>Enabled: EEE is enabled.</li><li>Disabled: EEE is disabled.</li></ul> |
|                                                                               |

## III-3-5. Jumbo Frame

This page allow user to configure switch jumbo frame size.

To display Jumbo Frame web page, click **Port > Jumbo Frame**.

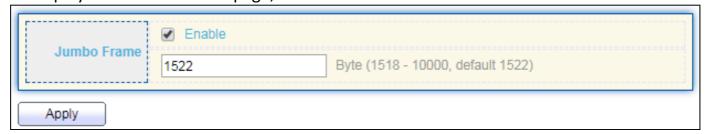

Figure 34 - Port > Jumbo Frame

| Item        | Description                                                                                                    |
|-------------|----------------------------------------------------------------------------------------------------|
| Jumbo Frame | Enable or disable jumbo frame. When jumbo frame is enabled, switch max frame size is allowed to configure. When jumbo frame is disabled, default frame size 1522 will be used. |

#### III-4. PoE

Port security can set port isolation and specific behavior.

# III-4-1. Global Setting

To display the Global web page, click **PoE > Global Setting**.

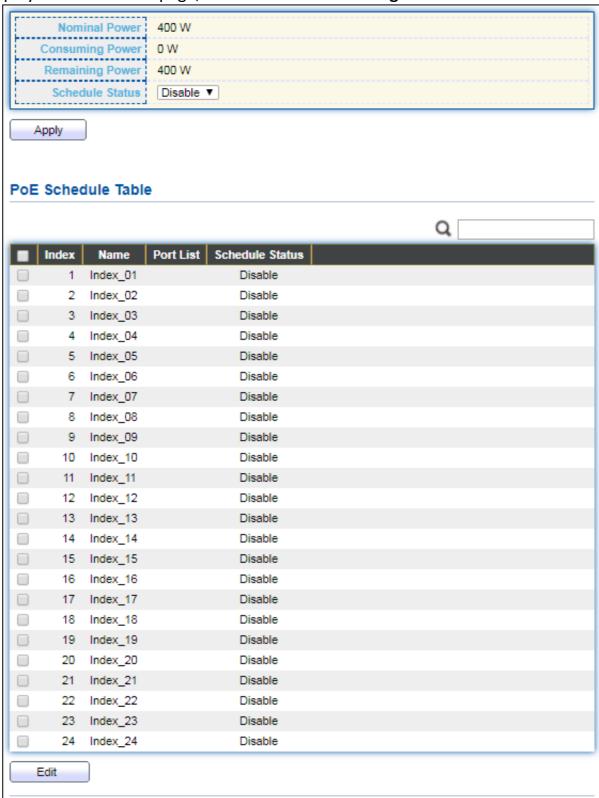

Figure 35 - PoE > Global Setting

| Item            | Description                                           |
|-----------------|-------------------------------------------------------|
| Nominal Power   | Maximum supply power.                                 |
| Consuming Power | Current consumed power.                               |
| Remaining Power | Remaining available power.                            |
| Schedule Status | Schedule status global switch.                        |
| Name            | PoE Schedule Name.                                    |
| Port List       | The ports provide power in designated schedule index. |
| Schedule Status | The current schedule status.                          |

#### Click "Edit" to view PoE Schedule List menu.

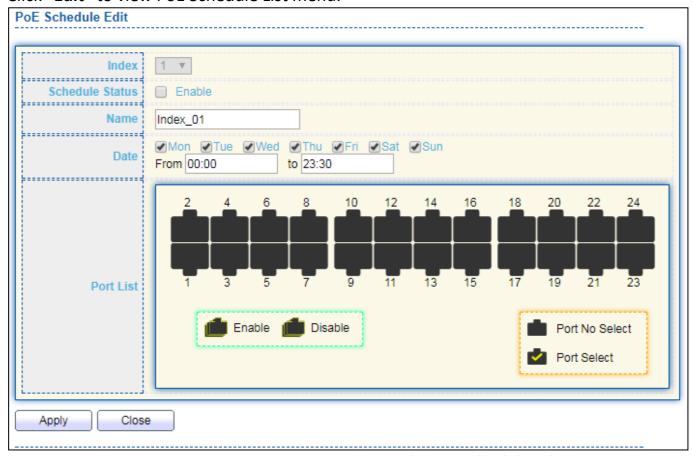

Figure 36 - PoE > Priority Setting > Edit PoE Schedule Edit

| Item            | Description                                                 |
|-----------------|-------------------------------------------------------------|
| Index           | The serial number of schedule list.                         |
|                 | Schedule Status                                             |
| Schedule Status | Checked: Schedule status is enabled.                        |
|                 | <ul> <li>Unchecked: Schedule status is disabled.</li> </ul> |
| Name            | Enter the PoE schedule name.                                |
| Date            | Select a valid time for this schedule.                      |
| Port List       | Select the port provide power.                              |

# III-4-2. PoE On/Off

To display the PoE Status web page, click **PoE > Power On/Off.** 

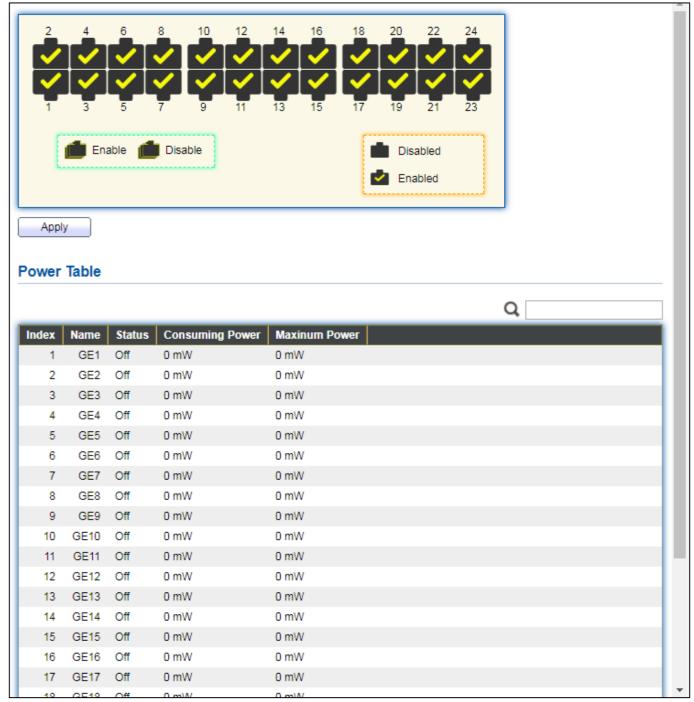

Figure 40 - PoE > Power On/off

Per Port PoE Status

Checked: Port PoE status is enabled. Unchecked: Port PoE status is disabled.

#### III-4-3. PD Alive Check

This page shows the information of each ports, including mode, ping PD IP Address, interval time, retry count, action, reboot time and connect status.

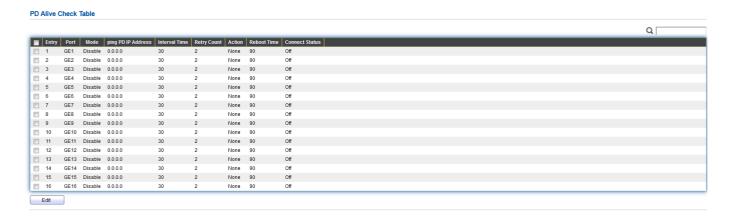

To display port setting page, please click the "Edit" button.

#### **PD Alive Check Table**

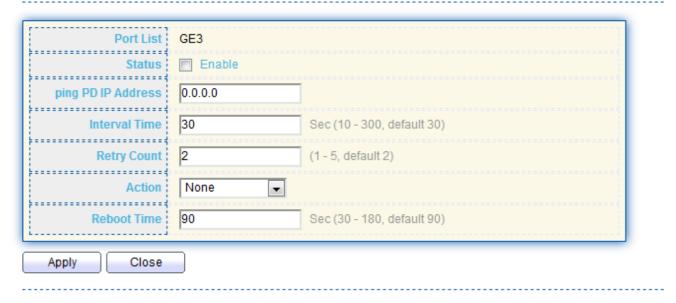

| Item               | Description                                                                                                    |
|--------------------|----------------------------------------------------------------------------------------------------|
| Port list          | Display the interface of port entry.                                                                                                    |
| Status             | Enable/Disable                                                                                                    |
| Ping PD IP Address | Input IP address of the PD                                                                                                    |
| Internal Time      | The default setting about Interval (30 seconds) will make switch detect the PD status by performing ping requests every 30 seconds.                                         |
| Retry Count        | If there is no ping reply from the PD, retry count starts to count from 1. Once retry count is reached to 2 times, the switch will perform the action in which you defined. |
| Action             | The Action including none, PD reboot, Reboot & Alarm and Alarm                                                                                                    |
| Reboot Time        | Set the switch reboot time                                                                                                    |

#### III-5. VLAN

A virtual local area network, virtual LAN or VLAN, is a group of hosts with a common set of requirements that communicate as if they were attached to the same broadcast domain, regardless of their physical location. A VLAN has the same attributes as a physical local area network (LAN), but it allows for end stations to be grouped togeth-er even if they are not located on the same network switch. VLAN membership can be configured through software instead of physically relocating devices or connections.

#### III-5-1. VLAN

Use the VLAN pages to configure settings of VLAN.

#### III-5-1-1. Create VLAN

This page allows user to add or delete VLAN ID entries and browser all VLAN entries that add statically or dynamic learned by GVRP. Each VLAN entry has a unique name, user can edit VLAN name in edit page.

To display Create VLAN page, click VLAN > VLAN > Create VLAN.

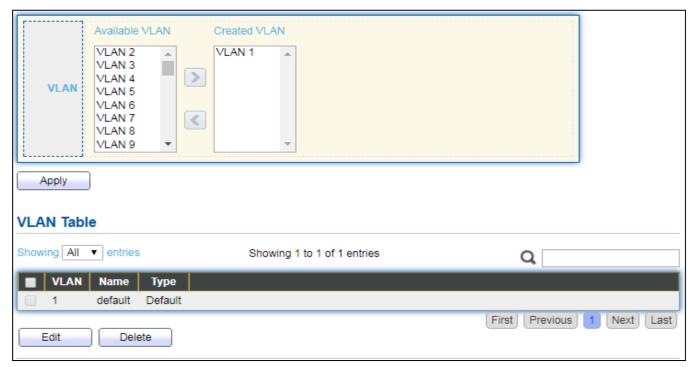

Figure 41 - VLAN > VLAN > Create VLAN

| Item           | Description                                                  |
|----------------|--------------------------------------------------------------|
|                | VLAN has not created yet.                                    |
| Available VLAN | Select available VLANs from left box then move to right box  |
|                | to add.                                                      |
|                | VLAN had been created.                                       |
| Created VLAN   | Select created VLANs from right box then move to left box to |
|                | delete                                                       |
| VLAN           | The VLAN ID.                                                 |
| Name           | The VLAN Name.                                               |
|                | The VLAN Type.                                               |
| Туре           | Static: Port base VLAN.                                      |
|                | ● Dynamic: 802.1q VLAN.                                      |

#### Click "Edit" button to view Edit VLAN Name menu.

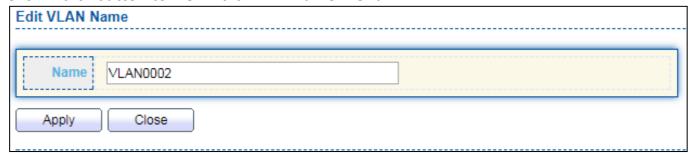

Figure 42 - VLAN > VLAN > Create VLAN > Edit VLAN Name

| Item | Description      |
|------|------------------|
| Name | Input VLAN name. |

# III-5-1-2. VLAN Configuration

This page allow user to configure the membership for each port of selected VLAN.

To display VLAN Configuration page, click VLAN > VLAN > VLAN Configuration.

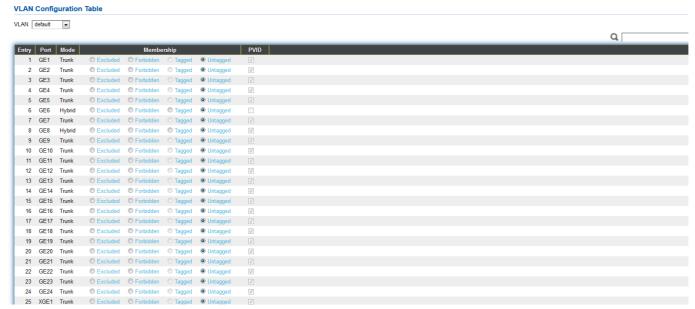

Figure 43 - VLAN > VLAN > VLAN Configuration

| Item       | Description                                                                                                    |
|------------|----------------------------------------------------------------------------------------------------|
| VLAN       | Select specified VLAN ID to configure VLAN configuration.                                                                                                    |
| Port       | Display the interface of port entry.                                                                                                    |
| Mode       | Display the interface VLAN mode of port.                                                                                                    |
| Membership | <ul> <li>Select the membership for this port of the specified VLAN ID.</li> <li>Forbidden: Specify the port is forbidden in the VLAN.</li> <li>Excluded: Specify the port is excluded in the VLAN.</li> <li>Tagged: Specify the port is tagged member in the VLAN.</li> <li>Untagged: Specify the port is untagged member in the VLAN.</li> </ul> |
| PVID       | Display if it is PVID of interface.                                                                                                    |

# III-5-1-3. Membership

This page allow user to view membership information for each port and edit membership for specified interface.

To display Membership page, click **VLAN > VLAN > Membership**.

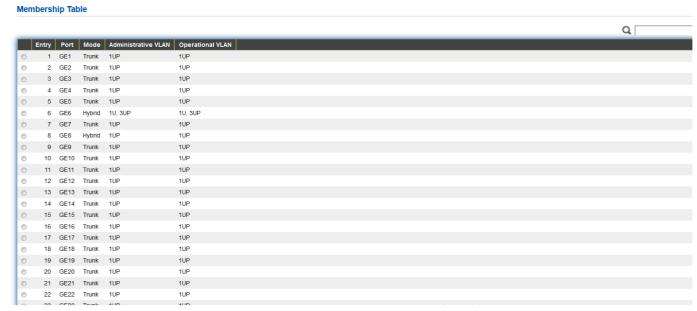

Figure 44 - VLAN > VLAN > Membership

| Item                | Description                                                                                                    |
|---------------------|----------------------------------------------------------------------------------------------------|
| Port                | Display the interface of port entry.                                                                                                    |
| Mode                | Display the interface VLAN mode of port.                                                                                                    |
| Administrative VLAN | Display the administrative VLAN list of this port.                                                                                                    |
| Operational<br>VLAN | Display the operational VLAN list of this port. Operational VLAN means the VLAN status that really runs in device. It may different to administrative VLAN. |

Click "Edit" button to view the Edit Port Setting menu

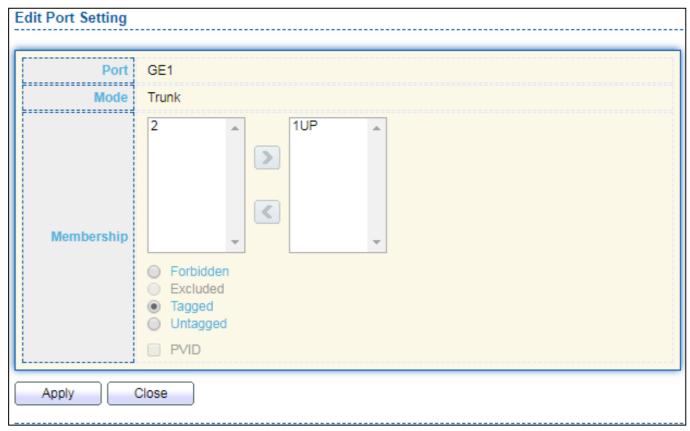

Figure 45 - VLAN > VLAN > Membership > Edit Port Setting

| Item       | Description                                                                                                    |
|------------|----------------------------------------------------------------------------------------------------|
| Port       | Display the interface.                                                                                                    |
| Mode       | Display the VLAN mode of interface.                                                                                                    |
| Membership | Select VLANs of left box and select one of following membership then move to right box to add membership. Select VLANs of right box then move to left box to remove membership. Tagging membership may not choose in differ VLAN port mode. Select the time source.  • Forbidden: Set VLAN as forbidden VLAN.  • Excluded: This option is always disabled.  • Tagged: Set VLAN as tagged VLAN.  • Untagged: Set VLAN as untagged VLAN.  • PVID: Check this checkbox to select the VLAN ID to be the port-based VLAN ID for this port. PVID may auto select or can't select in differ settings. |

# III-5-1-4. Port Setting

This page allow user to configure ports VLAN settings such as VLAN port mode, PVID etc...The attributes depend on different VLAN port mode.

To display Port Setting page, click **VLAN > VLAN > Port Setting**.

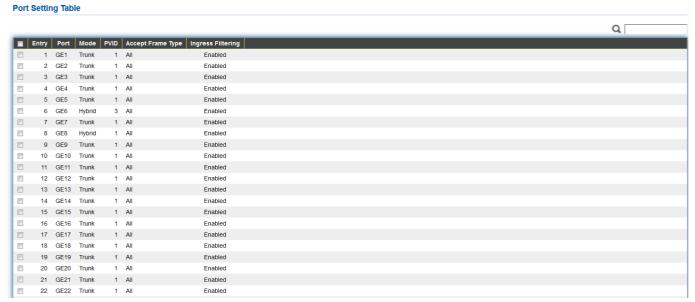

Figure 46 - VLAN > VLAN > Port Setting

| Item              | Description                             |
|-------------------|-----------------------------------------|
| Port              | Display the interface.                  |
| Mode              | Display the VLAN mode of interface.     |
| PVID              | Display the Port-based VLAN ID of port. |
| Accept Frame Type | Display accept frame type of port.      |
| Ingress Filtering | Display ingress filter status of port.  |
| Uplink            | Display uplink status.                  |
| TPID              | Display TPID used of interface.         |

Click "Edit" button to Edit Port Setting menu.

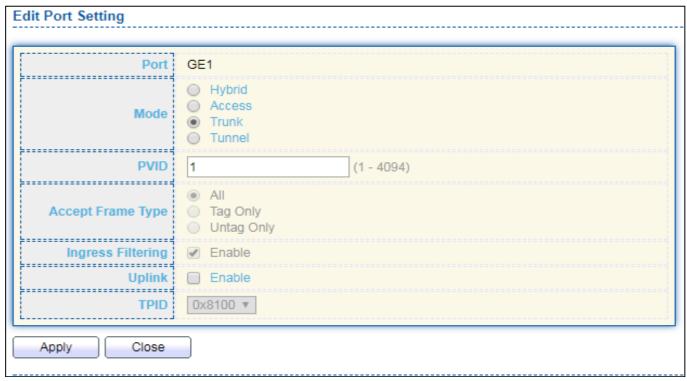

Figure 47 - VLAN > VLAN > Port Setting > Edit Port Setting

| Item                 | Description                                                                                                    |
|----------------------|----------------------------------------------------------------------------------------------------|
| Port                 | Display selected port to be edited.                                                                                                    |
|                      | <ul> <li>Select the VLAN mode of the interface.</li> <li>Forbidden: Set VLAN as forbidden VLAN.</li> <li>Hybrid: Support all functions as defined in IEEE 802.1Q</li> </ul>  |
| Mode                 | <ul> <li>specification.</li> <li>Access: Accepts only untagged frames and join an untagged VLAN.</li> <li>Trunk: An untagged member of one VLAN at most, and is a</li> </ul> |
| PVID                 | tagged member of zero or more VLANs.  Specify the port-based VLAN ID (1-4094). It's only available with  Hybrid and Trunk mode.                                              |
| Accepted<br>Type     | Specify the acceptable-frame-type of the specified interfaces. It's only available with Hybrid mode.                                                                         |
| Ingress<br>Filtering | Set checkbox to enable/disable ingress filtering. It's only available with Hybrid mode.                                                                                      |
| Uplink               | Set checkbox to enable/disable uplink mode. It's only available with trunk mode.                                                                                             |
| TPID                 | Select TPID used of interface. It's only available with trunk mode.                                                                                                    |

#### III-5-2. Voice VLAN

Use the Voice VLAN pages to configure settings of Voice VLAN.

# III-5-2-1. Property

This page allow user to configure global and per interface settings of voice VLAN.

To display Property Web page, click VLAN> Voice VLAN> Property.

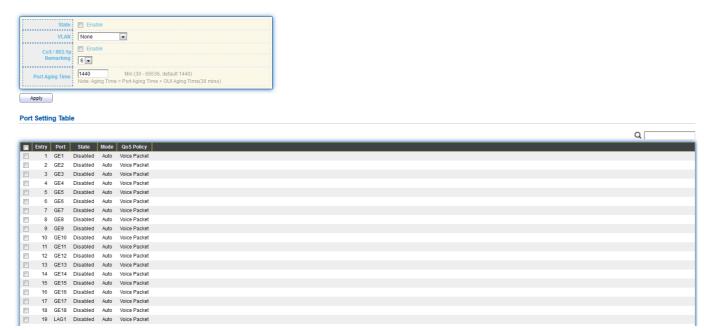

Figure 48 - VLAN > Voice VLAN > Property

| Item           | Description                                                                                                    |
|----------------|----------------------------------------------------------------------------------------------------|
| State          | Set checkbox to enable or disable voice VLAN function.                                                                                     |
| VLAN           | Select Voice VLAN ID. Voice VLAN ID cannot be default VLAN.                                                                                |
| Cos/802.1p     | Select a value of VPT. Qualified packets will use this VPT value as inner priority.                                                        |
| Remarking      | Set checkbox to enable or disable 1p remarking. If enabled, qualified packets will be remark by this value.                                |
| Aging Time     | Input value of aging time. Default is 1440 minutes. A voice VLAN entry will be age out after this time if without any packet pass through. |
| Port Setting T | able                                                                                                    |
| Port           | Display port entry.                                                                                                    |
| State          | Display enable/disabled status of interface.                                                                                               |
| Mode           | Display voice VLAN mode.                                                                                                    |
| QoS Policy     | Display voice VLAN remark will effect which kind of packet.                                                                                |

Click "Edit" button to view Edit Port Setting menu.

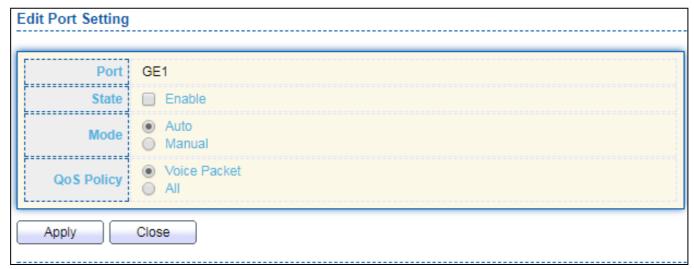

Figure 49 - VLAN > Voice VLAN > Property > Edit Port Setting

| Item       | Description                                                                                                    |
|------------|----------------------------------------------------------------------------------------------------|
| Port       | Display selected port to be edited.                                                                                                    |
| State      | Set checkbox to enable/disabled voice VLAN function of interface.                                                                                                    |
| Mode       | <ul> <li>Select port voice VLAN mode</li> <li>Auto: Voice VLAN auto detect packets that match OUI table and add received port into voice VLAN ID tagged member.</li> <li>Manual: User need add interface to VLAN ID tagged member manually.</li> </ul> |
| QoS Policy | <ul> <li>Select port QoS Policy mode</li> <li>Voice Packet: QoS attributes are applied to packets with OUIs in the source MAC address.</li> <li>All: QoS attributes are applied to packets that are classified to Voice VLAN.</li> </ul>               |

## III-5-2-2. Voice OUI

This page allow user to add, edit or delete OUI MAC addresses. Default has 8 pre-defined OUI MAC.

To display the Voice OUI Web page, click **VLAN > Voice VLAN > Voice OUI**.

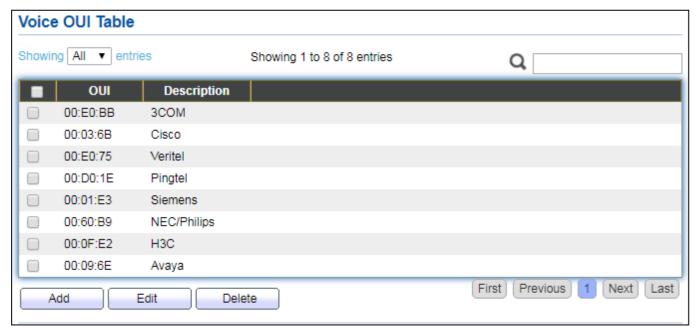

Figure 50 - VLAN > Voice VLAN > Voice OUI

| Item        | Description                       |
|-------------|-----------------------------------|
| OUI         | Display OUI MAC address.          |
| Description | Display description of OUI entry. |

Click "Add" or "Edit" button to Add/Edit Voice OUI menu.

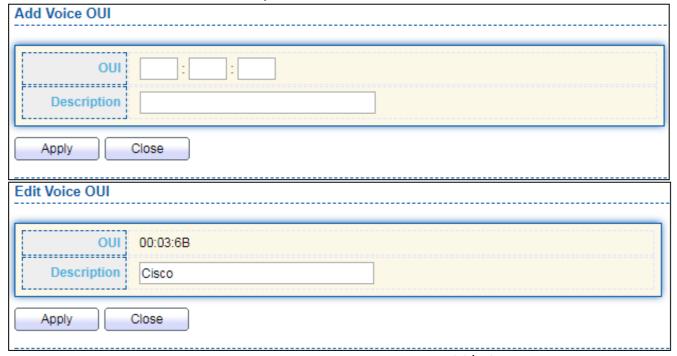

Figure 51 - VLAN > Voice VLAN > Voice OUI > Add/Edit Voice OUI

| Item        | Description                                                                 |
|-------------|-----------------------------------------------------------------------------|
| OUI         | Input OUI MAC address. Can't be edited in edit dialog.                      |
| Description | Input description of the specified MAC address to the voice VLAN OUI table. |

#### III-5-3. MAC VLAN

Use the MAC VLAN pages to configure settings of MAC VLAN.

## III-5-3-1. MAC Group

This page allow user to add or edit groups settings of MAC VLAN.

To display the MAC page , click VLAN > MAC VLAN > MAC Group.

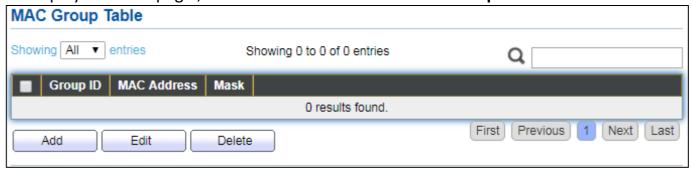

Figure 52 - VLAN > MAC VLAN > MAC Group

| Item        | Description                                        |
|-------------|----------------------------------------------------|
| Group ID    | Display group ID of entry.                         |
| MAC Address | Display mac address of entry.                      |
| Mask        | Display mask of mac address for classified packet. |

Click "Add" button or "Edit" button to view Add/Edit MAC menu.

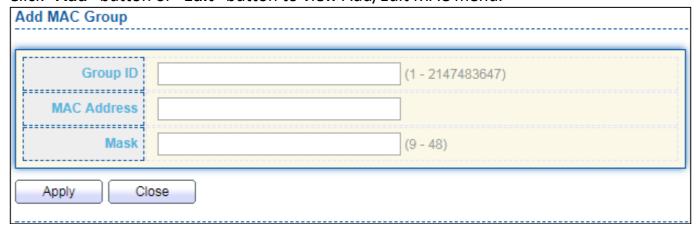

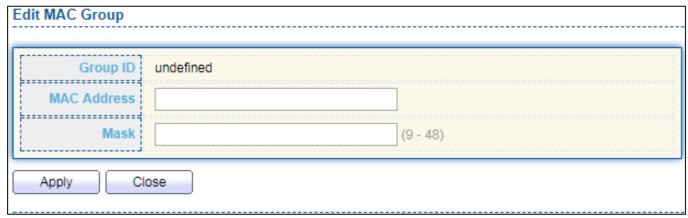

Figure 53 - VLAN > MAC VLAN > MAC Group > Add/Edit MAC

| Item        | Description                                                                                                    |
|-------------|----------------------------------------------------------------------------------------------------|
| Group ID    | Input group ID that is a unique ID of mac group entry. The range from 1 to 2147483647. Only available on Add Dialog. |
| MAC Address | Input mac address for classifying packets.                                                                           |
| Mask        | Input mask of mac address.                                                                                           |

## III-5-3-2. Group Binding

This page allow user to bind MAC VLAN group to each port with VLAN ID.

To display Group Binding page, click VLAN > MAC VLAN > Group Binding.

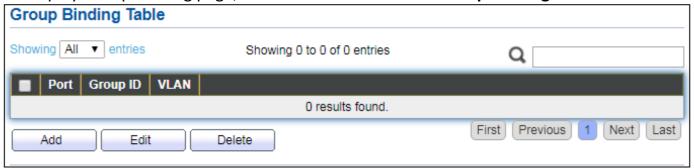

Figure 54 - VLAN > MAC VLAN > Group Binding

| Item     | Description                                                   |
|----------|---------------------------------------------------------------|
| Port     | Display port ID that binding with MAC group entry.            |
| Group ID | Display group ID that port binding with.                      |
| VLAN     | Display VLAN ID that assign to packets which match MAC group. |

Click "Add" or "Edit" button to view the Add/Edit Group Binding menu.

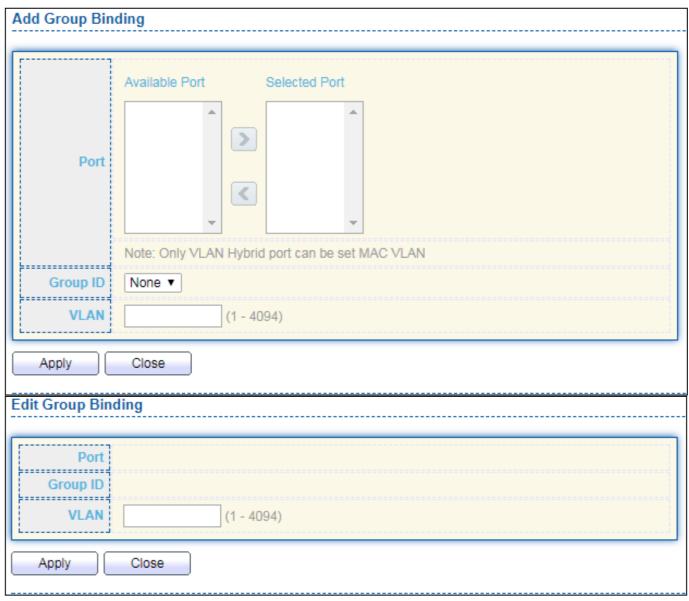

Figure 55 - VLAN > MAC VLAN > Add/Edit Group Binding

| Item     | Description                                                                                                    |
|----------|----------------------------------------------------------------------------------------------------|
| Port     | Select ports in left box then move to right to binding with MAC group. Or select ports in right box then move to left to unbind with MAC group. Only interface has hybrid VLAN mode can be selected and bound with protocol group. Only available on Add dialog. |
| Group ID | Select a Group ID to associate with port. Only available on Add dialog.                                                                                                    |
| VLAN     | Input VLAN ID that will assign to packets which match MAC group.                                                                                                    |

#### III-5-4. Surveillance VLAN

Use the Surveillance VLAN pages to configure settings of Surveillance VLAN.

# III-5-4-1. Property

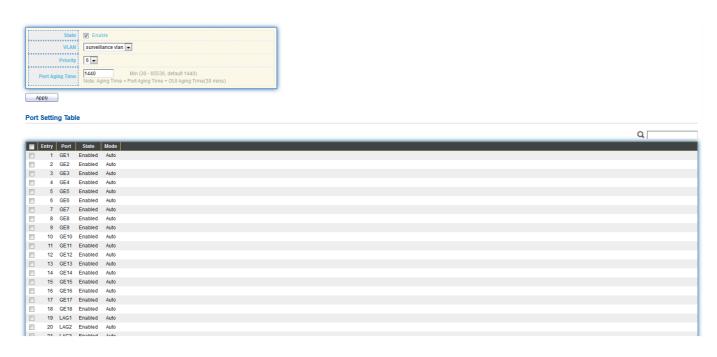

| Item            | Description                                                                                                    |
|-----------------|----------------------------------------------------------------------------------------------------|
| State           | Enable/Disable                                                                                                    |
| VLAN            | Choose none or indicate VLAN                                                                                                    |
| Priority        | The 802.1p standard defines seven levels of CoS from 0 through to 7 (highest priority). 802.1p is a sub-set of the 802.1q standard which added additional fields into the header of a standard Ethernet frame allowing it to contain VLAN identifiers as well as the priority values. |
| Port Aging Time | When aging is configured on an interface that's using port security, all the dynamically learned secure addresses age out when the aging time expire                                                                                                    |

To display Port Setting page, click the "Edit" button.

Close

**Edit Port Setting** 

Apply

# Port GE1 State Enable Mode Auto Manual QoS Policy Video Packet All

| Item       | Description                                                 |
|------------|-------------------------------------------------------------|
| Port       | Display port entry.                                         |
| State      | Display enable/disabled status of interface.                |
| Mode       | Display voice VLAN mode.                                    |
| QoS Policy | Display voice VLAN remark will effect which kind of packet. |

# III-5-4-2. Surveillance OUI

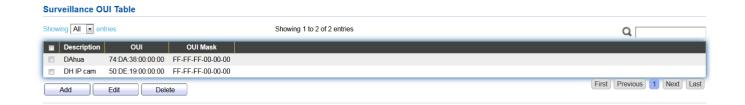

| Item     | Description                                                                                                    |
|----------|----------------------------------------------------------------------------------------------------|
| OUI      | An organizationally unique identifier (OUI) is a 24-bit number that uniquely identifies a vendor, manufacturer, or other organization In MAC addresses, the OUI is combined with a 24-bit number (assigned by the assignee of the OUI) to form the address. |
| OUI Mask | Specifies a set of MAC addresses using a bit mask to indicate the bits of the MAC addresses that must fit to the specified MAC address attribute.                                                                                                    |

To change the description of your IP camera, click the "Edit" button.

#### **Edit Surveillance OUI**

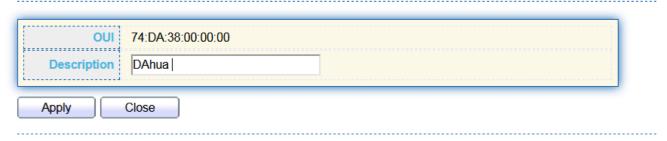

## III-6. MAC Address Table

Use the MAC Address Table pages to show dynamic MAC table and configure settings for static MAC entries.

# III-6-1. Dynamic Address

To display the Dynamic Address web page, click MAC Address Table > Dynamic Address.

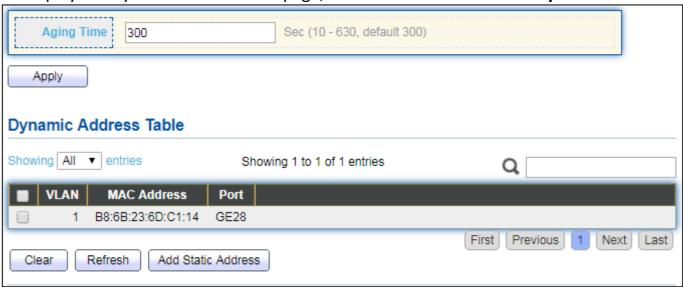

Figure 56 - MAC Address Table > Dynamic Address

| Item       | Description                                                                                                    |  |
|------------|----------------------------------------------------------------------------------------------------|--|
| Aging Time | The time in seconds that an entry remains in the MAC address table. Its valid range is from 10 to 630 seconds, and the default value is 300 seconds. |  |

#### III-6-2. Static Address

To display the Static Address web page, click MAC Address Table > Static Address.

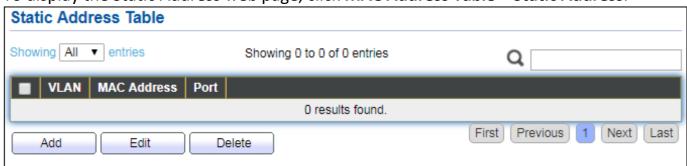

Figure 57 - MAC Address Table > Static Address.

| Item        | Description                                                    |
|-------------|----------------------------------------------------------------|
| MAC Address | The MAC address to which packets will be statically forwarded. |
| VLAN        | Specify the VLAN to show or clear MAC entries.                 |
| Port        | Interface or port number.                                      |

# **III-6-3.** Filtering Address

To display the Filtering Address web page, click MAC Address Table > Filtering Address.

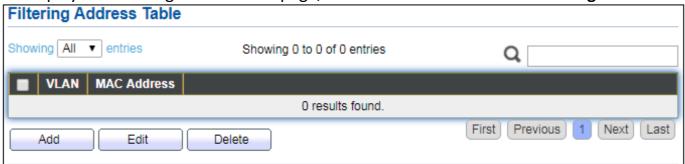

Figure 58 - MAC Address Table > Filtering Address.

| Item        | Description                                               |
|-------------|-----------------------------------------------------------|
| MAC Address | Specify unicast MAC address in the packets to be dropped. |
| VLAN        | Specify the VLAN to show or clear MAC entries.            |

## III-7. Spanning Tree

The Spanning Tree Protocol (STP) is a network protocol that ensures a loop-free topology for any bridged Ethernet local area network.

## III-7-1. Property

To display the Property web page, click **Spanning Tree > Property**.

| State                  | Enable                                            |                            |
|------------------------|---------------------------------------------------|----------------------------|
| Operation Mode         | <ul><li>STP</li><li>● RSTP</li><li>MSTP</li></ul> |                            |
| Path Cost              | <ul><li>Long</li><li>Short</li></ul>              |                            |
| BPDU Handling          | Filtering     Flooding                            |                            |
|                        |                                                   |                            |
| Priority               | 32768                                             | (0 - 61440, default 32768) |
| Hello Time             | 2                                                 | Sec (1 - 10, default 2)    |
| Max Age                | 20                                                | Sec (6 - 40, default 20)   |
| Forward Delay          | 15                                                | Sec (4 - 30, default 15)   |
| Tx Hold Count          | 6                                                 | (1 - 10, default 6)        |
|                        |                                                   |                            |
| Region Name            | 74:DA:38:17:6E:7A                                 |                            |
| Revision               | 0                                                 | (0 - 65535, default 0)     |
| Мах Нор                | 20                                                | (1 - 40, default 20)       |
|                        |                                                   |                            |
| Operational Status     |                                                   |                            |
| Bridge Identifiter     | 32768-74:DA:38:17:6E:7A                           |                            |
| Designated Root Bridge | 0-00:00:00:00:00                                  |                            |
| Root Port              | N/A                                               |                            |
| Root Path Cost         | 0                                                 |                            |
| Topology Change Count  | 0                                                 |                            |
| Last Topology Change   | 0D/0H/0M/0S                                       |                            |
| Apply                  |                                                   |                            |

Figure 59 - Spanning Tree > Property

| Item              | Description                                                                                                    |
|-------------------|----------------------------------------------------------------------------------------------------|
| State             | Enable/disable the STP on the switch.                                                                                                    |
|                   | Specify the STP operation mode.                                                                                                    |
| Operation<br>Mode | <ul> <li>STP: Enable the Spanning Tree (STP) operation.</li> <li>RSTP: Enable the Rapid Spanning Tree (RSTP) operation.</li> <li>MSTP: Enable the Multiple Spanning Tree (MSTP) operation.</li> </ul> |
|                   | Specify the path cost method.                                                                                                    |
| Path Cost         | <ul> <li>Long: Specifies that the default port path costs are within the range: 1-200,000,000.</li> <li>Short: Specifies that the default port path costs are within the</li> </ul>                   |

|                                  | range: 1-65,535.                                                                                                    |
|----------------------------------|----------------------------------------------------------------------------------------------------|
| BPDU<br>Handling                 | Specify the BPDU forward method when the STP is disabled.  • Filtering: Filter the BPDU when STP is disabled.                                                                                                    |
|                                  | Flooding: Flood the BPDU when STP is disabled.                                                                                                    |
| Priority                         | Specify the bridge priority. The valid range is from 0 to 61440, and the value should be the multiple of 4096. It ensures the probability that the switch is selected as the root bridge, and the lower value has the higher priority for the switch to be selected as the root bridge of the topology. |
| Hello Time                       | Specify the STP hello time in second to broadcast its hello message to other bridges by Designated Ports. Its valid range is from 1 to 10 seconds.                                                                                                    |
| Max Age                          | Specify the time interval in seconds for a switch to wait the configuration messages, without attempting to redefine its own configuration.                                                                                                    |
| Forward<br>Delay                 | Specify the STP forward delay time, which is the amount of time that a port remains in the Listening and Learning states before it enters the Forwarding state. Its valid range is from 4 to 10 seconds.                                                                                                |
| TX Hold<br>Count                 | Specify the tx-hold-count used to limit the maximum numbers of packets transmission per second. The valid range is from 1 to 10.                                                                                                    |
| Region<br>Name                   | The MSTP instance name. Its maximum length is 32 characters. The default value is the MAC address of the switch.                                                                                                    |
| Revision                         | The MSTP revision number. Its valid rage is from 0 to 65535.                                                                                                    |
| Max Hop                          | Specify the number of hops in an MSTP region before the BPDU is discarded. The valid range is 1 to 40.                                                                                                    |
| Operational Sta                  | atus                                                                                                    |
| Bridge<br>Identifier             | Bridge identifier of the switch.                                                                                                    |
| Designated<br>Root<br>Identifier | Bridge identifier of the designated root bridge.                                                                                                    |
| Root Port                        | Operational root port of the switch.                                                                                                    |
| Root Path<br>Cost                | Operational root path cost.                                                                                                    |
| Topology<br>Change<br>Count      | Numbers of the topology changes.                                                                                                    |
| Last<br>Topology<br>Change       | The last time for the topology change.                                                                                                    |

## III-7-2. Port Setting

To configure and display the STP port settings, click **STP > Port Setting**.

Port Setting Table

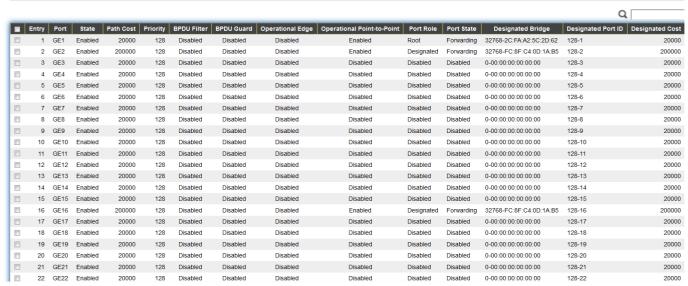

Figure 60 - Spanning Tree > Port Setting

| Item                       | Description                                                                                                    |
|----------------------------|----------------------------------------------------------------------------------------------------|
| Port                       | Specify the interface ID or the list of interface IDs.                                                                                         |
| State                      | The operational state on the specified port.                                                                                                   |
| Path Cost                  | STP path cost on the specified port.                                                                                                    |
| Priority                   | STP priority on the specified port.                                                                                                    |
| BPDU Filter                | The states of BPDU filter on the specified port.                                                                                               |
| BPDU Guard                 | The states of BPDU guard on the specified port.                                                                                                |
| Operational Edge           | The operational edge port status on the specified port.                                                                                        |
| Operational Point-to-Point | The operational point-to-point status on the specified port.                                                                                   |
| Port Role                  | The current port role on the specified port. The possible values are: "Disabled", "Master", "Root", "Designated", "Alternative", and "Backup". |
| Port State                 | The current port state on the specified port. The possible values are: "Disabled", "Discarding", "Learning", and "Forwarding".                 |
| Designated Bridge          | The bridge ID of the designated bridge.                                                                                                    |
| Designated Port<br>ID      | The designated port ID on the switch.                                                                                                    |
| Designated Cost            | The path cost of the designated port on the switch.                                                                                            |
| Protocol                   | Restart the Spanning Tree Protocol (STP) migration process                                                                                     |
| Migration Check            | (re-negotiate with its neighborhood) on the specific interface.                                                                                |

Click "Edit" button to view Edit Port Setting menu.

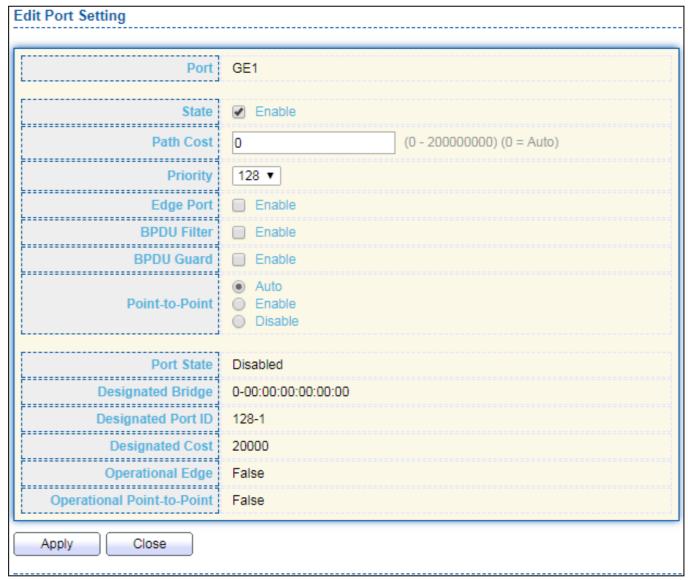

Figure 61 - Spanning Tree > Port Setting > Edit Port Setting

| Item        | Description                                                                                                    |
|-------------|----------------------------------------------------------------------------------------------------|
| Port        | Selected port ID.                                                                                                    |
| State       | Enable/Disable the STP on the specified port.                                                                                                    |
| Path Cost   | Specify the STP path cost on the specified port.                                                                                                    |
| Priority    | Specify the STP path cost on the specified port.                                                                                                    |
| Edge Port   | <ul> <li>Specify the edge mode.</li> <li>Enable: Force to true state (as link to a host).</li> <li>Disable: Force to false state (as link to a bridge).</li> <li>In the edge mode, the interface would be put into the Forwarding state immediately upon link up. If the edge mode is enabled for the interface and there are BPDUs received on the interface, the loop might be occurred in the short time before the STP state change.</li> </ul> |
| BPDU Filter | The BPDU Filter configuration avoids receiving / transmitting BPDU from the specified ports.  • Enable: Enable BPDU filter function.                                                                                                    |

|                | <ul> <li>Disable: Disable BPDU filter function.</li> </ul>                        |
|----------------|-----------------------------------------------------------------------------------|
|                | The BPDU Guard configuration to drop the received BPDU directly.                  |
| BPDU Guard     | Enable: Enable BPDU guard function.                                               |
|                | Disable: Disable BPDU guard function.                                             |
| Point-to-Point | Specify the Point-to-Point port configuration:                                    |
|                | <ul> <li>Auto: The state is depended on the duplex setting of the port</li> </ul> |
|                | Enable: Force to true state.                                                      |
|                | Disable: Force to false state                                                     |

#### III-7-3. MST Instance

To configure MST instance setting, click **STP > MST Instance**.

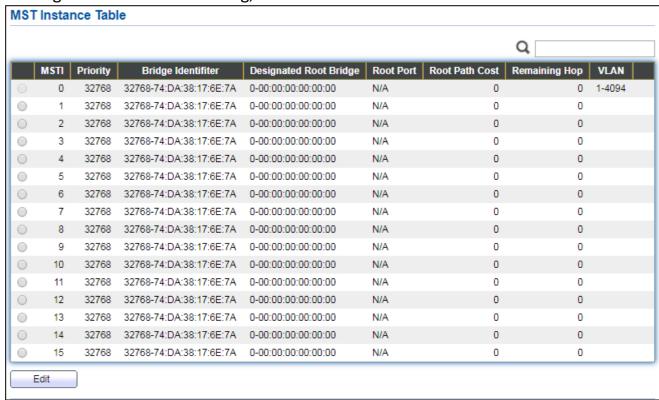

Figure 62 - Spanning Tree > MST Instance

| Item                      | Description                                                  |
|---------------------------|--------------------------------------------------------------|
| MSTI                      | Designated port number.                                      |
| Priority                  | The bridge priority on the specified MSTI.                   |
| Bridge Identifier         | The bridge identifier on the specified MSTI.                 |
| Designated Root<br>Bridge | The designated root bridge identifier on the specified MSTI. |
| Root Port                 | The designated root port on the specified MSTI.              |
| Root Path Cost            | The designated root path cost on the specified MSTI.         |
| Remaining Hop             | The configuration of remaining hop on the specified MSTI.    |
| VLAN                      | The VLAN configuration on the specified MSTI.                |

#### Click "Edit" button to view Edit MST Instance menu.

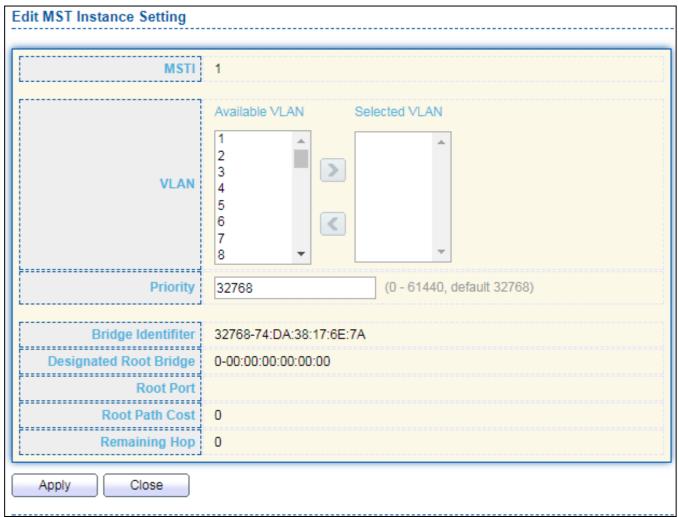

Figure 63 - Spanning Tree > MST Instance > Edit MST Instance Setting

| Item     | Description                                                                                                    |
|----------|----------------------------------------------------------------------------------------------------|
| VLAN     | Select the VLAN list for the specified MSTI.                                                                                                    |
| Priority | Specify the bridge priority on the specified MSTI. The valid range is from 0 to 61440, and the value must be the multiple of 4096. It ensures the probability that the switch is selected as the root bridge, and the lower values has the higher priority for the switch to be selected as the root bridge of the STP topology. |

## III-7-4. MST Port Setting

To configure and display MST port setting, click **STP > MST Port Setting**.

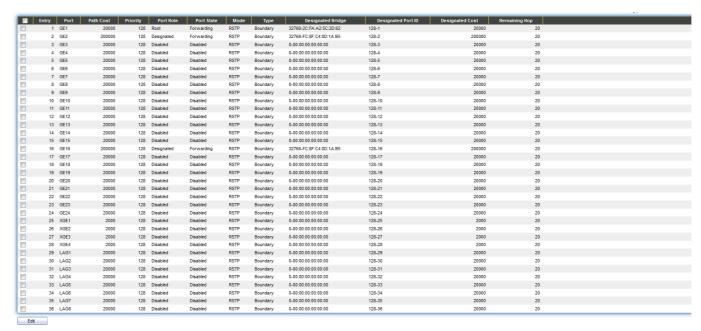

Figure 64 - Spanning Tree > MST Port Setting

| Item                  | Description                                                                                                    |
|-----------------------|----------------------------------------------------------------------------------------------------|
| MSTI                  | Specify the port setting on the specified MSTI.                                                                                                    |
| Port                  | Specify the interface ID or the list of interface IDs.                                                                                                    |
| Path Cost             | The port path cost on the specified MSTI.                                                                                                    |
| Priority              | The port priority on the specified MSTI.                                                                                                    |
| Port Role             | The current port role on the specified port. The possible values are: "Disabled", "Master", "Root", "Designated", "Alternative", and "Backup".                                                                                                    |
| Port State            | The current port state on the specified port. The possible values are: "Disabled", "Discarding", "Learning", and "Forwarding".                                                                                                    |
| Mode                  | The operational STP mode on the specified port.                                                                                                    |
| Туре                  | <ul> <li>The possible value for the port type are:</li> <li>Boundary: The port attaching an MST Bridge to a LAN that is not in the same region.</li> <li>Internal: The port attaching an MST Bridge to a LAN that is not in the same region.</li> </ul> |
| Designated<br>Bridge  | The bridge ID of the designated bridge.                                                                                                    |
| Designated<br>Port ID | The designated port ID on the switch.                                                                                                    |
| Designated<br>Cost    | The path cost of the designated port on the switch.                                                                                                    |

| Remaining<br>Hop | The remaining hops count on the specified port. |
|------------------|-------------------------------------------------|
|------------------|-------------------------------------------------|

Click "**Edit**" button to view Edit MST Port Setting menu.

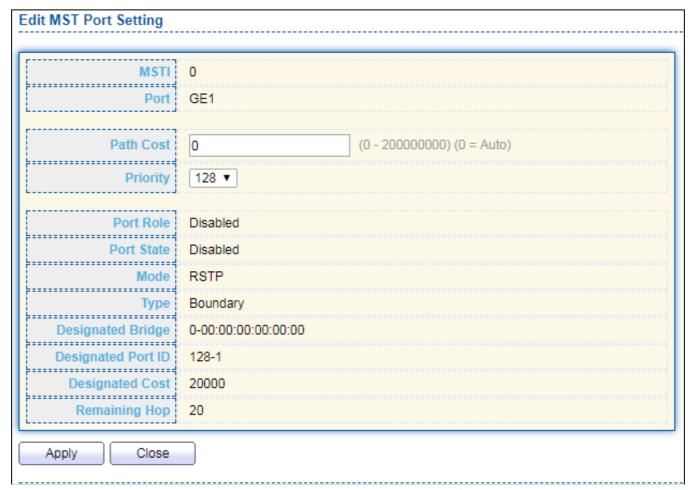

Figure 65 - Spanning Tree > MST Port Setting > Edit MST Port Setting

| Item      | Description                                           |
|-----------|-------------------------------------------------------|
| Path Cost | Specify the STP port path cost on the specified MSTI. |
| Priority  | Specify the STP port priority on the specified MSTI.  |

#### III-7-5. **Statistics**

To display the STP statistics, click **STP > Statistics**.

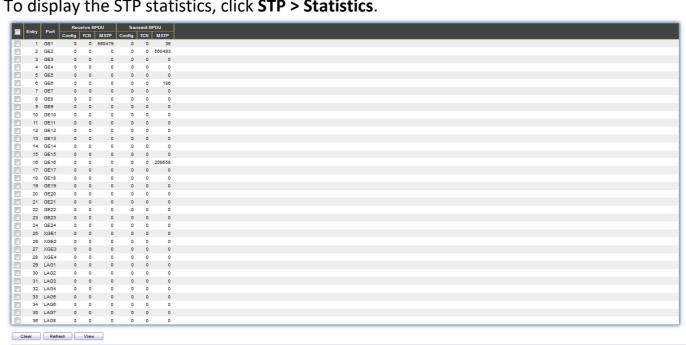

Figure 66 - Spanning Tree > Statistics

| Item                      | Description                                         |
|---------------------------|-----------------------------------------------------|
| Refresh Rate              | The option to refresh the statistics automatically. |
| Receive BPDU<br>(Config)  | The counts of the received CONFIG BPDU.             |
| Receive BPDU<br>(TCN)     | The counts of the received TCN BPDU.                |
| Receive BPDU<br>(MSTP)    | The counts of the received MSTP BPDU.               |
| Transmit BPDU<br>(Config) | The counts of the transmitted CONFIG BPDU.          |
| Transmit BPDU<br>(TCN)    | The counts of the transmitted TCN BPDU.             |
| Transmit BPDU<br>(MSTP)   | The counts of the transmitted MSTP BPDU.            |
| Clear                     | Clear the statistics for the selected interfaces    |
| View                      | View the statistics for the interface.              |

Click "View" button to view the STP Port Statistic menu.

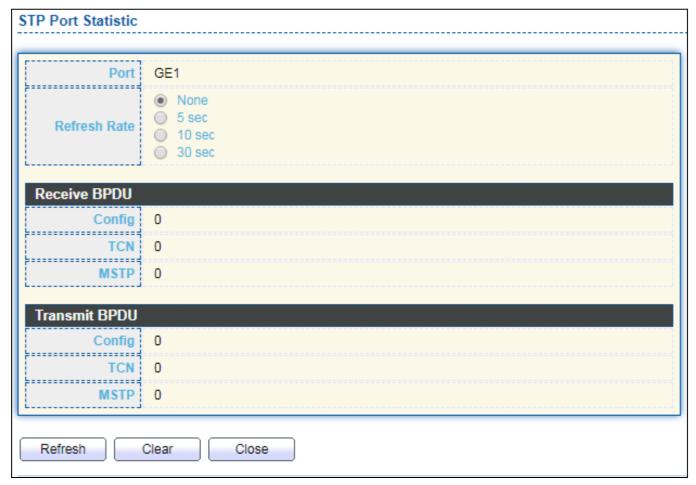

Figure 67 - Spanning Tree > Statistics > STP Port Statistic

| Item         | Description                                         |
|--------------|-----------------------------------------------------|
| Refresh Rate | The option to refresh the statistics automatically. |
| Clear        | Clear the statistics for the selected interfaces.   |

## III-8. Discovery

Use this section to configure LLDP.

#### III-8-1. LLDP

LLDP is a one-way protocol; there are no request/response sequences. Information is advertised by stations implementing the transmit function, and is received and processed by stations implementing the receive function. The LLDP category contains LLDP and LLDP-MED pages.

# III-8-1-1. Property

To display LLDP Property Setting web page, click **Discovery > LLDP > Property**.

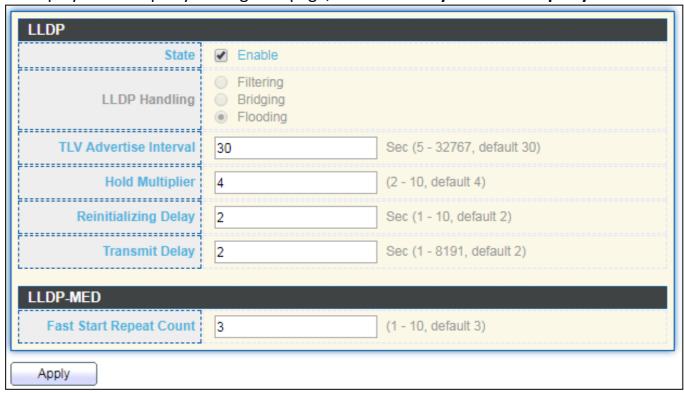

Figure 68 - Discovery > LLDP > Property

| Item                       | Description                                                                                                    |
|----------------------------|----------------------------------------------------------------------------------------------------|
| State                      | Enable/ Disable LLDP protocol on this switch.                                                                                                    |
| LLDP Handling              | <ul> <li>Select LLDP PDU handling action to be filtered, bridging or flooded when LLDP is globally disabled.</li> <li>Filtering: Deletes the packet.</li> <li>Bridging: (VLAN-aware flooding) Forwards the packet to all VLAN members.</li> <li>Flooding: Forwards the packet to all ports</li> </ul> |
| TLV Advertise<br>Interval  | Select the interval at which frames are transmitted. The default is 30 seconds, and the valid range is 5–32767 seconds.                                                                                                    |
| Holdtime<br>Multiplier     | Select the multiplier on the transmit interval to assign to TTL (range 2–10, default = 4).                                                                                                    |
| Reinitialization<br>Delay  | Select the delay before a re-initialization (range 1–10 seconds, default = 2).                                                                                                    |
| Transmit<br>Delay          | Select the delay after an LLDP frame is sent (range 1–8191 seconds, default = 3).                                                                                                    |
| Fast Start<br>Repeat Count | Select fast start repeat count when port link up (range 1–10, default = 3).                                                                                                    |

# III-8-1-2. Port Setting

To display LLDP Port Setting, click **Discovery > LLDP > Port Setting**.

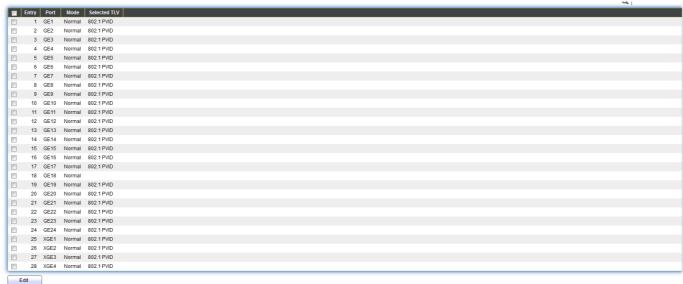

Figure 69 - Discovery > LLDP > Port Setting

| Item         | Description            |
|--------------|------------------------|
| Port         | Port Name.             |
| Mode         | The port LLDP mode.    |
| Selectde TLV | The Selected LLDP TLV. |

Click "Edit" button to view Edit Port Setting menu.

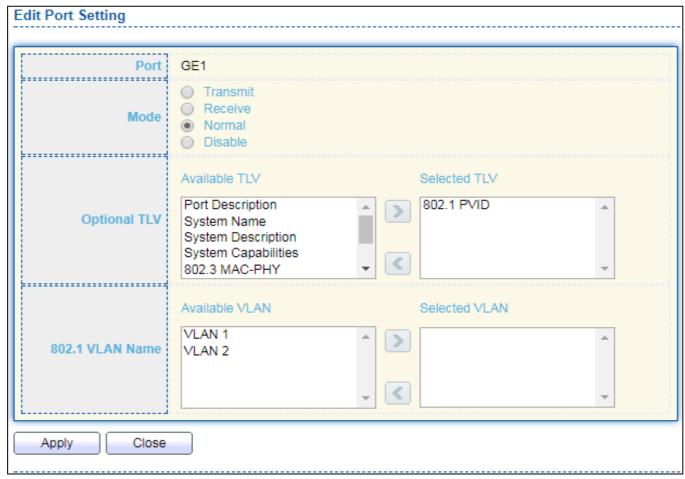

Figure 70 - Discovery > LLDP > Port Setting > Edit Port Setting

| Item            | Description                                                                                                    |
|-----------------|----------------------------------------------------------------------------------------------------|
| Port            | Select specified port or all ports to configure LLDP state.                                                                                                    |
| Mode            | Select the transmission state of LLDP port interface.                                                                                                    |
|                 | <ul> <li>Disable: Disable the transmission of LLDP PDUs.</li> </ul>                                                                                                    |
|                 | RX Only: Receive LLDP PDUs only.                                                                                                    |
|                 | TX Only: Transmit LLDP PDUs only.                                                                                                    |
|                 | <ul> <li>TX And RX: Transmit and receive LLDP PDUs both.</li> </ul>                                                                                                    |
| Optional<br>TLV | Select the LLDP optional TLVs to be carried (multiple selection is allowed).  System Name Port Description System Description System Capability 802.3 MAC-PHY 802.3 Link Aggregation 802.3 Maximum Frame Size Management Address 802.1 PVID. |
| 802.1 VLAN      | Select the VLAN Name ID to be carried (multiple selection is                                                                                                    |
| Name            | allowed).                                                                                                    |

### III-8-1-3. Packet View

To display LLDP Overloading, click **Discovery > LLDP > Packet View**.

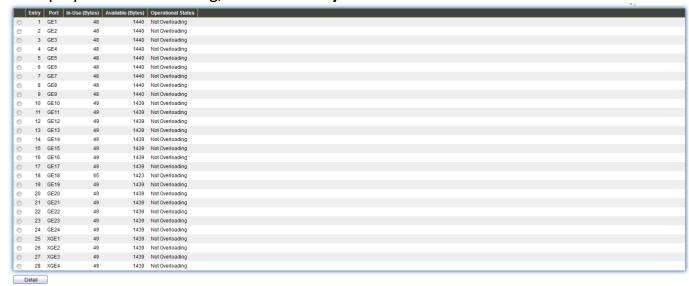

Figure 71 - Discovery > LLDP > Packet View

| Item                  | Description                                                                          |
|-----------------------|--------------------------------------------------------------------------------------|
| Port                  | Port Name.                                                                           |
| In-Use (Bytes)        | Total number of bytes of LLDP information in each packet.                            |
| Available<br>(Bytes)  | Total number of available bytes left for additional LLDP information in each packet. |
| Operational<br>Status | Overloading or not.                                                                  |

Click "Detail" button to view Packet View Detail menu.

| Packet View Detail  |             |
|---------------------|-------------|
|                     |             |
| Port                | GE1         |
| L                   |             |
| Mandatory TLVs      |             |
| Size (Bytes)        | 21          |
| Operational Status  | Transmitted |
| Coporational status | Turionitad  |
| MED Capabilities    |             |
| Size (Bytes)        | 9           |
| Operational Status  | Transmitted |
| L                   |             |
| MED Location        |             |
| Size (Bytes)        | 0           |
| Operational Status  | Transmitted |
|                     |             |
| MED Network Policy  |             |
| Size (Bytes)        | 10          |
| Operational Status  | Transmitted |
|                     |             |
| MED Inventory       |             |
| Size (Bytes)        | 0           |
| Operational Status  | Transmitted |
| MEDE                | ALD!        |
| MED Extended Power  |             |
| Size (Bytes)        | 0           |
| Operational Status  | Transmitted |
| 802.3 TLVs          |             |
| Size (Bytes)        | 0           |
|                     |             |
| Operational Status  | Transmitted |
|                     |             |

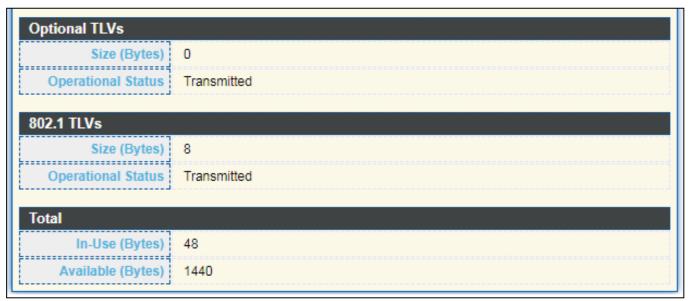

Figure 72 - Discovery > LLDP > Packet View > Packet View Detail

| Item                       | Description                                                                |
|----------------------------|----------------------------------------------------------------------------|
| Port                       | Port Name.                                                                 |
| Mandatory TLVs             | Total mandatory TLV byte size. Status is sent or overloading.              |
| MED Capabilities           | Total MED Capabilities TLV byte size. Status is sent or overloading.       |
| MED Location               | Total MED Location byte size. Status is sent or overloading.               |
| MED Network Policy         | Total MED Network Policy byte size. Status is sent or overloading.         |
| MED Inventory              | Total MED Inventory byte size. Status is sent or overloading               |
| MED Extended Power via MDI | Total MED Extended Power via MDI byte size. Status is sent or overloading. |
| 802.3 TLVs                 | Total 802.3 TLVs byte size. Status is sent or overloading.                 |
| Optional TLVs              | Total Optional TLV byte size. Status is sent or overloading.               |
| 802.1 TLVs                 | Total 802.1 TLVs byte size. Status is sent or overloading.                 |
| Total                      | Total number of bytes of LLDP information in each packet.                  |

### III-8-1-4. Local Information

Use the LLDP Local Information to view LLDP local device information.

To display LLDP Local Device, click **Discovery > LLDP > Local Information**.

#### **Device Summary**

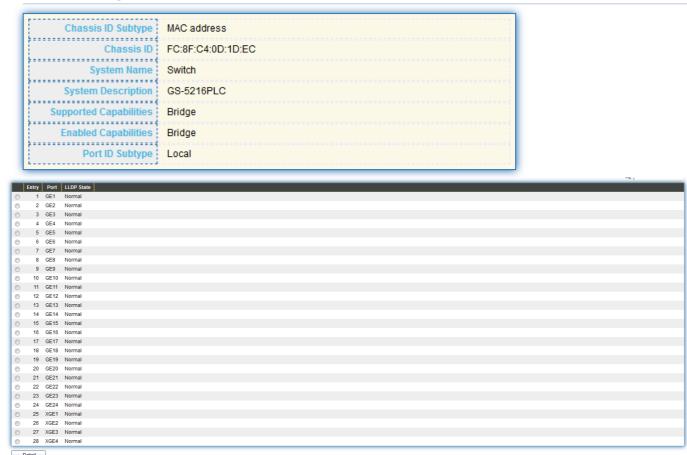

Figure 73 - Discovery > LLDP > Local Information

| Item                      | Description                                                                                                    |
|---------------------------|----------------------------------------------------------------------------------------------------|
| Chassis ID<br>Subtype     | Type of chassis ID, such as the MAC address.                                                                      |
| Chassis ID                | Identifier of chassis. Where the chassis ID subtype is a MAC address, the MAC address of the switch is displayed. |
| System Name               | Name of switch.                                                                                                   |
| System<br>Description     | Description of the switch.                                                                                        |
| Capabilities<br>Supported | Primary functions of the device, such as Bridge, WLAN AP, or Router.                                              |
| Capabilities<br>Enabled   | Primary enabled functions of the device.                                                                          |
| Port ID<br>Subtype        | Type of the port identifier that is shown.                                                                        |

| LLDP Status | LLDP Tx and Rx abilities. |
|-------------|---------------------------|
| LLDP Med    | LLDP MED enable state.    |
| Status      |                           |

Click "Detail" button on the page to view detail information of the selected port.

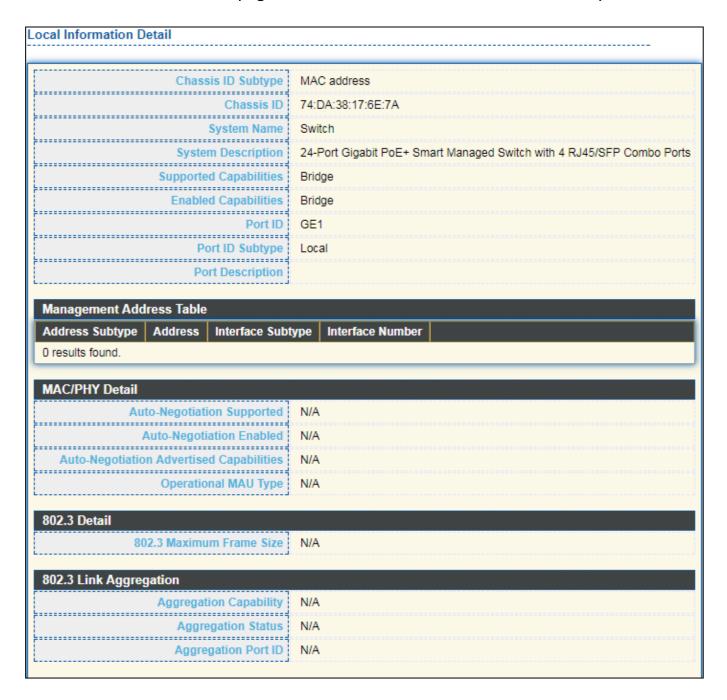

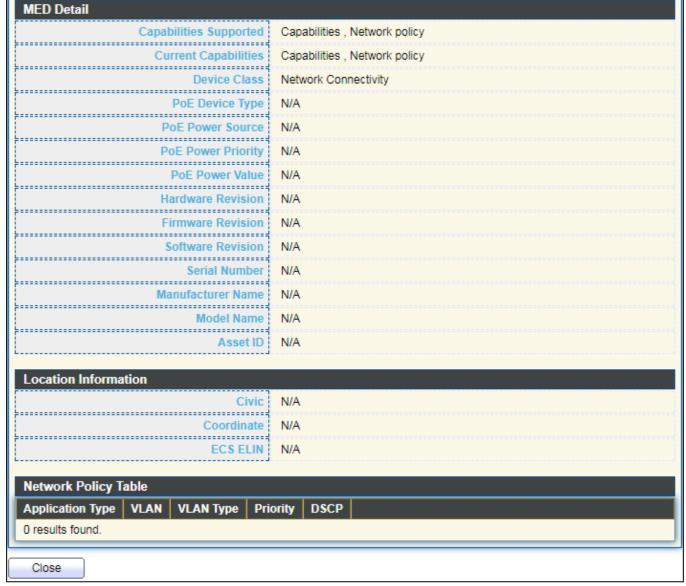

Figure 74 - Discovery > LLDP > Local Information > Detail

### III-8-1-5. Neighbor

Use the LLDP Neighbor page to view LLDP neighbors information.

To display LLDP Remote Device, click **Discovery > LLDP > Neighbor**.

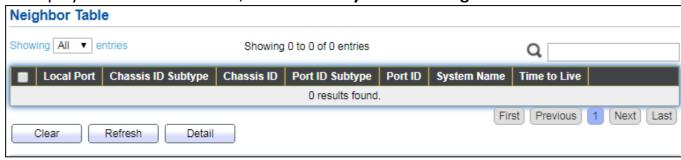

Figure 75 - Discovery > LLDP > Neighbor

| Item               | Description                                                                        |
|--------------------|------------------------------------------------------------------------------------|
| Local Port         | Number of the local port to which the neighbor is connected.                       |
| Chassis ID Subtype | Type of chassis ID (for example, MAC address).                                     |
| Port ID Subtype    | Type of the port identifier that is shown.                                         |
| Port ID            | Identifier of port.                                                                |
| System Name        | Published name of the switch.                                                      |
| Time to Live       | Time interval in seconds after which the information for this neighbor is deleted. |

Click "detail" to view selected neighbor detail information

| Local Port                                                                                                    |                                     |
|----------------------------------------------------------------------------------------------------|-------------------------------------|
| Basic Detail                                                                                                    |                                     |
| Chassis ID Subtype                                                                                                    | Unknown                             |
| Chassis ID                                                                                                    |                                     |
| Port ID Subtype                                                                                                    | Unknown                             |
| Port ID                                                                                                    |                                     |
| Port Description                                                                                                    |                                     |
| System Name                                                                                                    |                                     |
| System Description                                                                                                    |                                     |
| Supported Capabilities                                                                                                    | N/A                                 |
| Enabled Capabilities                                                                                                    | N/A                                 |
| results found.                                                                                                    | ce Number                           |
| MAC/PHY Detail                                                                                                    |                                     |
| Auto-Negotiation Supported                                                                                                    | N/A                                 |
| Auto-Negotiation Enabled                                                                                                    | N/A                                 |
| Auto-Negotiation Advertised Capabilities                                                                                                    | N/A                                 |
|                                                                                                    | 11171                               |
| Operational MAU Type                                                                                                    |                                     |
| Operational MAU Type                                                                                                    |                                     |
|                                                                                                    | N/A                                 |
| 02.3 Power via MDI                                                                                                    | N/A                                 |
| 02.3 Power via MDI<br>MDI Power Support Port Class                                                                                                    | N/A                                 |
| 02.3 Power via MDI<br>MDI Power Support Port Class<br>PSE MDI Power Support                                                                                  | N/A<br>N/A                          |
| MDI Power Support Port Class PSE MDI Power Support PSE MDI Power Support PSE MDI Power State                                                                 | N/A<br>N/A<br>N/A                   |
| MDI Power Support Port Class PSE MDI Power Support PSE MDI Power State PSE Power Pair Control Ability                                                        | N/A<br>N/A<br>N/A<br>N/A            |
| MDI Power Support Port Class PSE MDI Power Support PSE MDI Power State PSE Power Pair Control Ability                                                        | N/A N/A N/A N/A N/A                 |
| MDI Power Support Port Class PSE MDI Power Support PSE MDI Power State PSE Power Pair Control Ability PSE Power Class                                        | N/A N/A N/A N/A N/A N/A N/A         |
| MDI Power Support Port Class PSE MDI Power Support PSE MDI Power State PSE Power Pair Control Ability PSE Power Class Power Type Power Source Power Priority | N/A N/A N/A N/A N/A N/A N/A N/A     |
| MDI Power Support Port Class PSE MDI Power Support PSE MDI Power State PSE Power Pair Control Ability PSE Power Class Power Type Power Source                | N/A N/A N/A N/A N/A N/A N/A N/A N/A |
| MDI Power Support Port Class PSE MDI Power Support PSE MDI Power State PSE Power Pair Control Ability PSE Power Class Power Type Power Source Power Priority | N/A N/A N/A N/A N/A N/A N/A N/A N/A |

| 802.3 Link Aggregation                                |     |
|-------------------------------------------------------|-----|
| Aggregation Capability                                | N/A |
| Aggregation Status                                    | N/A |
| Aggregation Port ID                                   | N/A |
| 802.1 VLAN and Protocol                               |     |
| PVID                                                  |     |
| VLAN Name                                             | N/A |
| VLAN Name                                             | INO |
| MED Detail                                            |     |
| Capabilities Supported                                | N/A |
| Current Capabilities                                  | N/A |
| Device Class                                          | N/A |
| PoE Device Type                                       | N/A |
| PoE Power Source                                      | N/A |
| PoE Power Priority                                    | N/A |
| PoE Power Value                                       | N/A |
| Hardware Revision                                     | N/A |
| Firmware Revision                                     | N/A |
| Software Revision                                     | N/A |
| Serial Number                                         | N/A |
| Manufacturer Name                                     | N/A |
| Model Name                                            | N/A |
| Asset ID                                              | N/A |
|                                                       |     |
| Location Information                                  | N/A |
| Coordinate :                                          |     |
|                                                       | N/A |
| ECS ELIN                                              | N/A |
| Network Policy Table                                  |     |
| Application Type   VLAN   VLAN Type   Priority   DSCP |     |
| 0 results found.                                      |     |
| Close                                                 |     |
| Ciuse                                                 |     |

Figure 76 LLDP Neighbor Detail Page

#### III-8-1-6. Statistics

16 GE16 17 GE17 18 GE18

19 GE19
20 GE20
21 GE21
22 GE22
23 GE23
24 GE24
25 XGE1
26 XGE2
27 XGE3
28 XGE4

Clear Refresh

0 0

The Link Layer Discovery Protocol (LLDP) Statistics page displays summary and per-port information for LLDP frames transmitted and received on the switch.

To display LLDP Statistics status, click **Discovery > LLDP > Statistics**.

# 

Figure 77 - Discovery > LLDP > Statistics

| Item       | Description                                                                                                    |
|------------|----------------------------------------------------------------------------------------------------|
| Insertions | The number of times the complete set of information advertised by a particular MAC Service Access Point (MSAP) has been inserted into tables associated with the remote systems. |
| Deletions  | The number of times the complete set of information advertised by MSAP has been deleted from tables associated with the remote systems.                                          |
| Drops      | The number of times the complete set of information advertised by MSAP could not be entered into tables associated with the remote systems because of insufficient resources.    |
| Age Outs   | The number of times the complete set of information advertised                                                                                                    |

|                             | by MSAP has been deleted from tables associated with the remote systems because the information timeliness interval has expired. |
|-----------------------------|----------------------------------------------------------------------------------------------------|
| Statistics Table            |                                                                                                    |
| Port                        | Interface or port number.                                                                                                    |
| Transmit<br>Frame Total     | Number of LLDP frames transmitted on the corresponding port.                                                                     |
| Receive<br>Frame Total      | Number of LLDP frames received by this LLDP agent on the corresponding port, while the LLDP agent is enabled.                    |
| Receive<br>Frame Discard    | Number of LLDP frames discarded for any reason by the LLDP agent on the corresponding port.                                      |
| Receive<br>Frame Error      | Number of invalid LLDP frames received by the LLDP agent on the corresponding port, while the LLDP agent is enabled.             |
| Receive TLV<br>Discard      | Number of TLVs of LLDP frames discarded for any reason by the LLDP agent on the corresponding port.                              |
| Receive TLV<br>Unrecognized | Number of TLVs of LLDP frames that are unrecognied while the LLDP agent is enabled.                                              |
| Neighbor<br>Timeout         | Number of age out LLDP frames.                                                                                                   |

### III-9. Multicast

Use this section to configure Multicast.

### III-9-1. General

Use the General pages to configure settings of IGMP and MLD common function.

# III-9-1-1. Property

To display multicast general property Setting web page, click **Multicast> General> Property**.

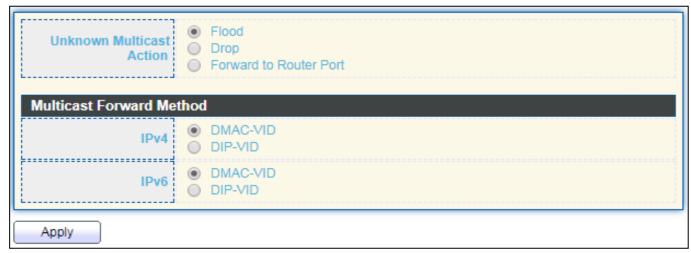

Figure 78 - Multicast > General > Property

| Item      | Description                                                                  |
|-----------|------------------------------------------------------------------------------|
|           | Set the unknown multicast action                                             |
| Unknown   | <ul> <li>Flood: flood the unknown multicast data.</li> </ul>                 |
| Multicast | <ul> <li>Drop: drop the unknown multicast data.</li> </ul>                   |
| Action    | Router port: forward the unknown multicast data to router                    |
|           | port.                                                                        |
|           | Set the ipv4 multicast forward method.                                       |
| IPv4      | <ul> <li>MAC-VID: forward method dmac+vid.</li> </ul>                        |
|           | <ul> <li>DIP-VID: forward method dip+vid.</li> </ul>                         |
|           | Set the ipv6 multicast forward method.                                       |
| IPv6      | <ul> <li>MAC-VID: forward method dmac+vid.</li> </ul>                        |
|           | <ul> <li>DIP-VID: forward method dip+vid(dip is ipv6 low 32 bit).</li> </ul> |

# III-9-1-2. Group Address

This page allow user to browse all multicast groups that dynamic learned or statically added.

To display Multicast General Group web page, click **Multicast> General > Group Address**.

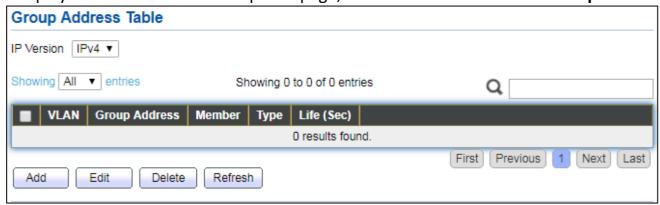

Figure 79 - Multicast > General > Group Address

| Item          | Description                           |
|---------------|---------------------------------------|
|               | IP Version                            |
| IP Version    | IPv4: ipv4 multicast group            |
|               | IPv6: ipv6 multicast group            |
| VLAN          | The VLAN ID of group.                 |
| Group Address | The group IP address.                 |
| Member        | The member ports of group.            |
| Туре          | The type of group. Static or Dynamic. |
| Life(Sec)     | The life time of this dynamic group.  |

Click "Add" or "Edit" button to view Add or Edit Group Address menu.

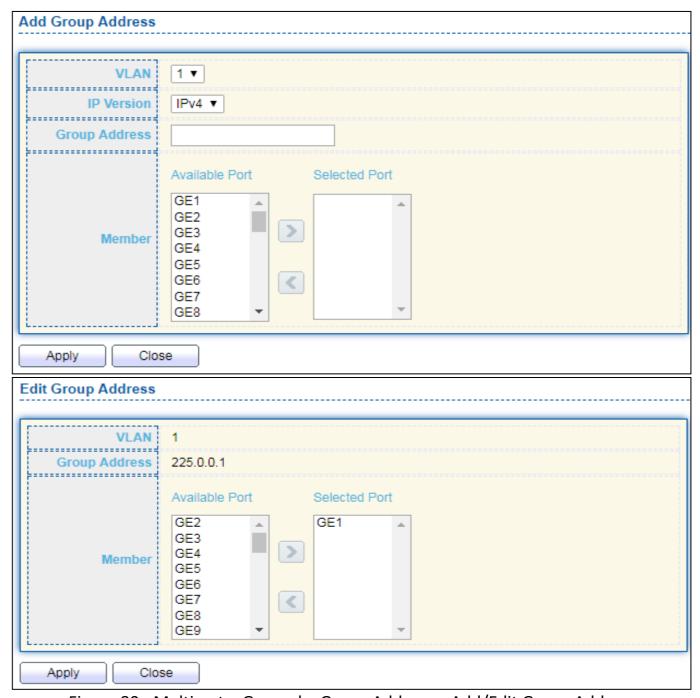

Figure 80 - Multicast > General > Group Address > Add/Edit Group Address

| Item             | Description                                                                                                    |
|------------------|----------------------------------------------------------------------------------------------------|
| VLAN             | The VLAN ID of group.                                                                                                    |
| IP Version       | IP Version  ■ IPv4: ipv4 multicast group  ■ IPv6: ipv6 multicast group                                                                    |
| Group<br>Address | The group IP address.                                                                                                    |
| Member           | <ul> <li>The member ports of group.</li> <li>Available Port: Optional port member</li> <li>Selected Port: Selected port member</li> </ul> |

#### III-9-1-3. Router Port

This page allow user to browse all router port information. The static and forbidden router port can set by user.

To display multicast router port table web page, click **Multicast > General > Router Port**.

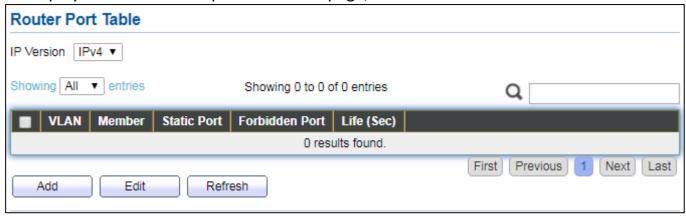

Figure 81 - Multicast > General > Router Port

| Item           | Description                                         |
|----------------|-----------------------------------------------------|
|                | IP Version                                          |
| IP Version     | ● IPv4: ipv4 multicast router                       |
|                | ● IPv6: ipv6 multicast router                       |
| VLAN           | The VLAN ID router entry.                           |
| Member         | Router Port member (include static and learned port |
| Static Port    | Static router port member.                          |
| Forbidden Port | Forbidden router port member.                       |
| Life (Sec)     | The expiry time of the router entry.                |

Click "Add" or "Edit" button to view Add/Edit Router Port menu.

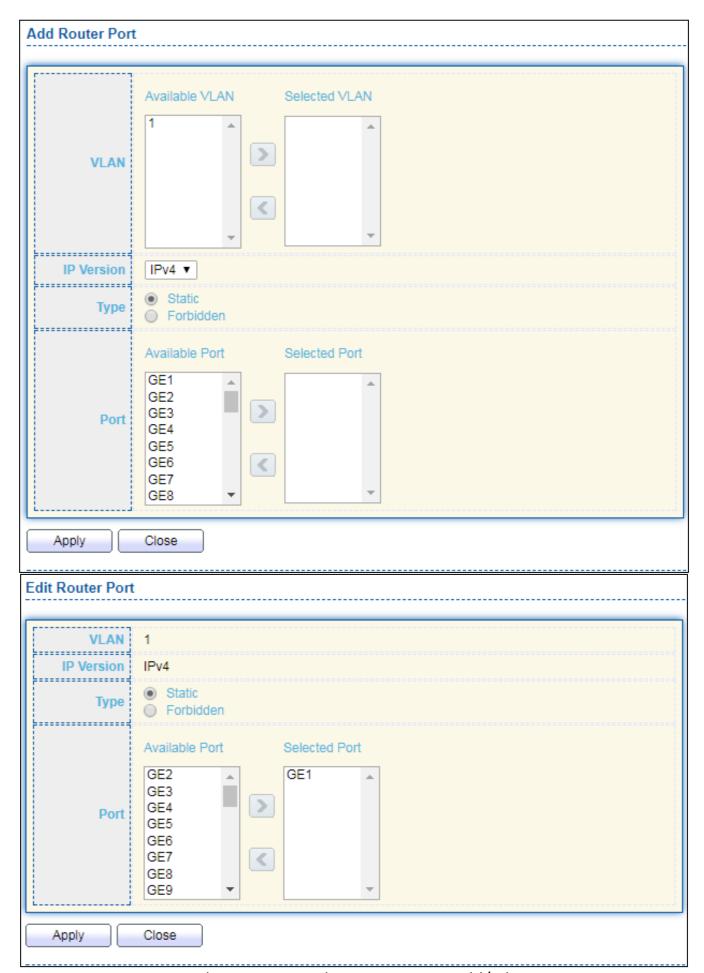

Figure 82 - Multicast > General > Router Port > Add/Edit Router Port

| Item       | Description                                                               |
|------------|---------------------------------------------------------------------------|
|            | The VLAN ID for router entry                                              |
| VLAN       | Available VLAN: Optional VLAN member                                      |
|            | Selected VLAN: Selected VLAN member.                                      |
|            | IP Version                                                                |
| IP Version | IPv4: ipv4 multicast router                                               |
|            | ● IPv6: ipv6 multicast router                                             |
|            | The router port type                                                      |
| Type       | Static: static router port                                                |
| Type       | <ul> <li>Forbidden: forbidden router port, can't learn dynamic</li> </ul> |
|            | router port member                                                        |
|            | The member ports of router entry.                                         |
| Port       | Available Port: Optional router port member                               |
|            | Selected Port: Selected router port member                                |

### III-9-2. IGMP Snooping

Use the IGMP Snooping pages to configure settings of IGMP snooping function.

### III-9-2-1. Property

This page allow user to configure global settings of IGMP snooping and configure specific VLAN settings of IGMP Snooping.

To display IGMP Snooping global setting and VLAN Setting web page, click **Multicast** > **IGMP Snooping** > **Property**.

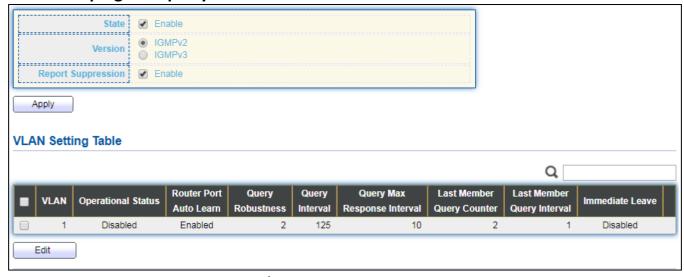

Figure 83 - Multicast > IGMP Snooping > Property

| Item                              | Description                                                                                                    |
|-----------------------------------|----------------------------------------------------------------------------------------------------|
| State                             | Set the enabling status of IGMP Snooping functionality Enable: If Checked Enable IGMP Snooping, else is Disabled IGMP Snooping.                                          |
| Version                           | Set the igmp snooping version  IGMPv2: Only support process igmp v2 packet.  IGMPv3: Support v3 basic and v2.                                                            |
| Report Suppression                | Set the enabling status of IGMP v2 report suppression<br>Enable: If Checked Enable IGMP Snooping v2 report<br>suppression, else Disable the report suppression function. |
| VLAN                              | The IGMP entry VLAN ID.                                                                                                    |
| Operation Status                  | The enable status of IGMP snooping VLAN functionality.                                                                                                    |
| Router Port Auto<br>Learn         | The enabling status of IGMP snooping router port auto learning.                                                                                                    |
| Query Robustness                  | The Query Robustness allows tuning for the expected packet loss on a subnet.                                                                                             |
| Query Interval                    | The interval of querier to send general query.                                                                                                    |
| Query Max<br>Response<br>Interval | In Membership Query Messages, it specifies the maximum allowed time before sending a responding report in units of 1/10 second.                                          |
| Last Member<br>Query count        | The count that Querier-switch sends Group-Specific Queries when it receives a Leave Group message for a group.                                                           |
| Last Member<br>Query Interval     | The interval that Querier-switch sends Group-Specific Queries when it receives a Leave Group message for a group.                                                        |
| Immediate leave                   | The immediate leave status of the group will immediate leave when receive IGMP Leave message.                                                                            |

#### Click "Edit" button to Edit VLAN Setting menu.

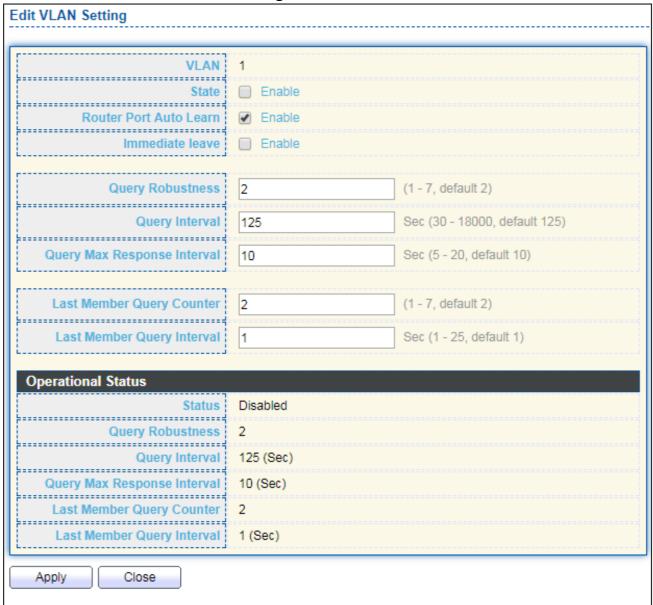

Figure 84 - Multicast > IGMP Snooping > Property > Edit VLAN Setting

| Item                      | Description                                                                                                    |
|---------------------------|----------------------------------------------------------------------------------------------------|
| VLAN                      | The selected VLAN List.                                                                                                    |
| State                     | Set the enabling status of IGMP Snooping VLAN functionality Enable: If Checked Enable IGMP Snooping VLAN, else is Disabled IGMP Snooping VLAN.                                     |
| Router Port<br>Auto Learn | Set the enabling status of IGMP Snooping router port learning<br>Enable: If checked Enable learning router port by query and PIM,<br>DVRMP, else Disable the learning router port. |
| Immediate<br>leave        | Immediate Leave the group when receive IGMP Leave message. Enable: If checked Enable immediate leave, else disable immediate leave.                                                |
| Query                     | The Admin Query Robustness allows tuning for the expected                                                                                                    |

| Robustness                        | packet loss on a subnet.                                                                                                    |
|-----------------------------------|----------------------------------------------------------------------------------------------------|
| Query Interval                    | The Admin interval of querier to send general query.                                                                                                    |
| Query Max<br>Response<br>Interval | The Admin query max response interval <sup>,</sup> In Membership Query Messages, it specifies the maximum allowed time before sending a responding report in units of 1/10 second. |
| Last Member<br>Query Counter      | The Admin last member query count that Querier-switch sends Group-Specific Queries when it receives a Leave Group message for a group.                                             |
| Last Member<br>Query<br>Interval  | The Admin last member query interval that Querier-switch sends Group-Specific Queries when it receives a Leave Group message for a group.                                          |
| Operational Statu                 | s                                                                                                    |
| Status                            | Operational IGMP snooping status , must both IGMP snooping global and IGMP snooping enable the status will be enable.                                                              |
| Query<br>Robustness               | Operational Query Robustness.                                                                                                    |
| Query Interval                    | Operational Query Interval.                                                                                                    |
| Query Max<br>Response<br>Interval | Operational Query Max Response Interval                                                                                                    |
| Last Member<br>Query<br>Counter   | Operational Last Member Query Count.                                                                                                    |
| Last Member<br>Query<br>Interval  | Operational Last Member Query Interval.                                                                                                    |

# III-9-2-2. Querier

This page allow user to configure querier settings on specific VLAN of IGMP Snooping.

To display IGMP Snooping Querier Setting web page, click **Multicast > IGMP Snooping > Querier**.

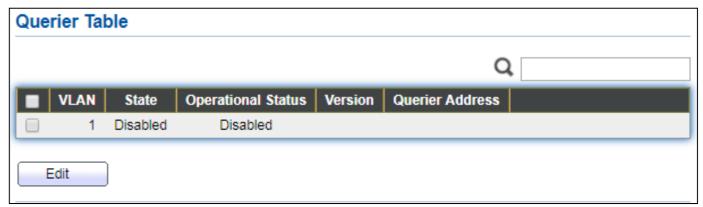

Figure 85 - Multicast > IGMP Snooping > Querier

| Item               | Description                                     |
|--------------------|-------------------------------------------------|
| VLAN               | IGMP Snooping querier entry VLAN ID.            |
| State              | The IGMP Snooping querier Admin State.          |
| Operational Status | The IGMP Snooping querier operational status.   |
| Querier Version    | The IGMP Snooping querier operational version.  |
| Querier IP         | The operational Querier IP address on the VLAN. |

### Click "Edit" button to view Edit Querier menu.

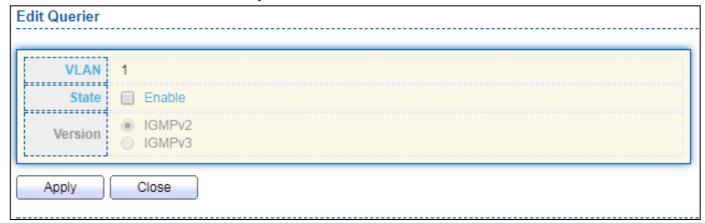

Figure 86 - Multicast > IGMP Snooping > Querier > Edit Querier

| Item    | Description                                                                                                    |
|---------|----------------------------------------------------------------------------------------------------|
| VLAN    | The Selected Edit IGMP Snooping querier VLAN List.                                                                                                    |
| State   | Set the enabling status of IGMP Querier Election on the chose VLANs Enabled: if checked Enable IGMP Querier else Disable IGMP Querier.                             |
| Version | Set the query version of IGMP Querier Election on the chose VLANs  IGMPv2: Querier version 2.  IGMPv3: Querier version 3. (IGMP Snooping version should be IGMPv3) |

### III-9-2-3. Statistics

This page allow user to clear igmp snooping statics.

To display IGMP Snooping Statistics, click **Multicast > IGMP Snooping > Statistics**.

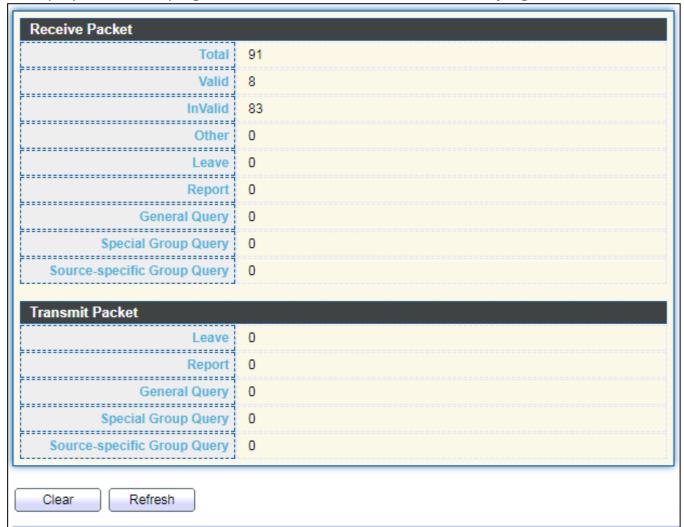

Figure 87 - Multicast > IGMP Snooping > Statistics

| Item                   | Description                                                        |
|------------------------|--------------------------------------------------------------------|
| Receive Packet         |                                                                    |
| Total                  | Total RX igmp packet, include ipv4 multicast data to CPU.          |
| Valid                  | The valid igmp snooping process packet.                            |
| InValid                | The invalid igmp snooping process packet.                          |
| Other                  | The ICMP protocol is not 2, and is not ipv4 multicast data packet. |
| Leave                  | IGMP leave packet.                                                 |
| Report                 | IGMP join and report packet.                                       |
| General Query          | IGMP General Query packet.                                         |
| Special Group<br>Query | IGMP Special Group General Query packet.                           |

| Source-specific<br>Group Query | IGMP Special Source and Group General Query packet.                                  |
|--------------------------------|--------------------------------------------------------------------------------------|
| Transmit Packet                |                                                                                      |
| Leave                          | IGMP leave packet                                                                    |
| Report                         | IGMP join and report packet                                                          |
| General Query                  | IGMP general query packet include querier transmit general query packet.             |
| Special Group<br>Query         | IGMP special group query packet include querier transmit special group query packet. |
| Source-specific<br>Group Query | IGMP Special Source and Group General Query packet.                                  |

### III-9-3. MVR

Use the MVR pages to configure settings of MVR function.

### III-9-3-1. Property

To display multicast MVR property Setting web page, click **Multicast > MVR > Property**.

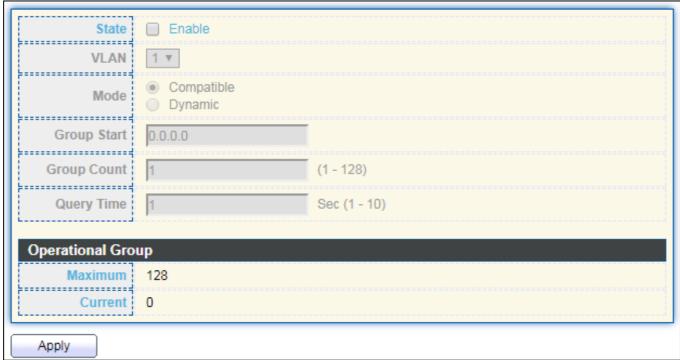

Figure 88 - Multicast > MVR > Property

| Item           | Description                                                          |
|----------------|----------------------------------------------------------------------|
| State          | Enable: if checked enable the MVR state, else disable the MVR state. |
| VLAN           | The MVR VLAN ID.                                                     |
|                | Set the MVR mode                                                     |
| Mode           | <ul> <li>Compatible: compatible mode.</li> </ul>                     |
|                | <ul> <li>Dynamic: learn group member on source port.</li> </ul>      |
| Group Start    | MVR group range start.                                               |
| Group<br>Count | MVR group continue count.                                            |
| Query Time     | MVR query time when receive MVR leave MVR group packet.              |
| Maximum        | The max number of MVR group database.                                |
| Current        | The learned MVR group current time                                   |

# III-9-3-2. Port Setting

This page allow user to configure port role and port immediate leave.

To display MVR port role and immediate leave state setting web page, click **Multicast > MVR > Port Setting**.

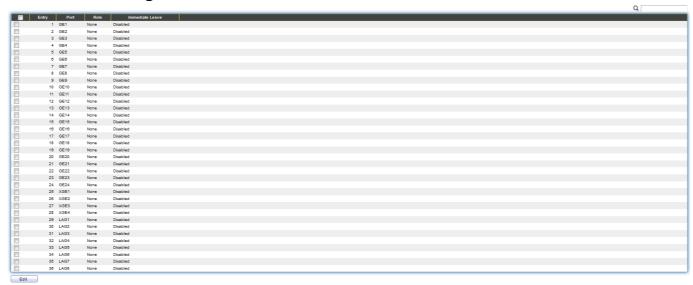

Figure 89 - Multicast > MVR > Port Setting

| Item            | Description                                          |
|-----------------|------------------------------------------------------|
| Entry           | Entry of number.                                     |
| Port            | Port Name.                                           |
| Role            | Port Role for MVR, the type is None/Receiver/Source. |
| Immediate Leave | Status of immediate leave.                           |

Click "Edit" button to view Edit Port Setting menu.

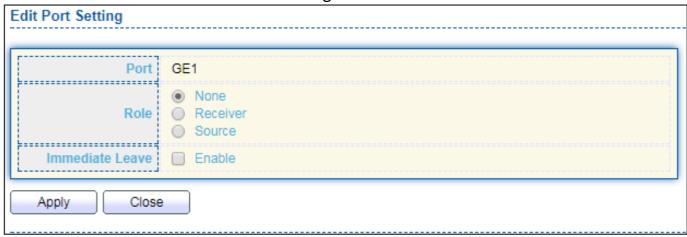

Figure 90 - Multicast > MVR > Port Setting > Edit Port Setting

| Item            | Description                                                                 |  |
|-----------------|-----------------------------------------------------------------------------|--|
| Port            | Display the selected port list.                                             |  |
|                 | MVR port role                                                               |  |
| Role            | None: port role is none.                                                    |  |
| Kole            | <ul><li>Receiver: port role is receiver.</li></ul>                          |  |
|                 | <ul><li>Source: port role is source.</li></ul>                              |  |
|                 | MVR Port immediate leave                                                    |  |
| Immediate Leave | Enable: if checked is enable immediate leave, else disable immediate leave. |  |

### III-9-3-3. Group Address

This page allow user to browse all multicast MVR groups that dynamic learned or statically added.

To display Multicast MVR Group web page, click Multicast > MVR > Group Address.

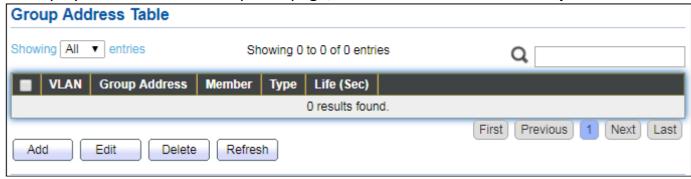

Figure 91 - Multicast > MVR > Group Address

| Item             | Description                               |
|------------------|-------------------------------------------|
| VLAN             | The VLAN ID of MVR group.                 |
| Group<br>Address | The MVR group IP address.                 |
| Member           | The member ports of MVR group.            |
| Type             | The type of MVR group. Static or Dynamic. |
| Life(Sec)        | The life time of this dynamic MVR group.  |

### Click "Add" button to view Add/Edit Group Address Table menu.

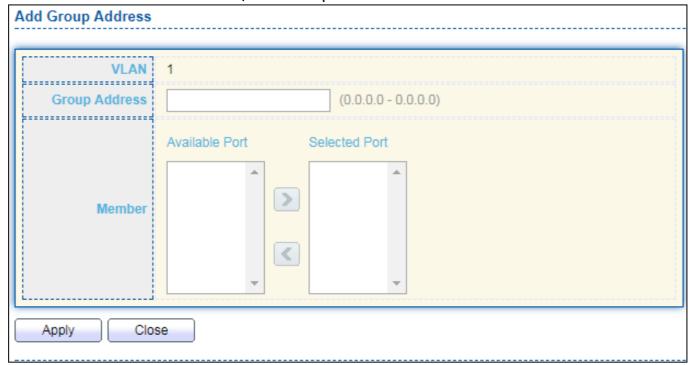

Figure 92 - Multicast > MVR > Group Address > Add Group Address

| Item             | Description                                                                                                    |
|------------------|----------------------------------------------------------------------------------------------------|
| VLAN             | The VLAN ID of MVR group.                                                                                                    |
| Group<br>Address | The MVR group IP address.                                                                                                    |
| Member           | <ul> <li>The member ports of MVR group.</li> <li>Available Port: Optional port member, it is only receiver port when MVR mode is compatible, it include source port when mode is dynamic.</li> <li>Selected Port: Selected port member</li> </ul> |

# III-10. Security

Use the Security pages to configure settings for the switch security features.

#### III-10-1. RADIUS

This page allow user to add, edit or delete RADIUS server settings and modify default parameter of RADIUS server.

To display RADIUS web page, click **Security > RADIUS**.

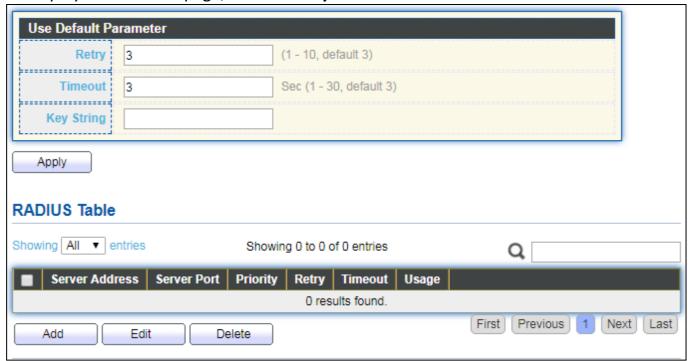

Figure 93 - Security > RADIUS

| Item              | Description                                                                                                    |
|-------------------|----------------------------------------------------------------------------------------------------|
| Retry             | Set default retry number.                                                                                                    |
| Timeout           | Set default timeout value.                                                                                                    |
| Key String        | Set default RADIUS key string                                                                                                    |
| RADIUS Table      |                                                                                                    |
| Server<br>Address | RADIUS server address.                                                                                                    |
| Server Port       | RADIUS server port.                                                                                                    |
| Priority          | RADIUS server priority (smaller value has higher priority). RADIUS session will try to establish with the server setting which has highest priority. If failed, it will try to connect to the server with next higher priority. |
| Retry             | RADIUS server retry value. If it is fail to connect to server, it will keep                                                                                                    |

|         | trying until timeout with retry times.                                                                           |
|---------|----------------------------------------------------------------------------------------------------|
| Timeout | RADIUS server timeout value. If it is fail to connect to server, it will keep trying until timeout.              |
| Usage   | RADIUS server usage type Login: For login authentifation. 802.1x: For 802.1x authentication. All: For all types. |

Click "Add" or "Edit" button to view Add/Edit RADIUS Server menu.

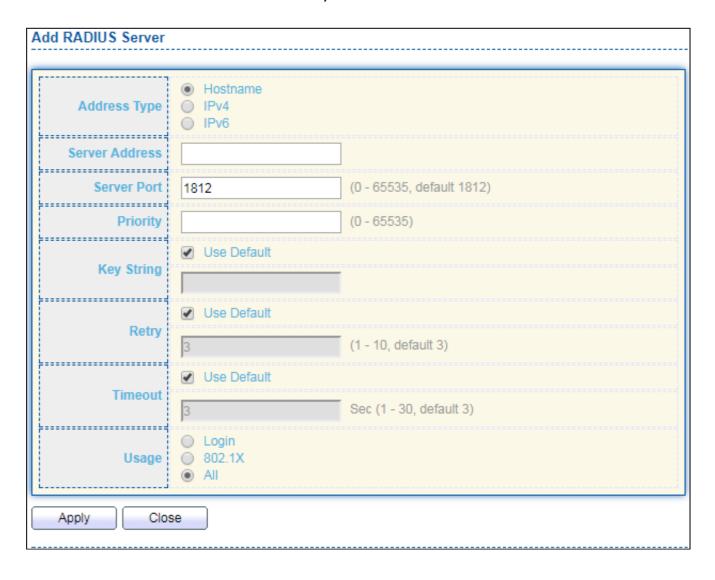

| Server Address | undefined                                          |                           |
|----------------|----------------------------------------------------|---------------------------|
| Server Port    | 0                                                  | (0 - 65535, default 1812) |
| Priority       | -1                                                 | (0 - 65535)               |
| Key String     | Use Default                                        |                           |
| Retry          | Use Default                                        | (1 - 10, default 3)       |
|                | Use Default                                        |                           |
| Timeout        | 0                                                  | Sec (1 - 30, default 3)   |
| Usage          | <ul><li>Login</li><li>802.1X</li><li>All</li></ul> |                           |

Figure 94 - Security > RADIUS > Add/Edit RADIUS Server

| Item           | Description                                                        |  |
|----------------|--------------------------------------------------------------------|--|
| Address Type   | In add dialog, user need to specify server Address Type            |  |
|                | <ul> <li>Hostname: Use domain name as server address.</li> </ul>   |  |
| Address Type   | <ul><li>IPv4: Use IPv4 as server address.</li></ul>                |  |
|                | ■ IPv6: Use IPv6 as server address.                                |  |
|                | In add dialog, user need to input server address based on          |  |
| Server Address | address type. In edit dialog, it shows current edit server         |  |
|                | address.                                                           |  |
| Server Port    | Set RADIUS server port.                                            |  |
|                | Set RADIUS server priority (smaller value has higher priority).    |  |
| Driority       | RADIUS session will try to establish with the server setting       |  |
| Priority       | which has highest priority. If failed, it will try to connect to   |  |
|                | the server with next higher priority.                              |  |
| Dotny          | Set RADIUS server retry value. If it is fail to connect to server, |  |
| Retry          | it will keep trying until timeout with retry times.                |  |
| Timequit       | Set RADIUS server timeout value. If it is fail to connect to       |  |
| Timeout        | server, it will keep trying until timeout.                         |  |
|                | Set RADIUS server usage type                                       |  |
| Lisago         | Login: For login authentifation.                                   |  |
| Usage          | 802.1x: For 802.1x authentication.                                 |  |
|                | All: For all types.                                                |  |

# III-10-2. Management Access

Use the Management Access pages to configure settings of management access.

# III-10-2-1. Management VLAN

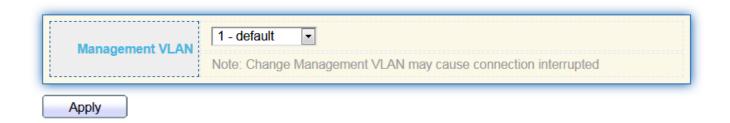

Note: Change Management VLAN may cause connection interrupted

# III-10-2-2. Management Service

This page allow user to change management services related configurations.

To display Management Service click **Security > Management Access > Management Service**.

| Telnet     | Enable     |                             |
|------------|------------|-----------------------------|
| SSH        | ☐ Enable   |                             |
| 3311       |            |                             |
| HTTP       | Enable     |                             |
| HTTPS      | Enable     |                             |
| SNMP       | ✓ Enable   |                             |
| ession Tim | eout       |                             |
| Console    | 10         | Min (0 - 65535, default 10) |
| Telnet     | 10         | Min (0 - 65535, default 10) |
| SSH        | 10         | Min (0 - 65535, default 10) |
| НТТР       | 10         | Min (0 - 65535, default 10) |
| HTTPS      | 10         | Min (0 - 65535, default 10) |
| assword R  | etry Count |                             |
| Console    | 3          | (0 - 120, default 3)        |
| Telnet     | 3          | (0 - 120, default 3)        |
| SSH        | 3          | (0 - 120, default 3)        |
| ilent Time |            |                             |
| 7          |            |                             |
| Console    | 0          | Sec (0 - 65535, default 0)  |
| Telnet     | 0          | Sec (0 - 65535, default 0)  |
| SSH        | 0          | Sec (0 - 65535, default 0)  |
|            |            |                             |

Figure 95 - Security > Management Access > Management Service

| Item        | Description                                                         |  |
|-------------|---------------------------------------------------------------------|--|
|             | Management service admin state.                                     |  |
|             | Telnet: Connect CLI through telnet.                                 |  |
| Management  | SSH: Connect CLI through SSH.                                       |  |
| Service     | HTTP: Connect WEBUI through HTTP.                                   |  |
|             | HTTPS: Connect WEBUI through HTTPS.                                 |  |
|             | <ul> <li>SNMP: Manage switch trough SNMP.</li> </ul>                |  |
| Session     | Set session timeout minutes for user access to user interface. 0    |  |
| Timeout     | minutes means never timeout.                                        |  |
| Password    | Retry count is the number which CLI password input error            |  |
| Retry       | tolerance count. After input error password exceeds this count, the |  |
| Count       | CLI will freeze after silent time.                                  |  |
| Cilont Timo | After input error password exceeds password retry count, the CLI    |  |
| Silent Time | will freeze after silent time.                                      |  |

# III-10-2-3. Management ACL

This page allow user to add or delete management ACL rule. A rule cannot be deleted if under active.

To display Management ACL page, click **Security > Management Access > Management ACL**.

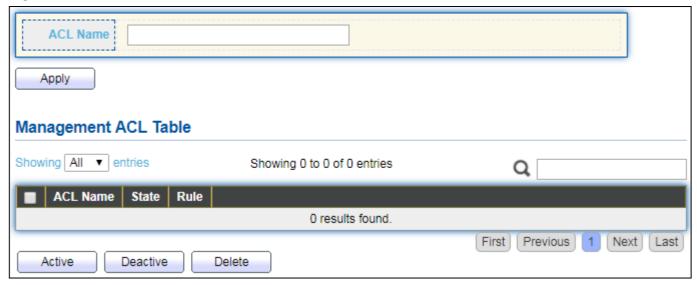

Figure 96 - Security > Management Access > Management ACL

| Item          | Description                                    |
|---------------|------------------------------------------------|
| ACL Name      | Input MAC ACL name.                            |
| Management AC | CL                                             |
| ACL Name      | Display Management ACL name.                   |
| State         | Display Management ACL whether active.         |
| Rule          | Display the number Management ACE rule of ACL. |

# III-10-2-4. Management ACE

This page allow user to add, edit or delete ACE rule. An ACE rule cannot be edited or deleted if ACL under active. New ACE cannot be added if ACL under active

To display Management ACE page, click **Security > Management Access > Management ACE**.

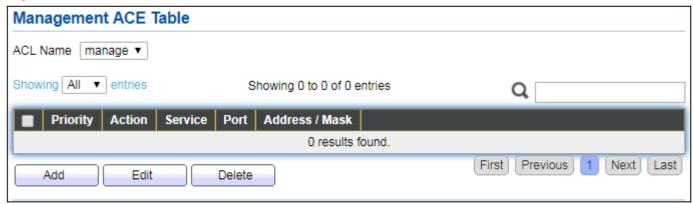

Figure 97 - Security > Management Access > Management ACE

| Item           | Description                                         |
|----------------|-----------------------------------------------------|
| ACL Name       | Select the ACL name to which an ACE is being added. |
| Priority       | Display the priority of ACE.                        |
| Action         | Display the action of ACE.                          |
| Service        | Display the service ACE                             |
| Port           | Display the port list of ACE                        |
| Address / Mask | Display the source IP address and mask of ACE.      |

Click "Add" or "Edit" button to view Add/Edit Management ACE menu.

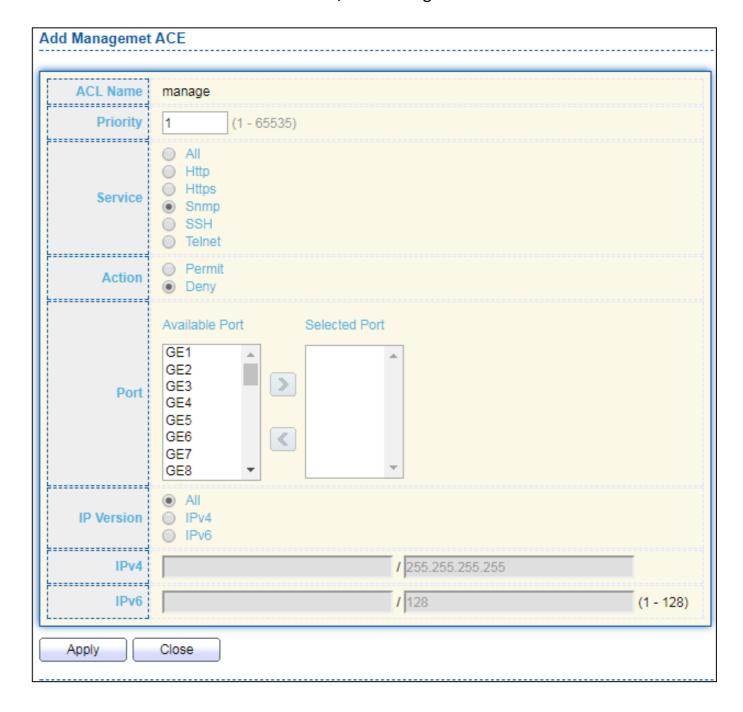

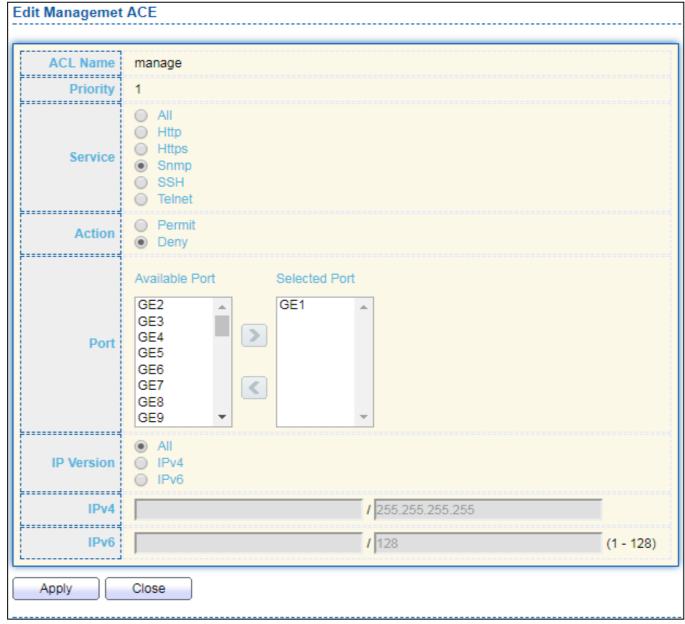

Figure 98 - Security > Management Access > Add/Edit Management ACE

| Item     | Description                                                                                                    |
|----------|----------------------------------------------------------------------------------------------------|
| ACL Name | Display the ACL name to which an ACE is being added.                                                                                                    |
| Priority | Specify the priority of the ACE. ACEs with higher sequence are processed first (1 is the highest priority). Only available on Add Dialog.                                                |
| Service  | Select the type service of rule.  All: All services.  HTTP: Only HTTP service.  HTTPs: Only HTTPs service  SNMP: Only SNMP service.  SSH: Only SSH service.  Telnet: Only Telnet service |
| Action   | Select the action after ACE match packet.  • Permit: Forward packets that meet the ACE criteria.                                                                                         |

|            | Deny: Drop packets that meet the ACE criteria.                |
|------------|---------------------------------------------------------------|
| Port       | Select ports which will be matched.                           |
| IP Version | Select the type of source IP address.                         |
|            | All: All IP addresses can access.                             |
|            | IPv4: Specify IPv4 address ca access.                         |
|            | IPv6: Specify IPv6 address ca access.                         |
| IPv4       | Enter the source IPv4 address value and mask to which will be |
|            | matched.                                                      |
| IPv6       | Enter the source IPv6 address value and mask to which will be |
|            | matched.                                                      |

# III-10-3. Authentication Manager

### III-10-3-1. Property

This page allow user to edit authentication global settings and some port mods' configurations.

To display authentication manager Property web page, click **Security > Authentication Manager > Property**.

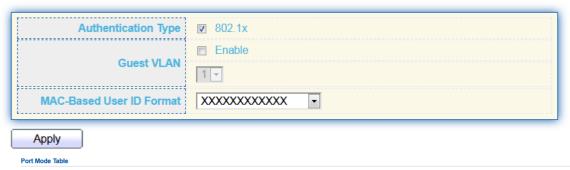

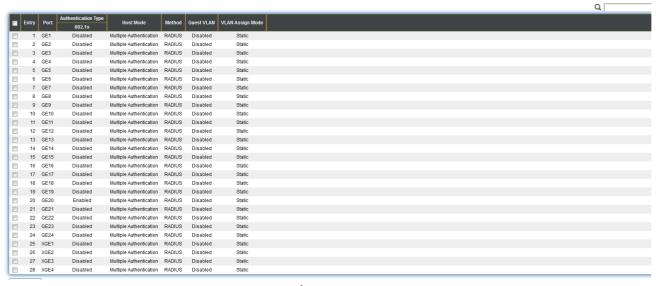

Figure 99 - Security > Authentication Manager > Property

| Item                                  | Description                                                                                                    |  |  |  |
|---------------------------------------|----------------------------------------------------------------------------------------------------|--|--|--|
| Authentication<br>Type                | <ul> <li>Set checkbox to enable/disable following authentication types</li> <li>802.1x: Use IEEE 802.1x to do authentication</li> <li>MAC-Based: Use MAC address to do authentication</li> <li>WEB-Based: Prompt authentication web page for user to do authentication</li> </ul> |  |  |  |
| Guest VLAN                            | Set checkbox to enable/disable guest VLAN, if guest VLAN is enabled, you need to select one available VLAN ID to be guest VID.                                                                                                    |  |  |  |
| MAC-Based<br>User<br>ID Format        | Select mac-based authentication RADIUS username/password ID format.  XXXXXXXXXXXX XXXXXXXXX XXXXXXXXXX XXXX                                                                                                    |  |  |  |
|                                       | Port Mode Table                                                                                                    |  |  |  |
| Port                                  | Port Name.                                                                                                    |  |  |  |
| Authentication<br>Type<br>(802.1X)    | <ul> <li>802.1X authentication type state</li> <li>Enabled: 802.1X is enabled.</li> <li>Disabled: 802.1X is disabled.</li> </ul>                                                                                                    |  |  |  |
| Authentication<br>Type<br>(MAC-Based) | <ul> <li>MAC-Based authentication type state</li> <li>Enabled: MAC-Based authentication is enabled</li> <li>Disabled: MAC-Based authentication is disabled</li> </ul>                                                                                                    |  |  |  |
| Authentication<br>Type<br>(WEB-Based) | <ul> <li>WEB-Based authentication type state</li> <li>Enabled: WEB-Based authentication is enabled</li> <li>Disabled: WEB-Based authentication is disabled</li> </ul>                                                                                                    |  |  |  |
| Host Mode                             | Authenticating host mode                                                                                                    |  |  |  |

|                     | <ul> <li>Multiple Authentication: In this mode, every client need to pass authenticate procedure individually.</li> <li>Multiple Hosts: In this mode, only one client need to be authenticated and other clients will get the same access accessibility. Web-auth cannot be enabled in this mode.</li> <li>Single Host: In this mode, only one host is allowed to be authenticated. It is the same as Multi-auth mode with max hosts number configure to be 1.</li> </ul>                     |
|---------------------|----------------------------------------------------------------------------------------------------|
| Order               | Support following authentication type order combinations. Web Authentication should always be the last type. The authentication manager will go to next type if current type is not enabled or authenticated fail.  802.1x  MAC-Based  WEB-Based  802.1x MAC-Based  802.1x WEB-Based  MAC-Based 802.1x  WEB-Based 802.1x  802.1x MAC-Based WEB-Based  802.1x MAC-Based WEB-Based                                                                                                    |
| Method              | Support following authentication method order combinations.  These orders only available on MAC-Based authentication and WEB-Based authentication. 802.1x only support Radius method.  Local: Use DUT's local database to do authentication Radius: Use remote RADIUS server to do authentication Local Radius Radius Local                                                                                                    |
| Guest VLAN          | Port guest VLAN enable state  Enabled: Guest VLAN is enabled on port.  Disabled: Guest VLAN is disabled on port.                                                                                                    |
| VLAN Assign<br>Mode | <ul> <li>Support following VLAN assign mode and only apply when source is RADIUS</li> <li>Disable: Ignore the VLAN authorization result and keep original VLAN of host.</li> <li>Reject: If get VLAN authorized information, just use it. However, if there is no VLAN authorized information, reject the host and make it unauthorized.</li> <li>Static: If get VLAN authorized information, just use it. If there is no VLAN authorized information, keep original VLAN of host.</li> </ul> |

### Click "Edit" button to view the Edit Port Mode menu.

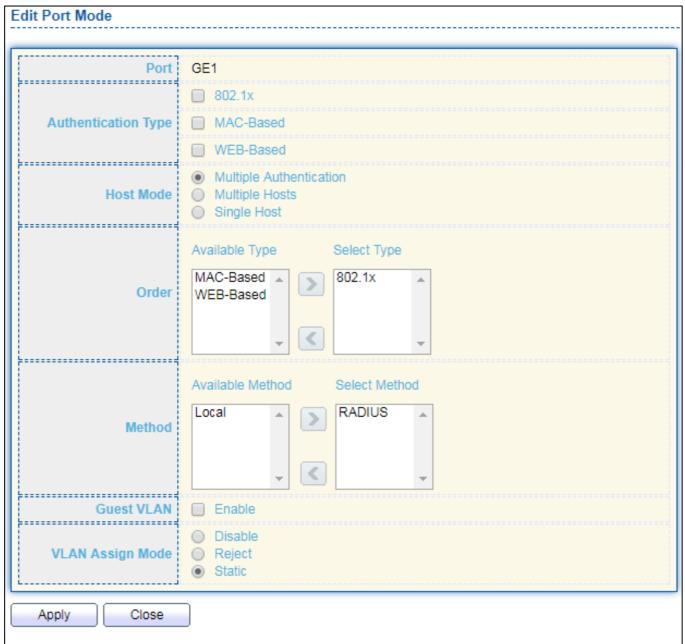

Figure 100 - Security > Authentication Manager > Property > Edit Port Mode

| Item                   | Description                                                                                                    |
|------------------------|----------------------------------------------------------------------------------------------------|
| Port                   | Selected port list.                                                                                                    |
| Authentication<br>Type | Set checkbox to enable/disable authentication types.                                                                                                    |
| Host Mode              | <ul> <li>Select authenticating host mode</li> <li>Multiple Authentication: In this mode, every client need to pass authenticate procedure individually.</li> <li>Multiple Hosts: In this mode, only one client need to be authenticated and other clients will get the same access accessibility. Web-auth cannot be enabled in this mode.</li> <li>Single Host: In this mode, only one host is allowed to be</li> </ul> |

|                     | authenticated. It is the same as Multi-auth mode with max                                                                                                    |  |
|---------------------|----------------------------------------------------------------------------------------------------|--|
|                     | hosts number configure to be 1.                                                                                                    |  |
| Order               | Support following authentication type order combinations. Web Authentication should always be the last type. The authentication manager will go to next type if current type is not enabled or authenticated fail.   802.1x  MAC-Based  WEB-Based  802.1x MAC-Based  802.1x WEB-Based  MAC-Based 802.1x  WEB-Based 802.1x  802.1x MAC-Based WEB-Based  802.1x MAC-Based WEB-Based                                                                                                    |  |
| Method              | Support following authentication method order combinations. These orders only available on MAC-Based authentication and WEB-Based authentication. 802.1x only support Radius method.  Local: Use DUT's local database to do authentication.  Radius: Use remote RADIUS server to do authentication.  Local Radius.  Radius Local.                                                                                                    |  |
| Guest VLAN          | Set checkbox to enable/disable guest VLAN.                                                                                                    |  |
| VLAN Assign<br>Mode | <ul> <li>Support following VLAN assign mode and only apply when source is RADIUS</li> <li>Disable: Ignore the VLAN authorization result and keep original VLAN of host.</li> <li>Reject: If get VLAN authorized information, just use it. However, if there is no VLAN authorized information, reject the host and make it unauthorized.</li> <li>Static: If get VLAN authorized information, just use it. If there is no VLAN authorized information, keep original VLAN of host.</li> </ul> |  |

## III-10-3-2. Port Setting

This page allow user to configure authentication manger port settings

To display the authentication manager Port Setting web page, click **Security > Authentication Manager > Port Setting**.

Port Setting Table

Q \_\_\_

| Entry Port Port Control |       | Reauthentication | Max Hosts        | Common Timer    |           |                  |          | 802.1x Pa | rameters  |                    |                |             |
|-------------------------|-------|------------------|------------------|-----------------|-----------|------------------|----------|-----------|-----------|--------------------|----------------|-------------|
| ۱                       | Elluy | Port             | Port Control     | Readmentication | wax nosts | Reauthentication | Inactive | Quiet     | TX Period | Supplicant Timeout | Server Timeout | Max Request |
|                         | 1     | GE1              | Disabled         | Disabled        | 256       | 3600             | 60       | 60        | 30        | 30                 | 30             | 2           |
|                         | 2     | GE2              | Disabled         | Disabled        | 256       | 3600             | 60       | 60        | 30        | 30                 | 30             | 2           |
|                         | 3     | GE3              | Disabled         | Disabled        | 256       | 3600             | 60       | 60        | 30        | 30                 | 30             | 2           |
| ]                       | 4     | GE4              | Disabled         | Disabled        | 256       | 3600             | 60       | 60        | 30        | 30                 | 30             | 2           |
|                         | 5     | GE5              | Disabled         | Disabled        | 256       | 3600             | 60       | 60        | 30        | 30                 | 30             | 2           |
|                         | 6     | GE6              | Disabled         | Disabled        | 256       | 3600             | 60       | 60        | 30        | 30                 | 30             | 2           |
|                         | 7     | GE7              | Disabled         | Disabled        | 256       | 3600             | 60       | 60        | 30        | 30                 | 30             | 2           |
| ]                       | 8     | GE8              | Disabled         | Disabled        | 256       | 3600             | 60       | 60        | 30        | 30                 | 30             | 2           |
|                         | 9     | GE9              | Disabled         | Disabled        | 256       | 3600             | 60       | 60        | 30        | 30                 | 30             | 2           |
|                         | 10    | GE10             | Disabled         | Disabled        | 256       | 3600             | 60       | 60        | 30        | 30                 | 30             | 2           |
|                         | 11    | GE11             | Disabled         | Disabled        | 256       | 3600             | 60       | 60        | 30        | 30                 | 30             | 2           |
|                         | 12    | GE12             | Disabled         | Disabled        | 256       | 3600             | 60       | 60        | 30        | 30                 | 30             | 2           |
|                         | 13    | GE13             | Disabled         | Disabled        | 256       | 3600             | 60       | 60        | 30        | 30                 | 30             | 2           |
|                         | 14    | GE14             | Disabled         | Disabled        | 256       | 3600             | 60       | 60        | 30        | 30                 | 30             | 2           |
|                         | 15    | GE15             | Disabled         | Disabled        | 256       | 3600             | 60       | 60        | 30        | 30                 | 30             | 2           |
|                         | 16    | GE16             | Disabled         | Disabled        | 256       | 3600             | 60       | 60        | 30        | 30                 | 30             | 2           |
|                         | 17    | GE17             | Disabled         | Disabled        | 256       | 3600             | 60       | 60        | 30        | 30                 | 30             | 2           |
|                         | 18    | GE18             | Disabled         | Disabled        | 256       | 3600             | 60       | 60        | 30        | 30                 | 30             | 2           |
|                         | 19    | GE19             | Disabled         | Disabled        | 256       | 3600             | 60       | 60        | 30        | 30                 | 30             | 2           |
|                         | 20    | GE20             | Force Authorized | Enabled         | 256       | 3600             | 60       | 60        | 30        | 30                 | 30             | 2           |
|                         | 21    | GE21             | Disabled         | Disabled        | 256       | 3600             | 60       | 60        | 30        | 30                 | 30             | 2           |
|                         | 22    | GE22             | Disabled         | Disabled        | 256       | 3600             | 60       | 60        | 30        | 30                 | 30             | 2           |
|                         | 23    | GE23             | Disabled         | Disabled        | 256       | 3600             | 60       | 60        | 30        | 30                 | 30             | 2           |
|                         | 24    | GE24             | Disabled         | Disabled        | 256       | 3600             | 60       | 60        | 30        | 30                 | 30             | 2           |
|                         | 25    | XGE1             | Disabled         | Disabled        | 256       | 3600             | 60       | 60        | 30        | 30                 | 30             | 2           |
|                         | 26    | XGE2             | Disabled         | Disabled        | 256       | 3600             | 60       | 60        | 30        | 30                 | 30             | 2           |
|                         | 27    | XGE3             | Disabled         | Disabled        | 256       | 3600             | 60       | 60        | 30        | 30                 | 30             | 2           |
|                         | 28    | XGE4             | Disabled         | Disabled        | 256       | 3600             | 60       | 60        | 30        | 30                 | 30             | 2           |

Figure 101 - Security > Authentication Manager > Port Setting

| Item                        | Description                                                                                                    |
|-----------------------------|----------------------------------------------------------------------------------------------------|
| Port                        | Port                                                                                                    |
| Port Control                | <ul> <li>Support following authentication port control types.</li> <li>Disable: Disable authentication function and all clients have network accessibility.</li> <li>Force Authorized: Port is force authorized and all clients have network accessibility.</li> <li>Force Unauthorized: Port is force unauthorized and all clients have no network accessibility.</li> <li>Auto: Need passing authentication procedure to get network accessibility.</li> </ul> |
| Reauthentication  Max Hosts | Reautheticate state  Enabled: Host will be reauthenticated after reauthentication period.  Disabled: Host will not be reauthenticated after reauthentication period.  In Multiple Authentication mode, total host number cannot                                                                                                    |
| Community Time              | not exceed max hosts number.                                                                                                    |
| Common Timer                | After re-authenticate period, host will return to initial state                                                                                                    |

| (Reauthentication)                       | and need to pass authentication procedure again.                                                                                                    |
|------------------------------------------|----------------------------------------------------------------------------------------------------|
| Common Timer<br>(Inactive)               | If no packet from the authenticated host, the inactive timer will increase. After inactive timeout, the host will be unauthorized and corresponding session will be deleted. In multi-host mode, the packet is counting on the authorized host only. |
| Common Timer<br>(Quiet)                  | When port is in Locked state after authenticating fail several times, the host will be locked in quiet period. After this quiet period, the host is allowed to authenticate again.                                                                   |
| 802.1X Params<br>(TX Period)             | Number of seconds that the device waits for a response to an Extensible Authentication Protocol (EAP) request/identity frame from the supplicant (client) before resending the request.                                                              |
| 802.1X Params<br>(Supplicant<br>Timeout) | The maximum number of EAP requests that can be sent. If a response is not received after the defined period (supplicant timeout), the authentication process is restarted.                                                                           |
| 802.1X Params<br>(Server Timeout)        | Number of seconds that lapses before EAP requests are resent to the supplicant.                                                                                                    |
| 802.1X Params<br>(Max Request)           | Number of seconds that lapses before the device resends a request to the authentication server.                                                                                                    |
| Web-Based Param<br>(Max Login)           | Allow user login fail number. After login fail number exceed, the host will enter Lock state and is not able to authenticate until quiet period exceed.                                                                                              |

Click "Edit" button to view Edit Port Setting menu.

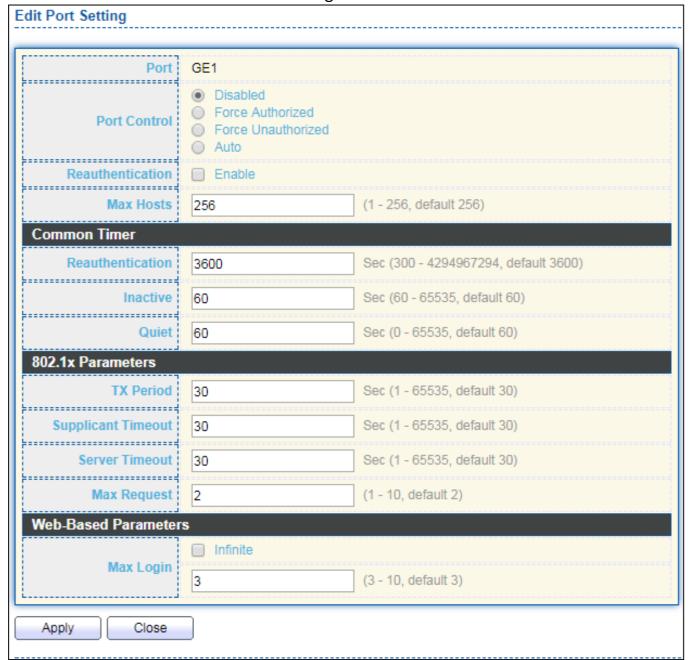

Figure 102 - Security > Authentication Manager > Port Setting > Edit Port Setting

| Item             | Description                                                                                                    |  |  |
|------------------|----------------------------------------------------------------------------------------------------|--|--|
| Port             | Port Name.                                                                                                    |  |  |
| Port Control     | <ul> <li>Support following authentication port control types.</li> <li>Disable: Disable authentication function and all clients have network accessibility. Force Authorized: Port is force authorized and all clients have network accessibility.</li> <li>Force Unauthorized: Port is force unauthorized and all clients have no network accessibility.</li> <li>Auto: Need passing authentication procedure to get network accessibility.</li> </ul> |  |  |
| Reauthentication | Set checkbox to enable/disable reuauthentication.                                                                                                    |  |  |

| Max Hosts                                                                                                    | In Multiple Authentication mode, total host number cannot not exceed max hosts number.                                                                                                    |  |
|----------------------------------------------------------------------------------------------------|----------------------------------------------------------------------------------------------------|--|
| Common Timer                                                                                                    |                                                                                                    |  |
| Reauthentication                                                                                                    | After re-authenticate period, host will return to initial state and need to pass authentication procedure again.                                                                                                    |  |
| Inactive                                                                                                    | If no packet from the authenticated host, the inactive timer will increase. After inactive timeout, the host will be unauthorized and corresponding session will be deleted. In multi-host mode, the packet is counting on the authorized host only and not all packets on the port. |  |
| Quiet When port is in Locked state after authenticating fail seven times, the host will be locked in quiet period. After this quiet period, the host is allowed to authenticate again. |                                                                                                    |  |
| 802.1X Params                                                                                                    |                                                                                                    |  |
| TX Period                                                                                                    | Number of seconds that the device waits for a response to an Extensible Authentication Protocol (EAP) request/identity frame from the supplicant (client) before resending the request.                                                                                              |  |
| Supplicant<br>Timeout                                                                                                    | The maximum number of EAP requests that can be sent. If a response is not received after the defined period (supplicant timeout), the authentication process is restarted.                                                                                                    |  |
| Server Timeout                                                                                                    | Number of seconds that lapses before EAP requests are resent to the supplicant.                                                                                                    |  |
| Max Request                                                                                                    | Number of seconds that lapses before the device resends a request to the authentication server.                                                                                                    |  |
| Web-Based Param                                                                                                    |                                                                                                    |  |
| Max Login                                                                                                    | Set checkbox to set max login number to be infinite or specify max login number.                                                                                                    |  |

### III-10-3-3. Sessions

This page show all detail information of authentication sessions and allow user to select specific session to delete by clicking "Clear" button.

To display Sessions web page, click **Security > Authentication Manger > Sessions**.

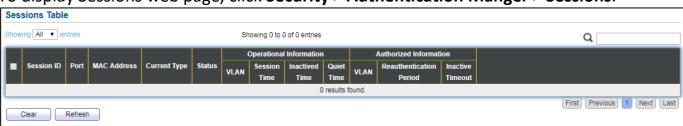

Figure 103 - Security > Authentication Manager > Sessions

| Item                                       | Description                                                                                                    |
|--------------------------------------------|----------------------------------------------------------------------------------------------------|
| Session ID                                 | Session ID is unique of each session.                                                                                                    |
| Port                                       | Port name which the host located.                                                                                                    |
| MAC Address                                | Host MAC address.                                                                                                    |
| Current Type                               | <ul> <li>Show current authenticating type</li> <li>802.1x: Use IEEE 802.1X to do authenticating</li> <li>MAC-Based: Use MAC-Based authentication to do authenticating.</li> <li>WEB-Based: Use WEB-Based authentication to do authenticating.</li> </ul>                                                                                                    |
| Status                                     | <ul> <li>Show host authentication session status</li> <li>IP version (IPv4, IPv6)</li> <li>Disable: This session is ready to be deleted</li> <li>Running: Authentication process is running</li> <li>Authorized: Authentication is passed and getting network accessibility.</li> <li>UnAuthorized: Authentication is not passed and not getting network accessibility.</li> <li>Locked: Host is locked and do not allow to do authenticating until quiet period.</li> <li>Guest: Host is in the guest VLAN.</li> </ul> |
| Operational<br>(VLAN)                      | Shows host operational VLAN ID.                                                                                                    |
| Operational (Session Time)                 | In "Authorized" state, it shows total time after authorized.                                                                                                    |
| Operational (Inactived)                    | In "Authorized" state, it shows how long the host do not send any packet.                                                                                                    |
| Operational<br>(Quiet Time)                | In "Locked" state, it shows total time after locked.                                                                                                    |
| Authorized<br>(VLAN)                       | Shows VLAN ID given from authorized procedure.                                                                                                    |
| Authorized<br>(Reauthentication<br>Period) | Shows reauthentication period given from authorized procedure.                                                                                                    |
| Authorized<br>(Inactive<br>Timeouts)       | Shows inactive timeout given from authorized procedure.                                                                                                    |

## III-10-4. Port Security

This page allow user to configure port security settings for each interface. When port security is enabled on interface, action will be perform once learned MAC address over limitation.

To display Port Security web page, click **Security > Port Security**.

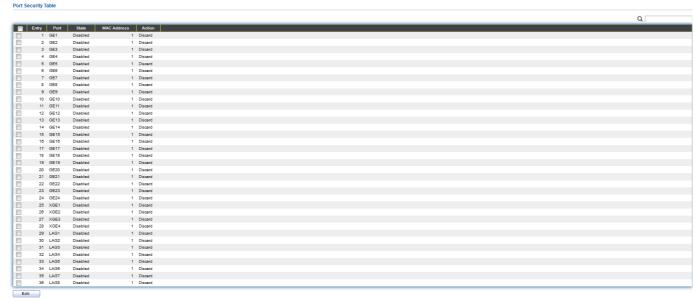

Figure 104 - Security > Port Security

| Item           | Description                                                                                                    |  |  |  |
|----------------|----------------------------------------------------------------------------------------------------|--|--|--|
| State          | Enable/Disable the port security function.                                                                                                    |  |  |  |
| Port           | Select one or multiple ports to configure.                                                                                                    |  |  |  |
| State          | <ul> <li>Select the status of port security</li> <li>Disable: Disable port security function.</li> <li>Enable: Enable port security function.</li> </ul>                                                                                                    |  |  |  |
| MAC<br>Address | Specify the number of how many mac addresses can be learned.                                                                                                    |  |  |  |
| Action         | <ul> <li>Select the action if learned mac addresses</li> <li>Forward: Forward this packet whose SMAC is new to system and exceed the learning-limit number.</li> <li>Discard: Discard this packet whose SMAC is new to system and exceed the learning-limit number.</li> <li>Shutdown: Shutdown this port when receives a packet whose SMAC is new to system and exceed the learning limit number.</li> </ul> |  |  |  |

Click "Edit" button to view Edit Port Security menu.

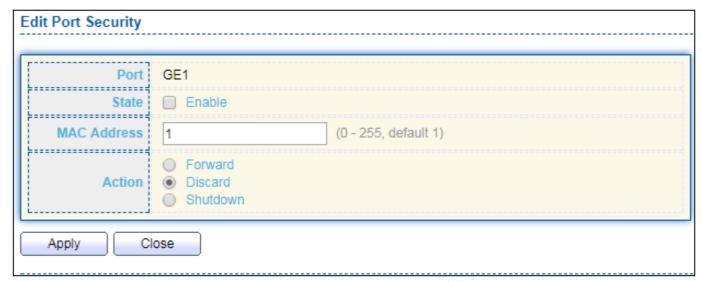

Figure 105 - Security > Port Security > Edd Port Security

| Item        | Description                                                                                                    |  |  |  |  |
|-------------|----------------------------------------------------------------------------------------------------|--|--|--|--|
| Port        | Select one or multiple ports to configure.                                                                                                    |  |  |  |  |
|             | Select the status of port security                                                                                                    |  |  |  |  |
| State       | Disable: Disable port security function.                                                                                                    |  |  |  |  |
|             | Enable: Enable port security function.                                                                                                    |  |  |  |  |
| MAC Address | Specify the number of how many mac addresses can be learned.                                                                                                    |  |  |  |  |
| Action      | <ul> <li>Select the action if learned mac addresses</li> <li>Forward: Forward this packet whose SMAC is new to system and exceed the learning-limit number.</li> <li>Discard: Discard this packet whose SMAC is new to system and exceed the learning-limit number.</li> <li>Shutdown: Shutdown this port when receives a packet whose SMAC is new to system and exceed the learning limit number.</li> </ul> |  |  |  |  |

# III-10-5. Traffic Segmentation

Traffic Segmentation prohibits ports to communicate with each other directly, on other manufacturers' switches

### **Traffic Segmentation Settings**

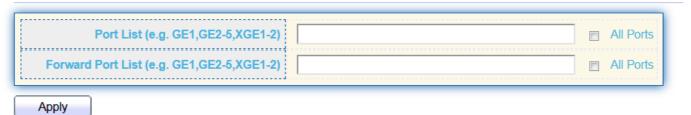

#### Traffic Segmentation Table

|       |      |                   | Q |
|-------|------|-------------------|---|
| intry | Port | Forward Port List |   |
| 1     | GE1  | GE21-24,XGE1-4    |   |
| 2     | GE2  | GE21-24,XGE1-4    |   |
| 3     | GE3  | GE21-24,XGE1-4    |   |
| 4     | GE4  | GE21-24,XGE1-4    |   |
| 5     | GE5  | GE21-24,XGE1-4    |   |
| 6     | GE6  | GE21-24,XGE1-4    |   |
| 7     | GE7  | GE21-24,XGE1-4    |   |
| 8     | GE8  | GE21-24,XGE1-4    |   |
| 9     | GE9  | GE21-24,XGE1-4    |   |
| 10    | GE10 | GE21-24,XGE1-4    |   |
| 11    | GE11 | GE21-24,XGE1-4    |   |
| 12    | GE12 | GE21-24,XGE1-4    |   |
| 13    | GE13 | GE21-24,XGE1-4    |   |
| 14    | GE14 | GE21-24,XGE1-4    |   |
| 15    | GE15 | GE21-24,XGE1-4    |   |
| 16    | GE16 | GE21-24,XGE1-4    |   |
| 17    | GE17 | GE21-24,XGE1-4    |   |
| 18    | GE18 | GE21-24,XGE1-4    |   |
| 19    | GE19 | GE21-24,XGE1-4    |   |
| 20    | GE20 | GE21-24,XGE1-4    |   |
| 21    | GE21 | GE1-20            |   |
| 22    | GE22 | GE1-20            |   |
| 23    | GE23 | GE1-20            |   |
| 24    | GE24 | GE1-20            |   |
| 25    | XGE1 | GE1-20            |   |
| 26    | XGE2 | GE1-20            |   |
| 27    | XGE3 | GE1-20            |   |
| 28    | XGE4 | GE1-20            |   |

### III-10-6. Storm Control

To display Storm Control global setting web page, click **Security > Storm Control**.

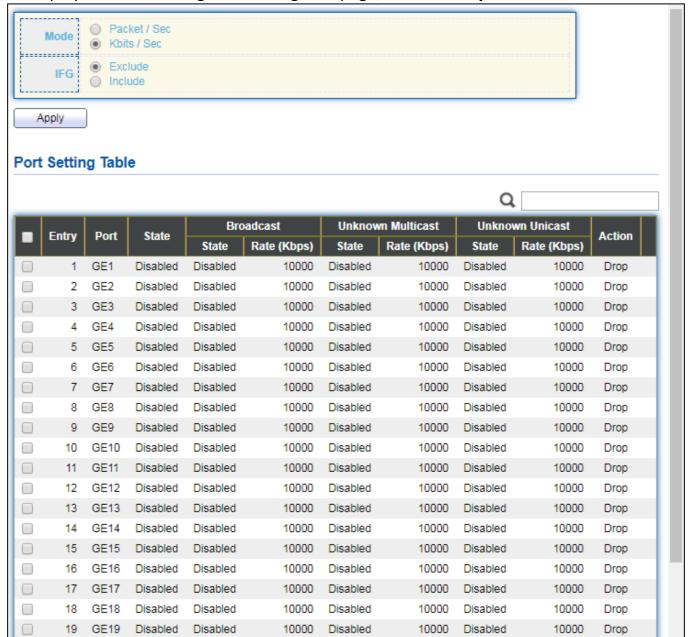

Figure 108 - Security > Storm Control

| Item       | Description                                                                                                    |
|------------|----------------------------------------------------------------------------------------------------|
| Mode(Unit) | <ul> <li>Select the unit of storm control</li> <li>Packet / Sec: storm control rate calculates by packet-based</li> <li>Kbits / Sec: storm control rate calculates by octet-based.</li> </ul>                                    |
| IFG        | Select the rate calculates w/o preamble & IFG (20 bytes)  Excluded: exclude preamble & IFG (20 bytes) when count ingress storm control rate.  Included: include preamble & IFG (20 bytes) when count ingress storm control rate. |

Click "Edit" button to view Edit Port Setting menu.

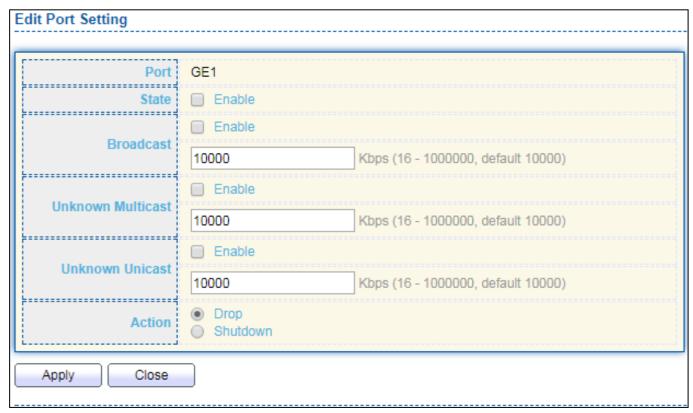

Figure 109 - Security > Storm Control > Edit Port Setting

| Item      | Description                                                                  |
|-----------|------------------------------------------------------------------------------|
| Port      | Select the setting ports.                                                    |
| State     | Select the state of setting                                                  |
|           | Enable: Enable the storm control function.                                   |
|           | Enable: Enable the storm control function of Broadcast packet.               |
| Broadcast | Value of storm control rate, Unit: pps (packet per-second, range             |
| Broadcast | 1- 262143) or Kbps (Kbits per-second, range16 - 1000000)                     |
|           | depends on global mode setting.                                              |
|           | Enable: Enable the storm control function of Unknown multicast               |
| Unknown   | packet. Value of storm control rate, Unit: pps (packet                       |
| Multicast | per-second, range 1- 262143) or Kbps (Kbits per-second, range16              |
|           | - 1000000) depends on global mode setting.                                   |
|           | Enable: Enable the storm control function of Unknown unicast                 |
| Unknown   | packet. Value of storm control rate, Unit: pps (packet                       |
| Unicast   | per-second, range 1 - 262143) or Kbps (Kbits per-second,                     |
|           | range16 - 1000000) depends on global mode setting.                           |
|           | Select the state of setting                                                  |
| Action    | <ul> <li>Drop: Packets exceed storm control rate will be dropped.</li> </ul> |
| 7.00.011  | Shutdown: Port will be shutdown when packets exceed                          |
|           | storm control rate.                                                          |

#### III-10-7. DoS

A Denial of Service (DoS) attack is a hacker attempt to make a device unavailable to its users. DoS attacks saturate the device with external communication requests, so that it cannot respond to legitimate traffic. These attacks usually lead to a device CPU overload.

The DoS protection feature is a set of predefined rules that protect the network from malicious attacks. The DoS Security Suite Settings enables activating the security suite.

### III-10-7-1. Property

To display Dos Global Setting web page, click **Security > Dos > Property**.

| POD                | ✓ Enable               |                                    |  |
|--------------------|------------------------|------------------------------------|--|
| Land               | Enable                 |                                    |  |
| UDP Blat           | ✓ Enable               |                                    |  |
| TCP Blat           |                        |                                    |  |
|                    | L                      |                                    |  |
| DMAC = SMAC        | ✓ Enable               |                                    |  |
| Null Scan Attack   | Enable                 |                                    |  |
| X-Mas Scan Attack  | Enable                 |                                    |  |
| TCP SYN-FIN Attack | Enable                 |                                    |  |
| r                  |                        |                                    |  |
| TCP SYN-RST Attack |                        |                                    |  |
| ICMP Fragment      |                        |                                    |  |
| TCP-SYN            | ✓ Enable               |                                    |  |
|                    | Note: Source Port < 10 | 024                                |  |
| TCP Fragment       | Enable                 |                                    |  |
|                    | Note: Offset = 1       |                                    |  |
| [                  |                        |                                    |  |
| Die - May Sie-     | ☑ Enable IPv6          |                                    |  |
| Ping Max Size      |                        |                                    |  |
|                    | 512                    | Byte (0 - 65535, default 512)      |  |
| TCP Min Hdr size   |                        |                                    |  |
|                    | 20                     | Byte (0 - 31, default 20)          |  |
|                    | Enable                 |                                    |  |
| IPv6 Min Fragment  | 1240                   | Byte (0 - 65535, default 1240)     |  |
|                    | ✓ Enable               |                                    |  |
| Smurf Attack       |                        |                                    |  |
|                    | 0                      | Netmask Length (0 - 32, default 0) |  |
| Apply              |                        |                                    |  |
| Apply              |                        |                                    |  |

Figure 110 - Security > DoS > Property

| Item     | Description                                                                        |
|----------|------------------------------------------------------------------------------------|
| POD      | Avoids ping of death attack.                                                       |
| Land     | Drops the packets if the source IP address is equal to the destination IP address. |
| UDP Blat | Drops the packets if the UDP source port equals to the UDP destination port.       |
| TCP Blat | Drops the packages if the TCP source port is equal to the TCP                      |

|                              | destination port.                                                                                                    |
|------------------------------|----------------------------------------------------------------------------------------------------|
| DMAC = SMAC                  | Drops the packets if the destination MAC address is equal to the source MAC address.                                                                                       |
| Null Scan<br>Attach          | Drops the packets with NULL scan.                                                                                                    |
| X-Mas<br>Scan Attack         | Drops the packets if the sequence number is zero, and the FIN, URG and PSH bits are set.                                                                                   |
| TCP SYN-FIN<br>Attack        | Drops the packets with SYN and FIN bits set.                                                                                                    |
| TCP SYN-RST<br>Attack        | Drops the packets with SYN and RST bits set                                                                                                    |
| ICMP Fragment                | Drops the fragmented ICMP packets.                                                                                                    |
| TCP SYN<br>(SPORT<1024)      | Drops SYN packets with sport less than 1024.                                                                                                    |
| TCP Fragment<br>(Offset = 1) | Drops the TCP fragment packets with offset equals to one.                                                                                                    |
| Ping Max Size                | Specify the maximum size of the ICMPv4/ICMPv6 ping packets. The valid range is from 0 to 65535 bytes, and the default value is 512 bytes.                                  |
| IPv6 Min<br>Fragment         | Checks the minimum size of IPv6 fragments, and drops the packets smaller than the minimum size. The valid range is from 0 to 65535 bytes, and default value is 1240 bytes. |
| Smurf Attack                 | Avoids smurf attack. The length range of the netmask is from 0 to 323 bytes, and default length is 0 bytes.                                                                |

# III-10-7-2. Port Setting

To configure and display the state of DoS protection for interfaces, click **Security > DoS > Port Setting**.

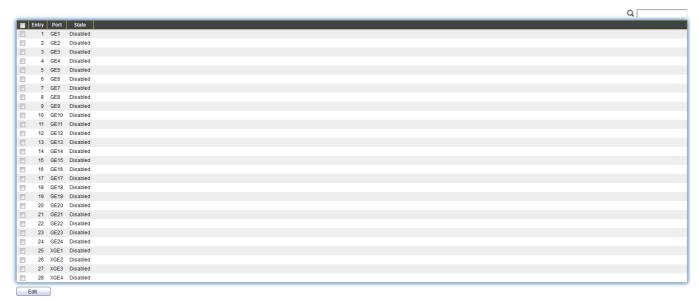

Figure 111 - Security > DoS > Port Setting

| Item  | Description                                         |
|-------|-----------------------------------------------------|
| Port  | Interface or port number.                           |
| State | Enable/Disable the DoS protection on the interface. |

## III-10-8. DHCP Snooping

Use the DHCP Snooping pages to configure settings of DHCP Snooping.

### III-10-8-1. Property

This page allow user to configure global and per interface settings of DHCP Snooping.

To display property page, click **Security > DHCP Snooping > Property**.

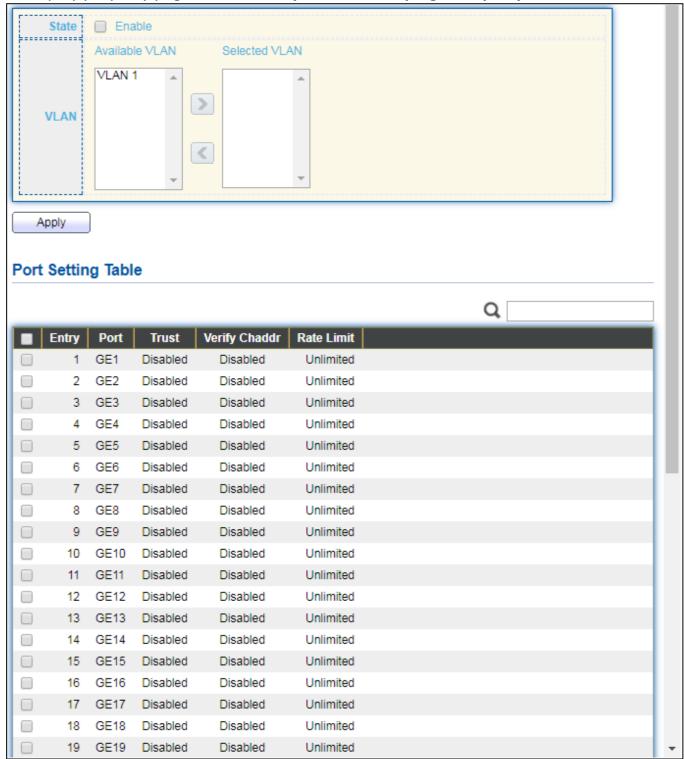

Figure 112 - Security > DHCP Snooping > Property

| State              | Set checkbox to enable/disable DHCP Snooping function.                                                                                        |
|--------------------|----------------------------------------------------------------------------------------------------|
| VLAN               | Select VLANs in left box then move to right to enable DHCP Snooping. Or select VLANs in right box then move to left to disable DHCP Snooping. |
| Port Setting Table |                                                                                                    |
| Port               | Display port ID.                                                                                                    |
| Trust              | Display enable/disabled trust attribute of interface.                                                                                         |
| Verify Chaddr      | Display enable/disabled chaddr validation attribute of interface.                                                                             |
| Rate Limit         | Display rate limitation value of interface.                                                                                                   |

# Click "**Edit**" button to view Edit Port Setting menu.

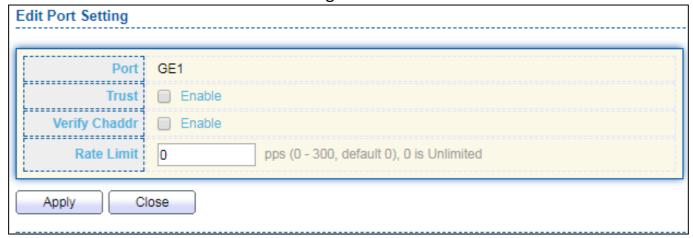

Figure 113 - Security > DHCP Snooping > Property > Edit Port Setting

| Item          | Description                                                                                                    |
|---------------|----------------------------------------------------------------------------------------------------|
| Port          | Display selected port to be edited                                                                                                    |
| Trust         | Set checkbox to enable/disabled trust of interface. All DHCP packet will be forward directly if enable trust. Default is disabled.                                                                                                |
| Verify Chaddr | Set checkbox to enable or disable chaddr validation of interface. All DHCP packets will be checked whether client hardware mac address is same as source mac in Ethernet header if enable chaddr validation. Default is disabled. |
| Rate Limit    | Input rate limitation of DHCP packets. The unit is pps. 0 means unlimited. Default is unlimited.                                                                                                    |

### III-10-8-2. Statistics

This page allow user to browse all statistics that recorded by DHCP snooping function.

To view the Statistics menu, navigate to **Security > DHCP Snooping > Statistics**.

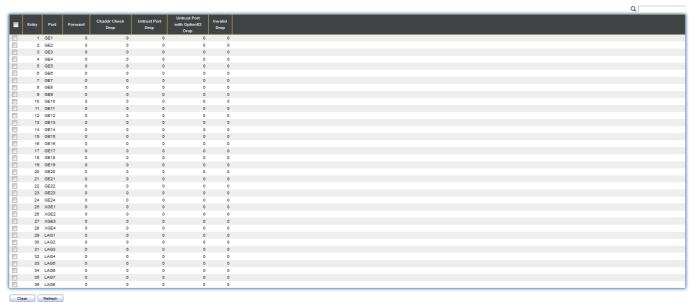

Figure 114 - Security > DHCP Snooping > Statistics

| Item                                    | Description                                                                       |
|-----------------------------------------|-----------------------------------------------------------------------------------|
| Port                                    | Display port ID.                                                                  |
| Forwarded                               | Display how many packets forwarded normally.                                      |
| Chaddr Check<br>Drop                    | Display how many packets dropped by chaddr validation.                            |
| Untrusted Port<br>Drop                  | Display how many DHCP server packets that are received by untrusted port dropped. |
| Untrusted Port<br>with Option82<br>Drop | Display how many packets dropped by untrusted port with option82 checking.        |
| Invalid Drop                            | Display how many packets dropped by invalid checking.                             |

### III-10-8-3. Option82 Property

This page allow user to set string of DHCP option82 remote ID filed. The string will attach in option82 if option inserted.

To display Option82 Property page, click Security > DHCP Snooping > Option82 Property.

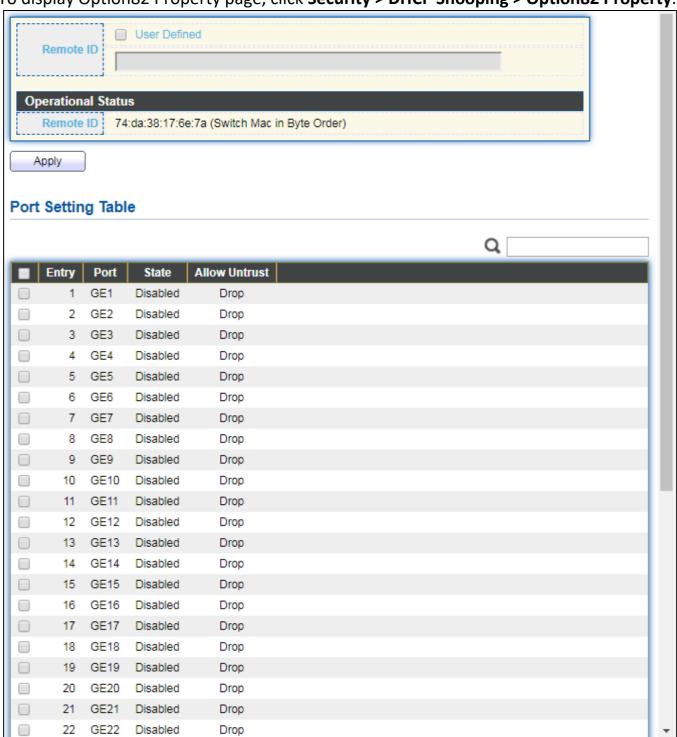

Figure 115 - Security > DHCP Snooping > Option82 Property

| Item               | Description                                                                                       |
|--------------------|---------------------------------------------------------------------------------------------------|
| User Defined       | Set checkbox to enable user-defined remote-ID. By default, remote ID is switch mac in byte order. |
| Remote ID          | Input user-defined remote ID. Only available when enable user-define remote ID.                   |
| Port Setting Tabl  | e                                                                                                 |
| Port               | Display port ID.                                                                                  |
| State              | Display option82 enable/disable status of interface.                                              |
| Allow<br>untrusted | Display allow untrusted action of interface.                                                      |

## Click "**Edit**" button to view Edit Port Setting menu.

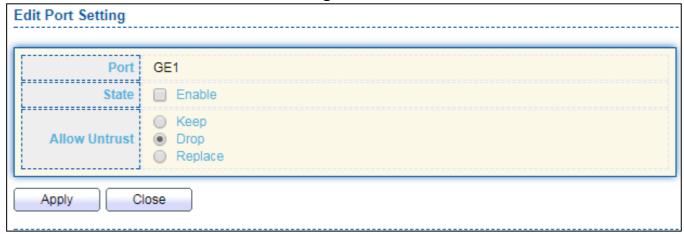

Figure 116 DHCP Snooping > Option82 Property > Edit Port Setting

| Item               | Description                                                                                                    |
|--------------------|----------------------------------------------------------------------------------------------------|
| Port               | Display selected port to be edited                                                                                                    |
| State              | Set checkbox to enable/disable option82 function of interface.                                                                                                    |
| Allow<br>untrusted | Select the action perform when untrusted port receive DHCP packet has option82 filed. Default is drop.  • Keep: Keep original option82 content.  • Replace: Replace option82 content by switch setting  • Drop: Drop packets with option82 |

### III-10-8-4. Option82 Circuit ID

This page allow user to set string of DHCP option82 circuit ID filed. The string will attach in option82 if option inserted.

To display Option82 Circuit ID page, click **Security > DHCP Snooping > Option82 Circuit ID**.

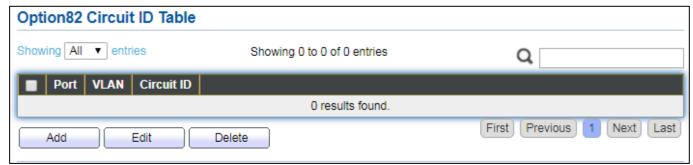

Figure 117 - Security > DHCP Snooping > Option82 Circuit ID

| Item       | Description                         |
|------------|-------------------------------------|
| Port       | Display port ID of entry.           |
| VLAN       | Display associate VLAN of entry.    |
| Circuit ID | Display circuit ID string of entry. |

Click "Add" button or "Edit" button to view the Add/Edit Option82 Circuit ID menu.

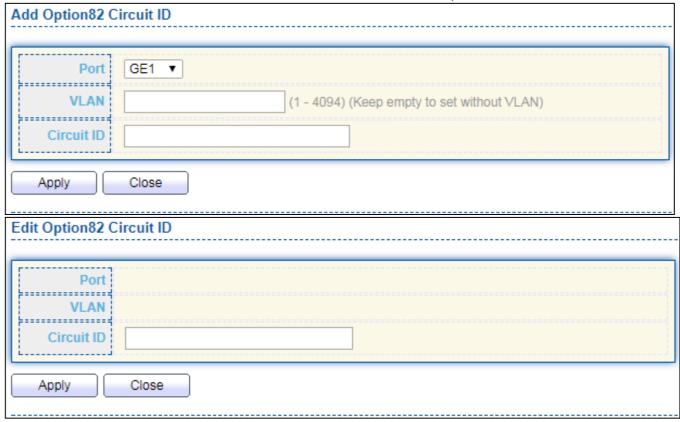

Figure 118 - Security > DHCP Snooping > Option82 Circuit ID > Add/Edit Option82 Circuit ID

| Item       | Description                                                                                             |
|------------|----------------------------------------------------------------------------------------------------|
| Port       | Select port from list to associate to CID entry. Only available on Add dialog.                          |
| VLAN       | Input VLAN ID to associate to circuit ID entry. VLAN ID is not mandatory. Only available on Add dialog. |
| Circuit ID | Input String as circuit ID. Packets match port and VLAN will be inserted circuit ID.                    |

### III-10-9. IP Source Guard

Use the IP Source Guard pages to configure settings of IP Source Guard.

## III-10-9-1. Port Setting

Use the IP Source Guard pages to configure settings of IP Source Guard.

To display Port Setting page, click **Security > IP Source Guard > Port Setting**.

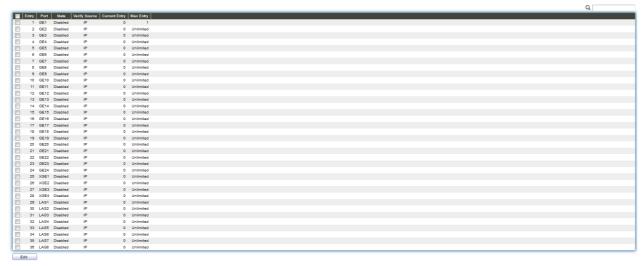

Figure 119 - Security > IP Source Guard > Port Setting

| Item                     | Description                                                 |
|--------------------------|-------------------------------------------------------------|
| Port                     | Display port ID.                                            |
| State                    | Display IP Source Guard enable/disable status of interface. |
| Verify Source            | Display mode of IP Source Guard verification                |
| Current Binding<br>Entry | Display current binding entries of a interface.             |
| Max Binding<br>Entry     | Display the number of maximum binding entry of interface.   |

Click "Edit" button to view the Edit Port Setting menu.

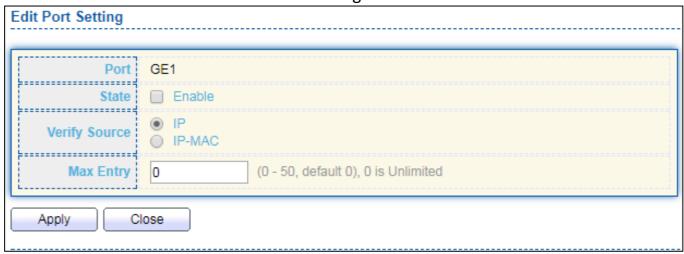

Figure 120 - Security > IP Source Guard > Port Setting > Edit Port Setting

| Item          | Description                                                                                                    |
|---------------|----------------------------------------------------------------------------------------------------|
| Port          | Display selected port to be edited.                                                                                                    |
| Status        | Set checkbox to enable or disable IP Source Guard function.  Default is disabled.                                                                         |
| Verify Source | Select the mode of IP Source Guard verification  IP: Only verify source IP address of packet.  IP-MAC: Verify source IP and source MAC address of packet. |
| Max Entry     | Input the maximum number of entries that a port can be bounded. Default is un-limited on all ports. No entry will be bound if limitation reached.         |

## III-10-9-2. IMPV Binding

This page allow user to add static IP source guard entry and browse all IP source guard entries that learned by DHCP snooping or statically create by user.

To display IPMV Binding page, click **Security > IP Source Guard > IMPV Binding**.

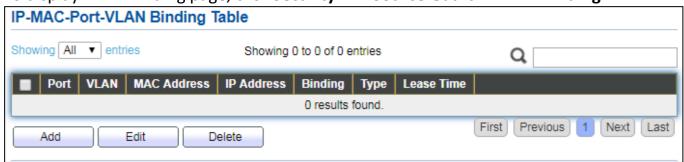

Figure 121 - Security > IP Source Guard > IMPV Binding

| Item        | Description                                                                                                    |
|-------------|----------------------------------------------------------------------------------------------------|
| Port        | Display port ID of entry.                                                                                                    |
| VLAN        | Display VLAN ID of entry.                                                                                                    |
| MAC Address | Display MAC address of entry. Only available of IP-MAC binding entry.                                                                      |
| IP Address  | Display IP address of entry. Mask always to be 255.255.255.255 for IP-MAC binding. IP binding entry display user input.                    |
| Binding     | Display binding type of entry.                                                                                                    |
| Туре        | <ul> <li>Type of existing binding entry</li> <li>Static: Entry added by user.</li> <li>Dynamic: Entry learned by DHCP snooping.</li> </ul> |
| Lease Time  | Lease time of DHCP Snooping learned entry. After lease time entry will be deleted. Only available of dynamic entry.                        |

Click "Add" or "Edit" button to view the Add/Edit IP-MAC-Port-VLAN Binding menu.

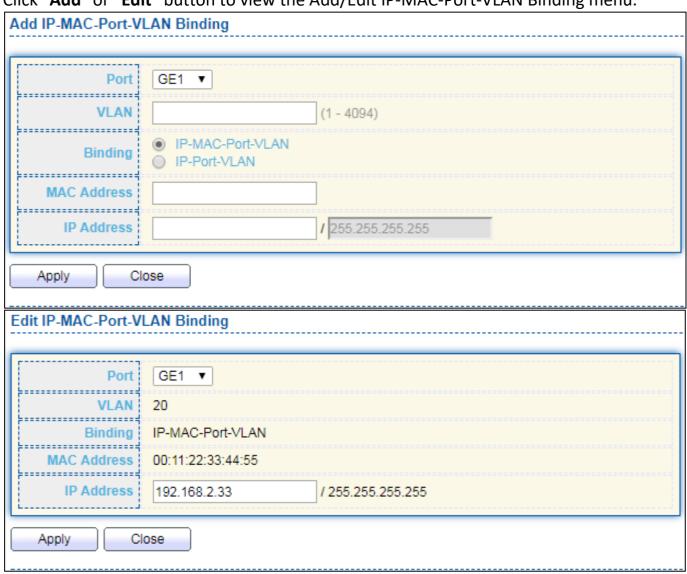

Figure 122 - Security > IP Source Guard > Add/Edit IP-MAC-Port-VLAN Binding

| Item        | Description                                                     |
|-------------|-----------------------------------------------------------------|
| Port        | Select port from list of a binding entry.                       |
| VLAN        | Specify a VLAN ID of a binding entry.                           |
|             | Select matching mode of binding entry                           |
| Binding     | IP-MAC-Port-VLAN: packet must match IP address \ MAC            |
|             | address   Port and VLAN ID.                                     |
|             | IP-Port-VLAN: packet must match IP address or subnet . Port and |
|             | VLAN ID.                                                        |
| MAC Address | Input MAC address. Only available on IP-MAC-Port-VLAN mode.     |
| IP Address  | Input IP address and mask. Mask only available on IP-MAC-Port   |
|             | mode.                                                           |

#### III-10-9-3. Save Database

This page allow user to configure DHCP snooping database which can backup and restore dynamic DHCP snooping entries.

To display Save Database page, click **Security > DHCP Snooping > Save Database**.

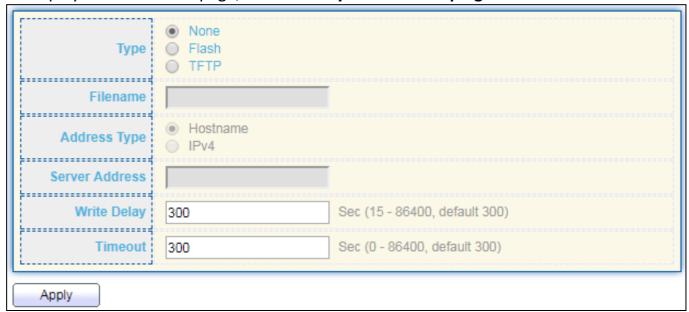

Figure 123 - Security > IP Source Guard > Save Database

| Item | Description                                            |
|------|--------------------------------------------------------|
|      | Select the type of database agent.                     |
|      | None: Disable database agent service.                  |
| Туре | Flash: Save DHCP dynamic binding entries to flash.     |
|      | TFTP: Save DHCP dynamic binding entries to remote TFTP |
|      | server.                                                |

| Filename       | Input filename for backup file. Only available when selecting type "flash" and "TFTP".                                                                     |
|----------------|----------------------------------------------------------------------------------------------------|
| Address Type   | <ul> <li>Select the type of TFTP server.</li> <li>Hostname: TFTP server address is hostname.</li> <li>IPv4: TFTP server address is IPv4 address</li> </ul> |
| Server Address | Input remote TFTP server hostname or IP address. Only available when selecting type "TFTP"                                                                 |
| Write Delay    | Input delay timer for doing backup after change happened. Default is 300 seconds.                                                                          |
| Timeout        | Input aborts timeout for doing backup failure. Default is 300 seconds.                                                                                     |

### III-11. ACL

Use the ACL pages to configure settings for the switch ACL features..

#### III-11-1. MAC ACL

This page allow user to add or delete ACL rule. A rule cannot be deleted if under binding.

To display MAC ACL page, click **ACL > MAC ACL**.

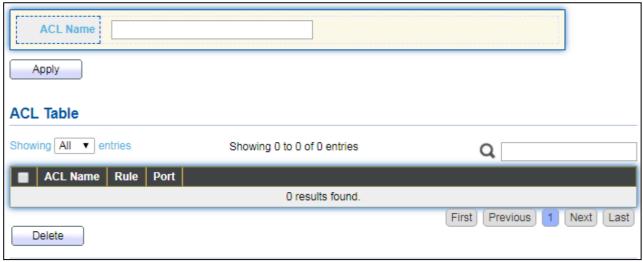

Figure 124 - ACL > MAC ACL

| Item     | Description                               |
|----------|-------------------------------------------|
| ACL Name | Input MAC ACL name.                       |
| ACL Name | Display MAC ACL name.                     |
| Rule     | Display the number ACE rule of ACL.       |
| Port     | Display the port list that bind this ACL. |

### III-11-2. MAC ACE

This page allow user to add, edit or delete ACE rule. An ACE rule cannot be edited or deleted if ACL under binding. New ACE cannot be added if ACL under binding.

To display MAC ACE page, click ACL > MAC ACE.

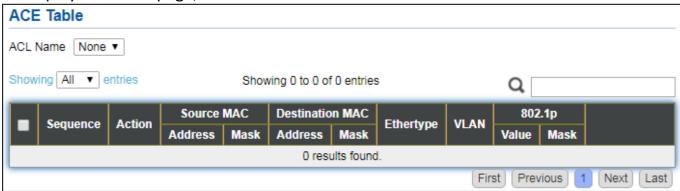

Figure 125 - ACL > MAC ACE

| Item               | Description                                          |
|--------------------|------------------------------------------------------|
| ACL Name           | Select the ACL name to which an ACE is being added.  |
| Sequence           | Display the sequence of ACE.                         |
| Action             | Display the action of ACE.                           |
| Source MAC         | Display the source MAC address and mask of ACE.      |
| Destination<br>MAC | Display the destination MAC address and mask of ACE. |
| Ethertype          | Display the Ethernet frame type of ACE.              |
| VLAN ID            | Display the VLAN ID of ACE.                          |
| 802.1p Value       | Display the 802.1p value of ACE.                     |
| 802.1p Mask        | Display the 802.1p mask of ACE.                      |

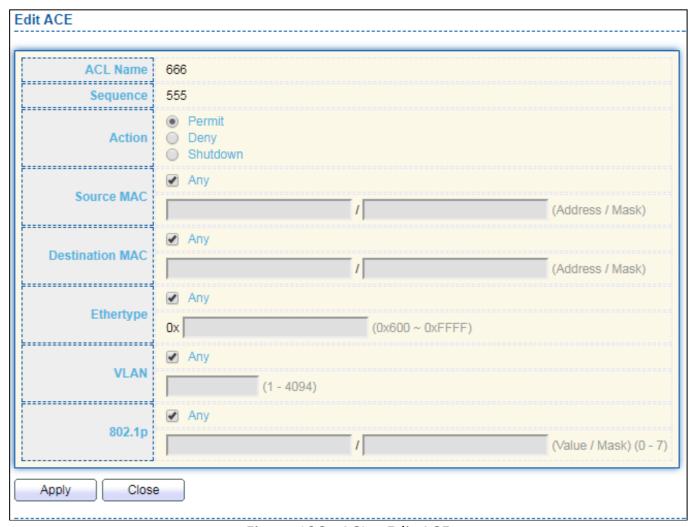

Figure 126 - ACL > Edit ACE

| Item       | Description                                                                                                    |
|------------|----------------------------------------------------------------------------------------------------|
| ACL Name   | Display the ACL name to which an ACE is being added                                                                                                    |
| Sequence   | Specify the sequence of the ACE. ACEs with higher sequence are processed first (1 is the highest priority). Only available on Add Dialog.                                                                                                    |
| Action     | <ul> <li>Select the action after ACE match packet.</li> <li>Permit: Forward packets that meet the ACE criteria.</li> <li>Deny: Drop packets that meet the ACE criteria.</li> <li>Shutdown: Drop packets that meet the ACE criteria, and disable the port from where the packets were received. Such ports can be reactivated from the Port Settings page.</li> </ul> |
| Source MAC | <ul> <li>Select the type for source MAC address.</li> <li>Any: All source addresses are acceptable.</li> <li>User Defined: Only a source address or a range of source addresses which users define are acceptable. Enter the source MAC address and mask to which will be matched.</li> </ul>                                                                        |

| Destination<br>MAC | <ul> <li>Select the type for Destination MAC address.</li> <li>Any: All destination addresses are acceptable.</li> <li>User Defined: Only a destination address or a range of destination addresses which users define are acceptable.</li> <li>Enter the destination MAC address and mask to which will be matched.</li> </ul> |
|--------------------|----------------------------------------------------------------------------------------------------|
| Ethertype          | <ul> <li>Select the type for Ethernet frame type.</li> <li>Any: All Ethernet frame type is acceptable.</li> <li>User Defined: Only an Ethernet frame type which users define is acceptable. Enter the Ethernet frame type value to which will be matched.</li> </ul>                                                            |
| VLAN               | <ul> <li>Select the type for VLAN ID.</li> <li>Any: All VLAN ID is acceptable.</li> <li>User Defined: Only a VLAN ID which users define is acceptable. Enter the VLAN ID to which will be matched.</li> </ul>                                                                                                    |
| 802.1p             | <ul> <li>Select the type for 802.1p value.</li> <li>Any: All 802.1p value is acceptable.</li> <li>User Defined: Only an 802.1p value or a range of 802.1p value which users define is acceptable. Enter the 802.1p value and mask to which will be matched.</li> </ul>                                                          |

### III-11-3. IPv4 ACL

This page allow user to add or delete IPv4 ACL rule. A rule cannot be deleted if under binding.

To display IPv4 ACL page, click ACL > IPv4 ACL.

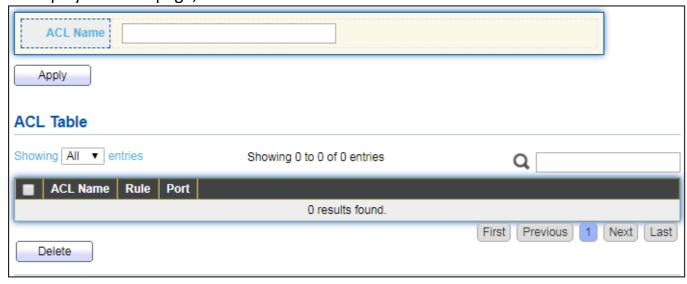

Figure 127 - ACL > IPv4 ACL

| Item     | Description                               |
|----------|-------------------------------------------|
| ACL Name | Input IPv4 ACL name.                      |
| ACL Name | Display IPv4 ACL name.                    |
| Rule     | Display the number ACE rule of ACL.       |
| Port     | Display the port list that bind this ACL. |

### III-11-4. IPv4 ACE

This page allow user to add, edit or delete ACE rule. An ACE rule cannot be edited or deleted if ACL under binding. New ACE cannot be added if ACL under binding.

#### To display IPv4 ACE page, click **ACL > IPv4 ACE**.

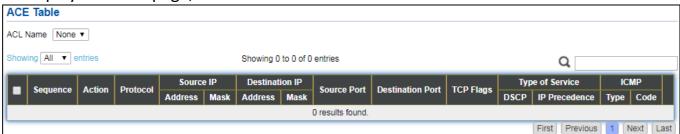

Figure 128 - ACL > IPv4 ACE

| Item             | Description                                                                                                    |
|------------------|----------------------------------------------------------------------------------------------------|
| ACL Name         | Select the ACL name to which an ACE is being added.                                                                 |
| Sequence         | Display the sequence of ACE.                                                                                        |
| Action           | Display the action of ACE.                                                                                          |
| Protocol         | Display the protocol value of ACE.                                                                                  |
| Source IP        | Display the source IP address and mask of ACE.                                                                      |
| Destination IP   | Display the destination IP address and mask of ACE.                                                                 |
| Source Port      | Display single source port or a range of source ports of ACE. Only available when protocol is TCP or UDP.           |
| Destination Port | Display single destination port or a range of destination ports of ACE. Only available when protocol is TCP or UDP. |
| TCP Flags        | Display the TCP flag value if ACE. Only available when protocol is TCP.                                             |
| Type of Service  | Display the ToS value of ACE which could be DSCP or IP Precedence.                                                  |
| ICMP             | Display the ICMP type and code of ACE. Only available when protocol is ICMP.                                        |

#### Click "Add" or "Edit" button to view the Add/Edit ACE menu.

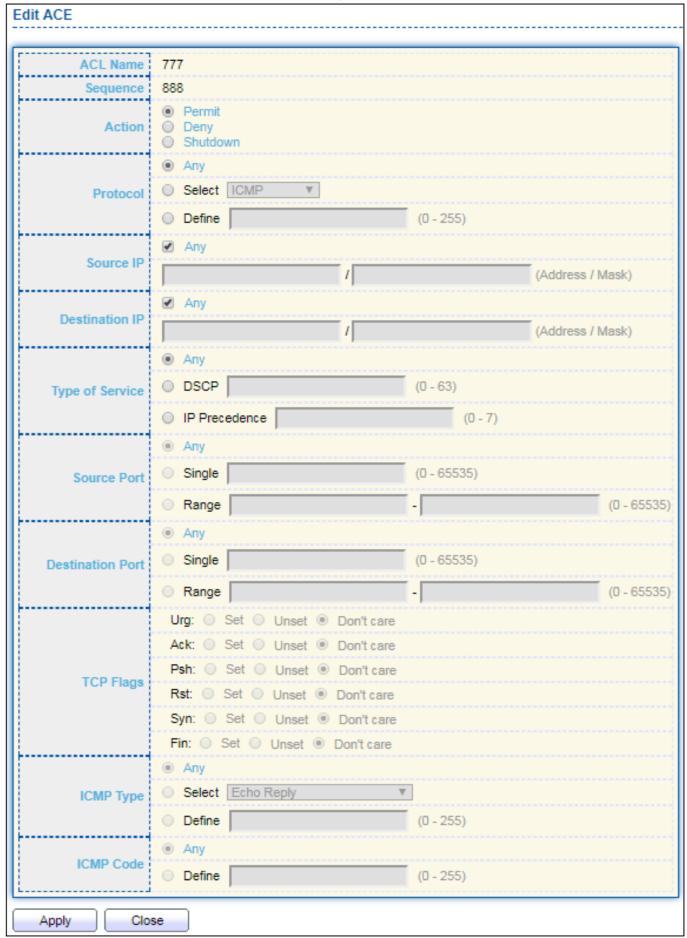

Figure 129 - ACL > Add/Edit ACE

| Item                | Description                                                                                                    |
|---------------------|----------------------------------------------------------------------------------------------------|
| ACL Name            | Display the ACL name to which an ACE is being added.                                                                |
| Sequence            | Specify the sequence of the ACE. ACEs with higher sequence are                                                      |
|                     | processed first (1 is the highest sequence). Only available on Add                                                  |
|                     | dialog.                                                                                                    |
| Action              | Select the action for a match.                                                                                      |
|                     | Permit: Forward packets that meet the ACE criteria.                                                                 |
|                     | Deny: Drop packets that meet the ACE criteria.                                                                      |
|                     | Shutdown: Drop packets that meet the ACE criteria, and disable                                                      |
|                     | the port from where the packets were received. Such ports can                                                       |
|                     | be reactivated from the Port Settings page.                                                                         |
|                     | Select the type of protocol for a match.                                                                            |
|                     | Any (IP): All IP protocols are acceptable.      Solvet from lists Solvet and of the following protocols from the    |
| Protocol            | <ul> <li>Select from list: Select one of the following protocols from the<br/>drop-down list.</li> </ul>            |
| Protocol            | ICMP/IPinIP/TCP/EGP/IGP/UDP/HMP/RDP/IPV6/IPV6:ROUT/IPV6:F                                                           |
|                     | RAG/ RSVP/IPV6:ICMP/OSPF/PIM/L2TP                                                                                   |
|                     | Protocol ID to match: Enter the protocol ID.                                                                        |
|                     | Select the type for source IP address.                                                                              |
|                     | <ul> <li>Any: All source addresses are acceptable.</li> </ul>                                                       |
| Source IP           | User Defined: Only a source address or a range of source                                                            |
|                     | addresses which users define are acceptable. Enter the source                                                       |
|                     | IP address value and mask to which will be matched.                                                                 |
|                     | Select the type for destination IP address.                                                                         |
|                     | <ul> <li>Any: All destination addresses are acceptable.</li> </ul>                                                  |
| Destination         | <ul> <li>User Defined: Only a destination address or a range of</li> </ul>                                          |
| IP                  | destination addresses which users define are acceptable. Enter                                                      |
|                     | the destination IP address value and mask to which will be                                                          |
|                     | matched.                                                                                                    |
|                     | Select the type of protocol for a match. Only available when                                                        |
|                     | protocol is TCP or UDP.                                                                                             |
|                     | Any: All source ports are acceptable.                                                                               |
| Co. Do d            | Single: Enter a single TCP/UDP source port to which packets are                                                     |
| Source Port         | matched.                                                                                                    |
|                     | Range: Select a range of TCP/UDP source ports to which the                                                          |
|                     | packet is matched. There are eight different port ranges that                                                       |
|                     | can be configured (shared between source and destination ports). TCP and UDP protocols each have eight port ranges. |
| Destination<br>Port | Select the type of protocol for a match. Only available when                                                        |
|                     | protocol is TCP or UDP.                                                                                             |
|                     | <ul> <li>Any: All source ports are acceptable.</li> </ul>                                                           |
|                     | Single: Enter a single TCP/UDP source port to which packets are                                                     |
|                     | matched.                                                                                                    |

|                    | <ul> <li>Range: Select a range of TCP/UDP source ports to which the<br/>packet is matched. There are eight different port ranges that<br/>can be configured (shared between source and destination<br/>ports). TCP and UDP protocols each have eight port ranges.</li> </ul> |
|--------------------|----------------------------------------------------------------------------------------------------|
| TCP Flags          | Select one or more TCP flags with which to filter packets. Filtered packets are either forwarded or dropped. Filtering packets by TCP flags increases packet control, which increases network security.  Only available when protocol is TCP.                                |
| Type of<br>Service | <ul> <li>Select the type of service for a match.</li> <li>Any: All types of service are acceptable.</li> <li>DSCP to match: Enter a Differentiated Serves Code Point (DSCP) to match.</li> <li>IP Precedence to match: Enter a IP Precedence to match.</li> </ul>            |
| ICMP Type          | Either select the message type by name or enter the message type number. Only available when protocol is ICMP.  • Any: All message types are acceptable.  • Select from list: Select message type by name.  • Protocol ID to match: Enter the number of message type.        |
| ICMP Code          | Select the type for ICMP code. Only available when protocol is ICMP.  • Any: All codes are acceptable.  • User Defined: Enter an ICMP code to match.                                                                                                    |

## III-11-5. ACL Binding

This page allow user to bind or unbind ACL rule to or from interface. IPv4 and Ipv6 ACL cannot be bound to the same port simultaneously.

To display ACL Binding page, click **ACL > ACL Binding**.

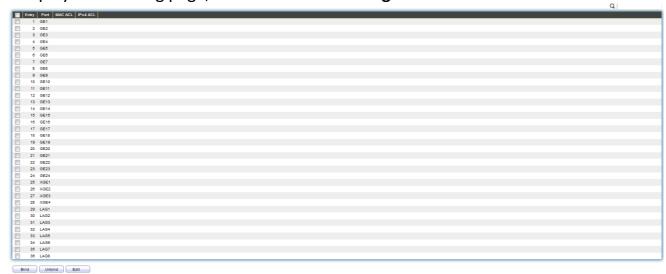

Figure 130 - ACL > ACL Binding

| Item     | Description                                                               |
|----------|---------------------------------------------------------------------------|
| Port     | Display port entry ID.                                                    |
| MAC ACL  | Display mac ACL name that bound of interface. Empty means no rule bound.  |
| IPv4 ACL | Display ipv4 ACL name that bound of interface. Empty means no rule bound. |
| IPv6 ACL | Display ipv6 ACL name that bound of interface. Empty means no rule bound. |

#### Click "Edit" button to view the Edit ACL Binding menu.

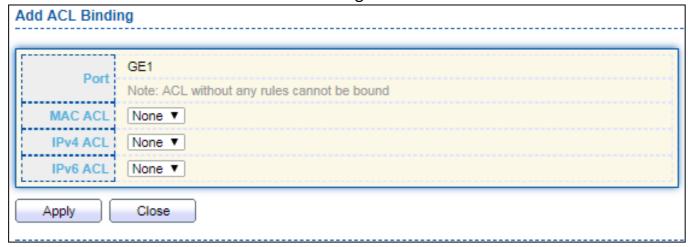

Figure 131 - ACL > Edit ACL Binding

| Item     | Description                             |
|----------|-----------------------------------------|
| Port     | Display port entry ID.                  |
| MAC ACL  | Select mac ACL name from list to bind.  |
| IPv4 ACL | Select IPv4 ACL name from list to bind. |
| IPv6 ACL | Select IPv6 ACL name from list to bind. |

# III-12. QoS

Use the QoS pages to configure settings for the switch QoS interface.

### III-12-1. General

Use the QoS general pages to configure settings for general purpose.

# III-12-1-1. Property

To display Property web page, click **QoS > General > Property**.

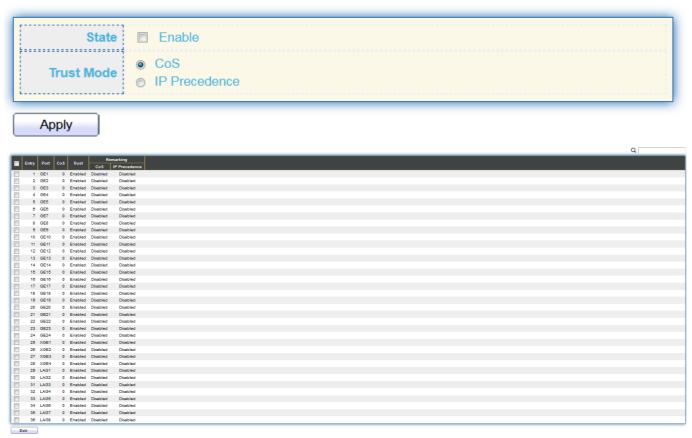

Figure 132 - QoS > General > Property

| Item               | Description                                                                                                    |
|--------------------|----------------------------------------------------------------------------------------------------|
| State              | Set checkbox to enable/disable QoS.                                                                                                    |
| Trust              | <ul> <li>CoS: Traffic is mapped to queues based on the CoS field in the VLAN tag, or based on the per-port default CoS value (if there is no VLAN tag on the incoming packet), the actual mapping of the CoS to queue can be configured on port setting dialog.</li> <li>CoS-DSCP: Uses the trust CoS mode for non-IP traffic and trust DSCP mode for IP traffic.</li> <li>IP Precedence: Traffic is mapped to queues based on the IP precedence. The actual mapping of the IP precedence to queue can be configured on the IP Precedence mapping page.</li> </ul> |
| Port Setting Table |                                                                                                    |
| Port               | Port name                                                                                                    |
| CoS                | Port default CoS priority value for the selected ports.                                                                                                    |

| Trust                        | <ul> <li>Port trust state</li> <li>Enabled: Traffic will follow trust mode in global setting</li> <li>Disabled: Traffic will always use best efforts</li> </ul> |
|------------------------------|----------------------------------------------------------------------------------------------------|
| Remarking (CoS)              | Set checkbox to enable/disable port CoS remarking.  • Enabled: CoS remarking is enabled  • Disabled: CoS remarking is disabled                                  |
| Remarking<br>(IP Precedence) | Set checkbox to enable/disable port IP Precedence remarking.  • Enabled: DSCP remarking is enabled  • Disabled: DSCP remarking is disabled                      |

# Click "Edit" button to view the Edit Port Setting menu.

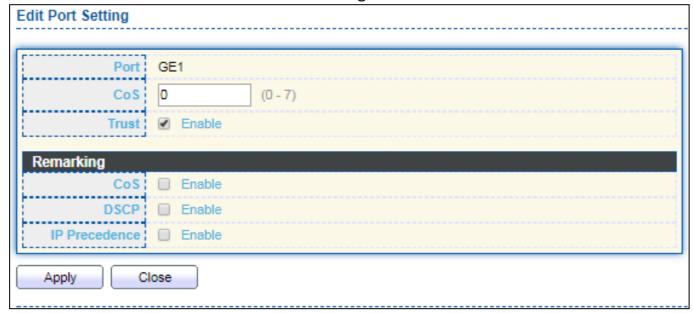

Figure 133 - Qos > General > Property

| Item                      | Description                                                   |
|---------------------------|---------------------------------------------------------------|
| Port                      | Selected port list.                                           |
| CoS                       | Set default CoS/802.1p priority value for the selected ports. |
| Trust                     | Set checkbox to enable/disable port trust state.              |
| Remarking<br>(CoS)        | Set checkbox to enable/disable port CoS remarking.            |
| Remarking (IP Precedence) | Set checkbox to enable/disable port IP Precedence remarking.  |

### III-12-1-2. Queue Scheduling

The switch supports eight queues for each interface. Queue number 8 is the highest priority queue.

Queue number 1 is the lowest priority queue. There are two ways of determining how traffic in queues is handled, Strict Priority (SP) and Weighted Round Robin (WRR).

- Strict Priority (SP)—Egress traffic from the highest priority queue is transmitted first. Traffic from the lower queues is processed only after the highest queue has been transmitted, which provide the highest level of priority of traffic to the highest numbered queue.
- Weighted Round Robin (WRR)—In WRR mode the number of packets sent from the queue is proportional to the weight of the queue (the higher the weight, the more frames are sent).

The queuing modes can be selected on the Queue page. When the queuing mode is by Strict Priority, the priority sets the order in which queues are serviced, starting with queue\_8 (the highest priority queue) and going to the next lower queue when each queue is completed.

When the queuing mode is Weighted Round Robin, queues are serviced until their quota has been used up and then another queue is serviced. It is also possible to assign some of the lower queues to WRR, while keeping some of the higher queues in Strict Priority. In this case traffic for the SP queues is always sent before traffic from the WRR queues. After the SP queues have been emptied, traffic from the WRR queues is forwarded. (The relative portion from each WRR queue depends on its weight).

To display Queue Scheduling web page, click **QoS > General > Queue Scheduling** 

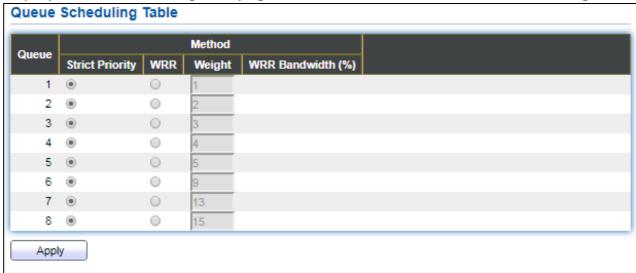

Figure 134 - QoS > General > Queue Scheduling

| Item             | Description                                                   |
|------------------|---------------------------------------------------------------|
| Queue            | Queue ID to configure.                                        |
| Strict Priority  | Set queue to strict priority type.                            |
| WRR              | Set queue to Weight round robin type.                         |
| Weight           | If the queue type is WRR, set the queue weight for the queue. |
| WRR<br>Bandwidth | Percentage of WRR queue bandwidth.                            |

#### III-12-1-3. CoS Mapping

The CoS to Queue table determines the egress queues of the incoming packets based on the 802.1p priority in their VLAN tags. For incoming untagged packets, the 802.1p priority will be the default CoS/802.1p priority assigned to the ingress ports. Use the Queues to CoS table to remark the CoS/802.1p priority for egress traffic from each queue.

To display CoS Mapping web page, click **QoS > General > CoS Mapping**.

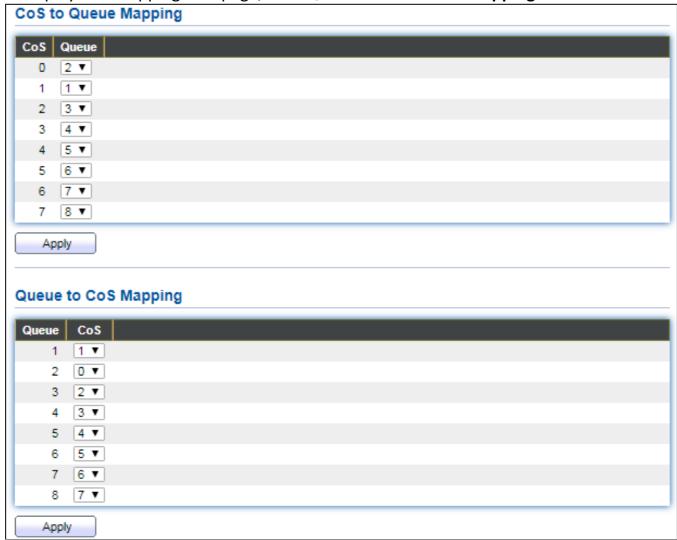

Figure 135 - QoS > General > Cos Mapping

| Item                 | Description                        |  |
|----------------------|------------------------------------|--|
| CoS to Queue Mapping |                                    |  |
| CoS                  | CoS value.                         |  |
| Queue                | Select queue id for the CoS value. |  |
| Queue to CoS Mapping |                                    |  |
| Queue                | Queue ID                           |  |
| CoS                  | Select CoS value for the queue id. |  |

## III-12-1-4. IP Precedence Mapping

This page allow user to configure IP Precedence to Queue mapping and Queue to IP Precedence mapping.

To display IP Precedence Mapping web page, click **QoS > General > IP Precedence Mapping**.

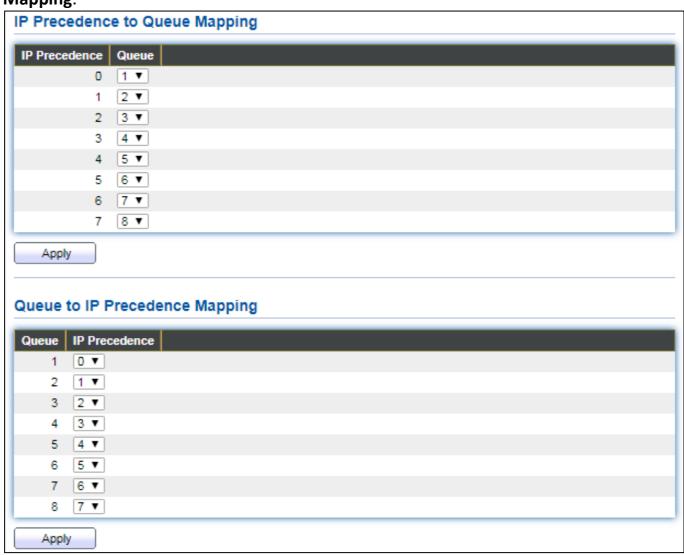

Figure 136 - QoS > General > IP Precdence Mapping

| Item                           | Description                                |  |
|--------------------------------|--------------------------------------------|--|
| IP Precedence to Queue Mapping |                                            |  |
| IP Precedence                  | IP Precedence value.                       |  |
| Queue                          | Queue value which IP Precedence is mapped. |  |
| Queue to IP Precedence Mapping |                                            |  |
| Queue                          | Queue ID.                                  |  |
| IP Precedence                  | IP Precedence value which queue is mapped. |  |

#### III-12-2. Rate Limit

Use the Rate Limit pages to define values that determine how much traffic the switch can receive and send on specific port or queue.

### III-12-2-1. Ingress/Egress Port

This page allow user to configure ingress port rate limit and egress port rate limit. The ingress rate limit is the number of bits per second that can be received from the ingress interface. Excess bandwidth above this limit is discarded.

To display Ingress / Egress Port web page, click **QoS > Rate Limit > Ingress / Egress Port**.

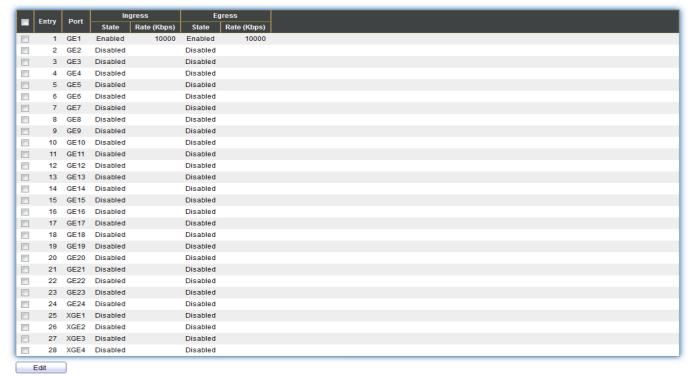

Figure 137 - QoS > Rate Limit > Ingress / Egress Port

| Item            | Description                                                                                                    |
|-----------------|----------------------------------------------------------------------------------------------------|
| Port            | Port name.                                                                                                    |
| Ingress (State) | <ul> <li>Port ingress rate limit state</li> <li>Enabled: Ingress rate limit is enabled</li> <li>Disabled: Ingress rate limit is disabled</li> </ul> |
| Ingress (Rate)  | Port ingress rate limit value if ingress rate state is enabled.                                                                                     |
| IP Precedence   | IP Precedence value which queue is mapped.                                                                                                    |
| Egress (State)  | Port egress rate limit state  • Enabled: Egress rate limit is enabled  • Disabled: Egress rate limit is disabled                                    |
| Egress (Rate)   | Port egress rate limit value if egress rate state is enabled.                                                                                       |

# Click "Edit" button to view the Ingress / Egress Port menu.

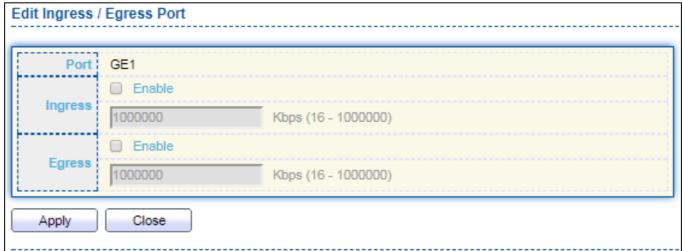

Figure 138 - QoS > Rate Limit > Ingress / Egress Port

| Item    | Description                                                                                                    |
|---------|----------------------------------------------------------------------------------------------------|
| Port    | Select port list.                                                                                                    |
| Ingress | Set checkbox to enable/disable ingress rate limit. If ingress rate limit is enabled, rate limit value need to be assigned. |
| Egress  | Set checkbox to enable/disable egress rate limit. If egress rate limit is enabled, rate limit value need to be assigned.   |

# III-13. Diagnostics

Use the Diagnostics pages to configure settings for the switch diagnostics feature or operating diagnostic utilities.

# III-13-1. Logging

## III-13-1-1. Property

To enable/disable the logging service, click **Diagnostic > Logging > Property**.

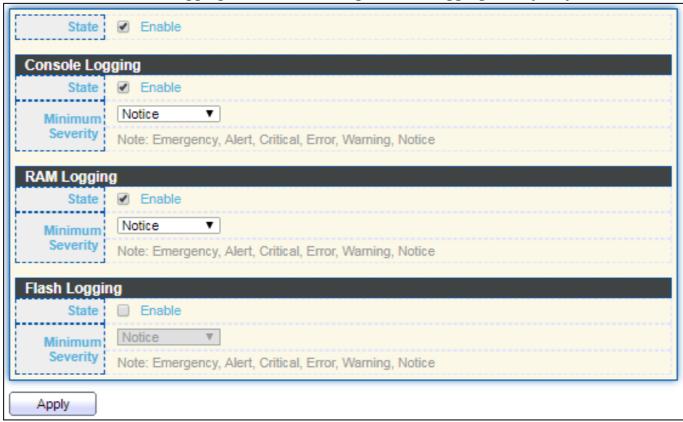

Figure 139 - Diagnostics > Logging > Property

| Item                | Description                                                                                                    |
|---------------------|----------------------------------------------------------------------------------------------------|
| State               | Enable/Disable the global logging services. When the logging service is enabled, logging configuration of each destination rule can be individually configured. If the logging service is disabled, no messages will be sent to these destinations. |
| Console Logging     |                                                                                                    |
| State               | Enable/Disable the console logging service                                                                                                    |
| Minimum<br>Severity | The minimum severity for the console logging.                                                                                                    |
| RAM Logging         |                                                                                                    |
| State               | Enable/Disable the RAM logging service.                                                                                                    |
| Minimum<br>Severity | The minimum severity for the RAM logging.                                                                                                    |
| Flash Logging       |                                                                                                    |
| State               | Enable/Disable the flash logging service.                                                                                                    |
| Minimum<br>Severity | The minimum severity for the flash loggin.                                                                                                    |

### III-13-1-2. Remote Server

To configure the remote logging server, click **Diagnostic > Logging > Remote Server**.

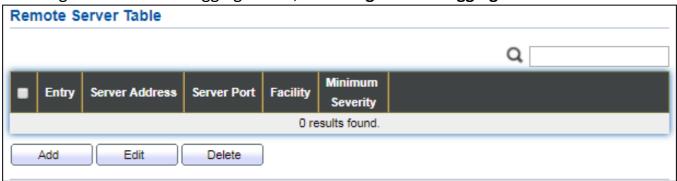

Figure 140 - Diagnostics > Logging > Remote Server

| Item                | Description                                                                                                    |
|---------------------|----------------------------------------------------------------------------------------------------|
| Server Address      | The IP address of the remote logging server.                                                                                                    |
| Server Ports        | The port number of the remote logging server.                                                                                                    |
| Facility            | The facility of the logging messages. It can be one of the following values: local0, local1, local2, local3, local4, local5, local6, and local7.                                                                                                    |
| Minimum<br>Severity | <ul> <li>Emergence: System is not usable.</li> <li>Alert: Immediate action is needed.</li> <li>Critical: System is in the critical condition.</li> <li>Error: System is in error condition</li> <li>Warning: System warning has occurred</li> <li>Notice: System is functioning properly, but a system notice has occurred.</li> <li>Informational: Device information.</li> <li>Debug: Provides detailed information about an event.</li> </ul> |

# III-13-2. Mirroring

To display Port Mirroring web page, click **Diagnostics > Mirroring**.

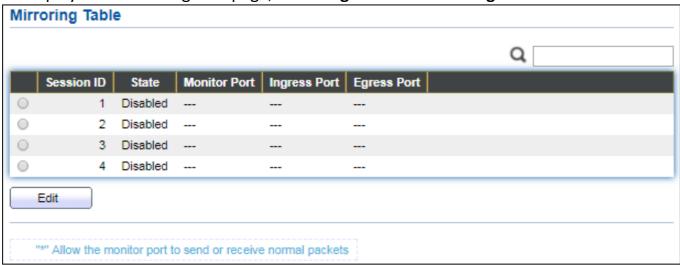

Figure 141 - Diagnostics > Mirroring

| Item         | Description                                                                                                    |
|--------------|----------------------------------------------------------------------------------------------------|
| Session ID   | Select mirror session ID.                                                                                              |
| State        | Select mirror session state: port-base mirror or disable  Enabled: Enable port based mirror  Disabled: Disable mirror. |
| Monitor Port | Select mirror session monitor port, and select whether normal packet could be sent or received by monitor port.        |
| Ingress port | Select mirror session source rx ports.                                                                                 |
| Egress port  | Select mirror session source tx ports.                                                                                 |

### Click "Edit" button to view the Edit Mirroring menu.

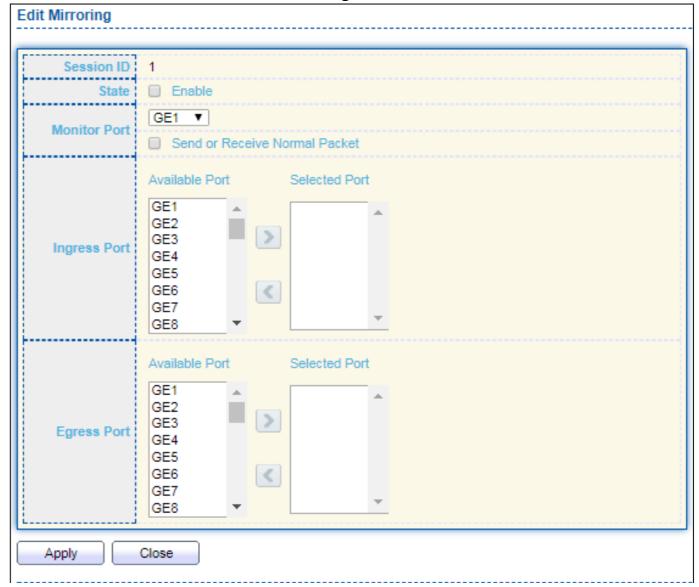

Figure 142 - Diagnostics > Mirroring > Edit Mirroring

| Item         | Description                                                                                                    |
|--------------|----------------------------------------------------------------------------------------------------|
| Session ID   | Selected mirror session ID.                                                                                            |
| State        | Select mirror session state: port-base mirror or disable  Enabled: Enable port based mirror  Disabled: Disable mirror. |
| Monitor Port | Select mirror session monitor port, and select whether normal packet could be sent or received by monitor port.        |
| Ingress port | Select mirror session source rx ports.                                                                                 |
| Egress port  | Select mirror session source tx ports.                                                                                 |

# III-13-3. Ping

For the ping functionality, click **Diagnostic > Ping**.

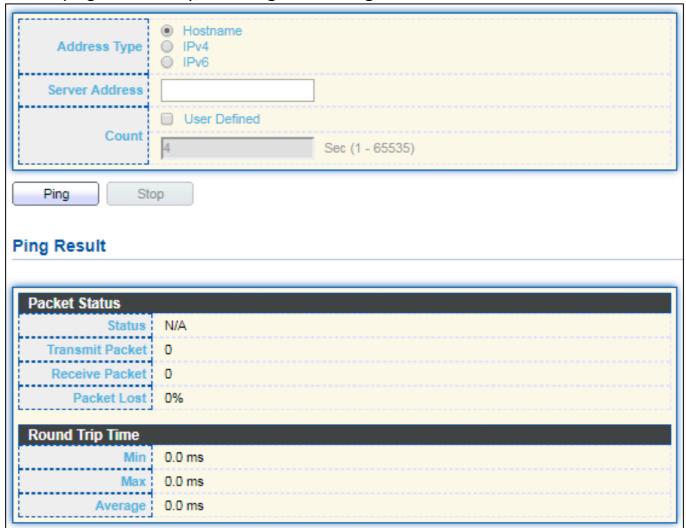

Figure 143 - Diagnostics > Ping

| Item              | Description                                                      |
|-------------------|------------------------------------------------------------------|
| Address<br>Type   | Specify the address type to "Hostname" or "IPv4".                |
| Server<br>Address | Specify the Hostname/IPv4 address for the remote logging server. |
| Count             | Specify the numbers of each ICMP ping request.                   |

# III-13-4. Traceroute

For trace route functionality, click **Diagnostic > Traceroute**.

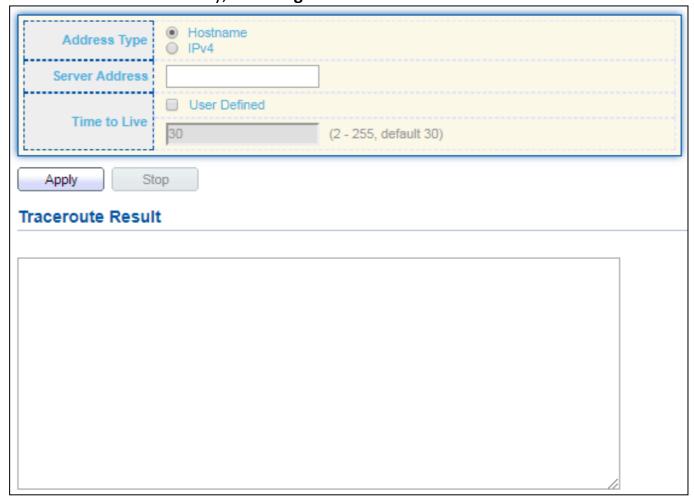

Figure 144 - Diagnostics > Traceroute

| Item              | Description                                                      |
|-------------------|------------------------------------------------------------------|
| Address<br>Type   | Specify the address type to "Hostname" or "IPv4".                |
| Server<br>Address | Specify the Hostname/IPv4 address for the remote logging server. |
| Time to Live      | Specify the max hops of hosts for traceroute.                    |

# III-13-5. Copper Test

For copper length diagnostic, click **Diagnostic > Copper Test**.

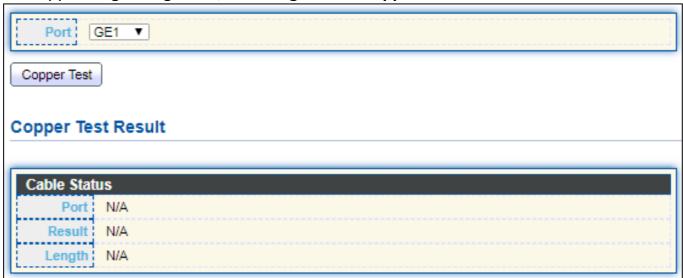

Figure 145 - Diagnostics > Logging>Copper Test

| Item              | Description                                                                                                    |
|-------------------|----------------------------------------------------------------------------------------------------|
| Port              | Specify the interface for the copper test.                                                                                                    |
| Copper Test Resul | t                                                                                                    |
| Port              | The interface for the copper test.                                                                                                    |
| Result            | <ul> <li>The status of copper test. It include:</li> <li>OK: Correctly terminated pair.</li> <li>Short Cable: Shorted pair.</li> <li>Open Cable: Open pair, no link partner.</li> <li>Impedance Mismatch: Terminating impedance is not in the reference range.</li> </ul> |
| Length            | Distance in meter from the port to the location on the cable where the fault was discovered.                                                                                                    |

### III-13-6. Fiber Module

The Optical Module Status page displays the operational information reported by the Small Form-factor Pluggable (SFP) transceiver. Some information may not be available for SFPs without the supports of digital diagnostic monitoring standard SFF-8472.

To display the Optical Module Diagnostic page, click **Diagnostic > Fiber Module**.

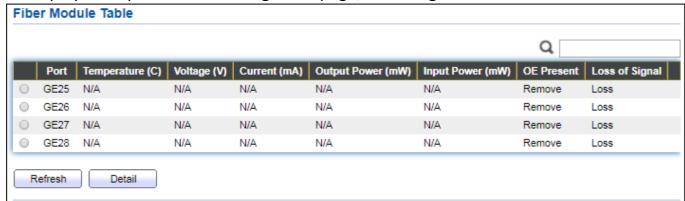

Figure 146 - Diagnostics > Logging>Fiber Module

| Item                 | Description                                                   |
|----------------------|---------------------------------------------------------------|
| Port                 | Interface or port number.                                     |
| Temperature          | Internally measured transceiver temperature.                  |
| Voltage              | Internally measured supply voltage.                           |
| Current              | Measured TX bias current.                                     |
| Output Power         | Measured TX output power in milliwatts.                       |
| Input Power          | Measured RX received power in milliwatts.                     |
| Transmitter<br>Fault | State of TX fault.                                            |
| OE Present           | Indicate transceiver has achieved power up and data is ready. |
| Loss of Signal       | Loss of signal.                                               |
| Refresh              | Refresh the page.                                             |
| Detail               | The detail information on the specified port.                 |

Click "Detail" button to view the Fiber Module Status menu

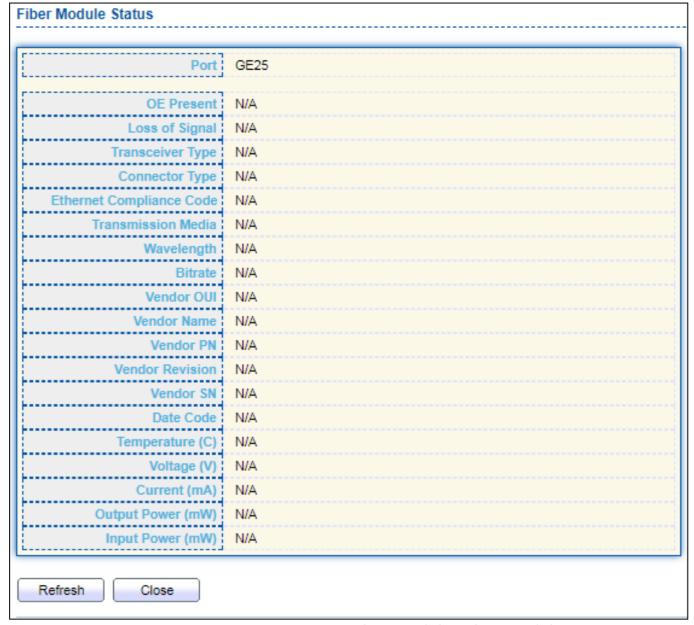

Figure 147 - Diagnostics > Logging>Fiber Module>Fiber Module Status

#### III-13-7. UDLD

Use the UDLD pages to configure settings of UDLD function.

### III-13-7-1. Property

This page allow user to configure global and per interface settings of UDLD.

To display Property page, click **Diagnostics > UDLD > Property**.

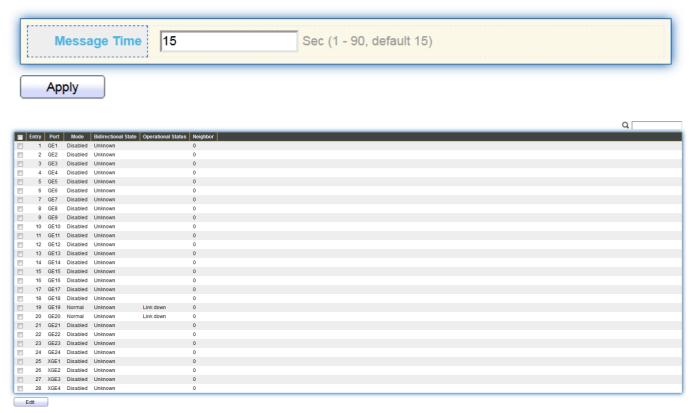

Figure 148 - Diagnostics > UDLD>Property

| Item                   | Description                                                     |
|------------------------|-----------------------------------------------------------------|
| Message Time           | Input the interval for sending message. Range is 1 -90 seconds. |
| Port                   | Display port ID of entry.                                       |
| Mode                   | Display UDLD running mode of interface.                         |
| Bidirectional<br>State | Display bidirectional state of interface.                       |
| Operational<br>Status  | Display operational status of interface.                        |
| Neighbor               | Display the number of neighbor of interface.                    |

#### Click "Edit" button to view the Fiber Module Status menu

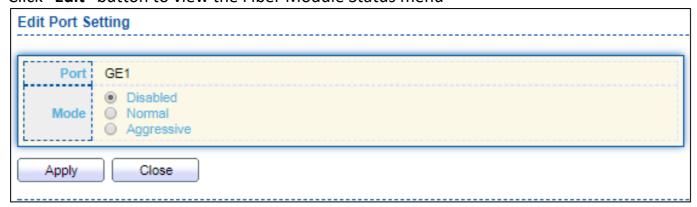

Figure 149 - Diagnostics > UDLD>Property>Edit

| Item | Description                                                                  |
|------|------------------------------------------------------------------------------|
| Port | Display selected port to be edited.                                          |
| Mode | Select UDLD running mode of interface.                                       |
|      | Disabled: Disable UDLD function.                                             |
|      | Normal: Running on normal mode that port goes to Link Up                     |
|      | One phase after last neighbor ages out.                                      |
|      | <ul> <li>Aggressive: Running on aggressive mode that port goes to</li> </ul> |
|      | Re-Establish phase after last neighbor ages out.                             |

# III-13-7-2. Neighbor

To display Neighbor page, click **Diagnostics > UDLD > Neighbor** 

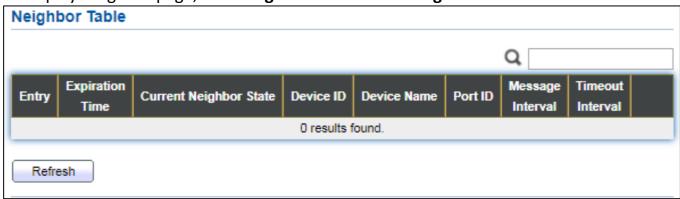

Figure 150 - Diagnostics > UDLD> Neighbor

| Item                      | Description                              |
|---------------------------|------------------------------------------|
| Entry                     | Display entry index.                     |
| Expiration<br>Time        | Display expiration time before age out.  |
| Current<br>Neighbor State | Display neighbor current state.          |
| Device ID                 | Display neighbor device ID.              |
| Device Name               | Display neighbor device name.            |
| Port ID                   | Display neighbor port ID that connected. |
| Message<br>Interval       | Display neighbor message interval.       |
| Timeout<br>Interval       | Display neighbor timeout interval.       |

## III-14. Management

Use the Management pages to configure settings for the switch management features.

#### III-14-1. User Account

The default username/password is admin/admin. And default account is not able to be deleted.

Use this page to add additional users that are permitted to manage the switch or to change the passwords of existing users.

To display User Account web page, click **Management > User Account**.

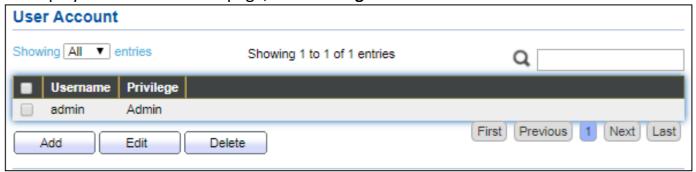

Figure 151 - Management > User Account

| Item      | Description                                                                                                    |
|-----------|----------------------------------------------------------------------------------------------------|
| Username  | User name of the account.                                                                                                    |
| Privilege | <ul> <li>Select privilege level for new account.</li> <li>Admin: Allow to change switch settings. Privilege value equals to 15.</li> <li>User: See switch settings only. Not allow to change it. Privilege level equals to 1.</li> </ul> |

Click "Add" or "Edit" button to view the Add/Edit User Account menu.

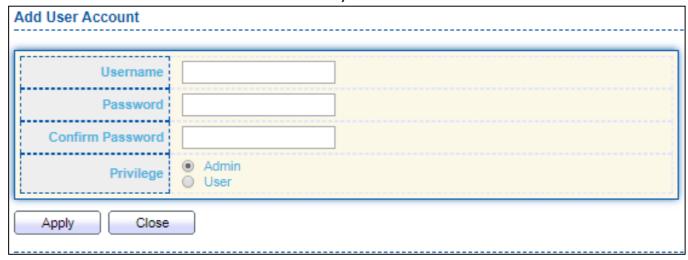

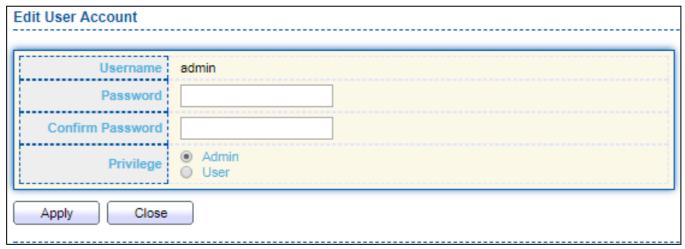

Figure 152 - Management > User Account > Add/Edit User Account

| Item                | Description                                                                                                    |
|---------------------|----------------------------------------------------------------------------------------------------|
| Username            | User name of the account.                                                                                                    |
| Password            | Set password of the account.                                                                                                    |
| Confirm<br>Password | Set the same password of the account as in "Password" field.                                                                                                    |
| Privilege           | <ul> <li>Select privilege level for new account.</li> <li>Admin: Allow to change switch settings. Privilege value equals to 15.</li> <li>User: See switch settings only. Not allow to change it. Privilege level equals to 1.</li> </ul> |

### III-14-2. Fireware

# III-14-2-1. Upgrade / Backup

This page allow user to upgrade or backup firmware image through HTTP or TFTP server.

To display firmware upgrade or backup web page, click **Management > Firmware > Upgrade/Backup**.

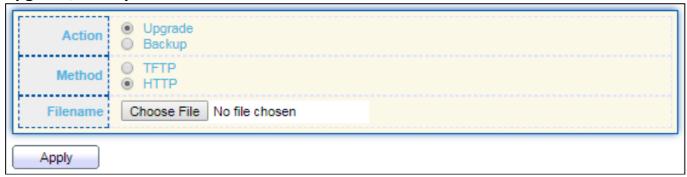

Figure 153 - Management > Fireware > Upgrate/Backup

| Item     | Description                                                                |
|----------|----------------------------------------------------------------------------|
| Action   | Firmware operations                                                        |
|          | <ul> <li>Upgrade: Upgrade firmware from remote host to DUT.</li> </ul>     |
|          | <ul> <li>Backup: Backup firmware image from DUT to remote host.</li> </ul> |
| Method   | Firmware upgrade / backup method.                                          |
|          | <ul> <li>TFTP: Using TFTP to upgrade/backup firmware.</li> </ul>           |
|          | <ul> <li>HTTP: Using WEB browser to upgrade/backup firmware.</li> </ul>    |
| Filename | Use browser to upgrade firmware, you should select firmware                |
|          | image file on your host PC.                                                |

To display firmware upgrade or backup web page, click **Management > Firmware > Upgrade/Backup**.

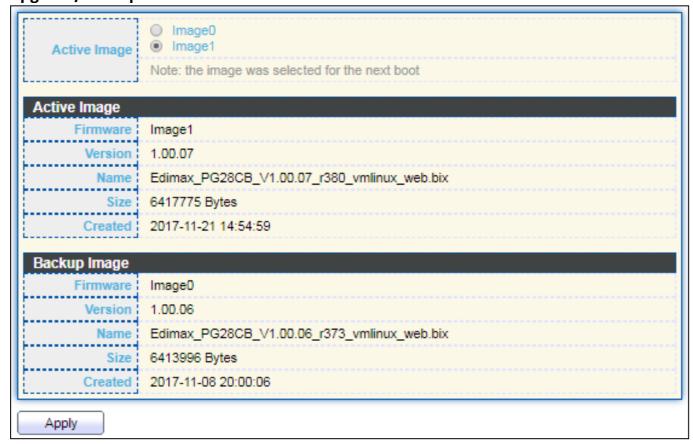

Figure 154 - Management > Fireware > Upgrate/Backup

| Item         | Description                                                             |
|--------------|-------------------------------------------------------------------------|
| Action       | Firmware operations                                                     |
|              | <ul> <li>Upgrade: Upgrade firmware from remote host to DUT</li> </ul>   |
|              | Backup: Backup firmware image from DUT to remote host                   |
|              | Firmware upgrade / backup method                                        |
| Method       | <ul> <li>TFTP: Using TFTP to upgrade/backup firmware.</li> </ul>        |
|              | <ul> <li>HTTP: Using WEB browser to upgrade/backup firmware.</li> </ul> |
|              | Specify TFTP server address type                                        |
| Address Type | Hostname: Use domain name as server address                             |
| Address Type | IPv4: Use IPv4 as server address                                        |
|              | IPv6: Use IPv6 as server address                                        |
| Server       | Crocify TETD compared drops                                             |
| Address      | Specify TFTP server address.                                            |
| Filename     | Firmware image file name on remote TFTP server                          |

To display firmware upgrade or backup web page, click **Management > Firmware > Upgrade/Backup**.

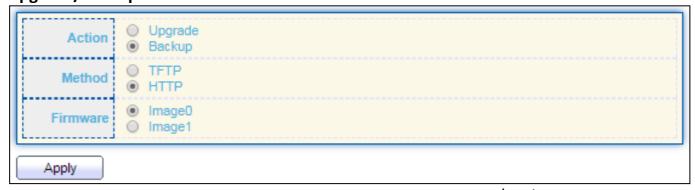

Figure 155 - Management > Fireware > Upgrate/Backup

| Item     | Description                                                                                                    |
|----------|----------------------------------------------------------------------------------------------------|
| Action   | Firmware operations  ■ Upgrade: Upgrade firmware from remote host to DUT  ■ Backup: Backup firmware image from DUT to remote host   |
| Method   | Firmware upgrade / backup method  TFTP: Using TFTP to upgrade/backup firmware.  HTTP: Using WEB browser to upgrade/backup firmware. |
| Firmware | Firmware partition need to backup  Image0: Firmware image in flash partition 0  Image1: Firmware image in flash partition 1         |

To display the Fireware Upgrate/Backup web page, click **Management > Fireware > Upgrate/Backup**.

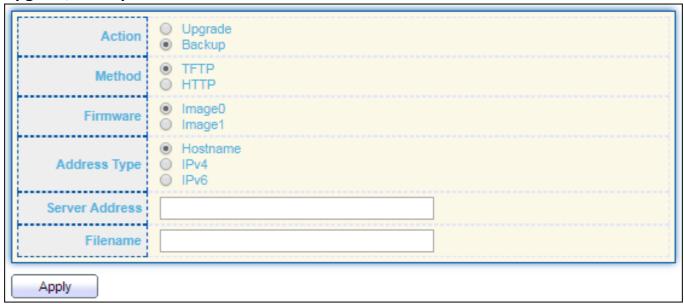

Figure 156 - Management > Fireware > Upgrate/Backup

| Item              | Description                                                                                                    |
|-------------------|----------------------------------------------------------------------------------------------------|
| Action            | Firmware operations  ■ Upgrade: Upgrade firmware from remote host to DUT                                                                                                    |
|                   | Backup: Backup firmware image from DUT to remote host                                                                                                    |
| Method            | Firmware upgrade / backup method  TFTP: Using TFTP to upgrade/backup firmware.  HTTP: Using WEB browser to upgrade/backup firmware.                                                              |
| Firmware          | Firmware partition need to backup  Image0: Firmware image in flash partition 0.  Image1: Firmware image in flash partition 1.                                                                    |
| Address Type      | <ul> <li>Specify TFTP server address type</li> <li>Hostname: Use domain name as server address.</li> <li>IPv4: Use IPv4 as server address.</li> <li>IPv6: Use IPv6 as server address.</li> </ul> |
| Server<br>Address | Specify TFTP server address address.                                                                                                    |
| Filename          | File name saved on remote TFTP server.                                                                                                    |

## III-14-2-2. Active Image

This page allow user to select firmware image on next booting and show firmware information on both flash partitions.

To display the Active Image web page, click **Management > Firmware > Active Image**.

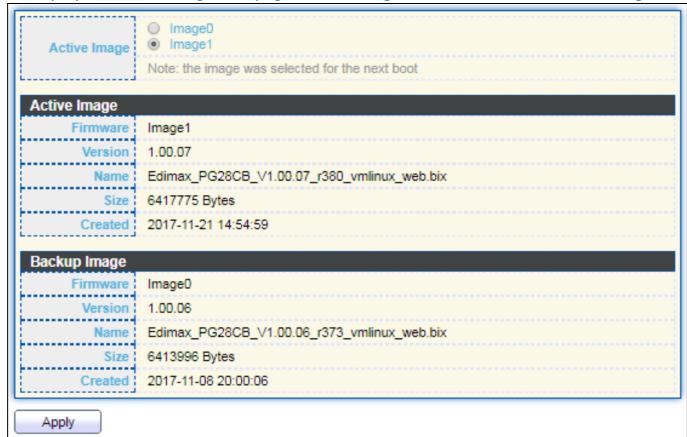

Figure 157 - Management > Fireware > Active Image

| Item         | Description                                  |
|--------------|----------------------------------------------|
| Active Image | Select firmware image to use on next booting |
| Firmware     | Firmware flash partition name.               |
| Version      | Firmware version.                            |
| Name         | Firmware name.                               |
| Size         | Firmware image size.                         |
| Created      | Firmware image created date.                 |

# III-14-3. Configuration

# III-14-3-1. Upgrade / Backup

This page allow user to upgrade or backup configuration file through HTTP or TFTP server.

To display firmware upgrade or backup web page, click **Management > Configuration > Upgrade/Backup**.

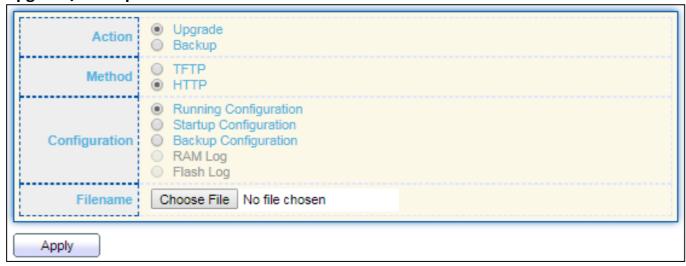

Figure 158 - Management > Configuration > Upgrade/Backup

| Item          | Description                                                                                                    |
|---------------|----------------------------------------------------------------------------------------------------|
| Action        | <ul> <li>Configuration operations</li> <li>Upgrade: Upgrade firmware from remote host to DUT</li> <li>Backup: Backup firmware image from DUT to remote host</li> </ul>                                                                                  |
| Method        | Configuration upgrade / backup method  TFTP: Using TFTP to upgrade/backup firmware  HTTP: Using WEB browser to upgrade/backup firmware                                                                                                    |
| Configuration | <ul> <li>Configuration types</li> <li>Running Configuration: Merge to current running configuration file</li> <li>Startup Configuration: Replace startup configuration file</li> <li>Backup Configuration: Replace backup configuration file</li> </ul> |
| Filename      | Use browser to upgrade configuration, you should select configuration file on your host PC.                                                                                                    |

To display firmware upgrade or backup web page, click **Management > Configuration > Upgrade/Backup**.

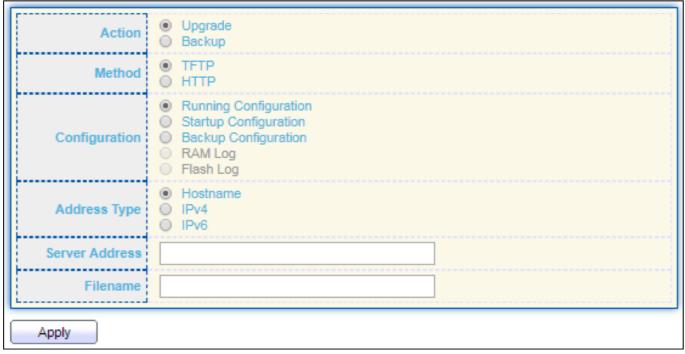

Figure 159 - Management > Configuration > Upgrade/Backup

| Item           | Description                                                                                                    |
|----------------|----------------------------------------------------------------------------------------------------|
| Action         | Configuration operations  Upgrade: Upgrade firmware from remote host to DUT  Backup: Backup firmware image from DUT to remote host                                                                          |
| Method         | Configuration upgrade / backup method  TFTP: Using TFTP to upgrade/backup firmware  HTTP: Using WEB browser to upgrade/backup firmware                                                                      |
| Configuration  | Configuration types  Running Configuration: Merge to current running configuration file  Startup Configuration: Replace startup configuration file  Backup Configuration: Replace backup configuration file |
| Address Type   | Specify TFTP server address type  • Hostname: Use domain name as server address • IPv4: Use IPv4 as server address • IPv6: Use IPv6 as server address                                                       |
| Server Address | Specify TFTP server address address                                                                                                    |
| Filename       | File name saved on remote TFTP server                                                                                                    |

To display firmware upgrade or backup web page, click **Management > Configuration > Upgrade/Backup**.

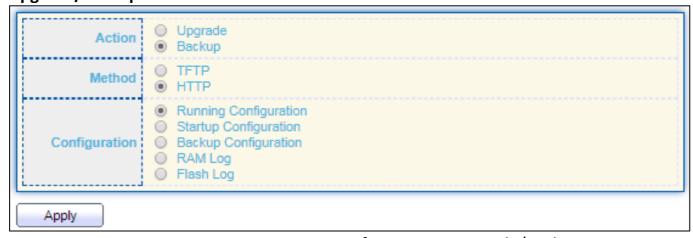

Figure 160 - Management > Configuration > Upgrade/Backup

| Item          | Description                                                                   |
|---------------|-------------------------------------------------------------------------------|
| Action        | Configuration operations                                                      |
|               | <ul> <li>Upgrade: Upgrade firmware from remote host to DUT</li> </ul>         |
|               | Backup: Backup firmware image from DUT to remote host                         |
| Method        | Configuration upgrade / backup method                                         |
|               | TFTP: Using TFTP to upgrade/backup firmware                                   |
|               | <ul> <li>HTTP: Using WEB browser to upgrade/backup firmware</li> </ul>        |
| Configuration | Configuration types                                                           |
|               | <ul> <li>Running Configuration: Backup running configuration file.</li> </ul> |
|               | <ul> <li>Startup Configuration: Backup start configuration file.</li> </ul>   |
|               | <ul> <li>Backup Configuration: Backup backup configuration file.</li> </ul>   |
|               | <ul> <li>RAM Log: Backup log file stored in RAM.</li> </ul>                   |
|               | <ul> <li>Flash Log: Backup log files store in Flash.</li> </ul>               |

To display firmware upgrade or backup web page, click **Management > Configuration > Upgrade/Backup** 

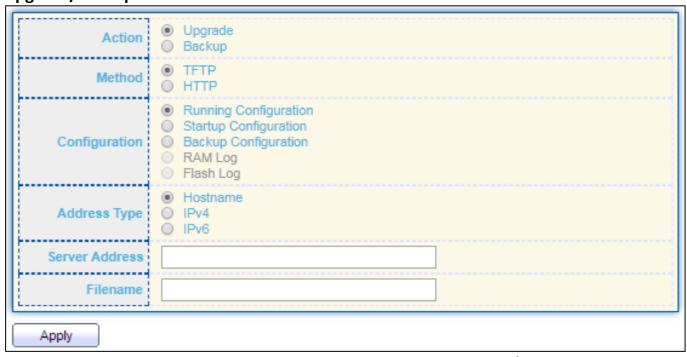

Figure 161- Management > Configuration > Upgrade/Backup

| Item           | Description                                                                                                    |
|----------------|----------------------------------------------------------------------------------------------------|
| Action         | <ul> <li>Configuration operations</li> <li>Upgrade: Upgrade firmware from remote host to DUT</li> <li>Backup: Backup firmware image from DUT to remote host</li> </ul>                                                                                                    |
| Method         | Configuration upgrade / backup method  TFTP: Using TFTP to upgrade/backup firmware  HTTP: Using WEB browser to upgrade/backup firmware                                                                                                    |
| Configuration  | <ul> <li>Configuration types</li> <li>Running Configuration: Backup running configuration file.</li> <li>Startup Configuration: Backup start configuration file.</li> <li>Backup Configuration: Backup backup configuration file.</li> <li>RAM Log: Backup log file stored in RAM.</li> <li>Flash Log: Backup log files store in Flash.</li> </ul> |
| Address Type   | <ul> <li>Specify TFTP server address type</li> <li>Hostname: Use domain name as server address</li> <li>IPv4: Use IPv4 as server address</li> <li>IPv6: Use IPv6 as server address</li> </ul>                                                                                                    |
| Server Address | Specify TFTP server address address.                                                                                                    |
| Filename       | File name saved on remote TFTP server.                                                                                                    |

## III-14-3-2. Save Configuration

This page allow user to manage configuration file saved on DUT and click "Restore Factory Default" button to restore factory defaults.

To display the Save Configuration web page, click **Management > Configuration > Save Configuration**.

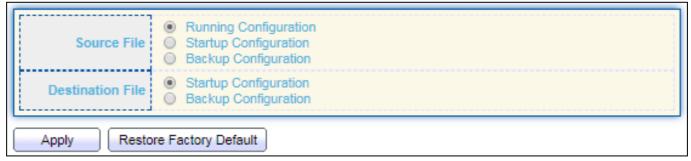

Figure 162 - Management > Configuration > Save Configuration

| Item                | Description                                                                                                    |
|---------------------|----------------------------------------------------------------------------------------------------|
| Source File         | <ul> <li>Source file types</li> <li>Running Configuration: Copy running configuration file to destination.</li> <li>Startup Configuration: Copy startup configuration file to destination.</li> <li>Backup Configuration: Copy backup configuration file to destination</li> </ul> |
| Destination<br>File | <ul> <li>Destination file</li> <li>Startup Configuration: Save file as startup configuration.</li> <li>Backup Configuration: Save file as backup configuration.</li> </ul>                                                                                                    |

#### III-14-4. SNMP

#### III-14-4-1. View

To configure and display the SNMP view table, click **Management > SNMP > View**.

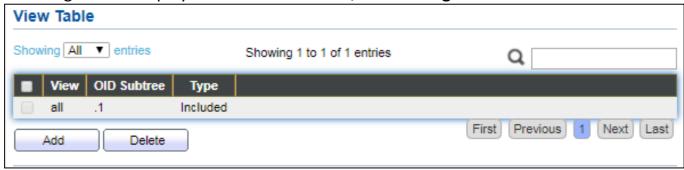

Figure 163 - Management > SNMP > View

| Item        | Description                                                                                     |
|-------------|-------------------------------------------------------------------------------------------------|
| View        | The SNMP view name. Its maximum length is 30 characters                                         |
| OID Subtree | Specify the ASN.1 subtree object identifier (OID) to be included or excluded from the SNMP view |
| Туре        | Include or exclude the selected MIBs in the view                                                |

## III-14-4-2. Group

To configure and display the SNMP group settings, click **Management > SNMP > Group**.

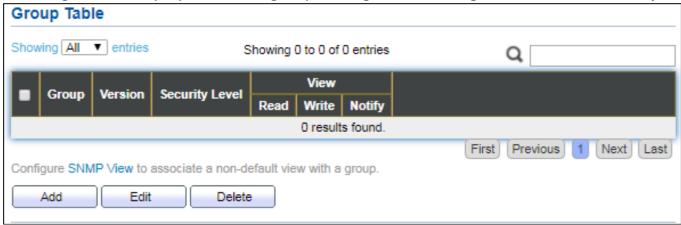

Figure 164 - Management > SNMP > Group

| Item           | Description                                                                                                    |
|----------------|----------------------------------------------------------------------------------------------------|
| Group          | Specify SNMP group name, and the maximum length is 30 characters.                                                                                                    |
| Version        | Specify SNMP version  SNMPv1: SNMP Version 1. SNMPv2: Community-based SNMP Version 2. SNMPv3: User security model SNMP version 3.                                                                                                    |
| Security Level | <ul> <li>Specify SNMP security level</li> <li>No Security: Specify that no packet authentication is performed.</li> <li>Authentication: Specify that no packet authentication without encryption is performed.</li> <li>Authentication and Privacy: Specify that no packet authentication with encryption is performed.</li> </ul> |
| View           |                                                                                                    |
| Read           | Group read view name.                                                                                                    |
| Write          | Group write view name.                                                                                                    |
| Notify         | The view name that sends only traps with contents that is included in SNMP view selected for notification.                                                                                                    |

Click "Add" or "Edit" button to view the Add/Edit Group menu.

| Add Group                |                                                               |
|--------------------------|---------------------------------------------------------------|
|                          |                                                               |
| Group                    |                                                               |
| Version                  | SNMPv1 SNMPv2 SNMPv3                                          |
| Security Level           | No Security     Authentication     Authentication and Privacy |
| View                     |                                                               |
| Apply C Edit Group Group | 1                                                             |
| Group                    |                                                               |
| Version                  | SNMPv1 SNMPv2 SNMPv3                                          |
| Security Level           | No Security     Authentication     Authentication and Privacy |
| View                     | Read     all ▼     Write     all ▼     Notify     all ▼       |
| Apply C                  | lose                                                          |

Figure 165 - Management > SNMP > Group > Add/Edit Group

| Item           | Description                                                                           |
|----------------|---------------------------------------------------------------------------------------|
| Group          | Specify SNMP group name, and the maximum length is 30 characters.                     |
| Version        | Specify SNMP version                                                                  |
|                | SNMPv1: SNMP Version 1.                                                               |
|                | <ul><li>SNMPv2: Community-based SNMP Version 2.</li></ul>                             |
|                | <ul><li>SNMPv3: User security model SNMP version 3.</li></ul>                         |
| Security Level | Specify SNMP security level                                                           |
|                | <ul> <li>No Security: Specify that no packet authentication is performed.</li> </ul>  |
|                | <ul> <li>Authentication: Specify that no packet authentication without</li> </ul>     |
|                | encryption is performed.                                                              |
|                | <ul> <li>Authentication and Privacy: Specify that no packet authentication</li> </ul> |
|                | with encryption is performed.                                                         |
| View           |                                                                                       |
| Read           | Select read view name if Read is checked.                                             |
| Write          | Select write view name, if Write is checked.                                          |
| Notify         | Select notify view name, if Notify is checked.                                        |

## III-14-4-3. Community

To configure and display the SNMP community settings, click **Management > SNMP > Community**.

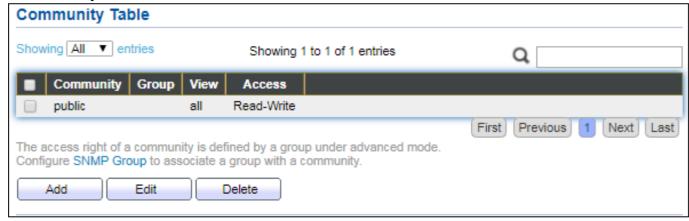

Figure 166 - Management > SNMP > Community

| Item      | Description                                                    |
|-----------|----------------------------------------------------------------|
| Community | The SNMP community name. Its maximum length is 20 characters.  |
| Group     | Specify the SNMP group configured by the command snmp group to |
|           | define the object available to the community.                  |
| View      | Specify the SNMP view to define the object available to the    |
|           | community.                                                     |
| Access    | SNMP access mode                                               |
|           | Read-Only: Read only.                                          |
|           | Read-Write: Read and write.                                    |

Click "Add" or "Edit" button to view the Add/Edit Community menu.

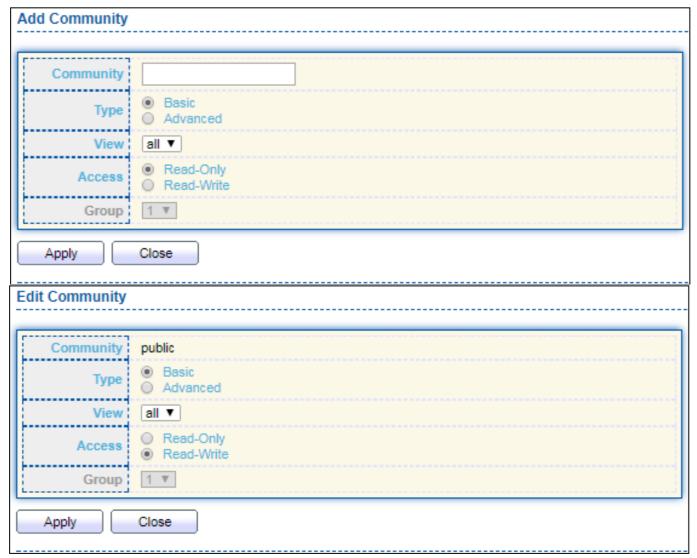

Figure 167 - Management > SNMP > Group > Add/Edit Community

| Item      | Description                                                                                                    |
|-----------|----------------------------------------------------------------------------------------------------|
| Community | The SNMP community name. Its maximum length is 20 characters.                                                                                              |
| Туре      | <ul> <li>SNMP Community mode</li> <li>Basic: SNMP community specifies view and access right.</li> <li>Advanced: SNMP community specifies group.</li> </ul> |
| View      | Specify the SNMP view to define the object available to the community.                                                                                     |
| Access    | SNMP access mode  Read-Only: Read only.  Read-Write: Read and write.                                                                                       |
| Group     | Specify the SNMP group configured by the command snmp group to define the object available to the community.                                               |

## III-14-4-4. User

To configure and display the SNMP users, click **Management > SNMP > User**.

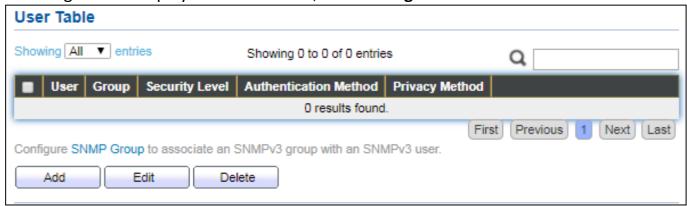

Figure 168 - Management > SNMP > User

| Item                     | Description                                                                                                    |
|--------------------------|----------------------------------------------------------------------------------------------------|
| User                     | Specify the SNMP user name on the host that connects to the SNMP agent. The max character is 30 characters. For the SNMP v1 or v2c, the user name must match the community name.                                                                                                    |
| Group                    | Specify the SNMP group to which the SNMP user belongs.                                                                                                    |
| Security Level           | <ul> <li>SNMP privilege mode</li> <li>No Security: Specify that no packet authentication is performed.</li> <li>Authentication: Specify that no packet authentication without encryption is performed.</li> <li>Authentication and Privacy: Specify that no packet authentication with encryption is performed.</li> </ul> |
| Authentication<br>Method | <ul> <li>Authentication Protocol which is available when Privilege Mode is Authentication or Authentication and Privacy.</li> <li>None: No authentication required.</li> <li>MD5: Specify the HMAC-MD5-96 authentication protocol.</li> <li>SHA: Specify the HMAC-SHA-96 authentication protocol</li> </ul>                |
| Privacy<br>Method        | <ul><li>Encryption Protocol</li><li>None: No privacy required.</li><li>DES: DES algorithm</li></ul>                                                                                                    |

Click "Add" or "Edit" button to view Add/Edit User menu.

| Add User       |                            |
|----------------|----------------------------|
|                |                            |
| User           |                            |
| Group          | 11 🔻                       |
|                | No Security                |
| Security Level | Authentication             |
| Li             | Authentication and Privacy |
| Authentication |                            |
|                | None                       |
| Method         |                            |
| <br>           | ○ SHA                      |
| Password       |                            |
|                |                            |
| Privacy        | O Neces                    |
| Method         | None     DES               |
| Password       |                            |
|                |                            |
| Apply Cl       | ose                        |
|                |                            |
| Edit User      |                            |
|                |                            |
| User           | 22                         |
| Group          | 11 🔻                       |
|                | No Security                |
| Security Level | Authentication             |
|                | Authentication and Privacy |
| Authentication |                            |
|                | None                       |
| Method         | ○ MD5                      |
|                | ○ SHA                      |
| Password       |                            |
|                |                            |
| Privacy        |                            |
| Method         | None     DES               |
| Daggword       |                            |
| Password       |                            |
| )              |                            |
| Apply Clo      | ose                        |

Figure 169 - Management > SNMP > User > Add/Edit User

| Item           | Description                                                                                                    |  |
|----------------|----------------------------------------------------------------------------------------------------|--|
| User           | Specify the SNMP user name on the host that connects to the SNMP agent. The max character is 30 characters.                                                                                                    |  |
| Group          | Specify the SNMP group to which the SNMP user belongs.                                                                                                    |  |
| Security Level | <ul> <li>SNMP privilege mode</li> <li>No Security: Specify that no packet authentication is performed.</li> <li>Authentication: Specify that no packet authentication without encryption is performed.</li> <li>Authentication and Privacy: Specify that no packet authentication with encryption is performed.</li> </ul> |  |
| Authentication |                                                                                                    |  |
| Method         | <ul> <li>Authentication Protocol which is available when Privilege Mode is Authentication or Authentication and Privacy.</li> <li>None: No authentication required.</li> <li>MD5: Specify the HMAC-MD5-96 authentication protocol.</li> <li>SHA: Specify the HMAC-SHA-96 authentication protocol.</li> </ul>               |  |
| Password       | The authentication password, The number of character range is 8 to 32 characters.                                                                                                    |  |
| Privacy        |                                                                                                    |  |
| Method         | <ul><li>Encryption Protocol</li><li>None: No privacy required.</li><li>DES: DES algorithm</li></ul>                                                                                                    |  |
| Password       | The privacy password, The number of character range is 8 to 64 characters.                                                                                                    |  |

# III-14-4-5. Engine ID

To configure and display SNMP local and remote engine ID, click Management > SNMP > Engine ID.

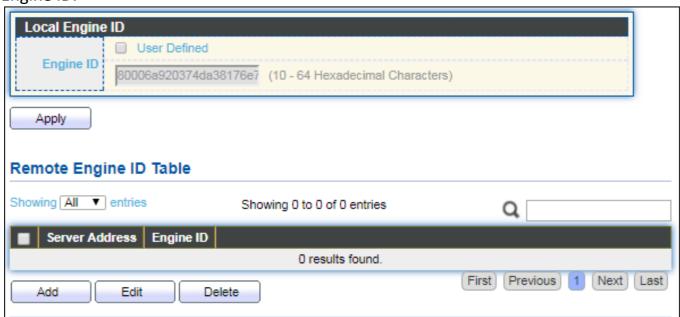

Figure 170 - Management > SNMP > Engine ID

| Item             | Description                                                                                                    |
|------------------|----------------------------------------------------------------------------------------------------|
| Local Engine ID  |                                                                                                    |
| Engine ID        | If checked "User Defined", the local engine ID is configure by user, else use the default Engine ID which is made up of MAC and Enterprise ID.  The user defined engine ID is range 10 to 64 hexadecimal characters, and the hexadecimal number must be divided by 2. |
| Remote Engine ID |                                                                                                    |
| Server Address   | Remote host.                                                                                                    |
| Engine ID        | Specify Remote SNMP engine ID. The engine ID is range10 to 64 hexadecimal characters, and the hexadecimal number must be divided by 2.                                                                                                    |

## Click "Add" button to view Add Remote Engine ID menu.

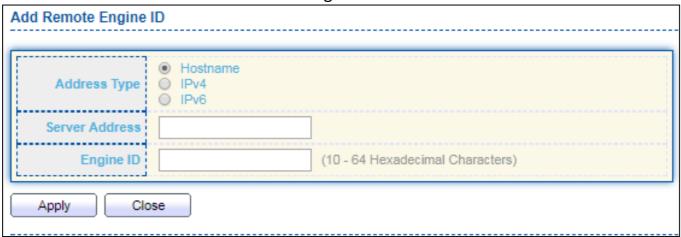

Figure 171 - Management > SNMP > Add Engine ID

| Item           | Description                                                                                                    |
|----------------|----------------------------------------------------------------------------------------------------|
| Address Type   | Remote host address type for Hostname/IPv4/IPv6.                                                                                       |
| Server Address | Remote host.                                                                                                    |
| Engine ID      | Specify Remote SNMP engine ID. The engine ID is range10 to 64 hexadecimal characters, and the hexadecimal number must be divided by 2. |

## Click "Edit" button to view Edit Remote Engine ID menu.

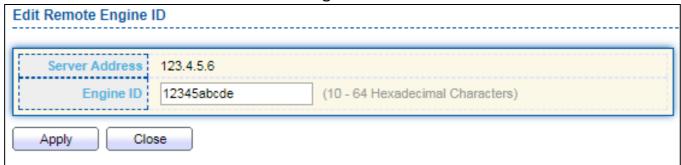

Figure 172 - Management > SNMP > Edit Engine ID

| Item           | Description                                                                                                    |
|----------------|----------------------------------------------------------------------------------------------------|
| Server Address | Edit Remote host address                                                                                                    |
| Engine ID      | Specify Remote SNMP engine ID. The engine ID is range10 to 64 hexadecimal characters, and the hexadecimal number must be divided by 2. |

## III-14-4-6. Trap Event

To configure and display SNMP trap event, click **Management > SNMP > Trap Event**.

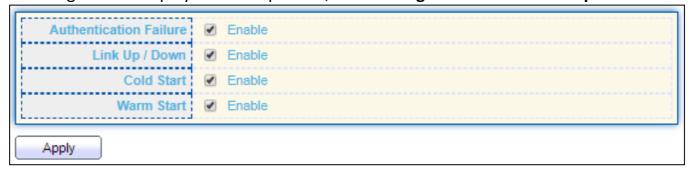

Figure 173 - Management > SNMP > Trap Event

| Item           | Description                                                   |
|----------------|---------------------------------------------------------------|
| Authentication | SNMP authentication failure trap, when community not match or |
| Failure        | user authentication password not match.                       |
| Link Up/Down   | Port link up or down trap.                                    |
| Cold Start     | Device reboot configure by user trap.                         |
| Warm Start     | Device reboot by power down trap.                             |

## III-14-4-7. Notification

To configure the hosts to receive SNMPv1/v2/v3 notification, click **Management > SNMP > Notification**.

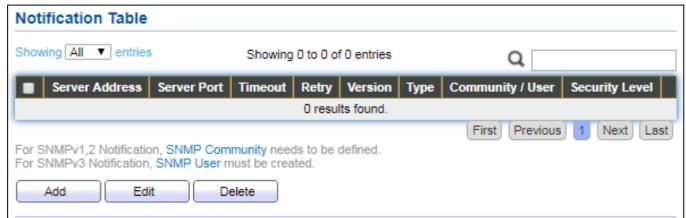

Figure 174 - Management > SNMP > Notification

| Item           | Description                                             |
|----------------|---------------------------------------------------------|
| Server Address | IP address or the hostname of the SNMP trap recipients. |
| Server Port    | Recipients server UDP port number.                      |
| Timeout        | Specify the SNMP informs timeout.                       |
| Retry          | Specify the retry counter of the SNMP informs.          |
| Version        | Specify SNMP notification version                       |

|                | <ul> <li>SNMPv1: SNMP Version 1 notification.</li> </ul>                  |
|----------------|---------------------------------------------------------------------------|
|                | <ul> <li>SNMPv2: SNMP Version 2 notification.</li> </ul>                  |
|                | <ul> <li>SNMPv3: SNMP Version 3 notification.</li> </ul>                  |
|                | Notification Type                                                         |
| Туре           | Trap: Send SNMP traps to the host.                                        |
|                | <ul> <li>Inform: Send SNMP informs to the host.</li> </ul>                |
| Community/Usor | SNMP community/user name for notification. If version is                  |
| Community/User | SNMPv3 the name is user name, else is community name.                     |
| UDP Port       | Specify the UDP port number.                                              |
| Timeout        | Specify the SNMP informs timeout.                                         |
|                | SNMP trap packet security level                                           |
|                | No Security: Specify that no packet authentication is                     |
| Security Level | performed.                                                                |
|                | <ul> <li>Authentication: Specify that no packet authentication</li> </ul> |
|                | without encryption is performed.                                          |
|                | <ul> <li>Authentication and Privacy: Specify that no packet</li> </ul>    |
|                | authentication with encryption is performed.                              |

#### Click "Add" button to view the Notification menu.

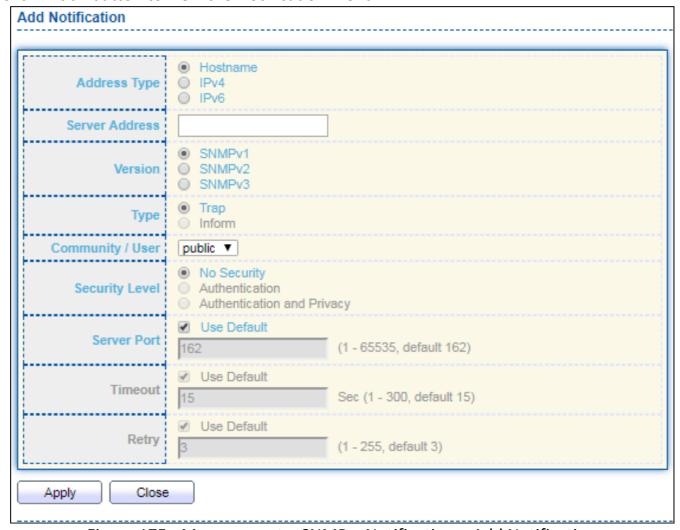

Figure 175 - Management > SNMP > Notification > Add Notification

| Item           | Description                                                                                                    |
|----------------|----------------------------------------------------------------------------------------------------|
| Address Type   | Notify recipients host address type.                                                                           |
| Server Address | IP address or the hostname of the SNMP trap recipients.                                                        |
|                | Specify SNMP notification version                                                                              |
| Version        | ● SNMPv1: SNMP Version 1 notification.                                                                         |
| VCISION        | ● SNMPv2: SNMP Version 2 notification.                                                                         |
|                | ● SNMPv3: SNMP Version 3 notification.                                                                         |
|                | Notification Type                                                                                              |
| Type           | ● Trap: Send SNMP traps to the host.                                                                           |
| .,,,,,         | • Inform: Send SNMP informs to the host.(version 1 have no                                                     |
|                | inform)                                                                                                    |
| Community/User | SNMP community/user name for notification. If version is                                                       |
|                | SNMPv3 the name is user name, else is community name.                                                          |
|                | SNMP notification packet security level, the security level must                                               |
|                | less than or equal to the community/user name                                                                  |
| Socurity Lovel | <ul> <li>No Security: Specify that no packet authentication is<br/>performed.</li> </ul>                       |
| Security Level | <ul> <li>Authentication: Specify that no packet authentication<br/>without encryption is performed.</li> </ul> |
|                | Authentication and Privacy: Specify that no packet                                                             |
|                | authentication with encryption is performed.                                                                   |
| Server Port    | Recipients server UDP port number, if "use default" checked                                                    |
| Jeivei Fuit    | the value is 162, else user configure.                                                                         |
| Timeout        | Specify the SNMP informs timeout, if "use default" checked the                                                 |
| Timeout        | value is 15, else user configure.                                                                              |
| Retry          | Specify the SNMP informs retry count, if "use default" checked                                                 |
| neti y         | the value is 3, else user configure.                                                                           |

Click "Edit" button to view the Edit Notification menu.

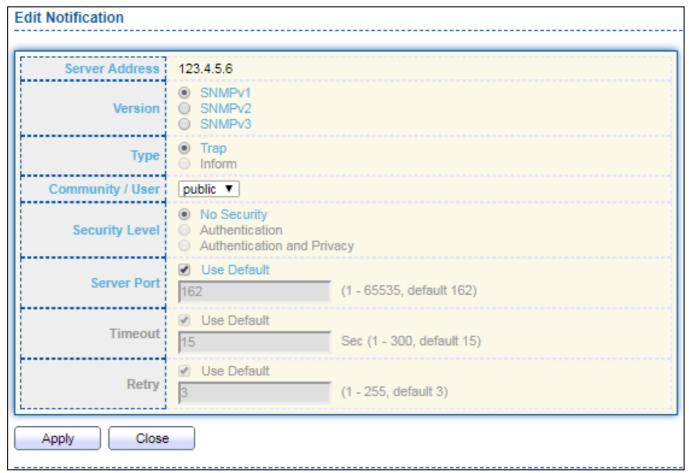

Figure 176 - Management > SNMP > Notification > Edit Notification

| Item               | Description                                                                                                    |
|--------------------|----------------------------------------------------------------------------------------------------|
| Server Address     | Edit SNMP notify recipients address                                                                                                    |
| Version            | <ul> <li>Specify SNMP notification version</li> <li>SNMPv1: SNMP Version 1 notification.</li> <li>SNMPv2: SNMP Version 2 notification.</li> <li>SNMPv3: SNMP Version 3 notification.</li> </ul>                                                                             |
| Туре               | <ul> <li>Notification Type</li> <li>Trap: Send SNMP traps to the host.</li> <li>Inform: Send SNMP informs to the host.(version 1 have no inform)</li> </ul>                                                                                                    |
| Community/User     | SNMP community/user name for notification. If version is SNMPv3 the name is user name, else is community name.                                                                                                    |
| Community<br>Level | <ul> <li>SNMP notification packet security level, the security level must less than or equal to the community/user name</li> <li>No Security: Specify that no packet authentication is performed.</li> <li>Authentication: Specify that no packet authentication</li> </ul> |

|             | <ul> <li>without encryption is performed.</li> <li>Authentication and Privacy: Specify that no packet authentication with encryption is performed.</li> </ul> |
|-------------|----------------------------------------------------------------------------------------------------|
| Server Port | Recipients server UDP port number, if "use default" checked the value is 162, else user configure.                                                            |
| Timeout     | Specify the SNMP informs timeout, if "use default" checked the value is 15, else user configure.                                                              |
| Retry       | Specify the SNMP informs retry count, if "use default" checked the value is 3, else user configure.                                                           |

# III-14-5. Time Range

This page shows the information of days, start time and end time of the time range.

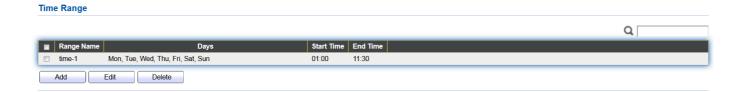

To view the Time Range Edit page, please click the 'Edit" button.

#### 

# IV. Surveillance Mode

The simple and intuitive GUI of Surveillance Mode provides real-time device and network information

# IV-1. Home Page

The figure below shows the user interface.

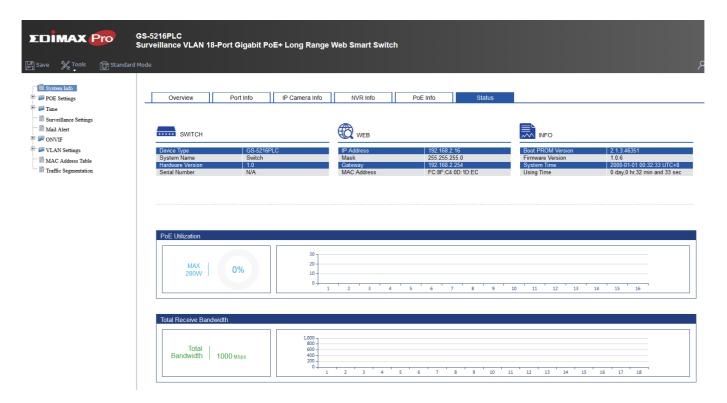

## IV-1-1. Overview

This page displays information and configuration options for the switch. It contains a diagram of the switch, including an overview of the devices connected to the switch.

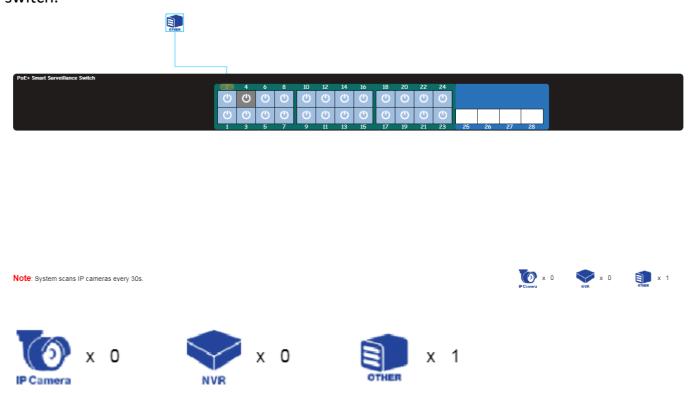

There is a device count at the bottom of the page, listing the number of connected IP-Cameras, NVRs and other (unrecognized devices).

## NOTE: System scans IP camera every 30s.

You can remote control the PoE port by clicking the power button on the

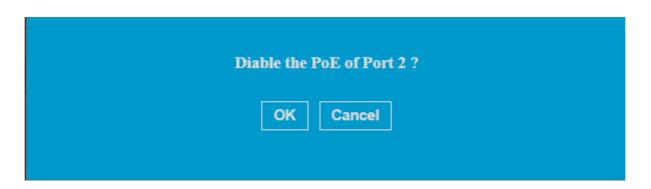

| Item      | Description                                             |
|-----------|---------------------------------------------------------|
| IP Camera | The total number of IP-Cameras connected to the switch. |
| NVR       | The total number of NVRs connected to the switch.       |
| OTHER     | The number of unknown devices connected to the switch.  |

| Item | Description                  |  |
|------|------------------------------|--|
| (1)  | PoE is enabled on the port.  |  |
| (h)  | PoE is disabled on the port. |  |

# IV-1-2. Port Info

In this page you can check the status of PoE port, loopback detection and the range of the distance.

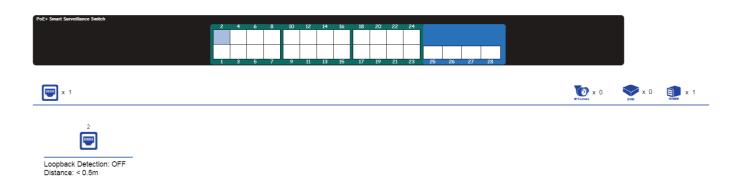

| Item                  | Description                                                                                                    |  |  |
|-----------------------|----------------------------------------------------------------------------------------------------|--|--|
| PoE port              | Shows the PoE port is connected with IP camera, NVR or others                                                                                                    |  |  |
| loopback<br>detection | Loopback Detection (LBD) provides protection against loops by transmitting loop protocol packets out of ports on which loop protection has been enabled. When the switch sends out a loop protocol packet, and then receives the same packet, it shuts down the port that received the packet. |  |  |
| Distance              | It shows the cable length (in meters)                                                                                                    |  |  |

# IV-1-3. IP Camera Info

The IP-Camera Information section provides information on each camera connected to the switch.

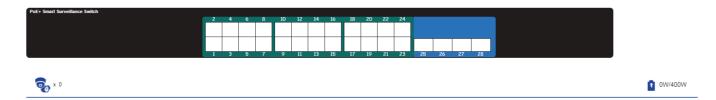

| Item    | Description                                                                                                    |
|---------|----------------------------------------------------------------------------------------------------|
| •       | The PoE consumption of the switch. This is listed as one negative integer and one positive integer. The negative integer is the power being consumed by the PoE devices connected to the switch. The positive integer is the total PoE budget for the ports currently using PoE, based on the type of PoE in use. |
| <b></b> | The total number of ONVIF IP-Cameras connected to the switch.                                                                                                    |

## IV-1-4. NVR Info

The NVR Information section provides information on each NVR connected to the switch.

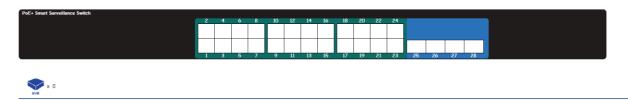

| Item | Description                                       |
|------|---------------------------------------------------|
| NVR  | The total number of NVRs connected to the switch. |

## IV-1-5. PoE Info

The PoE Information section provides information on the PoE usage of each port.

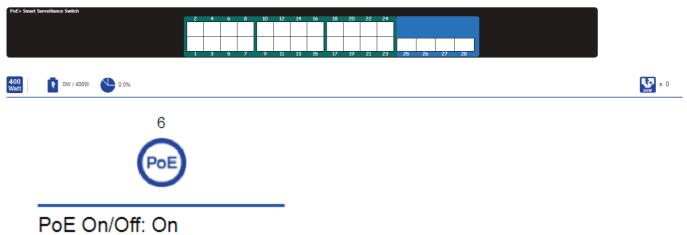

PoE On/Oπ: On

PoE Status: Delivering PoE Budget: Up to 30W Power Consumption: 4W

There is a PoE status at the bottom of the page, listing the PoE status, budget and consumption.

| Item        | Description                                                                                                    |  |  |
|-------------|----------------------------------------------------------------------------------------------------|--|--|
| 400<br>Watt | The total power budget.                                                                                                    |  |  |
| *           | The PoE consumption of the switch. This is listed as one negative integer and one positive integer. The negative integer is the power being consumed by the PoE devices connected to the switch. The positive integer is the total PoE budget for the ports currently using PoE, based on the type of PoE in use. |  |  |
|             | The current utilization of PoE total power budget.                                                                                                    |  |  |

## IV-1-6. Status

This is the main page on the Surveillance page and is divided into 3 areas, device information section, PoE utilization section and bandwidth usage section.

And the device information section is sub-divided into 3 sections, switch information, web information and system information.

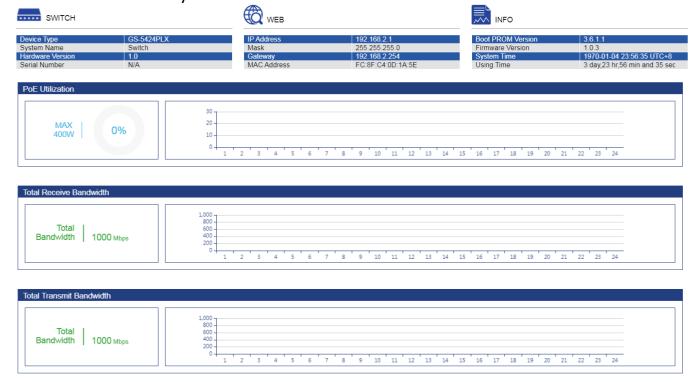

#### PoE Utilization:

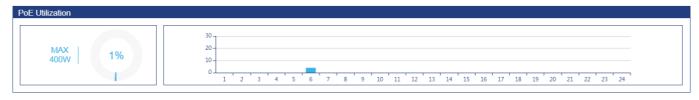

The PoE Utilization area contains PoE utilization statistics for the switch. On the left is the total PoE utilization, with the total power budget and overall utilization shown. On the right is a per-port usage graph, showing the PoE utilization for each individual port.

### Total Receive/Transmit Bandwidth:

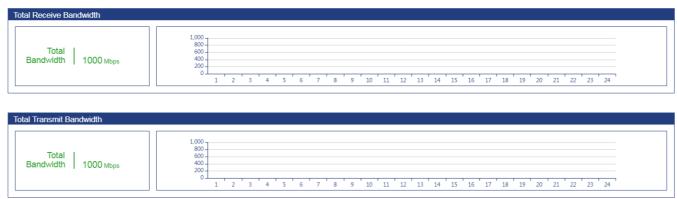

The bandwidth usage section contains bandwidth utilization for the switch. On the left the total bandwidth shows the total inbound traffic on all ports. There is also a per-port bandwidth utilization graph on the right, showing the inbound traffic for each individual port.

## IV-2. PoE Scheduling

PoE Scheduling which allows you to specify the amount of time that power is delivered to a PoE port. This can be used to save power when devices are not in use, or as a security feature to prevent wireless access from being available outside of business hours.

Click "Add" button to view the "Time Range Edit" menu.

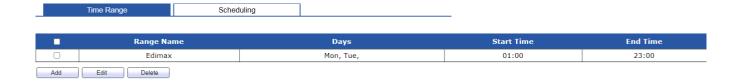

You can name your PoE schedule and choose date/time from Mon ~ Sun.

#### **Time Range Edit**

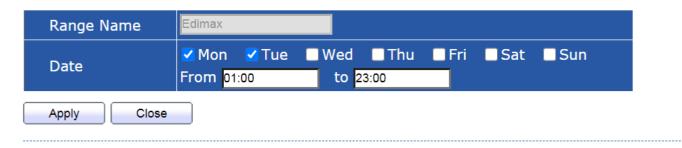

To view the following page, click on the "Scheduling" link in the menu:

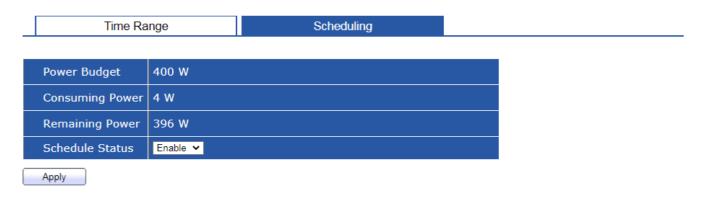

#### PoE Schedule Table

| - | Index | Name | Port List | Schedule Status |
|---|-------|------|-----------|-----------------|
|   | 1     |      | GE2       | Enable          |
|   | 2     | None |           | Disable         |
|   | 3     | None |           | Disable         |
|   | 4     | None |           | Disable         |
|   | 5     | None |           | Disable         |
|   | 6     | None |           | Disable         |
|   | 7     | None |           | Disable         |
|   | 8     | None |           | Disable         |
|   | 9     | None |           | Disable         |
|   | 10    | None |           | Disable         |
|   | 11    | None |           | Disable         |
|   | 12    | None |           | Disable         |
|   | 13    | None |           | Disable         |
|   | 14    | None |           | Disable         |
|   | 15    | None |           | Disable         |
|   | 16    | None |           | Disable         |
|   | 17    | None |           | Disable         |
|   | 18    | None |           | Disable         |
|   | 19    | None |           | Disable         |
|   | 20    | None |           | Disable         |
|   | 21    | None |           | Disable         |
|   | 22    | None |           | Disable         |
|   | 23    | None |           | Disable         |
|   | 24    | None |           | Disable         |

Edit

Click "Edit" button to view the "PoE Schedule Edit" menu. In this page you can enable/disable the PoE ports from the port list.

PoE Schedule Edit

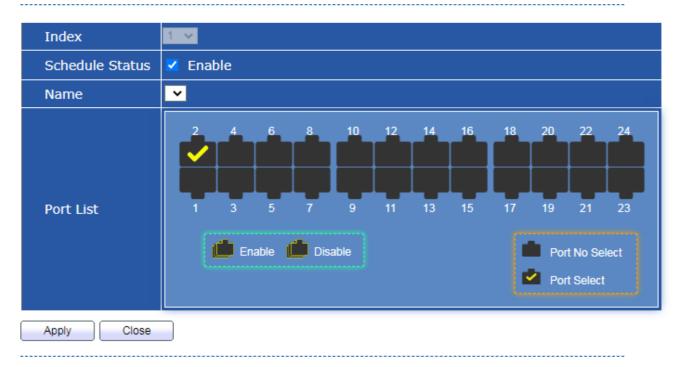

## IV-3. Time

In this section you can configure the setting of the clock and SNTP Server.

# IV-3-1. Clock Settings

The fields that can be configured for the **Clock Settings** are described below:

# **Clock Setting**

| Manual Time  |                           |
|--------------|---------------------------|
| Date         | 1970-01-05 YYYY-MM-DD     |
| Time         | 02:51:24 HH:MM:SS         |
| Time Zone    | UTC +8:00 V               |
| Current Time | 1970-01-05 02:51:24 UTC+8 |

Apply

| Item         | Description                                   |
|--------------|-----------------------------------------------|
| Date         | Set the date in the format (DD / MM / YYYY).  |
| Time         | Set the system time in the format (HH:MM:SS). |
| Time Zone    | Set the time zone for your switch.            |
| Current Time | It shows the current time for the switch.     |

# IV-3-2. SNTP Settings

Simple Network Time Protocol (SNTP) is a lightweight version of the NTP protocol and can be used to keep the system clock in-sync by using a network-based time source.

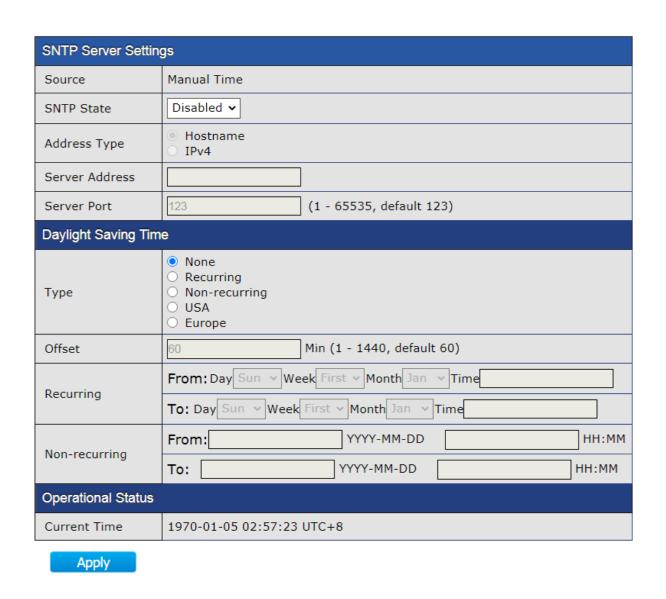

| Item                 | Description                                                                 |  |
|----------------------|-----------------------------------------------------------------------------|--|
| SNTP State           | Enable/Disable                                                              |  |
| Address Type         | Choose Hostname or IPv4                                                     |  |
| Server Address       | Enter the IP address of the SNTP server you would like to synchronize with. |  |
| Server Port          | Enter the server port (1-65535)                                             |  |
| Daylight Saving Time |                                                                             |  |
| Туре                 | Choose the daylight saving type in none, recurring,                         |  |
|                      | non-recurring, USA or Europe                                                |  |
| Offset               | Enter the offset in minute (1-1440)                                         |  |
| Operational Status   |                                                                             |  |
| Current Time         | It shows the current time for the switch.                                   |  |

#### **NOTE:**

- Recurring (always occurs, with no defined stopping point). For example, the United States started using recurring daylight savings rules in 2007.
- Nonrecurring (defined for a specific period of time).

# IV-4. Surveillance Settings

The Surveillance Settings page is used to configure the settings for the Surveillance IP, SNMP host, log server and password.

| IP Settings     |               |
|-----------------|---------------|
| Address Type    | Static ~      |
| IP Address      | 192.168.2.1   |
| Subnet Mask     | 255.255.255.0 |
| Default Gateway | 192.168.2.254 |
| DNS Server 1    | 168.95.1.1    |
| DNS Server 2    | 168.95.192.1  |

Apply

| SNMP Host Settings                                                 |             |                                                               |
|--------------------------------------------------------------------|-------------|---------------------------------------------------------------|
| Server Addres                                                      | ss          |                                                               |
| Version                                                            |             | <ul><li>SNMPv1</li><li>SNMPv2</li><li>SNMPv3</li></ul>        |
| Туре                                                               |             | <ul><li>Trap</li><li>Inform</li></ul>                         |
| Community /                                                        | User        | public ~                                                      |
| Security Leve                                                      | ıl          | No Security     Authentication     Authentication and Privacy |
| Server Port                                                        |             | ✓ Use Default 162 (1 - 65535, default 162)                    |
| Timeout                                                            |             | Use Default  Sec (1 - 300, default 15)                        |
| Retry                                                              |             | Use Default  (1 - 255, default 3)                             |
| ■ Server Address Server                                            | r Port Time | eout Retry Version Type Community / User Security Level       |
| Add Delete                                                         |             | 0 results found.  Edit Apply                                  |
| Log Server                                                         |             |                                                               |
| Server Address                                                     |             |                                                               |
| Server Port                                                        | 514         | (1 - 65535, default 514)                                      |
| Facility                                                           | Local 7 V   |                                                               |
| Minimum                                                            | Notice      |                                                               |
| Severity  Note: Emergency, Alert, Critical, Error, Warning, Notice |             |                                                               |
| ■ Entry Server Address Server Port Facility Minimum Severity       |             |                                                               |
| 0 results found.                                                   |             |                                                               |
| Add Delete Edit Apply                                              |             |                                                               |
| Password Settings                                                  |             |                                                               |
| Password                                                           |             |                                                               |
| Confirm Password                                                   |             |                                                               |
| Apply                                                              |             |                                                               |

| Item               | Description                                                                                                    |
|--------------------|----------------------------------------------------------------------------------------------------|
| Address Type       | The address type of switch IP configuration including, Static: Static IP configured by users will be used. Dynamic: Enable the DHCP to obtain the IP address from a DHCP server.                                                                                                    |
| IP Address         | Specify the switch static IP address on the static configuration.                                                                                                    |
| Subnet Mask        | Specify the switch subnet mask on the static configuration.                                                                                                    |
| Default Gateway    | Specify the default gateway on the static configuration. The default gateway must be in the same subnet with switch IP address configuration.                                                                                                    |
| DNS Server 1       | Specify the primary user-defined IPv4 DNS server configuration.                                                                                                    |
| DNS Server 2       | Specify the secondary user-defined IPv4 DNS server configuration.                                                                                                    |
| SNMP Host Settings |                                                                                                    |
| Server Address     | Enter the IP address of the SNMP Network Management Server which will receive SNMP Traps from this device.                                                                                                    |
| Version            | The principal SNMP protocol versions including, SNMPv1: This is the initial version of SNMP. SNMPv2: This version uses a community-based form of security, just like SNMPv1, replacing the Party-based Administrative and Security Framework of SNMPv2. SNMPv3: This is an interoperable standards-based protocol defined in RFC2273, 2274, and 2275. It provides secure access to devices by authenticating and encrypting packets over the network. Due to the security vulnerabilities of other versions of SNMP, it is recommended to use SNMPv3. |
| Туре               | SNMP Agent devices translate information into a format that can be interpreted by the SNMP manager. The notifications are to the SNMP manager, and are called Trap notifications or Inform requests.  - Trap: The notifications are sent by the SNMP agent device when a specific parameter is reached by the device and the trap messages can be improper user authentication, CPU usage, link status, and other significant events. This helps the administrator address network issues.  - Inform: Inform is only available on SNMPv2 and v3.      |

|                   | The security level of SNMP including,                                                                                                    |  |
|-------------------|----------------------------------------------------------------------------------------------------|--|
|                   | <ul> <li>No security: Unsecured SNMP requests</li> <li>Authentication: Confirmation of the sender's identity and</li> </ul>                       |  |
| Security Level    | of the timeliness of the request, with the content of the request visible to the network.                                                         |  |
|                   | - Authentication and privacy: With the content of the request encrypted.                                                                          |  |
| Server Port       | Enter the server port (1-65535)                                                                                                    |  |
| Timeout           | Set default timeout value.                                                                                                    |  |
| Retry             | Set default retry number.                                                                                                    |  |
| Log Server        |                                                                                                    |  |
| Server Address    | Enter the server address                                                                                                    |  |
| Server Port       | Enter the server port (1-65535)                                                                                                    |  |
| Facility          | The Facility value is a way of determining which process of the machine created the message.                                                      |  |
| Minimum Severity  | The system log SNMP severity command sets the minimum severity level of log events sent as SNMP traps. Log events of lower severity are not sent. |  |
| Password Settings |                                                                                                    |  |
| Password          | Configure the password that will be used to restrict access to the device via the Web UI.                                                         |  |
| Confirm Password  | Confirm the password that will be used to restrict access to the device via the Web UI.                                                           |  |

# IV-5. Mail Alert

SMTP stands for Simple Mail Transfer Protocol. It handles the sending of emails. The ability to support email services. This allows the user to send outgoing mail and retrieve incoming mail, respectively.

| IP Settings |                        |
|-------------|------------------------|
| State       | Disable v              |
| SMTP Server |                        |
| SMTP Port   | 0                      |
| User Name   |                        |
| Password    |                        |
| State       | Disable v              |
| Sender      |                        |
| Receiver    |                        |
| Alert Type  | Powered Device Monitor |

Apply Send Test

| Item        | Description                                                                  |  |
|-------------|------------------------------------------------------------------------------|--|
| State       | Enable or disable.                                                           |  |
| SMTP Server | This is the domain name or IP address of your external e-mail serve.         |  |
| SMTP Port   | This is the port used by your e-mail provided for sending email.             |  |
| User Name   | This is your username for your email account.                                |  |
| Password    | This is the password for your email account.                                 |  |
| State       | This needs to be enabled if your email provider requires TLS authentication. |  |
| Sender      | This is your email address.                                                  |  |
| Receiver    | This is the e-mail address of recipient for the SMTP server.                 |  |
| Alert Type  | Enable/disable Powered Device Monitor.                                       |  |

# **IV-6.** Powered Device Monitor

| Entry | Port | Mode    | ping PD IP Address | Interval Time | Retry Count | Action | Reboot Time | Connect Status |
|-------|------|---------|--------------------|---------------|-------------|--------|-------------|----------------|
| 1     | GE1  | Disable | 0.0.0.0            | 30            | 2           | None   | 90          | Off            |
| 2     | GE2  | Disable | 0.0.0.0            | 30            | 2           | None   | 90          | Off            |
| 3     | GE3  | Disable | 0.0.0.0            | 30            | 2           | None   | 90          | Off            |
| 4     | GE4  | Disable | 0.0.0.0            | 30            | 2           | None   | 90          | Off            |
| 5     | GE5  | Disable | 0.0.0.0            | 30            | 2           | None   | 90          | Off            |
| 6     | GE6  | Disable | 0.0.0.0            | 30            | 2           | None   | 90          | Off            |
| 7     | GE7  | Disable | 0.0.0.0            | 30            | 2           | None   | 90          | Off            |
| 8     | GE8  | Disable | 0.0.0.0            | 30            | 2           | None   | 90          | Off            |
| 9     | GE9  | Disable | 0.0.0.0            | 30            | 2           | None   | 90          | Off            |
| 10    | GE10 | Disable | 0.0.0.0            | 30            | 2           | None   | 90          | Off            |
| 11    | GE11 | Disable | 0.0.0.0            | 30            | 2           | None   | 90          | Off            |
| 12    | GE12 | Disable | 0.0.0.0            | 30            | 2           | None   | 90          | Off            |
| 13    | GE13 | Disable | 0.0.0.0            | 30            | 2           | None   | 90          | Off            |
| 14    | GE14 | Disable | 0.0.0.0            | 30            | 2           | None   | 90          | Off            |
| 15    | GE15 | Disable | 0.0.0.0            | 30            | 2           | None   | 90          | Off            |
| 16    | GE16 | Disable | 0.0.0.0            | 30            | 2           | None   | 90          | Off            |
| 17    | GE17 | Disable | 0.0.0.0            | 30            | 2           | None   | 90          | Off            |
| 18    | GE18 | Disable | 0.0.0.0            | 30            | 2           | None   | 90          | Off            |
| 19    | GE19 | Disable | 0.0.0.0            | 30            | 2           | None   | 90          | Off            |
| 20    | GE20 | Disable | 0.0.0.0            | 30            | 2           | None   | 90          | Off            |
| 21    | GE21 | Disable | 0.0.0.0            | 30            | 2           | None   | 90          | Off            |
| 22    | GE22 | Disable | 0.0.0.0            | 30            | 2           | None   | 90          | Off            |
| 23    | GE23 | Disable | 0.0.0.0            | 30            | 2           | None   | 90          | Off            |
| 24    | GE24 | Disable | 0.0.0.0            | 30            | 2           | None   | 90          | Off            |

Note: PD and switch are in the same network segment.

Edit

# Click "Edit" to view the Powered Device Monitor page.

| Port List          | GE1             |                            |
|--------------------|-----------------|----------------------------|
| Status             | <b>✓</b> Enable |                            |
| ping PD IP Address | 0.0.0.0         |                            |
| Interval Time      | 30              | Sec (10 - 300, default 30) |
| Retry Count        | 2               | (1 - 5, default 2)         |
| Action             | None ~          |                            |
| Reboot Time        | 90              | Sec (30 - 180, default 90) |
| Apply Close        |                 |                            |

| Item               | Description                                                                                                    |  |
|--------------------|----------------------------------------------------------------------------------------------------|--|
| Status             | Enable/Disable                                                                                                    |  |
| Ping PD IP Address | Input IP address of the PD                                                                                                    |  |
| Interval Time      | The default setting about Interval (30 seconds) will make switch detect the PD status by performing ping requests every 30 seconds.                                         |  |
| Retry Count        | If there is no ping reply from the PD, retry count starts to count from 1. Once retry count is reached to 2 times, the switch will perform the action in which you defined. |  |
| Action             | The Action including none, PD reboot, Reboot & Alarm and Alarm                                                                                                    |  |
| Reboot Time        | Set the reboot time from 30-180 seconds (default is 90 seconds)                                                                                                    |  |

#### IV-7. ONVIF

The ONVIF page including two sections,

- IPC Discover
- NVR Discover

## IV-7-1. IPC Discover

It shows the information of device name, IP address, Mac address, port ID and status of IPC.

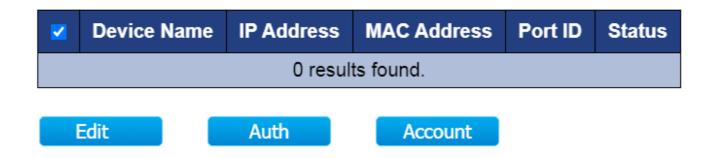

## IV-7-2. NVR Discover

It shows the information of device name, IP address, Mac address, port ID, group ID and group number of NVR.

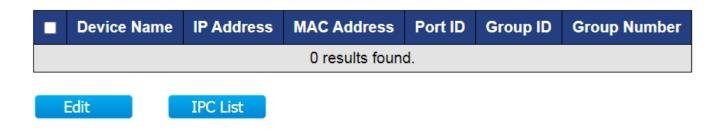

## IV-8. E-map Management

The E-map management will allow you to import a layout of your building to graphically layout your switches.

# IV-8-1. Image Upload

In this page you can upload the image for your E-map.

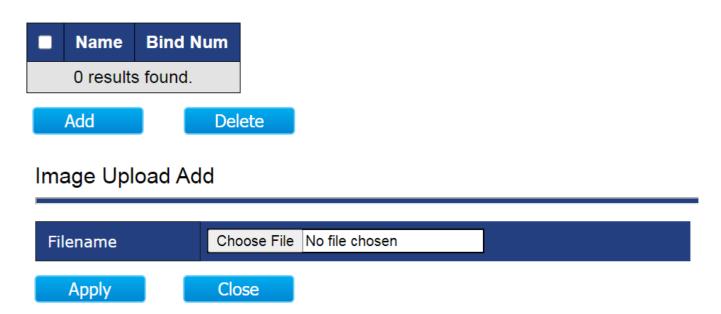

NOTE: Images are automatically scaled when uploaded. The image formats are JPG and PNG. Maximum file size for images is 1.5MB. The recommended resolution for images is 1024 x 768 pixels.

# IV-8-2. Image Settings

In this page you can view and edit the location name.

| Entry | Location name | Map Image |
|-------|---------------|-----------|
| 1     | Edimax        | empty     |
| 2     |               | empty     |
| 3     |               | empty     |
| 4     |               | empty     |

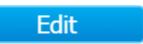

Click the Edit button to view the Image Setting page,

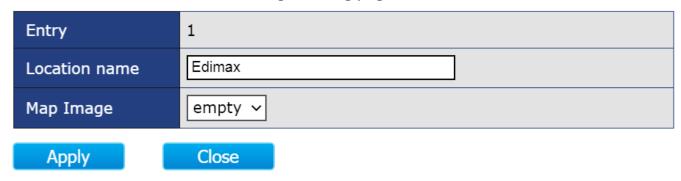

# IV-8-3. E-map View

You can view E-Maps of multiple locations.

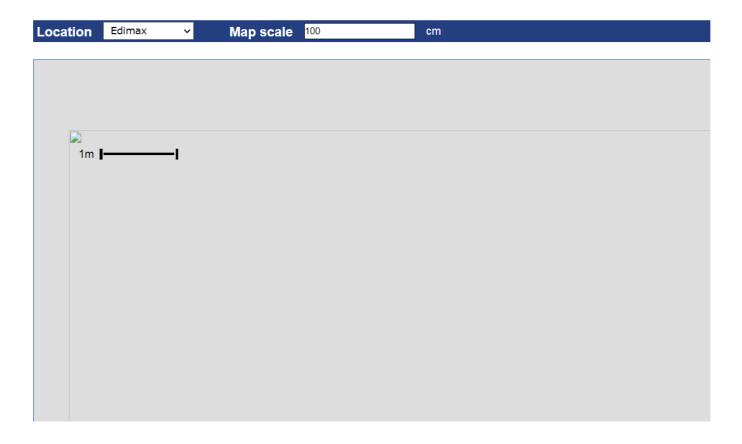

## IV-9. Tools

In this section you can check if you have the latest version on your switch or backup/restore the configuration etc...

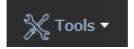

## IV-9-1. Firmware Information

In this page you can check the firmware version, size or update time.

| Version     | 1.0.3                  |
|-------------|------------------------|
| Size(Byte)  | 9761472                |
| Update Time | Aug 22 2020 - 14:36:05 |

# IV-9-2. Firmware Upgrade & Backup

Firmware upgrades can be done via either Trivial FileTransfer Protocol (TFTP) or Hypertext Transfer Protocol/with Secure Sockets (HTTP/HTTPS).

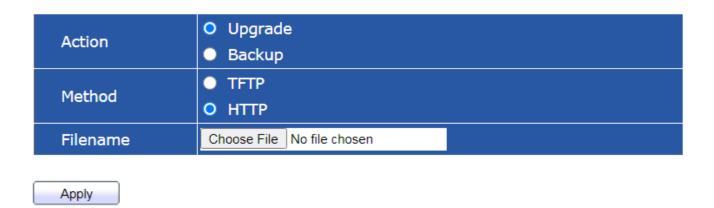

| Item | Description                                                                                                    |  |  |
|------|----------------------------------------------------------------------------------------------------|--|--|
| TFTP | TFTP is an unsecure file transfer protocol typically used to distribute software upgrades and configuration files. When using the TFTP client, the file will be downloaded from a TFTP server on your network. |  |  |
| НТТР | HTTP is an application protocol that runs on top of the TCP/IP suite of protocols (the foundation protocols for the Internet)                                                                                  |  |  |

# IV-9-3. Configuration Restore & Backup

You can restore or backup the configuration from HTTP/TFTP in this page.

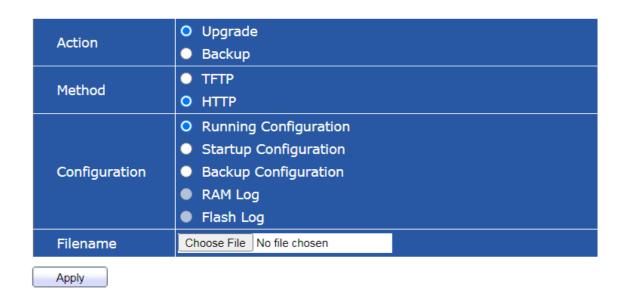

| Item | Description                                                                                                    |  |  |
|------|----------------------------------------------------------------------------------------------------|--|--|
| TFTP | TFTP is an unsecure file transfer protocol typically used to distribute software upgrades and configuration files. When using the TFTP client, the file will be downloaded from a TFTP server on your network. |  |  |
| НТТР | HTTP is an application protocol that runs on top of the TCP/IP suite of protocols (the foundation protocols for the Internet)                                                                                  |  |  |

## IV-9-4. Reset

This page allows users to restore the switch to factory default.

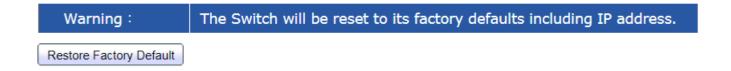

# IV-9-5. Reboot System

You can reboot the switch via the web UI.

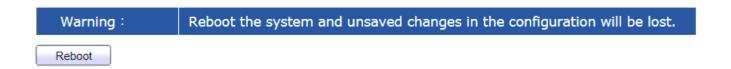

# V. Config Reload Button(Firmware version V1.0.8)

You can easily create Surveillance VLAN by pressing the "Config Button" on System Information page.

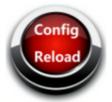

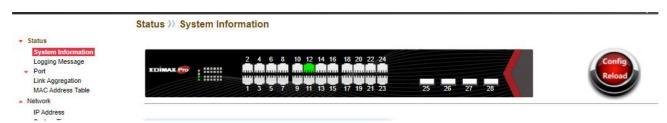

Please follow the steps below to load default Surveillance VLAN configurations:

1 Click

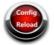

and Tab OK to continue.

Restore to factory defaults except IP. You need to reboot the device to take effect. Do you want to continue?

OK Cancel

2. Tab OK to continue.

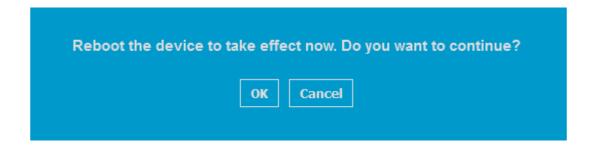

NOTE: 1.The IP address won't be changed after system restarted.

2. Surveillance VLAN 10 has been created.

## 3. Enter your new password and confirm password

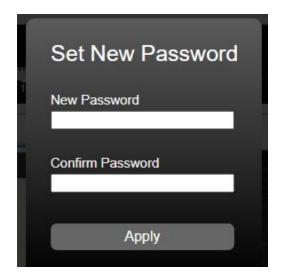

You can check out the differences after "Config Reload".

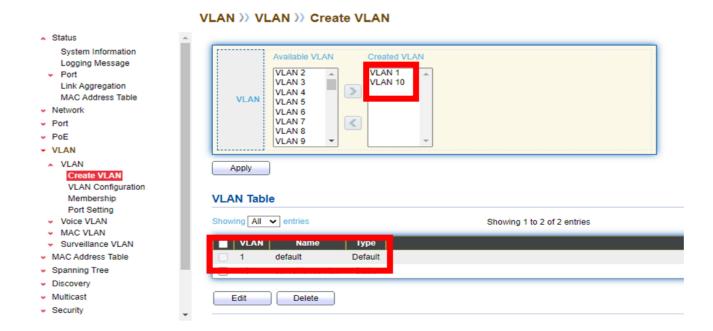

## V-1. ONVIF Compliant Devices Enrollment (Standard Mode)

ONVIF Compliant devices will be enrolled in VLAN10 automatically after "Config Reload" procedures.

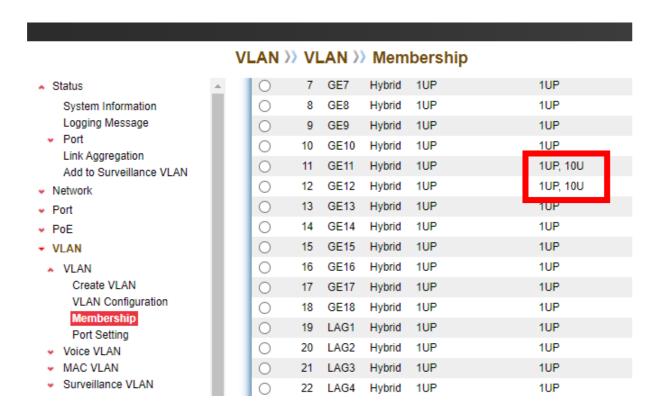

#### Note:

- All ports are belong to VLAN1 (VID=1) by default
- 1UP means: VID=1; PVID=1
- 1UP, 10U means: VID=1, 10; PVID=1

## V-2. Non-ONVIF Compliant Devices Enrollment (Standard Mode)

Non-ONVIF compliant devices can be enrolled in Surveillance VLAN manually. Please follow the blow step to add the Non-ONVIF compliant devices (including Non-ONVIF compliant IP camera, Standalone NVR/CMS and PC with NVR/CMS) into Surveillance VLAN 10.

#### Only 1 STEP:

Choose the Non-ONVIF compliant device(s) and Click the "Add " button. The Non-ONVIF Compliant device(s) will be added in Surveillance VLAN10.

#### Status >> Add to Surveillance VLAN

## Status System Information Logging Message Port Link Aggregation Add to Surveillance VLAN Network Port PoE VLAN MAC Address Table Spanning Tree Discovery Multicast Security ACL

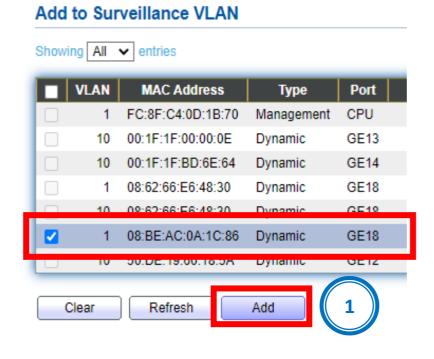

#### The Non-ONVIF Compliant device(s) has been added in SurveillanceVLAN10.

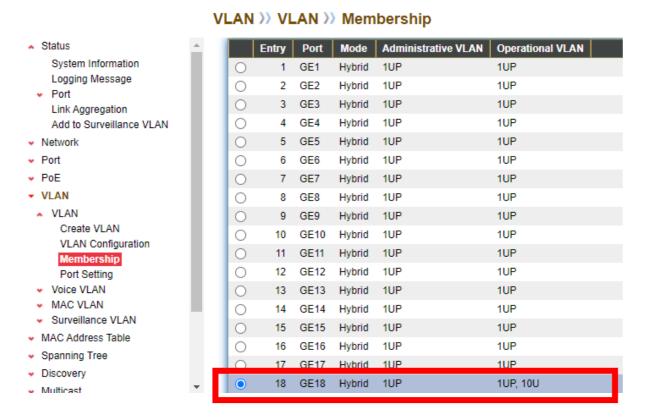

You can Configure ONVIF Compliant Device(s) and Non-ONVIF Compliant Device(s) in Surveillance Mode

# V-3. ONVIF Compliant Devices Enrollment (Surveillance Mode)

ONVIF Compliant devices will be enrolled in VLAN10 automatically after "Config Reload" procedures.

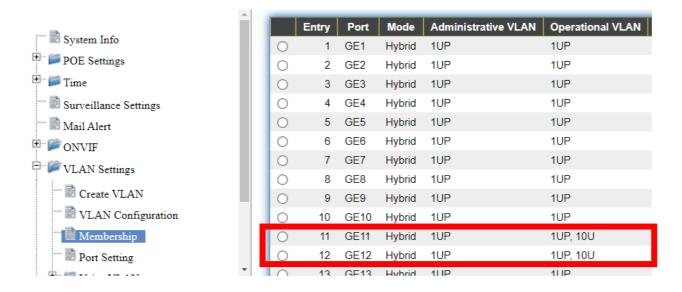

#### Note:

All ports are belong to VLAN1 (VID 1) by default

1UP means : VID=1; PVID=1

1UP, 10U means : VID=1, 10; PVID=1

# V-4. Non-ONVIF Compliant Devices Enrollment (Surveillance Mode)

#### Only 1 STEP:

Choose the Non-ONVIF compliant device(s) and Click the "Add " button. Non-ONVIF Compliant device(s) will be added in Surveillance VLAN10.

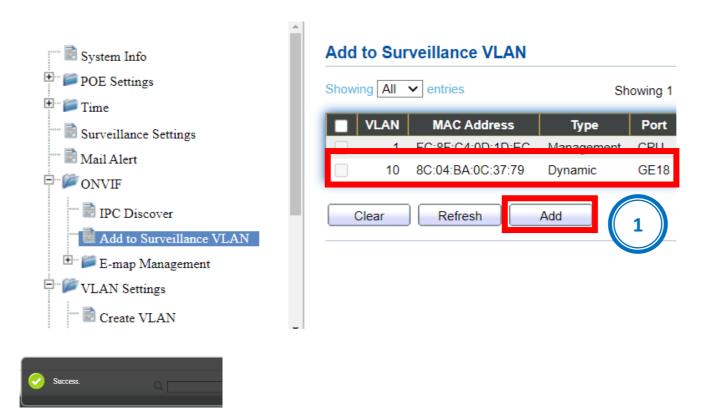

## The Non-ONVIF Compliant device(s) has been added in SurveillanceVLAN10.

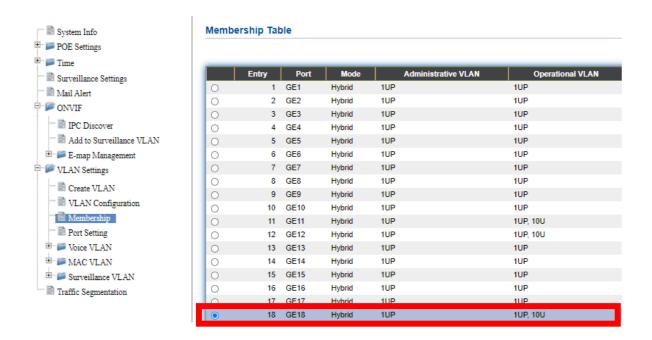

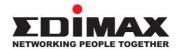

#### **COPYRIGHT**

Copyright © Edimax Technology Co., Ltd. all rights reserved. No part of this publication may be reproduced, transmitted, transcribed, stored in a retrieval system, or translated into any language or computer language, in any form or by any means, electronic, mechanical, magnetic, optical, chemical, manual or otherwise, without the prior written permission from Edimax Technology Co., Ltd.

Edimax Technology Co., Ltd. makes no representations or warranties, either expressed or implied, with respect to the contents hereof and specifically disclaims any warranties, merchantability, or fitness for any particular purpose. Any software described in this manual is sold or licensed as is. Should the programs prove defective following their purchase, the buyer (and not this company, its distributor, or its dealer) assumes the entire cost of all necessary servicing, repair, and any incidental or consequential damages resulting from any defect in the software. Edimax Technology Co., Ltd. reserves the right to revise this publication and to make changes from time to time in the contents hereof without the obligation to notify any person of such revision or changes.

The product you have purchased and the setup screen may appear slightly different from those shown in this QIG. The software and specifications are subject to change without notice. Please visit our website <a href="www.edimax.com">www.edimax.com</a> for updates. All brand and product names mentioned in this manual are trademarks and/or registered trademarks of their respective holders.

#### **Federal Communication Commission Interference Statement**

This equipment has been tested and found to comply with the limits for a Class A digital device, pursuant to Part 15 of the FCC Rules. These limits are designed to provide reasonable protection against harmful interference when the equipment is operated in a commercial environment. This equipment generates, uses, and can radiate radio frequency energy and, if not installed and used in accordance with the instruction manual, may cause harmful interference to radio communications. Operation of this equipment in a residential area is likely to cause harmful interference in which case the user will be required to correct the interference at his own expense.

#### **FCC Radiation Exposure Statement**

This device complies with FCC radiation exposure limits set forth for an uncontrolled environment and it also complies with Part 15 of the FCC RF Rules. This equipment must be installed and operated in accordance with provided instructions and the antenna(s) used for this transmitter must be installed to provide a separation distance of at least 20 cm from all persons and must not be co-located or operating in conjunction with any other antenna or transmitter. End-users and installers must be provided with antenna installation instructions and consider removing the no-collocation statement.

This device complies with Part 15 of the FCC Rules. Operation is subject to the following two conditions:

- (1) this device may not cause harmful interference, and
- (2) this device must accept any interference received, including interference that may cause undesired operation.

#### Caution!

Any changes or modifications not expressly approved by the party responsible for compliance could void the user's authority to operate the equipment.

#### **R&TTE Compliance Statement**

This equipment complies with all the requirements of DIRECTIVE 2014/30/EU OF THE EUROPEAN PARLIAMENT AND THE COUNCIL of March 9, 1999 on radio equipment and telecommunication terminal equipment and the mutual recognition of their conformity (R&TTE). The R&TTE Directive repeals and replaces in the directive 98/13/EEC (Telecommunications Terminal Equipment and Satellite Earth Station Equipment) As of April 8, 2000.

#### Safety

This equipment is designed with the utmost care for the safety of those who install and use it. However, special attention must be paid to the dangers of electric shock and static electricity when working with electrical equipment. All guidelines of this and of the computer manufacture must therefore be allowed at all times to ensure the safe use of the equipment.

#### **EU Countries Intended for Use**

The ETSI version of this device is intended for home and office use in Austria, Belgium, Bulgaria, Cyprus, Czech, Denmark, Estonia, Finland, France, Germany, Greece, Hungary, Ireland, Italy, Latvia, Lithuania, Luxembourg, Malta, Netherlands, Poland, Portugal, Romania, Slovakia, Slovenia, Spain, Sweden, Turkey, and United Kingdom. The ETSI version of this device is also authorized for use in EFTA member states: Iceland, Liechtenstein, Norway, and Switzerland.

#### **EU Countries Not Intended for Use**

None

#### **EU Declaration of Conformity**

**English:** This equipment is in compliance with the essential requirements and other relevant

provisions of Directive 2014/30/EU.

Français: Cet équipement est conforme aux exigences essentielles et autres dispositions de la

directive 2014/30/EU.

**Čeština:** Toto zařízení je v souladu se základními požadavky a ostatními příslušnými ustanoveními

směrnic 2014/30/EU.

**Polski:** Urządzenie jest zgodne z ogólnymi wymaganiami oraz szczególnymi warunkami

określonymi Dyrektywą UE 2014/30/EU.

**Română:** Acest echipament este în conformitate cu cerințele esențiale și alte prevederi relevante ale

Directivei 2014/30/EU.

Русский: Это оборудование соответствует основным требованиям и положениям Директивы

2014/30/EU.

Magyar: Ez a berendezés megfelel az alapvető követelményeknek és más vonatkozó irányelveknek

(2014/30/EU).

**Türkçe:** Bu cihaz 2014/30/EU. direktifleri zorunlu istekler ve diğer hükümlerle ile uyumludur.

Українська: Обладнання відповідає вимогам і умовам директиви 2014/30/EU.

**Slovenčina:** Toto zariadenie spĺňa základné požiadavky a ďalšie príslušné ustanovenia smerníc

2014/30/EU.

**Deutsch:** Dieses Gerät erfüllt die Voraussetzungen gemäß den Richtlinien 2014/30/EU.

**Español:** El presente equipo cumple los requisitos esenciales de la Directiva 2014/30/EU.

Italiano: Questo apparecchio è conforme ai requisiti essenziali e alle altre disposizioni applicabili

della Direttiva 2014/30/EU.

**Nederlands:** Dit apparaat voldoet aan de essentiële eisen en andere van toepassing zijnde bepalingen

van richtlijn 2014/30/EU.

Português: Este equipamento cumpre os requesitos essênciais da Directiva 2014/30/EU.

**Norsk:** Dette utstyret er i samsvar med de viktigste kravene og andre relevante regler i Direktiv

2014/30/EU.

**Svenska:** Denna utrustning är i överensstämmelse med de väsentliga kraven och övriga relevanta

bestämmelser i direktiv 2014/30/EU.

**Dansk:** Dette udstyr er i overensstemmelse med de væsentligste krav og andre relevante

forordninger i direktiv 2014/30/EU.

suomen kieli: Tämä laite täyttää direktiivien 2014/30/EU. oleelliset vaatimukset ja muut asiaankuuluvat

määräykset.

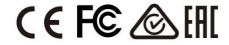

#### **WEEE Directive & Product Disposal**

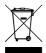

At the end of its serviceable life, this product should not be treated as household or general waste. It should be handed over to the applicable collection point for the recycling of electrical and electronic equipment, or returned to the supplier for disposal.

## **Declaration of Conformity**

We, Edimax Technology Co., Ltd., declare under our sole responsibility, that the equipment described below complies with the requirements of the European R&TTE directives.

**Equipment: 16-Port Gigabit PoE Switch, 2 RJ45/2 SFP combo ports** 

Model No.: GS-5210PL

The following European standards for essential requirements have been followed:

Directives 2014/30/EU

**EMC** : EN 55032:2015+AC:2016

EN 61000-3-2:2014

EN 61000-3-3:2013+A1:2019

EN 55035:2017

Directives 2014/35/EU

: IEC 62368-1:2014 (2nd Edition) and/or EN 62368-1:2014+A11:2017 Safety (LVD)

a company of: Edimax Technology Europe B.V.

Edimax Technology Co., Ltd. Fijenhof 2,

No. 278, Xinhu 1st Rd., 5652 AE Eindhoven, Neihu Dist., Taipei City, The Netherlands

Taiwan

Printed Name: David Huang Title: Director

Edimax Technology Europe B.V.

Date of Signature: Nov., 2020 CE

Signature:

**Printed Name:** Albert Chang

Title: Director

Edimax Technology Co., Ltd.

## **Declaration of Conformity**

We, Edimax Technology Co., Ltd., declare under our sole responsibility, that the equipment described below complies with the requirements of the European R&TTE directives.

**Equipment: 18-Port Gigabit PoE Switch, 2 RJ45/2 SFP combo ports** 

Model No.: GS-5216PLC

The following European standards for essential requirements have been followed:

Directives 2014/30/EU

EMC : EN 55032:2015+AC:2016

EN 61000-3-2:2014

EN 61000-3-3:2013+A1:2019

EN 55035:2017

**Directives 2014/35/EU** 

Safety (LVD) : IEC 62368-1:2014 (2nd Edition) and/or EN 62368-1:2014+A11:2017

Edimax Technology Europe B.V. a company of:

Fijenhof 2, Edimax Technology Co., Ltd.

5652 AE Eindhoven, No. 278, Xinhu 1st Rd., Neihu Dist., Taipei City,

Taiwan

Albert Chang

Printed Name: David Huang
Title: Director

Edimax Technology Europe B.V.

CE

Date of Signature: Nov., 2020

Signature:

Printed Name:

Title: Director

itie. Director

Edimax Technology Co., Ltd.

## **Declaration of Conformity**

We, Edimax Technology Co., Ltd., declare under our sole responsibility, that the equipment described below complies with the requirements of the European R&TTE directives.

**Equipment: 28-Port Gigabit PoE Switch, 4 RJ45/4 SFP combo ports** 

Model No.: GS-5424PLC V2

The following European standards for essential requirements have been followed:

Directives 2014/30/EU

**EMC** : EN 55032:2015+AC:2016

EN 61000-3-2:2014

EN 61000-3-3:2013+A1:2019

EN 55035:2017

Directives 2014/35/EU

Safety (LVD) : IEC 62368-1:2014 (2nd Edition) and/or EN 62368-1:2014+A11:2017

a company of: Edimax Technology Europe B.V.

Edimax Technology Co., Ltd. Fijenhof 2,

No. 278, Xinhu 1st Rd., 5652 AE Eindhoven, Neihu Dist., Taipei City, The Netherlands

Taiwan

Printed Name: David Huang Title: Director

Edimax Technology Europe B.V.

Signature:

Date of Signature: Nov., 2020 CE

Printed Name:

Albert Chang Title: Director

Edimax Technology Co., Ltd.